# **Δ**ειτεχαιαταυ

Integrated networking solutions

# Digital gateway SMG-4, SMG-2

*Operation manual, version 2.4 (15/06/2017)* 

Firmware version: 3.1.6.1189

| Firmware version    | V.3.1      | .6.1189                                                                                                    |
|---------------------|------------|----------------------------------------------------------------------------------------------------|
| SIP adapter version | V.3.1      | l.6.67                                                                                                    |
| Document version    | Issue date | Revisions                                                                                                    |
| Version 2.4         | 15/06/2017 | Updated:                                                                                                    |
|                     |            | <ul> <li>encoding settings and configuration of methods of subscriber name<br/>transmission in Q.931</li> </ul>         |
|                     |            | Added:                                                                                                    |
|                     |            | <ul> <li>insert remote name in Contact header</li> </ul>                                                                |
|                     |            | - SS7 channels transit via semi-permanent connection                                                                    |
|                     |            | <ul> <li>– name transmission using AVAYA, Siemens, Windows-1251 encodings,<br/>Translit and Unicode (UTF-8).</li> </ul> |
|                     |            | <ul> <li>– name transmission methods: QSIG, Q.931 Display, CorNet and AVAYA<br/>Display</li> </ul>                      |
| Version 2.3         | 15/08/2016 | Time zones updated.                                                                                                    |
|                     |            | New features added:                                                                                                    |
|                     |            | - STUN server parameters,                                                                                               |
|                     |            | - public IP settings,                                                                                                   |
|                     |            | - Clear Channel (CLEARMODE) settings,                                                                                   |
|                     |            | - English language.                                                                                                    |
| Version 2.2         | 05/04/2016 | Support added for routing modes configuration during trunk registration for                                             |
|                     |            | SIP interfaces.                                                                                                    |
| Version 2.1         | 26/11/2015 | SIP interfaces registration added.                                                                                      |
| Version 2.0         | 22/06/2015 | Second issue.                                                                                                    |
| Version 1.0         | 12/08/2014 | First issue.                                                                                                    |

#### **EXPLANATION OF THE SYMBOLS USED**

| Symbol                                                                                                    | Description                                                                                         |  |
|----------------------------------------------------------------------------------------------------|----------------------------------------------------------------------------------------------------|--|
| Calibri                                                                                                    | Notes, warnings, chapter headings, titles, and table titles are written in bold.                    |  |
| Calibri                                                                                                    | Italic denotes important information that requires special attention.                               |  |
| Courier New                                                                                                    | Courier New is used for command entry examples, command execution results, and program output data. |  |
| <key></key>                                                                                                    | Keyboard keys are written in upper-case and enclosed in angle brackets.                             |  |
| Ì                                                                                                    | Analogue phone unit.                                                                                |  |
|                                                                                                    | SMG digital gateway.                                                                                |  |
| A de la de la de l | Softswitch ECSS-10 software switch.                                                                 |  |
| $\diamond$                                                                                                    | Digital subscriber PBX.                                                                             |  |
|                                                                                                    | Network connection.                                                                                 |  |
| 0                                                                                                    | Optical transmission medium.                                                                        |  |

#### **Notes and Warnings**

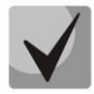

Notes contain important information, tips, or recommendations on device operation and setup.

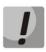

Warnings inform users about hazardous conditions, which may cause injuries or device damage and may lead to the device malfunctioning or data loss.

#### TARGET AUDIENCE

This operation manual is intended for technical personnel in charge of gateway configuration and monitoring using the web configurator, as well as of installation and maintenance. Qualified technical personnel should be familiar with the operation basics of the TCP/IP & UDP/IP protocol stacks and Ethernet networks design concepts.

# TABLE OF CONTENTS

| ΕX | PLAN  | NATION OF THE SYMBOLS USED                                             | 3   |
|----|-------|------------------------------------------------------------------------|-----|
| ΤA | RGE   | T AUDIENCE                                                             | 4   |
| ΤA | BLE ( | OF CONTENTS                                                            | 5   |
| IN | rod   | DUCTION                                                                | 7   |
| 1  | DEV   | ICE DESCRIPTION                                                        | 8   |
|    | 1.1   | Purpose                                                                | 8   |
|    | 1.2   | Typical Applications                                                   | 9   |
|    |       | 1.2.1 Interface for TDM and VoIP Network Signalling and Media Streams  | 9   |
|    | 1.3   | Device Design and Operating Principle                                  | 10  |
|    | 1.4   | Main Specifications                                                    | 12  |
|    | 1.5   | Design                                                                 | 14  |
|    | 1.6   | LED Indication                                                         | 15  |
|    | 1.7   | The <i>F</i> Function Button                                           | 18  |
|    |       | Delivery Package                                                       |     |
|    |       | Safety Instructions                                                    |     |
|    |       | 1.9.1 General Guidelines                                               |     |
|    |       | 1.9.2 Electrical Safety Requirements                                   |     |
| 2  | SMO   | G INSTALLATION                                                         |     |
| -  |       | Startup Procedure                                                      |     |
|    |       | Opening the Casing                                                     |     |
|    |       | RTC Battery Replacement                                                |     |
| 3  |       | IERAL GUIDELINES FOR GATEWAY OPERATION                                 |     |
|    |       | /ICE CONFIGURATION                                                     |     |
| -  |       | SMG Configuration via web Interface                                    |     |
|    | 7.1   | 4.1.1 System Parameters                                                |     |
|    |       | 4.1.2 Monitoring                                                       |     |
|    |       | 4.1.3 Synchronisation Sources                                          |     |
|    |       | 4.1.9 Synchronisation sources                                          |     |
|    |       | 4.1.4 CDR                                                              |     |
|    |       |                                                                        |     |
|    |       | 4.1.6 Dial plan<br>4.1.7 Routing                                       |     |
|    |       | 5                                                                      |     |
|    |       | 4.1.8 Internal Resources                                               |     |
|    |       | 4.1.9 Network Services                                                 |     |
|    |       | 4.1.10 User Configuration                                              |     |
|    |       | 4.1.11 Security                                                        |     |
|    |       | 4.1.12 Network Utilities                                               |     |
|    |       | 4.1.13 RADIUS Configuration                                            |     |
|    |       | 4.1.14 Tracing                                                         |     |
|    |       | 4.1.15 Working with Objects and the Objects menu                       |     |
|    |       | 4.1.16 Saving Configuration and the Service menu                       |     |
|    |       | 4.1.17 Time and Date Settings                                          |     |
|    |       | 4.1.18 Firmware Upgrade via Web Interface                              |     |
|    |       | 4.1.19 Licence Renewal                                                 |     |
|    |       | 4.1.20 Help Menu                                                       |     |
|    |       | 4.1.21 Password Configuration for Web Configurator Access              |     |
|    |       | 4.1.22 View Factory Settings and System Information                    |     |
|    |       | 4.1.23 Configurator Exit                                               |     |
|    | 4.2   | Command Line, List of Supported Commands and Keys 1                    |     |
|    |       | 4.2.1 System of Commands for SMG Gateway Operation in the Debug Mode 1 |     |
|    |       | 4.2.2 Tracing Commands Available Through the Debug Port                |     |
|    | 4.3   | SMG Configuration via Telnet, SSH, or RS-232 1                         | .16 |

| 4.3.1 List of CLI Commands                                                             |
|----------------------------------------------------------------------------------------|
| 4.3.2 Changing Device Access Password via CLI                                          |
| 4.3.3 Statistics Mode                                                                  |
| 4.3.4 Management Mode                                                                  |
| 4.3.5 General Device Configuration Mode                                                |
| 4.3.6 CDR Configuration Mode                                                           |
| 4.3.7 Access Categories Configuration Mode                                             |
| 4.3.8 E1 Stream Configuration Mode                                                     |
| 4.3.9 Fail2ban Configuration Mode                                                      |
| 4.3.10 Firewall Configuration Mode135                                                  |
| 4.3.11 SS7 Line Group Configuration Mode                                               |
| 4.3.12 Modifier Table Configuration Mode                                               |
| 4.3.13 Network Parameter Configuration Mode                                            |
| 4.3.14 Numbering Schedule Configuration Mode                                           |
| 4.3.15 Q.931 Timer Configuration Mode 153                                              |
| 4.3.16 RADIUS Configuration Mode154                                                    |
| 4.3.17 Static Route Configuration Mode159                                              |
| 4.3.18 SIP/SIP-T General Configuration Mode159                                         |
| 4.3.19 SIP/SIP-T Interface Configuration Mode160                                       |
| 4.3.20 SS-7 Category Modification Configuration Mode                                   |
| 4.3.21 SS-7 Timer Configuration Mode166                                                |
| 4.3.22 Sync Configuration Mode168                                                      |
| 4.3.23 Syslog Configuration Mode168                                                    |
| 4.3.24 Trunk Group and Trunk Direction Configuration Mode                              |
| 5 APPENDIX A. CABLE CONTACT PIN ASSIGNMENT                                             |
| 6 APPENDIX B. ALTERNATIVE METHOD OF DEVICE FIRMWARE UPDATE                             |
| 7 APPENDIX C. EXAMPLES OF MODIFIER OPERATION AND DEVICE CONFIGURATION VIA CLI          |
| 8 APPENDIX D. CORRELATION BETWEEN ROUTING, SUBSCRIBERS, AND SIGNAL LINK PARAMETERS 187 |
| 9 APPENDIX E. GUIDELINES FOR SMG OPERATION IN A PUBLIC NETWORK                         |
| 10 APPENDIX F. DEVICE INTERACTION WITH MONITORING SYSTEMS                              |
| 11 APPENDIX G: CONFIGURATION OF E1 CHANNELS TRANSIT THROUGH A SEMIPERMANENT            |
| CONNECTION                                                                             |
| 12 TECHNICAL SUPPORT                                                                   |
| 13 ACCEPTANCE CERTIFICATE AND WARRANTY                                                 |

#### INTRODUCTION

Today, means of communication employing state-of-the-art hardware and software solutions evolve rapidly. New communication devices, which utilise alternative data transmission principles, pose a problem of their integration into existing communication networks. The solution is to use special equipment, which interconnects diverse segments of networks. Currently, such equipment is represented by digital gateways. They allow gradual transition from existing communication networks to more efficient ones with alternative operation principles.

At present, IP networks are considered to be the most efficient when they are weakly dependent from data type and transmission medium and at the same time are flexible and manageable. Designed and manufactured by Eltex, SMG digital gateway is intended for interfacing of traditional communication networks based on the link switching principle with communication networks used for IP network data transmission.

This operation manual details main features of SMG-2 and SMG-4 digital gateways. The document contains technical specifications of the gateway and its components. Also, it provides an overview of operation and maintenance software-based procedures.

## **1 DEVICE DESCRIPTION**

#### 1.1 Purpose

The SMG trunk gateway is designed to interface signalling, PSTN (E1) media streams, and VoIP networks.

SMG is an optimal and robust solution that can be used to upgrade, develop, and migrate telecommunication infrastructures from PSTN to NGN.

#### **SMG Main Specifications**

- Number of E1 interfaces:
  - for SMG-2: 1 or  $2^1$ ;
  - for SMG-4: 4.
- Number of VoIP channels:
  - for SMG-2: 104;
  - for SMG-4: 128.
- Maximum load intensity—40 cps.
- Number of Ethernet ports:
  - 1 port 10/100/1000BASE-T.
- Static address and DHCP support.
- IP telephony protocols: SIP, SIP-T, SIP-I.
- TDM protocols: ISDN PRI(Q.931), QSIG, and CORNET for subscriber name transmission, SS-7 (quasi-associated mode operation).
- DTMF transmission (SIP INFO, RFC2833, in-band).
- Echo cancellation (G.168 recommendation).
- Voice activity detector (VAD).
- Comfortable noise generator (CNG).
- Adaptive or fixed jitter buffer.
- V.152 data transmission.
- Fax transmission:
  - G.711 pass through;
  - T.38 UDP Real-Time Fax.
- NTP support.
- DNS support.
- SNMP support.
- ToS for RTP and signalling.
- Firmware update: via web interface, CLI (Telnet, SSH, console (RS-232));
- automatic update of firmware and device configuration.
- Configuration and setup (also remotely):
  - web interface;
  - CLI (Telnet, SSH, console (RS-232)).

<sup>&</sup>lt;sup>1</sup> Only one E1 stream is available in an SMG-2 device by default. To activate another one, a special licence is required. For more information about licences, see section **4.1.19**. Licence Renewal

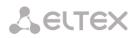

- Remote monitoring:
  - web interface;
  - SNMP.

#### SIP/SIP-T/SIP-I Functions

- RFC 2976 SIP INFO (for DTMF transmission);
- RFC 3204 MIME Media Types for ISUP and QSIG (ISUP support);
- RFC 3261 SIP;
- RFC 3262 Reliability of Provisional Responses in SIP (PRACK);
- RFC 3263 Locating SIP servers for DNS;
- RFC 3264 SDP Offer/Answer Model;
- RFC 3265 SIP Notify;
- RFC 3311 SIP Update;
- RFC 3323 Privacy Header;
- RFC 3325 P-Asserted-Identity;
- RFC 3372 SIP for Telephones (SIP-T);
- RFC 3398 ISUP/SIP Mapping;
- RFC 3515 SIP REFER;
- RFC 3581 Symmetric Response Routing;
- RFC 3665 Basic Call Flow Examples;
- RFC 3666 SIP to PSTN Call Flows;
- RFC 3891 SIP Replaces Header;
- RFC 3892 SIP Referred-By Mechanism;
- RFC 4028 SIP Session Timer;
- RFC 4566 Session Description Protocol (SDP);
- RFC 5806 SIP Diversion Header;
- SIP Enable/Disable 302 Responses;
- Q1912.5 SIP-I;
- SIP/SIP-T/SIP-I interaction;
- Delay offer;
- SIP OPTIONS Keep-Alive (SIP Busy Out).

#### **1.2** Typical Applications

This manual describes several methods of SMG connection.

#### 1.2.1 Interface for TDM and VoIP Network Signalling and Media Streams

In this configuration, the device allows connection of up to 4 E1 streams with various signalling (SS-7, ISDN PRI/QSIG/CORNET) and service protocols for up to 128 uncompressed channels (G.711 codec), for up to 72 compressed channels (G.729 A / 20-80), or for 54 T.38 fax channels; maximum load intensity—40 cps.

The device connects to an IP network via 10/100/1000 BASE-T network interface using SIP/SIP-T/ SIP-I protocols.

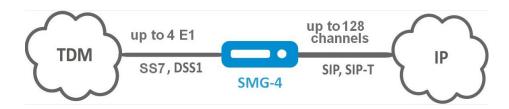

Fig. 1.1—Interfacing of TDM and VoIP Network Signalling and Media Streams Using SMG-4

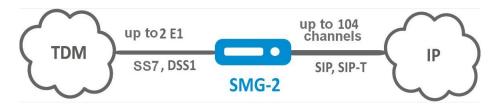

Fig. 1.2—Interfacing of TDM and VoIP Network Signalling and Media Streams Using SMG-2

Fig. 3 shows TDM and VoIP network interfacing and uses interaction between MC240 digital PBX and ECSS-10 software switch as an example.

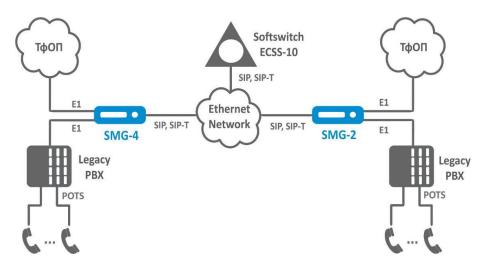

Fig. 1.3—Interfacing of TDM and VoIP Network Signalling and Media Streams

Fig. 4 shows scheme of semi-permanent connection over E1 channels through an Ethernet network.

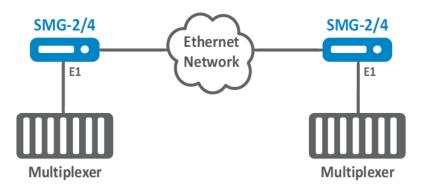

Fig. 1.4 - Semi-permanent connection over E1 channels trough an Ethernet network

# 1.3 Device Design and Operating Principle

SMG has a submodule architecture and contains the following elements:

- A controller featuring:
- a controlling CPU,
- flash memory of 64 MB,
- 512 MB RAM;
- M4E1 submodule of E1 streams;
- SM-VP-M200 IP submodule for SMG-2;
- SM-VP-M300 IP submodule for SMG-4;
- a phase-lock-loop (PLL) frequency control system.

See the SMG functional chart in Fig. 4.

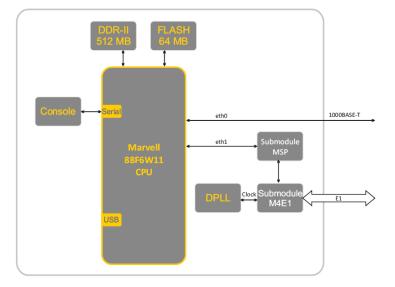

Fig. 1.5—SMG Functional Chart

In the TDM-IP direction, a signal coming to E1 streams is transferred to VoIP submodule audio codecs (a line of 128 TDM channels) via the intrasystem backbone to be encoded using one of the selected standards and further transferred as digital packets to the central processing unit. In the IP-TDM direction, digital packets are transferred to the VoIP submodule to be decoded and further transferred to E1 streams via the intrasystem backbone.

External 2 Mbps E1 streams are transmitted to framers through matching transformers. At that, synchronisation signal is extracted from the stream and fed to the common synchronisation line of the device. Synchronisation line priority is managed at the software level according to the defined algorithm.

See Fig. 5 for device firmware architecture.

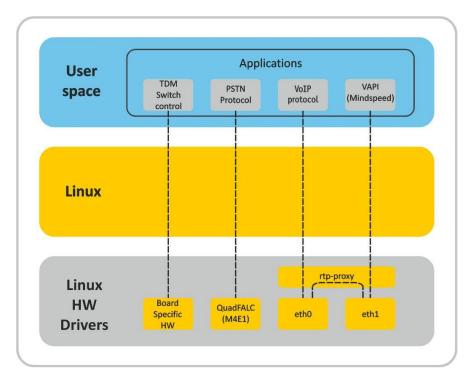

*Fig. 1.6—SMG firmware architecture* 

# 1.4 Main Specifications

The main specifications of the terminal are provided in the following tables:

# Table 1.1 — Main Specifications

# VoIP Protocols

| Supported protocols | SIP-T/SIP-I |
|---------------------|-------------|
|                     | SIP         |
|                     | Т.38        |
| Audio Codecs        |             |

| Codecs | G.711 (A/U)                  |
|--------|------------------------------|
|        | G.729 AB                     |
|        | G.723.1 (6.3 Kbps, 5.3 Kbps) |
|        | G.726 (32 Kbps)              |
|        | CLEARMODE (RFC 4040)         |

#### Number of VoIP Channels Supported by a Submodule Depending on the Codec Type

| Codec/packetisation time, ms             | Number                                  | Number of channels |  |  |
|------------------------------------------|-----------------------------------------|--------------------|--|--|
|                                          | SMG-2/SMG-4 with SM-VP-M30<br>submodule |                    |  |  |
|                                          |                                         | submodule          |  |  |
| G.711 (A/U) / 20-60                      | 128                                     | 104                |  |  |
| G.711 (A/U) / 10                         | 112                                     | 74                 |  |  |
| G.729 A / 20-80                          | 72                                      | 48                 |  |  |
| G.729 A / 10                             | 62                                      | 41                 |  |  |
| G.723.1 (6.3 Kbps, 5.3 Kbps)             | 58                                      | 39                 |  |  |
| G.726 / 20                               | 98                                      | 65                 |  |  |
| G.726 / 10                               | 88                                      | 59                 |  |  |
| Т.38                                     | 54                                      | 36                 |  |  |
| et al de l'entre de la section de la sec |                                         |                    |  |  |

# Electrical Ethernet Interface Specifications

| No. of interfaces        | 1                                 |
|--------------------------|-----------------------------------|
| Electric port            | RJ-45                             |
| Data transfer rate, Mbps | Auto detection, 10/100/1000 Mbps, |
|                          | duplex                            |

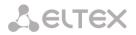

| Supported standards         | 10/100/1000BaseT     |                                    |
|-----------------------------|----------------------|------------------------------------|
| Console Parameters          |                      |                                    |
|                             | RS-232 serial port   |                                    |
| Data transfer rate, bps     | 115200               |                                    |
| Electric signal parameters  | Acc. to ITU-T V.28 g | uidelines                          |
| E1 Interface Parameters     |                      |                                    |
| No. of interfaces           | SMG-4                | SMG-2                              |
|                             | 4                    | 1 or 2 <sup>2</sup>                |
| Electric port               | RJ-48                |                                    |
| No. of channels             | Acc. to ITU-T G.703  | and G.704 guidelines               |
| Line data transfer rate     | 2,048 Mbps           |                                    |
| Line code                   | HDB3, AMI            |                                    |
| Output signal to the line   | 3.0 V peak for 120   | Ωload                              |
|                             | 2.37 V peak for 75   | Ωload                              |
|                             | (acc. to CCITT G.70  | 3 guidelines)                      |
| Input signal from the line  | from 0 to -6 dB      | in relation to the standard output |
|                             | impulse              |                                    |
| Elastic buffer              | 2 frame capacity     |                                    |
| Signalling protocol         |                      | QSIG and CorNet to transmit user   |
|                             | name, SS-7           |                                    |
| General Parameters          |                      |                                    |
| Operating temperature range | from +5°C to 40°C    |                                    |
| Relative humidity           | up to 80%            |                                    |
| Power voltage               | 12 V DC, 2 A power   | adapter                            |
| Power consumption           | not more than 10 V   | V                                  |
| Dimensions (W x H x D)      | 187x124x32           |                                    |
| Net weight                  | 0.3 kg               |                                    |
| Gross weight                | 0.5 kg               |                                    |

<sup>&</sup>lt;sup>2</sup> Only one E1 stream is available in an SMG-2 device by default. To activate another one, a special licence is required. For more information about licences, see section **4.1.19**. Licence Renewal

# 1.5 Design

SMG trunk gateway is enclosed in 187x124x32 mm plastic casing.

For external view of the device panels, see Fig. 6, 7a, and 7b.

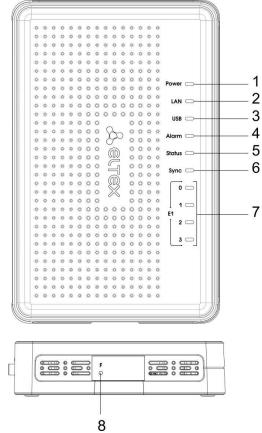

Fig. 1.7—SMG External View. Top and Side Panels

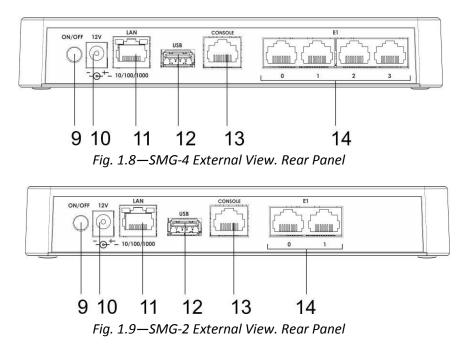

For ports, LEDs, and controls located on the device, see Table 2.1.

| N₽       | Panel Element            | Description                                                                               |
|----------|--------------------------|-------------------------------------------------------------------------------------------|
| Top pan  | el. Operation indicators |                                                                                           |
| 1        | Power                    | Power indicator                                                                           |
| 2        | LAN                      | Network activity indicator                                                                |
| 3        | USB                      | USB operation indicator                                                                   |
| 4        | Alarm                    | Device critical failure indicator                                                         |
| 5        | Status                   | Device operation indicator                                                                |
| 6        | Sync                     | Synchronisation indicator                                                                 |
| 7        | E1 03                    | E1 stream operation indicator; E1 2 and E1 3 LEDs are inactive for SMG-2                  |
| Side pan | el. Function button      |                                                                                           |
| 8        | F                        | Function button                                                                           |
| Rear par | nel. Ports and controls  |                                                                                           |
| 9        | ON/OFF                   | On/off button                                                                             |
| 10       | 12V                      | Power socket (for connection to power line via the supplied adapter)                      |
| 11       | LAN 10/100/1000          | 1 RJ-45 port for Ethernet 10/100/1000 Base-T interface                                    |
| 12       | USB                      | USB port for external storage device                                                      |
| 13       | Console                  | RJ-45 console port for local device administration (for connector wiring, see Appendix A) |
| 14       | E1 03 (for SMG-4)        | 4 x RJ-48 ports for E1 streams (for connector wiring, see Appendix A)                     |
|          | E1 01 (for SMG-2)        | 2 x RJ-48 ports for E1 streams <sup>3</sup> (for connector wiring, see Appendix A)        |

#### Table 2.1—Description of Ports, LEDs, and Controls Located on the Front Panel

#### 1.6 LED Indication

The current status of the device is shown by the *Power, LAN, USB, Alarm, Status, Sync, and E1* indicators located on the top panel.

Indicator statuses are listed in Tables 3.1 and 3.2.

Table 3.1—LED Indication of the Device Status in Operation

| LED    | LED Status                     | Device Status                        |
|--------|--------------------------------|--------------------------------------|
| Devuer | Off                            | No power supply from 12 V adapter    |
| Power  | Solid green                    | 12 V power supplied to the device    |
|        | Off                            | Link lost                            |
| LAN    | Solid green / blinking green   | Port is in the 10/100Base-TX mode    |
|        | Solid yellow / blinking yellow | Port is in the 1000Base-T mode       |
|        | Off                            | USB device is not connected          |
| USB    | Solid green                    | A high-speed USB device is connected |
|        | Solid red                      | A low-speed USB device is connected  |
| Alarm  | Blinking red                   | Critical device failure              |

<sup>&</sup>lt;sup>3</sup> Only one E1 stream is available in an SMG-2 device by default. To activate another one, a special licence is required. For more information about licences, see section **4.1.19**. Licence Renewal

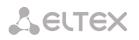

|        | Solid red    | Non-critical device failure             |
|--------|--------------|-----------------------------------------|
|        | Solid yellow | Non-critical warnings, no failures      |
|        | Solid green  | Normal operation                        |
| Status | Solid green  | Normal operation                        |
| Status | Off          | Device power lost                       |
|        | Off          | Synchronisation sources not defined     |
| Sync   | Solid green  | Synchronisation from source available   |
|        | Solid red    | Synchronisation from source unavailable |

#### Table 3.2—LED Indication During Device Startup and Reset to Factory Defaults

| No. | LED    |        |        | Reset to Factory Defaults                                                                                                    |  |  |
|-----|--------|--------|--------|----------------------------------------------------------------------------------------------------|--|--|
|     | Sync   | Alarm  | Status | (Device Is On)                                                                                                    |  |  |
| 1   | Yellow | Yellow | Yellow | Press the <i>F</i> button and hold for 1 second until the following pattern appears, then release the button. The device reboot will start in 3 seconds.                                                                                                    |  |  |
| 2   | Off    | Off    | Yellow | The device is powered on, the operating system is not loaded.                                                                                                    |  |  |
| 3   | Off    | Green  | Green  | The gateway operating system is being loaded. When the pattern appears, press the <i>F</i> button and hold it for 40–45 seconds to change network parameters and restore the device configuration to factory defaults.                                             |  |  |
| 4   | Off    | Yellow | Yellow | When the pattern appears, release the F button.<br>After a while, the following message will be displayed in the<br>console.<br><< <booting default<br="" in="" safe-mode.restoring="">PARAMETERS&gt;&gt;&gt;<br/>Reset to factory defaults is complete.</booting> |  |  |

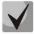

The device can also be reset to factory defaults during startup. Skip step 1 in this case.

Ethernet interface status is also shown by LED indicators built in the 1000/100 connector.

## Table 3.3—LED Indication for Ethernet 1000/100 Interfaces

| Device Status                                           | LED/Status          |                    |  |
|---------------------------------------------------------|---------------------|--------------------|--|
|                                                         | Yellow LED 1000/100 | Green LED 1000/100 |  |
| The port is in the 1000Base-T mode, no data transfer    | Solid on            | Solid on           |  |
| The port is in the 1000Base-T mode, data transfer       | Solid on            | Blinking           |  |
| The port is in the 10/100Base-TX mode, no data transfer | Off                 | Solid on           |  |
| The port is in the 10/100Base-TX mode, data transfer    | Off                 | Blinking           |  |

Table 3.4 shows E1 streams indication.

#### Table 3.4—E1 Indication

|                                                 |                      | E1 Indicator         |                      |  |  |
|-------------------------------------------------|----------------------|----------------------|----------------------|--|--|
| Stream Status                                   | Red                  | Yellow               | Green                |  |  |
| E1 is disabled in the gateway configuration     | Off                  | Off                  | Off                  |  |  |
| E1 stream failure                               | Blinking<br>(200 ms) | Off                  | Off                  |  |  |
| Loss of signal (LoS)                            | On                   | Off                  | Off                  |  |  |
| AIS failure                                     | Blinking<br>(200 ms) | Blinking<br>(200 ms) | Off                  |  |  |
| LOF failure                                     | Blinking<br>(200 ms) | Off                  | Off                  |  |  |
| LOMF failure                                    | Blinking<br>(200 ms) | Off                  | Off                  |  |  |
| E1 stream normal operation                      | Off                  | Off                  | On                   |  |  |
| Failure on a remote host (RAI)                  | Off                  | On                   | Off                  |  |  |
| E1 stream is in operation, the stream has slips | Off                  | Blinking<br>(500 ms) | Blinking<br>(500 ms) |  |  |
| E1 stream is being tested                       | Blinking<br>(200 ms) | Off                  | Blinking<br>(200 ms) |  |  |

Table 3.5 provides a detailed description of the failures shown by the *Alarm* indicator.

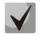

# Indication of CDR Files Saving

When the FTP server is not available, CDRs will be saved to the device RAM. 30 MB are allocated for storing CDR files. If the memory is full up to a specified value, a fault will be indicated.

| Table | 3.5- | Alarm | Indication |
|-------|------|-------|------------|
|-------|------|-------|------------|

| Alarm LED Status | Fault Level      | Fault Description                                                                                                    |
|------------------|------------------|----------------------------------------------------------------------------------------------------|
| Blinking red     | Critical failure | Configuration error                                                                                                    |
|                  |                  | Connection with SIP module lost                                                                                          |
|                  |                  | SS-7 line group fault (when the <i>Fault indication</i> checkbox is checked in the <i>Routing/SS line groups</i> menu)   |
|                  |                  | E1 stream fault (when the <i>Alarm indication</i> checkbox is checked in the <i>E1 streams/Physical parameters</i> menu) |
|                  |                  | FTP server is unavailable, RAM utilisation for storing CDR files exceeds 50% (15–30 MB)                                  |
|                  |                  | CPU temperature exceeds 100 °C                                                                                           |
|                  |                  | Less than 25 MB free RAM (5%)                                                                                            |
|                  |                  | Free storage on a connected USB drive is less than                                                                       |
|                  |                  | - 5% of the total capacity (for drives with less than 5 GB storage),                                                     |
|                  |                  | - 256 MB (for drives with more than 5 GB storage)                                                                        |
|                  |                  | Opposing SIP device does not respond to OPTIONS queries, when regular                                                    |
|                  |                  | checks by OPTIONS messages are enabled                                                                                   |
|                  |                  | setting up of semi-permanent connection over E1 channel failed                                                           |
| Solid red        | Non-critical     | SS-7 link fault (when the Fault indication checkbox is checked in the                                                    |
|                  | failure (errors) | Routing/SS line groups menu)                                                                                             |

|              |          | Synchronisation fault (free-run mode operation)                                             |
|--------------|----------|---------------------------------------------------------------------------------------------|
|              |          | FTP server is unavailable, RAM utilisation for storing CDR files is less than 50% (5–15 MB) |
|              |          | No connection to one of the SM-VP-300 modules                                               |
|              |          | CPU temperature reached 90 ºC                                                               |
|              |          | Less than 50 MB free RAM (10%)                                                              |
|              |          | Free storage on a connected USB drive is less than                                          |
|              |          | - 10% of the total capacity (for drives with less than 5 GB storage),                       |
|              |          | - 512 MB (for drives with more than 5 GB storage)                                           |
|              |          | CPU load is about or above 95% during the last 9 seconds                                    |
| Solid yellow | Warnings | E1 stream remote fault                                                                      |
|              |          | E1 stream slipping                                                                          |
|              |          | Synchronisation from a lower priority source (a higher priority one is not                  |
|              |          | available)                                                                                  |
|              |          | FTP server is unavailable, RAM utilisation for storing CDR files is below 5 MB              |
|              |          | CPU temperature reached 85 °C                                                               |
|              |          | Less than 128 MB                                                                            |
|              |          | free RAM (25%)                                                                              |
|              |          | CPU load is about or above 90% during the last 9 seconds                                    |
|              |          | Free storage on a connected USB drive is less than                                          |
|              |          | - 15% of the total capacity (for drives with less than 5 GB storage),                       |
|              |          | - 1,024 MB (for drives with more than 5 GB storage)                                         |

#### 1.7 The *F* Function Button

The *F* button allows device reboot, restoration to factory configuration, and recovery of forgotten password.

For instructions on reset of an operating device to factory defaults, see Table 3.2.

When the factory configuration is restored, the device can be accessed by IP address 192.168.1.2 (mask 255.255.255.0):

- via telnet or console: login: admin, password: rootpasswd;
- via web interface: login: **admin**, password: **rootpasswd**.

After that, saving the factory configuration, restoring a password, or rebooting the device can be performed.

#### **Saving Factory Configuration**

To save the factory configuration: connect via telnet or console using **admin** for login and **rootpasswd** for password; enter the **sh** command (the device will switch from the CLI mode to the SHELL mode), enter the **save** command, and restart using the **reboot** command. The gateway will be restarted with the factory configuration.

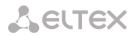

/home/admin # save tar: removing leading '/' from member names \*Saved successful New image 1 Restored successful /home/admin # reboot

#### **Password Recovery**

To recover a password: connect via telnet, SSH, or console, enter the *sh* command (the device will switch from the CLI mode to the SHELL mode), enter the *restore* command (the current configuration will be restored), enter the *passwd* command (the device will request to enter and confirm a new password), enter the *save* command, and restart using the *reboot* command. The gateway will be restarted with the current configuration and the new password.

If the device is rebooted without any additional operations, the current configuration will be restored on the device without password recovery. The gateway will be restarted with the current configuration and the old password.

\*\*\*\*\*\* \* Welcome to SMG-4 \* \*\*\*\*\*\*\* smg login: admin Password: rootpasswd \*\*\*\*\*\* \* Welcome to SMG-4 Welcome! It is Thu Aug 21 11:40:40 GMT+6 2014 SMG4> **sh** /home/admin # restore Welcome! It is Fri Jul 2 12:57:56 UTC 2010 SMG4> sh /home/admin # restore New image 1 Restored successful /home/admin # passwd admin Changing password for admin New password: 1q2w3e4r5t6y Retype password: 1q2w3e4r5t6y passwd: password for admin is changed /home/admin # save tar: removing leading '/' from member names \*Saved successful New image 1 **Restored successful** /home/admin # reboot

#### 1.8 Delivery Package

SMG standard delivery package includes:

- SMG-2 or SMG-4 trunk gateway,
- power adapter,
- operation manual and documentation package.

**L**ELTEX

# 1.9 Safety Instructions

## 1.9.1 General Guidelines

Any operations with the equipment should comply to the Safety Rules for Operation of Customers' Electrical Installations.

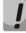

Operations with the equipment should be carried out only by personnel authorised in accordance with the safety requirements.

- Before operating the device, all engineers should undergo special training.
- The device should only be connected to properly functioning supplementary equipment.
- The SMG trunk gateway can be used 24/7 provided the following requirements are met:
  - Ambient temperature from 0 to +40°C.
  - Relative humidity up to 80% at +25°C.
  - Atmosphere pressure from  $6.0 \times 10^4$  to  $10.7 \times 10^4$  Pa (from 450 to 800 mm Hg).
- The device should not be exposed to mechanical shock, vibration, smoke, dust, water, and chemicals.
- To avoid components overheating, which may result in device malfunction, do not block air vents or place objects on the equipment.

#### 1.9.2 Electrical Safety Requirements

- Prior to turning the device on, check that all cables are undamaged and securely connected.
- Before dismantling and assembling the device, make sure the power supply is disabled.

#### 2 SMG INSTALLATION

Check the device for visible mechanical damage before installing and turning it on. In case of any damage, stop the installation, fill in the corresponding document, and contact your supplier.

If the device has been exposed to low temperatures for a long time before installation, leave it for 2 hours at ambient temperature prior to operation. If the device has been exposed to high humidity for a long time, leave it for at least 12 hours in normal conditions prior to turning it on.

#### 2.1 Startup Procedure

- 1. Connect stream (E1) and Ethernet cables to corresponding gateway connectors.
- 2. Connect the power adaptor to the device.
- 3. Turn the device on and check the front panel LEDs to make sure the terminal is in normal operating conditions.

# 2.2 Opening the Casing

Prior to proceed, disable SMG power supply and disconnect all cables.

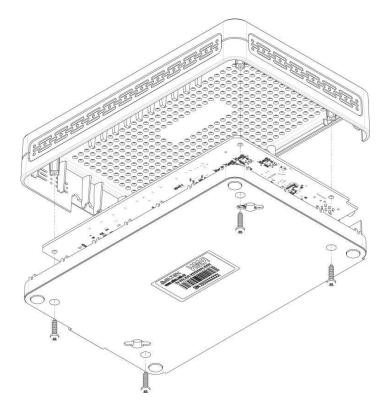

*Fig. 2.1—Opening the Casing* 

- 1. Use a screwdriver to remove 4 screws holding the bottom panel of the device as shown in the figure.
- 2. Pull the top panel (cover) of the device to remove it.

To assemble the device, repeat all the steps above in the reverse order.

# 2.3 RTC Battery Replacement

RTC (an electric circuit designed for independent chronometric data metering—current time, date, day of the week, etc.) installed on the device plate has a battery with the following specifications:

| Battery type                   | Lithium                            |
|--------------------------------|------------------------------------|
| Form-factor                    | CR2032 (CR2024 option is possible) |
| Voltage                        | 3 V                                |
| Capacity                       | 225 mA                             |
| Diameter                       | 20 mm                              |
| Thickness                      | 3.2 mm                             |
| Battery life / expiration date | 5 years                            |
| Storage conditions             | -20 to +35 °C                      |

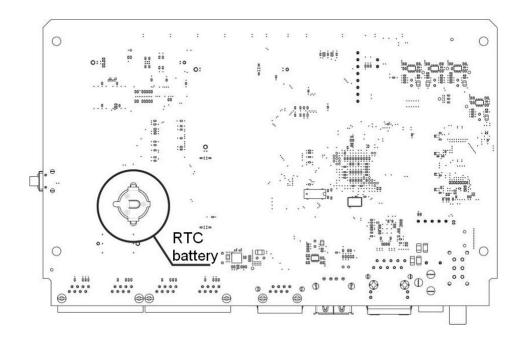

#### Fig. 2.2—Battery Location in RTC

If battery life is expired, replace the battery with a new one to ensure correct and continuous operation of the equipment. The replacement procedure is as follows:

- 1. Check if the device is energised.
- 2. If the voltage is present, disconnect the power supply.
- 3. Open the device casing (see section 2.2 Opening the Casing).
- 4. Remove the exhausted battery from the reverse side of the plate (Fig. 17) and install a new one in the same position.

To assemble the device, repeat all the steps above in the reverse order.

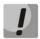

If NTP synchronisation is disabled, the system date and time will require adjustment after RTC battery replacement.

Used batteries should be recycled according to requirements.

#### **3** GENERAL GUIDELINES FOR GATEWAY OPERATION

The easiest way to configure and monitor the device is to use the web interface, so it is highly recommended.

To prevent unauthorised access to the device, it is recommended to change the password for telnet and console access (default username: admin, password: rootpasswd) and the administrator password for the web interface. For information on password configuration for telnet and console access, see section **4.3.2 Changing Device Access Password via CLI**. For information on password configuration for web interface access, see section **4.1.21**. It is recommended to write down and store the configured passwords in a safe place, inaccessible for intruders.

In order to prevent the loss of device configuration data, e.g. after reset to factory defaults, it is recommended to make configuration backups and save them on a PC each time significant changes are made.

#### 4 DEVICE CONFIGURATION

The device provides 4 connection options: web interface, the Telnet protocol, SSH, or RS-232 cable connection (for access via RS-232, SSH, or Telnet, use CLI).

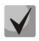

All settings will take effect without gateway restart. To save configuration changes into the non-volatile memory, use the *Service/Save Configuration into Flash* menu in the web configurator or the COPY RUNNING\_TO\_STARTUP command in CLI.

#### 4.1 SMG Configuration via web Interface

To configure the device, establish a connection to the device in a *web browser* (hypertext document viewer), e. g. Firefox, Google Chrome. Enter the device IP address in the address bar of the web browser.

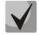

#### SMG factory default IP address: 192.168.1.2, network mask: 255.255.255.0.

As soon as the IP address is entered, the device will request username and password.

| <b>A</b> eltex | Signaling & Media Gateway                                 |
|----------------|-----------------------------------------------------------|
|                | Username admin<br>Password<br>Language English ▼<br>Login |

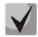

Initial startup username: admin, password: rootpasswd.

Secondary DNS

Not set

Upon access to the web configurator, the System Information menu opens.

| System info                                                |                                                                                         |
|------------------------------------------------------------|-----------------------------------------------------------------------------------------|
| Software uptime                                            | Monday March 27 10:22:20 GMT+6 2017<br>00d 00hour 03min 18sec<br>00d 00hour 03min 56sec |
| <b>Software:</b><br>Software version<br>SIP-module versior | V.3.1.6.1191. 4/S Build: May 12 2017 09:14:54<br>V.3.1.6.67                             |
| Factory settings:                                          |                                                                                         |
| Model                                                      | SMG-4                                                                                   |
| Revision                                                   | 1v3                                                                                     |
| S/N                                                        | VI3F000179                                                                              |
| MAC address                                                | A8:F9:4B:88:2D:4C                                                                       |
| Licenses:                                                  |                                                                                         |
| Network settings:                                          |                                                                                         |
| IP-address                                                 | 192.168.18.40                                                                           |
| Gateway                                                    | 192.168.18.1                                                                            |
| Primary DNS                                                | Not set                                                                                 |
|                                                            |                                                                                         |

| System unb Objecte Bervice Heip Exc<br>Sections<br>Sections<br>Section | Control<br>panel<br>Alarms                                                                                                    | Authorizatio      |
|----------------------------------------------------------------------------------------------------|----------------------------------------------------------------------------------------------------|-------------------|
| ALCOLOGY AND A                                                                                                    | Signaling & Media Gateway Configurator  No alarms                                                                                                    | Users: Menagement |
| System and Conjugant Events     Sections     System settings     Development     Sections     System settings     Development     Sections     Systems settings     Sections     Sections     Secti                                                                                                    | Dial plans  Dial plans  Dial plan settings # 0  Name Octooscol SP domain Save Check dial plan by number Save Check dial plan by number Save Save Check dial plan by number Save Save Check dial plan by number Save Save Check dial plan by number Save Save Save Save Save Save Save Save | Ru Επ<br>Ο        |
| Stream 2 (557) "0.2"<br>Stream 3 (557) "1.2"                                                                                                    | Ne Descriptrion Masks for CgPN Masks for CdPN Type Object CallerID CallerID m. Diat mode                                                                                                    |                   |
| E Dist plans                                                                                                    | 0         tb_2016         (no masks)         (24007) ⇒         TrunkGroup         out         -         no change (           1         to_931_0         (no masks)         (54(0.3, 23) ⇒         TrunkGroup         tdm_out         -         -         enblock (+                                                                                                    |                   |
| Diel plan # 1                                                                                                    | 2 to_SST_0 (no maska) (54(0-021)⇒ TrunkGroup 357_0 enblock (+                                                                                                    |                   |
| E 😳 Call routing                                                                                                    | 3 to_SIP (no masks) (no asks) TrunkGroup in_SIP no change (                                                                                                    |                   |
| TrunkGroups                                                                                                    | 4 to_SIP-T (no masks) (n hasks) TrunkGroup in_SIP-T no change (-                                                                                                    |                   |
|                                                                                                    | 5         to_SIP-1         (no masks)         TrunkGroup         in_SIP-1         -         no change (-           6         to_asterisk         (no masks)         (4322_0,1)40000) ⇒         TrunkGroup         asterisk         -         no change (-                                                                                                    |                   |
| Trunk Directions                                                                                                    | 6 to_astensk (no masks) (432 0,1)40000) ⇒ TrunkGroup astensk no change (*     7 to_Direction_0 (no masks) (5 1)40099) ⇒ Trunk Direction Direction #0 no change (*                                                                                                    |                   |
| 😑 😳 Internal resources                                                                                                    | 8 to_TAU (no masks) 001[01]) → TrunkGroup tau32 no change(                                                                                                    |                   |
| SS7 Categories                                                                                                    | P         to_ss7_1         (no masks)         I[0.3]022) ⇒         TrunkGroup         ss7_1         -         -         overlap (+                                                                                                    |                   |
| And Start Tables                                                                                                    | 110 Threads the table to show II 4 1 14                                                                                                    |                   |

The figure below illustrates navigation in the web configurator.

A window in user interface is divided into several areas.

*Navigation tree* – enables management of the settings field. The navigation tree represents a hierarchy of management sections and nested menus.

Settings field – is defined by user selections. Allows user to view device settings and enter configuration data.

*Control panel* – a panel to control the settings field and firmware status.

*Control menu* – drop-down menus in the control panel for the settings field and firmware status.

- *Alarms* displays the current highest-priority fault and serves as a link to work with the fault events log.
- Authorisation a link to work with passwords, which are used to access the device via web interface.
- *Control icons* controls to work with objects in the settings field; duplicate the *Objects* menu of the control panel:
  - ► Add Object;
     ★ Edit Object;
     ▲ Remove Object;
     — View Object.

*Control buttons* – controls to work with the settings field.

To prevent unauthorised access to the device during further work, it's recommended to change the password (see section **4.1.21**).

The  $^{ imescup}$  button (Hint) located next to the editing element provides an explanation for a particular parameter.

#### 4.1.1 System Parameters

| ystem settings                    |                       |
|-----------------------------------|-----------------------|
| Sys                               | stem settings         |
| Device name (for web-page only)   | SMG4                  |
| Active dial plan count            | 2 🔻                   |
| Ala                               | rm indication         |
| CPU load                          |                       |
| RAM usage                         |                       |
| Local disk drive free space       |                       |
| Auto                              | configuration         |
| Activate auto-update              |                       |
| Source                            | Static •              |
| Protocol                          | TFTP V                |
| Authentication                    |                       |
| Name                              |                       |
| Password                          |                       |
| Server                            | update.local          |
| Update configuration              |                       |
| Configuration file name           | a8.f9.4b.8a.6f.e9.cfg |
| Configuration upgrade period, m 🧐 | 30                    |
| Software upgrade                  |                       |
| Software version file name        | SMG4.manifest         |
| Software upgrade period, m 🥑      | 30                    |
| Save                              | Cancel                |

#### System Settings

- Device name (for web pages only)—the device name used in the heading of the web configurator.
- Active dial plan count —the quantity of simultaneously active numbering schedules; up to 16 independent numbering schedules can be configured with a possibility to add subscribers and create a customised call routing table.

#### Alarm Indication

- *CPU load* —when checked, the control system will be alerted about high CPU utilisation.
- *RAM usage*—when checked, the control system will be alerted when running out of free RAM.
- *Local disk drive free space*—when checked, the control system will be alerted when running out of free memory on an external drive.

#### Auto configuration (Automatic Configuration)

- *Active auto-update*—enables automatic updates of firmware and configuration.
- Source—a method to receive parameters for automatic updates:
  - Static—use automatic update parameters set in the configuration;
  - DHCP—select a network interface with the configured DHCP protocol, which will be used to retrieve Options 66 and 67 for automatic updates.

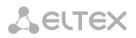

- *Protocol*—a protocol, which will be used for automatic updates (TFTP/FTP/HTTP/HTTPS).
- *Authentication*—setting the flag enables authentication during automatic updates via the selected protocol (FTP/HTTP/HTTPS).
- *Name*—a login to access the automatic update server.
- *Password*—a password to access the automatic update server.
- Server—IP address or network name of the automatic update server when the *static* source is selected; *update.local* name is used by default.
- Update configuration—specifies to use automatic configuration updates.
- Configuration file name—name and path to the configuration file located on the automatic update server; *MAC.cfg* by default, where *MAC* is the MAC address of the device in the xx.xx.xx.xx.xx format.
- *Configuration upgrade period, min*—time interval in minutes between requests for a configuration file sent to the automatic update server.
- *Software update*—enables automatic firmware updates.
- Software version file name—name of the manifest file on the automatic update server that contains a description of the firmware version, a path to the firmware file, and time of firmware update.
- Software upgrade period, min—time interval in minutes between requests for a manifest file on the automatic update server.

#### 4.1.1.1 Format of Options 66 and 67

**Option 66** is required to retrieve the IP address or domain name of the automatic update server.

#### Syntax:

"<IP address or domain name of the update server>"

#### Example:

"update.local"

or

"192.168.1.3"

**Option 67** is required to retrieve the path to the file with firmware version description (the manifest file) and the path to the configuration file.

#### Syntax:

"<Path to smg4.manifest (or smg2.manifest) file>;<Path and name of the configuration file>"

#### Example:

"/smg4/firmware/smg4.manifest;/smg4/conf/<MAC>.cfg"

"/smg2/firmware/smg2.manifest;/smg2/conf/<MAC>.cfg"

If a device receives a configuration file name in the format "*AAC>.cfg*" from the server, it automatically replaces *AAC>* with its own MAC address in the format *11.22.33.44.55.66* when addressing the server. This means that the server should contain a configuration file named *11.22.33.44.55.66.cfg*.

Instead of using the expression "<*MAC*>.*cfg*", the server may send the configuration file name in the following format: *11.22.33.44.55.66.cfg*, where *11:22:33:44:55:66* is the factory MAC address of the device.

If no Options 66 and 67 are received from the DHCP server, their default values will be used.

For **Option 66**: "update.local".

For **Option 67**: "smg4.manifest;<MAC>.cfg";

"smg2.manifest;<MAC>.cfg".

#### 4.1.1.2 smg4.manifest (smg2.manifest) File Format

smg4.manifest (smg2.manifest) is a text file containing information about the version and the path to the firmware file located on the automatic update server, as well as the time to restart the device after firmware update to a new version.

General format of the file content:

<firmware version>;<path to firmware file>; <time (in hours)>

The *<firmware version>* and *<path to firmware file>* parameters are mandatory. The *<Time>* parameter is optional. If it is not specified, the device will restart as soon as there are no conversation sessions.

#### Example of a file with time set:

3.1.1.1076;smg4/smg4\_firmware\_3.1.1.1076.bin;18-21

#### Example of a file without time set:

3.1.1.1076;smg4/smg4\_firmware\_3.1.1.1076.bin

4.1.1.3 Algorithm of Automatic Configuration Loading and Checking for a New Configuration File

This procedure is used for automatic download of a new device configuration file from the server. The configuration file contains the date and time of its creation:

SMG-config: Version: 13 LastUpdate: ID: 1 Date: 2015-03-30 Time: 05:59:28

While loading, SMG checks for a configuration file in the specified location on the FTP/TFTP/HTTP/HTTPS sever (and authorises on the server if necessary). If it finds the configuration file, the gateway downloads it and compares the creation date and time of the current file and the downloaded one's. If the downloaded file is created later, the device saves and applies the new configuration. Otherwise, the current configuration remains valid.

Thus, to change the gateway configuration, operator simply needs to upload a new configuration file to the server with necessary adjustments and new date and time of creation. The configuration will be updated automatically after the time set in the *Configuration update period* parameter.

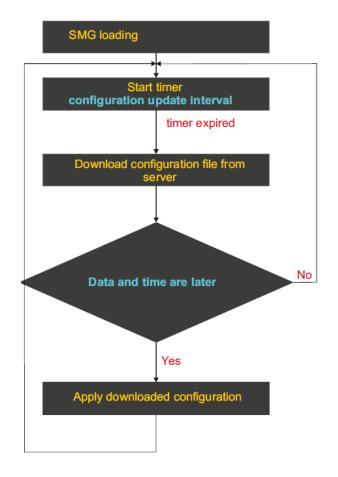

#### 4.1.1.4 Algorithm of Automatic Software Updating and Checking for New Firmware Versions

During SMG loading or after the time set in *Firmware update period* elapses, the gateway checks for a version description file (smg4.manifest/smg2.manifest) in the specified location on the server. If the file is found, SMG downloads it. The file contains information on firmware file versions available on the server, their locations and names, as well as (optional) the time period before device restart after update. If firmware versions on the server differ from the current ones on the gateway, the device checks for active conversation sessions. If there are none, the gateway downloads the firmware image specified in the *smg4.manifest/smg2.manifest* file and updates the firmware. After the firmware update, the gateway checks for active voice sessions and restarts if finds none. Otherwise, a 30 seconds timer starts. When the time runs out, the gateway checks for active conversation sessions. If the file specifies 18–21, the device waits till 18:00 to check for active voice sessions. If it finds none, the gateway restarts; otherwise, the 30 seconds timer starts. When the time runs out, the gateway checks for active voice sessions again. If the manifest file specifies a time period for restart, a timer starts for this period. For example, if the file specifies 18–21, the device waits till 18:00 to check for active voice sessions. If it finds none, the gateway restarts; otherwise, the 30 seconds timer starts. When the time runs out, the gateway checks for active conversation sessions again.

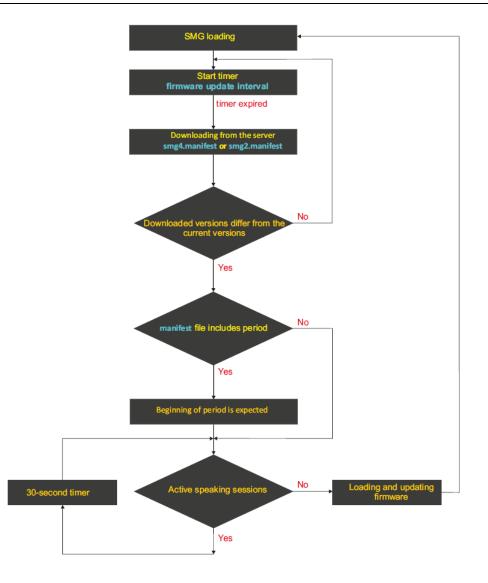

# 4.1.2 Monitoring

#### 4.1.2.1 Telemetrics

This section contains information on the temperature sensors and CPU utilisation.

#### Temperature sensors

- *TempSensor #0*—CPU temperature.
- *TempSensor #1*—switch temperature.

#### **Current CPU Utilisation**

- USR—percentage of CPU time utilisation by user applications.
- SYS—percentage of CPU time utilisation by core processes.
- NIC—percentage of CPU time utilisation by applications with a modified priority.
- *IDLE*—percentage of unused CPU resources.
- IO—percentage of CPU time spent on I/O operations.
- *IRQ*—percentage of CPU time spent on processing of hardware interruptions.
- SIRQ—percentage of CPU time spent on processing of software interruptions.

#### Telemetry

Temperature sensors: TempSensor #0 65.000 °C TempSensor #1 53.500 °C

#### CPU load:

3.7% usr 3.7% sys 0.0% nic 92.5% idle 0.0% io 0.0% irq 0.0% sirq

#### 4.1.2.2 E1 Stream Monitoring

This section<sup>4</sup> contains information on the chip installed in the M4E1 submodule, as well as on E1 stream monitoring and statistics.

| M4E1 submodule info: QFALC_v3.1, ID= | =0x20 |      |       |    |
|--------------------------------------|-------|------|-------|----|
|                                      |       |      |       |    |
| Stream number                        | 0     | 1    | 2     |    |
| 01-1-                                | •     | ۲    | ۲     |    |
| State                                | WORK  | WORK | WORK  | W  |
| D-channel state                      | up    | up   | up    |    |
| Statistics collection time, sec      | 3386  | 3386 | 3386  | 3  |
| Slip up                              | 0     | 0    | 0     |    |
| Slip down                            | 2     | 2    | 5     |    |
| RX bytes                             | 2707  | 2707 | 8363  | 8  |
| TX bytes                             | 2707  | 2707 | 38264 | 38 |
| Short packets                        | 0     | 0    | 0     |    |
| Big packets                          | 0     | 0    | 0     |    |
| RX Overflow                          | 0     | 0    | 0     |    |
| CRC errors                           | 0     | 0    | 0     |    |
| TX underrun                          | 0     | 0    | 0     |    |
| Code violation counter               | 4     | 0    | 0     |    |
| CRC Error Counter / PRBS             | 0     | 0    | 0     |    |
| Bit error rate                       | 0     | 2    | 0     |    |

PRBS test

PRBS test with Local Loop

Stop test

• *M4E1 Submodule Info*—information about chip name and identifier.

Remote Loop

#### Stream Parameters

- State—stream status:
  - WORK—stream in operation;
  - LOS—signal lost;

Reset counters

- OFF—stream is disabled in configuration;
- NONE—submodule not installed;
- AIS—alarm state indication signal (signal that contains all units);
- LOMF—multi-frame alarm state indication signal;
- RAI—remote alarm indication;
- D channel status—status of D-channel, service management channel;
- *up*—D-channel is in operation;
- down—D-channel is not in operation;
- *no*—there is no management channel for the stream;
- off—signalling is disabled for the stream.
- D-channel state state of D channel, service management channel
  - up- D-channel is in operation
  - down D-channel is not in operation
  - *no* there is no management channel for the stream
  - off signalling is disabled for the stream
- *Statistics collection time, sec*—time for statistics collection in seconds.

<sup>&</sup>lt;sup>4</sup> Only one E1 stream is available in an SMG-2 device by default. To activate another one, a special licence is required. For more information about licences, see section **4.1.19**. Licence Renewal

# Сестех

- *Slip up*—number of positive bit slips for the stream.
- *Slip down*—number of negative bit slips for the stream.
- *RX bytes*—number of bytes received from the stream.
- *TX bytes*—number of bytes sent to the stream.
- Short packets—number of received packets of a smaller size than the standard one.
- *Big packets*—number of received packets of a larger size than the standard one.
- *RX Overflow*—buffer overrun error counter.
- CRC errors—CRC error counter.
- *TX underrun*—stream transmission failure counter.
- *Code violations counter*—signal code sequence failure counter.
- CRC Error Counter / PRBS—number of CRC errors (in the PRBS test mode).
- *Bit error rate*—number of bit errors for the stream.
- Select—when checked, clicking the Reset Counters button will clear the collected statistics.
- *Remote loop*—E1 path test mode, where the signal received by the unit from the connected E1 stream is transmitted directly in the same stream.
- PRBS test—enables pseudorandom sequence output to the output port of the unit (transmitted into the connected E1 stream); at that, the error detection mode will be enabled at the unit input port (E1 stream reception) for this sequence in order to evaluate the signal transmission quality. The number of errors and analysis time counter will be displayed in the stream information window.
- *PRBS test and local loop*—E1 path test mode, where external line is disabled and the signal transferred by the unit is transmitted directly in the input of the same unit. Pseudorandom sequence output will be enabled to the unit output port; the input port will operate in the error detection mode.
- *Stop test*—disables the test mode.

#### 4.1.2.3 E1 Channel Monitoring

This section<sup>5</sup> contains information on E1 stream channel status.

<sup>&</sup>lt;sup>5</sup> Only one E1 stream is available in an SMG-2 device by default. To activate another one, a special licence is required. For more information about licences, see section **4.1.19**. Licence Renewal

E1 channels

| E1 channel number | 0 | 1 | 2 | 3 | 4 | 5 | 6 | 7 | 8 | 9 | 10 | 11 | 12 | 13 | 14 | 15         | 16 | 17 | 18 | 19 | 20 | 21 | 22 | 23 | 24 | 25 | 26 | 27 | 28 | 29 | 30 | 31 |
|-------------------|---|---|---|---|---|---|---|---|---|---|----|----|----|----|----|------------|----|----|----|----|----|----|----|----|----|----|----|----|----|----|----|----|
| Stream 0          | 0 | ٥ | ٥ | ٥ | ٥ | ٥ | ۲ | ٥ | ٥ | ۲ | ٥  | ٥  | ۲  | ۲  | ۲  | ٥          | 0  | ۲  | ۲  | ۲  | ٥  | ٥  | ۲  | ۲  | ۲  | ۲  | ۲  | ۲  | ۲  | ۲  | ۲  | ۲  |
| Stream 1          | 0 | ٥ | ٥ | ٥ | ٥ | ٥ | ۲ | ٥ | ٥ | ٥ | ٥  | ٥  | ٥  | ٥  | ۲  | $^{\circ}$ | 0  | ۲  | ٥  | ۲  | ٥  | ٥  | ٥  | ٥  | ٥  | ۲  | ٥  | ۲  | ٥  | ٥  | ٥  | ٢  |
| Stream 2          | 0 | ٥ | ٥ | ٥ | ٥ | ٥ | ۲ | ٥ | ٥ | ۲ | ٥  | ٥  | ۲  | ٥  | ۲  | ٥          | 0  | ۲  | ٥  | ۲  | ٥  | ٥  | ٥  | ٥  | ٥  | ۲  | ۲  | ٥  | ٥  | ٥  | ٥  | ٥  |
| Stream 3          | 0 | ٥ | ۲ | ۲ | ۲ | ۲ | ۲ | ۲ | ۲ | ٥ | ۲  | ۲  | ٥  | ۲  | ۲  | 0          | 0  | ۲  | ۲  | ۲  | ٥  | ٥  | ۲  | ۲  | ۲  | ۲  | ۲  | ۲  | ۲  | ۲  | ۲  | ۲  |

| Call information on chann | el# | St | reams state | Channels state |                 |  |  |  |  |  |
|---------------------------|-----|----|-------------|----------------|-----------------|--|--|--|--|--|
| Port/channel              | -   | ×  | NONE        | 0              | Off             |  |  |  |  |  |
| Connected port/channel    | -   | 0  | OFF         | •              | Idle            |  |  |  |  |  |
| Connected Callref         | -   |    | ALARM       | •              | Block           |  |  |  |  |  |
| State                     | -   |    | LOS         | 8              | Incoming dialin |  |  |  |  |  |
| State timer               | -   | -  |             | -              | -               |  |  |  |  |  |
| Incoming SS7 category     | -   | •  | AIS         | -              | Outgoing dialin |  |  |  |  |  |
| Incoming CdPN             | -   | •  | LOF         | 8              | Incoming alerti |  |  |  |  |  |
| Incoming CgPN             | -   | •  | LOMF        | 28             | Outgoing alerti |  |  |  |  |  |
| Outgoing SS7 category     | -   | 0  | WORK/RAI    | 2              | Busy, Release   |  |  |  |  |  |
| Outgoing CdPN             | -   | 0  | WORK/SLIP   | <b>C</b> )     | Talk, Hold      |  |  |  |  |  |
| Outgoing CgPN             | -   | •  | WORK        | X              | Waiting         |  |  |  |  |  |
|                           |     | *  | TEST        |                | 1               |  |  |  |  |  |

#### Stream State

State—stream status:

- NONE—M4E1 submodule is missing;
- OFF—stream is disabled in configuration;
- ALARM—M4E1 submodule initialisation error;
- LOS—signal lost;
- AIS—alarm state indication signal (signal that contains all units);
- LOF—loss of frame;
- LOMF—multi-frame alarm state indication signal;
- WORK/RAI—remote alarm indication;
- WORK/SLIP—SLIP indication for the stream;
- WORK—stream in operation;
- *TEST*—stream test indication (PRBS test, local or remote loop).

#### **Channel State**

State—channel status:

- OFF—channel is disabled in configuration;
- Idle—channel is in initial state;
- *Block*—port is blocked;
- Incoming dialing—incoming call dialling;
- Outgoing dialing—outgoing call dialling;
- Incoming alerting—incoming engagement, callee is disengaged;
- Outgoing alerting—outgoing engagement, callee is disengaged;
- Busy, Release—channel release, sending the busy tone;
- *Talk, Hold*—channel is in the call state, on hold;

# Seltex

• *Waiting*—waiting for response from the opposite party (waiting for engagement acknowledgement, waiting for Caller ID, waiting for call dialling).

#### **Connection Information for Stream and Channel**

- *Port/channel*—this section is divided into two parts:
  - signalling protocol (PRI/SS7);
  - port location: stream #: channel #
- *Connected port/channel*—this section is divided into two parts:
  - linked port signalling protocol (PRI/SS7/VoIP);
  - linked port location: stream #: PRI/SS7 channel # or VoIP submodule #: VoIP channel #.
- *Connected Callref*—call identifier for the linked channel.
- *State*—channel status:
  - Off—channel is disabled;
  - Block—port is blocked;
  - Init—channel initialisation;
  - Idle—channel is in initial state;
  - In-Dial/Out-Dial—incoming/outgoing call dial;
  - In-Call/Out-Call—incoming or outgoing engagement;
  - In-Busy/Out-Busy—sending the busy tone;
  - Talk—channel is in call state;
  - Release—channel release;
  - Wait-Ack—waiting for acknowledgement;
  - Wait-CID—waiting for CgPN (Caller ID);
  - Wait-Num—waiting for call dial;
  - Hold—subscriber is on hold.
- State timer—channel last known status duration.
- Incoming SS7 category—SS7 category of an incoming call before modification.
- *Incoming CdPN*—callee number before modification.
- *Incoming CgPN*—caller number before modification.
- *Outgoing SS7 category*—SS7 category of an incoming call after modification.
- *Outgoing CdPN*—callee number after modification.
- *Outgoing CgPN*—caller number after modification.

Channel status updates every 5 seconds.

#### 4.1.2.4 CPU Utilisation Chart

This section contains information on CPU utilisation in real time (10-minute interval). Statistics charts are based on average data for each 3-second device operation interval.

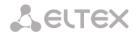

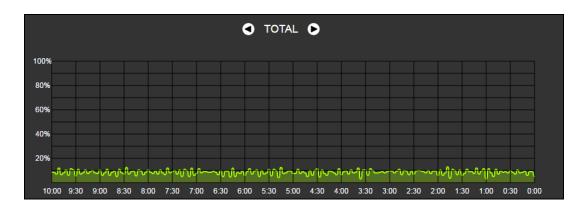

To navigate between specific parameters in monitoring charts, use the stand buttons. To enhance visual identification, all charts have different colours.

- *TOTAL*—total percentage of CPU utilisation.
- *IO*—percentage of CPU time spent on I/O operations.
- *IRQ*—percentage of CPU time spent on processing of hardware interruptions.
- SIRQ—percentage of CPU time spent on processing of software interruptions.
- USR—percentage of CPU time utilisation by user applications.
- SYS—percentage of CPU time utilisation by core processes.
- NIC—percentage of CPU time utilisation by applications with a modified priority.

#### 4.1.2.5 VoIP Submodule Monitoring

This section contains information on installed SM-VP submodules and their channel status.

| Nº | Type   | State | Active count | Payload |
|----|--------|-------|--------------|---------|
| 0  | M82359 | Work  | 0            | 0.0%    |

- No—SM-VP submodule serial number (SMG allows installation of only one VoIP submodule).
- *Type*—installed submodule type.
- State:
  - Not Present—not installed;
  - No init—not initialised, no initialisation attempts;
  - Off—disabled, starting to load submodule;
  - Wait Ack—waiting for acknowledgement from CPU after submodule loading;
  - *Failed*—no response from submodule;
  - *Work*—submodule is in normal operation;
  - Recovery—no control packets coming from submodule;
- Active count—the number of submodule active connections at the given moment;
- Payload—percentage of submodule resource utilisation at the given moment.

To monitor the status of channels, select a submodule in the table and press the *Channel Monitoring* button.

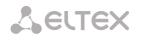

| VolF    | o sut              | bmo     | dule    | s        |          |          |          |          |          |          |          |          |          |          |          |          |          |          |          |          |          |          |          |          |          |          |          |          |          |          |          |
|---------|--------------------|---------|---------|----------|----------|----------|----------|----------|----------|----------|----------|----------|----------|----------|----------|----------|----------|----------|----------|----------|----------|----------|----------|----------|----------|----------|----------|----------|----------|----------|----------|
|         |                    |         |         |          |          |          |          |          |          |          |          | Vol      | P sul    | omod     | ule c    | hann     | els m    | onito    | oring    | #0       |          |          |          |          |          |          |          |          |          |          |          |
| 0<br>0  | ●<br>1             | 0<br>2  | ●<br>3  | ●<br>4   | 0<br>5   | 0<br>6   | 0<br>7   | 0<br>8   | 0<br>9   | ●<br>10  | ●<br>11  | 0<br>12  | 0<br>13  | ●<br>14  | ●<br>15  | ●<br>16  | ●<br>17  | ●<br>18  | 0<br>19  | 0<br>20  | 0<br>21  | 0<br>22  | 0<br>23  | 0<br>24  | 0<br>25  | ●<br>26  | 0<br>27  | 0<br>28  | 0<br>29  | ●<br>30  | ●<br>31  |
| 0<br>32 | ●<br>33            | ©<br>34 | ●<br>35 | ●<br>36  | 0<br>37  | ©<br>38  | ●<br>39  | ●<br>40  | ●<br>41  | ●<br>42  | ●<br>43  | 0<br>44  | ©<br>45  | ●<br>46  | ●<br>47  | ●<br>48  | ●<br>49  | ●<br>50  | ©<br>51  | ©<br>52  | ©<br>53  | ●<br>54  | ●<br>55  | 0<br>56  | ©<br>57  | ●<br>58  | ©<br>59  | 0<br>60  | ●<br>61  | ●<br>62  | 0<br>63  |
| ●<br>64 | ●<br>65            | 0<br>66 | ●<br>67 | ●<br>68  | 0<br>69  |          | ●<br>71  | 0<br>72  | ●<br>73  | ●<br>74  | ●<br>75  | 0<br>76  | 0<br>77  | 0<br>78  | ●<br>79  | @<br>80  | @<br>81  | @<br>82  | 0<br>83  | 0<br>84  | @<br>85  | @<br>86  | @<br>87  | @<br>88  | @<br>89  | @<br>90  | ●<br>91  | ●<br>92  | ●<br>93  | ●<br>94  | ●<br>95  |
| ●<br>96 | 0<br>97            | @<br>98 | 0<br>99 | ●<br>100 | ●<br>101 | ●<br>102 | ●<br>103 | ●<br>104 | ●<br>105 | ●<br>106 | 0<br>107 | 0<br>108 | 0<br>109 | ●<br>110 | ●<br>111 | 0<br>112 | 0<br>113 | ●<br>114 | 0<br>115 | 0<br>116 | 0<br>117 | ●<br>118 | 0<br>119 | 0<br>120 | 0<br>121 | 0<br>122 | 0<br>123 | 0<br>124 | 0<br>125 | ●<br>126 | ●<br>127 |
|         | Channel info # Cal |         |         |          |          |          |          |          | #        | Cha      | annel    | s sta    | te       |          |          |          |          |          |          |          |          |          |          |          |          |          |          |          |          |          |          |
| Por     | t/cha              | anne    | el .    |          | -        | St       | State    |          |          | 0        | Idle     |          |          |          |          |          |          |          |          |          |          |          |          |          |          |          |          |          |          |          |          |
| Cal     | Iref               |         |         |          | -        | C        | odec     |          | -        | •        | Acti     | ve       |          |          |          |          |          |          |          |          |          |          |          |          |          |          |          |          |          |          |          |
| Cor     | nnec               | ted (   | port/   | chani    | nel -    | St       | tatus    |          | -        | Reserved |          |          |          |          |          |          |          |          |          |          |          |          |          |          |          |          |          |          |          |          |          |
| Cor     | nnec               | ted (   | Callr   | ef       | -        | M        | ode      |          | -        | Ľ        |          |          |          |          |          |          |          |          |          |          |          |          |          |          |          |          |          |          |          |          |          |
| Sta     | te                 |         |         |          | -        | S        | SRC      |          | -        |          |          |          |          |          |          |          |          |          |          |          |          |          |          |          |          |          |          |          |          |          |          |
| Sta     | te tin             | ner     |         |          | -        | IP       | :port    | remo     | te -     |          |          |          |          |          |          |          |          |          |          |          |          |          |          |          |          |          |          |          |          |          |          |
| Inco    | omin               | ng SS   | 67 ca   | atego    | ry -     | IP       | :port    | local    | -        |          |          |          |          |          |          |          |          |          |          |          |          |          |          |          |          |          |          |          |          |          |          |
| Inco    | omin               | ng Co   | IPN     |          | -        | М        | AC re    | mote     | -        |          |          |          |          |          |          |          |          |          |          |          |          |          |          |          |          |          |          |          |          |          |          |

#### Channel Connection Information

Incoming CgPN

Outgoing SS7 category -Outgoing CdPN -Outgoing CgPN -Cancel

- Port/channel—port/channel data:
  - signalling protocol (VoIP);

- MAC local -

- port location: VoIP submodule #: channel #.
- *Callref*—call identifier.
- Connected port/channel— data on the linked port/channel:
  - linked port signalling protocol (PRI/SS7/VoIP);
  - linked port location: stream #:channel # for PRI/SS7 or VoIP submodule #:VoIP channel #.
- *Connected Callref*—call identifier for the linked channel.
- State—channel status:
  - Off—channel is disabled;
  - Block—port is blocked;
  - Init—channel initialisation;
  - Idle—channel is in initial state;
  - In-Dial/Out-Dial—incoming/outgoing call dial;
  - In-Call/Out-Call—incoming or outgoing engagement;
  - In-Busy/Out-Busy—sending the busy tone;
  - Talk—channel is in call state;
  - Release—channel release;
  - Wait-Ack—waiting for acknowledgement;
  - Wait-CID—waiting for CgPN (Caller ID);
  - Wait-Num-waiting for call dial;
  - Hold—subscriber is on hold;
- State timer—channel last known status duration.
- Incoming SS7 category—SS7 category of an incoming call before modification.
- *Incoming CdPN* callee number before modification.
- *Incoming CgPN* —caller number before modification.
- *Outgoing SS7 category*—SS7 category of an incoming call after modification.
- *Outgoing CdPN* —callee number after modification.

• *Outgoing CgPN* —caller number after modification.

# **Channel States**

- *Idle (grey)*—initial state, the channel is ready to serve a call.
- Active (green)—active state, the channel is engaged with an active call.
- *Reserved (yellow)*—the channel is reserved for service needs (sending the *busy, ringback, PBX response* tones) or for a new call. Channels cannot be reserved in SGM.

To view detailed channel information, left-click to select a channel from the table.

# Information on Channel IP Connection

- *State*—channel state (see description above).
- Codec—codec used (Payload Type is specified in square brackets).
- *Status*—media information transmission status:
  - *Good*—channel in operation;
  - Loss of RTP—loss of the opposite RTP stream (when the time in RTP packet timeout expires);
  - VBD—communication is established through the channel in the data transmission mode;
  - *T38*—fax connection using the T.38 protocol is established through the channel.
- *Mode*—media channel operation mode:
  - sendrecv—channel operates in the duplex mode (receipt and transmission);
  - *sendonly*—channel operates in the simplex mode, transmission only;
    - recvonly—channel operates in the simplex mode, receipt only;
  - *inactive*—channel is not active, receipt and transmission are inactive.
- SSRC—the SSRC (Synchronisation Source) field value for the RTP stream outgoing from the device.
- *IP:port remote*—remote IP address and port of the RTP stream source.
- *IP:port local*—local IP address and port of the RTP stream source.
- *MAC remote*—remote MAC address of the RTP stream source.
- *MAC local*—local MAC address of the RTP stream source.

# 4.1.2.6 Alarm log

When a failure occurs, all related information containing the fault stream number, SS-7 line group, signal link, or faulty module is displayed in the header of web interface. If there are multiple active failures, the header of web interface will alert about the current most critical one.

When there are no alarms, the message "No alarms" will be displayed.

# **Alarm Message Examples**

| Alarm Message                                     | Meaning                                                     |  |  |  |
|---------------------------------------------------|-------------------------------------------------------------|--|--|--|
| Configuration has not been read                   | Configuration file error                                    |  |  |  |
| No communication with SIP module                  | Failure of a software module responsible for VoIP operation |  |  |  |
| No communication with VoIP submodule #            | SM-VP-300 submodule failure                                 |  |  |  |
| SS-7 line group (linkset) No. is not in operation | SS-7 line group failure                                     |  |  |  |

| E1 stream # failure                                | E1 stream failure                                           |  |  |
|----------------------------------------------------|-------------------------------------------------------------|--|--|
| SS-7 link failure Link set #, E1 stream #          | SS-7 link failure                                           |  |  |
| Synchronisation with a local source. All specified | Synchronisation source is lost                              |  |  |
| sources are inoperable                             |                                                             |  |  |
| E1 stream # remote fault                           | E1 stream remote fault                                      |  |  |
| Synchronisation from a lower priority source       | Primary synchronisation source is lost, the priority of the |  |  |
|                                                    | current source is lower                                     |  |  |
| Failed to send CDR files via FTP                   | Failure to send a CDR file to FTP server                    |  |  |
| Running out of operating memory                    | One of RAM utilisation limits has been reached              |  |  |
| High CPU temperature                               | One of CPU temperature limits has been reached              |  |  |
| High CPU utilisation                               | One of CPU utilisation limits has been reached              |  |  |
| Transit over E1 stream                             | setting up of semi-permanent connection over E1 channel     |  |  |
|                                                    | failed                                                      |  |  |

The *Alarm events list* menu contains a list of alarm events arranged by time and date.

| arm events list             |          |          |                              |                |                                        |  |  |  |
|-----------------------------|----------|----------|------------------------------|----------------|----------------------------------------|--|--|--|
| Clear the alarm events list |          |          |                              |                |                                        |  |  |  |
| l₽                          | Time     | Date     | Туре                         | State          | Parameters                             |  |  |  |
| 1                           | 10:05:42 | 05/10/16 | SIPT-MODULE                  | ● OK           | SIP-module connection error            |  |  |  |
| 0                           | 10:05:41 | 05/10/16 | High CPU load                | OK             |                                        |  |  |  |
| )                           | 10:05:39 | 05/10/16 | LINKSET                      | ● OK           | SS7 Linkset 1 failed                   |  |  |  |
| 3                           | 10:05:39 | 05/10/16 | SS7LINK                      | ● OK           | SS7 link alarm. Linkset 3, E1 stream 1 |  |  |  |
| 7                           | 10:05:39 | 05/10/16 | LINKSET                      | OK             | SS7 Linkset 0 failed                   |  |  |  |
| 6                           | 10:05:39 | 05/10/16 | SS7LINK                      | ● OK           | SS7 link alarm. Linkset 2, E1 stream 0 |  |  |  |
| 5                           | 10:05:37 | 05/10/16 | SM-VP DEVICE                 | ● OK           | VoIP-submodule 0 connection error      |  |  |  |
| 1                           | 10:05:29 | 05/10/16 | High CPU load                | Alarm          |                                        |  |  |  |
| 3                           | 10:05:29 | 05/10/16 | SIPT-MODULE                  | Critical alarm | SIP-module connection error            |  |  |  |
| 2                           | 10:05:29 | 05/10/16 | Configuration is not read    | ● OK           |                                        |  |  |  |
|                             | 10:05:29 | 05/10/16 | Software start V.3.1.04.1139 | ●OK            |                                        |  |  |  |
| )                           | 10:05:26 | 05/10/16 | Configuration is not read    | Critical alarm |                                        |  |  |  |

# Alarm Table

- *Clear*—delete the existing fault events table.
- N<sup>o</sup>—fault sequential number.
- Time—fault occurrence time (HH:MM:SS).
- Date—fault occurrence date (DD/MM/YY).
- *Type*—a fault type:
  - CONFIG—a critical fault, a configuration file fault;
  - SIPT-MODULE—a critical fault, a failure of a program module responsible for VoIP operation;
  - LINKSET—a critical fault, an SS-7 line group is not in operation;
  - STREAM—a critical fault, an E1 stream is not in operation;
  - SM-VP DEVICE—a fault, a SM-VP module failure;
  - SS7 LINK—an SS-7 signal channel failure;
  - SYNC—a synchronisation fault, a synchronisation source is missing;
  - STREAM-REMOTE—a warning, a remote fault of an E1 stream;
  - CDR-FTP—a fault or a warning, a failure to send a CDR file to the FTP server.
  - TRANSIT critical alarm, setting up of semi-permanent connection over E1 channel failed.
- *State*—a fault state status:
- *critical alarm, LED blinking red*—the fault requires immediate intervention of the service personnel and affects device operation and provisioning of communication services;
- *alarm, red LED*—non-critical fault, intervention of the service personnel is also required;

- *warning, yellow LED*—the fault does not affect provisioning of communication services;
- *OK, green LED*—the fault is resolved.
- Parameters—detailed fault description.

# 4.1.2.7 Interface Monitoring

This section describes status monitoring for network interfaces and turning VPN/PPTP interfaces on and off.

| l₽ | Ethernet | Network name | VLAN ID | DHCP | IP address     | Broadcast      | Network mask  |
|----|----------|--------------|---------|------|----------------|----------------|---------------|
| 0  | eth0     | eth0         | -       | -    | 192.168.1.4    | 192.168.1.255  | 255.255.255.0 |
| 1  | eth0:1   | alt_control  | -       | -    | 192.168.0.4    | 192.168.0.255  | 255.255.255.0 |
| 2  | eth0.609 | vlan         | 609     | +    | 192.168.69.104 | 192.168.69.255 | 255.255.255.0 |

# 4.1.3 Synchronisation Sources

To synchronise the device with multiple sources, a priority list algorithm has been implemented. The algorithm is as follows: when a sync signal from the current source is lost, the system looks through the list to find active signals from lower priority sources. When a higher priority signal is restored, the system switches to that signal. Also, there may be multiple sources of the same priority. When a signal of the same priority is restored, the system does not switch to that signal.

| Sync | hron | nization | SOURC |    |
|------|------|----------|-------|----|
| Sync |      | nzu uon  | Joure | ς, |

| -Synchronization s   | ources list         |         |
|----------------------|---------------------|---------|
|                      |                     | 4       |
| <b>≜€</b> 0 Stream 0 |                     | *<br>*/ |
| 5 Signal loss        | timeout, sec 🥑      |         |
| 5 Signal pres        | sece timeout, sec 🥝 |         |
| Apply                | Reset               |         |

Up to 4 synchronisation sources are supported (from any of the 4 E1 streams).

To generate the list, use the following buttons:

造 —Add Source; 🌌 —Remove.

To change the source priority, use the  $\bigcirc$  Up/Down buttons located next to each source. The highest priority value is 0, the lowest priority value is 14.

- *Signal loss timeout, sec*—time interval when the system does not switch to a lower priority synchronisation source in case of a signal loss. If the signal is restored during this interval, the system will not switch to a lower priority source.
- *Signal presence timeout, sec*—time interval when the restored higher priority synchronisation signal should be active for the system to switch to that signal.

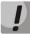

If the PRI protocol is configured for the stream, from which the synchronisation signal is received, then the PRI protocol should also be enabled for the connected stream at the other side. Otherwise, the synchronisation signal will not be received from the stream, which will cause slips.

# 4.1.4 CDR

CDR settings CDR settings Enable CDR Days 0 • Hours 0 V Minutes 10 • Add header Signature smg4 FTP server settings Store files on FTP Server address/hostname 192.168.1.123 Server port 21 Path on server /main Login maincdr Password ------Reserve FTP server settings Store files on FTP Server address/hostname 192.168.1.123 Server port 21 Path on server /reserve Login reservecd Password ..... Other settings Save unsuccessfull calls Save empty files Write redirecting number Write redirecting mark Write call category Modifiers for incoming numbers CdPN [1] ModTable#01 • CgPN [1] ModTable#01 • RedirPN [1] ModTable#01 • Modifiers for outgoing numbers CdPN [1] ModTable#01 • CgPN [1] ModTable#01 ۲ RedirPN [1] ModTable#01 Ŧ

This section describes parameters configuration to save call detail records.

CDR is a call detail record, which allows the system to save the history of calls performed through SMG.

Apply Cancel

# **CDR Saving Parameters**

- Enable CDR—when checked, the gateway will generate CDRs.
- Saving period: Days, Hours, Minutes-time period for CDR generation and saving in the device RAM.
- Add header—when checked, the following header will be written at the beginning of the CDR file: SMG4. CDR. File started at "YYYYMMDDhhmmss", where "YYYYMMDDhhmmss" is the records saving start time.
- Signature—specifies a distinctive feature to identify the device, which created the record.

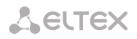

## FTP server settings

- Store files on FTP—when checked, CDRs will be transferred to FTP server
- Server address/hostname—FTP server IP address
- Server port—FTP server TCP port
- Path on server—defines path to FTP server folder for CDR storage
- Login—username for FTP server access
- *Password*—user password for FTP server access

## Settings of Redundant FTP Server

- Save files on FTP—when checked, CDRs will be transferred to a redundant FTP server.
- Server address/hostname—IP address of the redundant FTP server.
- Server port—TCP port of the redundant FTP server.
- *Path on server*—a path to the redundant FTP server directory to store CDRs.
- Login—username for access to the redundant FTP server.
- Password—user password for access to the redundant FTP server.

When the FTP server is not available, CDRs will be saved to the device RAM. 30 MB are allocated for storing CDR files. If the memory is full up to a specified value, a fault will be indicated. For CDR file saving indication, see section 1.6 LED Indication.

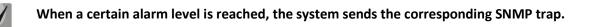

# **Other Settings**

- *Save unsuccessful calls*—when checked, stores unsuccessful calls (not resulted in conversation) into CDR files.
- *Save empty files*—when checked, saves CDR files containing no records.
- Write redirecting number—when checked, an additional field, *Redirecting Number*, is added to CDR; otherwise, the additional *Redirecting Number* field will not be added when a call is redirected, and the number which originated the redirection will be saved into the *Calling Party Number* parameter.
- Write redirecting mark—when checked, CDR will contain an additional field, Redirection Tag.
- *Write call category*—when checked, CDR will contain an additional field, *Calling Party Category*.

# Modifiers for incoming numbers

*Incoming number modifiers* are the modifiers, which modify any CDR fields containing subscriber numbers and apply to these fields before a call proceeds through a numbering schedule.

- *CdPN*—intended for modifications based on analysis of the callee number received from the incoming channel.
- *CgPN*—intended for modifications based on analysis of the caller number received from the incoming channel.
- *RedirPN*—intended for modifications based on analysis of the number of the subscriber, which redirected the call received from the incoming channel.

# Modifiers for outgoing numbers

*Outgoing number modifiers* are the modifiers, which modify any CDR fields containing subscriber numbers and apply to these fields after a call proceeds through a numbering schedule.

- *CdPN*—intended for modifications based on analysis of the callee number sent to the outgoing channel.
- *CgPN*—intended for modifications based on analysis of the caller number sent to the outgoing channel.
- *RedirPN*—intended for modifications based on analysis of the number of the subscriber, which redirected the call sent to the outgoing channel.

# 4.1.4.1 CDR Format

- A general header for an entire CDR file (this parameter is displayed, if the corresponding setting is selected).
- A discriminant (this parameter is displayed, if the corresponding setting is selected).
- Connection establishment time in the YYYY-MM-DD hh:mm:ss format (in case of unsuccessful calls, this parameter is equal to the disconnection time).
- Call duration, seconds.
- Cause of disconnection according to ITU-T Q.850.
- Connection information.
- Caller information:
  - IP address;
  - source type;
  - subscriber/trunk name (TG).
- Caller number on input.
- Caller number on output.
- Caller category on input.
- Caller category on output.
- Redirecting number (this parameter is displayed, if the corresponding setting is selected).
- Callee information:
  - IP address;
  - destination type;
  - subscriber/trunk name (TG).
- Callee number on input.
- Callee number on output.
- Call received time in the format: YYYY-MM-DD hh:mm:ss.
- Connection termination time in the format: YYYY-MM-DD hh:mm:ss.
- Redirection tag (this parameter is displayed, if the corresponding setting is selected).

# Source and Destination Types

- *SIP-user*—SIP subscriber;
- *trunk-SIP*—SIP trunk;
- *trunk-SS7*—SS-7 trunk;

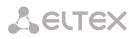

• trunk-Q931—ISDN PRI trunk.

# Types of Connection Information

- *user answer*—successful call;
- user called, but unanswer—unsuccessful call, no response from subscriber;
- unassigned number—unsuccessful call, the number is not assigned;
- user busy—unsuccessful call, the user is busy;
- *uncomplete number*—unsuccessful call, the number is not complete;
- end point equipment out of order—unsuccessful call, the terminal equipment is not available;
- unavailable trunk line—unsuccessful call, the trunk is not available;
- unavailable v-chan—unsuccessful call, no free voice links available;
- access denied—unsuccessful call, access denied;
- RADIUS-response not received—unsuccessful call, no response from the RADIUS server;
- other cause—unsuccessful call, another reason.

#### **Redirection Tag**

- *normal*—a call w/o redirection;
- redirecting—a redirected call (a call containing the redirecting number after the redirection);
- redirected—the received call that was redirected.

#### 4.1.4.2 CDR File Example

Example of a CDR file containing 2 records (header and discriminant are enabled):

SMG4. CDR. File started at '20111024093328'

27;2011-10-24 09:33:37;2;16;user answer;192.168.16.200;sip-user; undef;520001;520001; 192.168.16.200;sip-user;undef;520000;520000;2011-10-24 09:33:35;2011-10-24 09:33:39;

27;2011-10-24 09:38:56;242;16;user answer;192.168.16.202;sip-user;undef;7000000;7000000; 192.168.16.200;sip-user;undef;520000;520000;2011-10-24 09:38:45;2011-10-24 09:42:58;

#### 4.1.4.3 CDR Structure for Various Settings

**By default,** a CDR on SMG (checkboxes in *Other Settings* are not checked) contains rows of the following format:

;2013-10-08 15:10:14;2;16;user answer;0.0.0.0;trunk-SS7;TrunkGroup00;650000;650000;0.0.0;trunk-SS7;TrunkGroup00;80123456789;80123456789;2013-10-08 15:10:12;2013-10-08 15:10:16;

#### where

2013-10-08—call start date; 15:10:14—call start time; 2—call duration (in seconds); 16—cause of disconnection according to ITU-T Q.850; user answer—connection information; 0.0.0.0—IP address where the call originates from (a call from TDM appears as 0.0.0.0); trunk-SS7—source type;

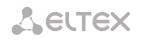

*TrunkGroup00*—caller name or incoming trunk name (TG); 650000—caller name on SMG input (before modification on incoming TG); 650000—caller name on SMG output (after modification on incoming and outgoing TG); 0.0.0.0—IP address where the call is directed to (a call to TDM appears as 0.0.0.0); *trunk-SS7*—destination type; *TrunkGroup00*—callee name or outgoing trunk name (TG); 80123456789—callee number on SMG input (before modification on incoming TG); 80123456789—callee number on SMG output (after modification on incoming and outgoing TG); 2013-10-08 15:10:12—call received time;

2013-10-08 15:10:16—connection termination time.

The caller number will have the following format:

- For normal calls—the number from the *Calling Party Number* field (the PRI and SS-7 protocols) or the *From* field (SIP).
- When an IAM (the SS7 protocol) or SETUP (the PRI protocol) message received with redirection information—the number from the *Redirecting Number* field.
- When message 302 (the SIP protocol) is received—the number from the To field.

The callee number will have the following format:

- For normal calls—the number from the *Called Party Number* field (the PRI and SS-7 protocols) or the *To* field (SIP).
- When an IAM (the SS7 protocol) or SETUP (the PRI protocol) message received with redirection information—the number from the *Called Party Number* field.
- When message 302 (the SIP protocol) is received—the number from the *Contact* field.

When the *Save Call Category* checkbox is checked, two additional fields are added to this record:

2013-10-08 15:10:14;2;16;user answer;0.0.0.0;trunk-SS7;TrunkGroup00;650000;650000;**1;3;**0.0.0.0;trunk-SS7;TrunkGroup00;80123456789;80123456789;2013-10-08 15:10:12;2013-10-08 15:10:16;

# where

1—caller category on input (before modification on incoming TG);

3—caller category on output (after modification on incoming and outgoing TG).

When the Save Redirecting Number checkbox is checked, two additional fields are added:

;2013-10-08 18:27:13;1;16;user answer;0.0.0.0;trunk-SS7;TrunkGroup00;650000;37650000;1;1;650016;3835650016;0.0.0.0;trunk-SS7;TrunkGroup00;80123456789;58123456789;2013-10-08 18:27:09;2013-10-08 18:27:14;

where

650016—the redirecting number (the number that originated the redirection) on SMG input (before modification on incoming TG)—the number from the *Redirecting Number* field (the PRI and SS-7 protocols) or the *To* field (SIP).

3835650016—the redirecting number on SMG output (after modification on incoming and outgoing TG)—the number from the *Redirecting Number* field (the PRI and SS-7 protocols) or the *To* field (SIP).

In this case, the number from the *Calling Party Number* field (the PRI and SS-7 protocols) or the *From* field (SIP) will be specified as a caller number.

- When an IAM (the SS7 protocol) or SETUP (the PRI protocol) message received with redirection information—the number from the *Redirecting Number* field.
- When message 302 (the SIP protocol) is received—the number from the *To* field.

When the *Save Redirection Tag* checkbox is checked, the following field is added for redirected calls:

# ;2013-10-09 17:58:26;5;16;user answer;192.168.0.2;trunk-SIP;TrunkGroup01;650000;650000;1;1;001;001;0.0.0.0;trunk-SS7;TrunkGroup00;650023;650023;2013-10-09 17:58:24;2013-10-09 17:58:31;**redirecting**;

where

*redirecting*—a redirection tag.

The redirection tag may have the following values:

- *redirecting*—the caller has redirected the call to the callee;
- *redirected*—the call initiated by the caller has been redirected to another subscriber.

# 4.1.5 E1 Streams

This section<sup>6</sup> describes configuration of signalling and parameters for each E1 stream.

# 4.1.5.1 Signalling Protocol Selection

To select a signalling protocol for a stream, use the *Signalling Protocol* drop-down list.

The device supports the following signalling protocols:

- Q.931 (User, Network);
- SS7 (OKC-7);
- QSIG for subscriber name transmission;
- CorNet for subscriber name transmission.

# 4.1.5.2 Configuration of Physical Parameters

# Physical settings

- *Enable*—the stream is physically enabled.
- *CRC4 xmit/control*—CRC4 checksum is generated during transmission and checked during reception.
- *Equalizer*—when checked, amplifies the transmitted signal.
- Alarm indication—when checked, a local stream fault results in fault indication (the ALARM LED turns on and the alarm is registered in the alarm log).
- *Remote alarm indication*—when checked, a remote stream fault results in fault indication (the

| Stream E1 #0              |                                         |
|---------------------------|-----------------------------------------|
| Physical settings / Q.931 | QSIG / Cornet settings Channel settings |
| Title                     | 0.1                                     |
| Signaling                 | Q.931 (Network) V                       |
|                           | Physical settings                       |
| Enable                    |                                         |
| CRC4 xmit/control         |                                         |
| Equalizer                 |                                         |
| Alarm indication          |                                         |
| Remote alarm indication   |                                         |
| Line code                 | HDB3 V                                  |
| Slip indication           |                                         |
| Slip detection timout     | 5 sec 🔻                                 |

<sup>&</sup>lt;sup>6</sup> Only one E1 stream is available in an SMG-2 device by default. To activate another one, a special licence is required. For more information about licences, see section **4.1.19 Licence Renewal**Licence Renewal.

| Physical settings / Q.931 | QSIG / Cornet settings C                    |
|---------------------------|---------------------------------------------|
| Title                     | 0.1                                         |
| Signaling                 | Q.931 (Network) ▼<br>Select<br>Q.931 (User) |
| Enable                    | Q.931 (Network)                             |
| CRC4 xmit/control         | SS7                                         |

ALARM LED turns on and the alarm is registered in the alarm log).

- Line code —the method of channel information encoding (HDB3, AMI).
- *Slip indication*—when checked, any slips identified in the reception path result is fault indication.
- *Slip detection timeout*—time interval for stream parameters polling on the card; if a slip is detected in the stream, the gateway will indicate an alarm during the timeout.

# 4.1.5.3 Q.931 Signalling Protocol Configuration

## Physical Parameters/Q.931 Tab

| 9 | itream E1 #0              |                                         |
|---|---------------------------|-----------------------------------------|
| ł | Physical settings / Q.931 | QSIG / Cornet settings Channel settings |
|   | -                         |                                         |
|   | Title                     | 0.1                                     |
|   | Signaling                 | Q.931 (Network) V                       |
|   |                           | Physical settings                       |
|   | Enable                    |                                         |
|   | CRC4 xmit/control         |                                         |
|   | Equalizer                 |                                         |
|   | Alarm indication          |                                         |
|   | Remote alarm indication   |                                         |
|   | Line code                 | HDB3 •                                  |
|   | Slip indication           |                                         |
|   | Slip detection timout     | 5 sec v                                 |

| Q.93                                | 1 LAPD             |
|-------------------------------------|--------------------|
| T200, x100 ms 🥹                     | 10                 |
| T203, x100 ms 🥹                     | 100                |
| N200                                | 3                  |
| Q.931                               | settings           |
| TrunkGroup                          | [2] tdm_out        |
| Scheduled routing profile           | not set 🔻          |
| Access category                     | [0] AccessCat#0 •  |
| Dial plan                           | [0] Основной 🔻     |
| Numbering plan type                 | Unknown •          |
| Calling category for incoming calls | 【 1 ▼              |
| Send calling category               |                    |
| 'End-of-dial' message               |                    |
| Do not send RESTART for interface   |                    |
| Do not send RESTART for channel     |                    |
| Channels selection order            | Successive forward |
| DialTone for incoming overlap-seize |                    |
| Process PI 'In-band' in DISCONNECT  |                    |
| Apply                               | Cancel             |

# Q.931 LAPD—LAPD Channel-Level Parameters of Q.931 Protocol

- *T200*—transmission timer. The timer defines the time period when a frame response should be received, which enables transmission of next frames. The time period should be longer than the time required to transmit a frame and receive its acknowledgement.
- *T203*—the maximum time when the device may have no frames exchange with the opposite device.
- *N200*—the number of frame transmission retries.

# Q.931 Signalling Protocol parameters

- *TrunkGroup*—name of the trunk group this E1 stream belongs to.
- *Scheduled routing profile*—the selected scheduled routing profile.
- Access category—the selected access category.
- *Dial plan* —defines the numbering schedule that will be used to route calls received from this port (required for coordination of numbering schedules).
- *Numbering plan type*—defines the ISDN numbering schedule type. To use E.164 common numbering schedule, select *ISDN/telephony*.
- *Calling category for incoming calls*—the caller ID category assigned to the calls received from this port.
- Send calling category —enables transmission of the caller ID category as the first digit of the number in the CgPN information element of the SETUP message.

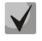

# Proper operation requires support of this mode by the opposite party.

- "End-of-dial" message—issues the "Sending Complete" information element upon the "End of dial" event (the event received from a linked channel; the maximum number of digits is achieved according to the prefix; the dialling timeout for the next digit).
- *Do not send RESTART for interface*—when checked, the gateway does not send the RESTART message into the line when a stream is restored (the channel level LAPD is established).
- Do not send RESTART for channel when checked, the gateway does not send the RESTART message into the line upon expiration of T308 timer. The timer activates when the RELEASE message is sent into the channel and resets upon receipt of the RELEASE COMPLETE message in response. If the RELEASE COMPLETE message is not received while T308 timer is active, the RESTART message is transmitted to release the channel.
- Channels selection order —defines the order of physical channels provisioning for an outgoing call. Four types are available: sequential forward, sequential back, from the first one and forward, from the last one and back. To minimise the number of communication conflicts with adjacent PBXs, inverse channel engagement types are recommended.
- DialTone for incoming overlap-seize—when checked, the gateway sends a DialTone into the line in case of an incoming overlap engagement (the "PBX response" ready signal). In this case, an overlap engagement means that the SETUP message is received without "sending complete". To switch between tracts, the SETUP message should have the progress indicator = 8.
- Process PI 'In-band' in DISCONNECT when checked, field PI In-Band contained in DISCONNECT message will be processed for call clearback IVR voice message transmission otherwise this field is ignored.

# Names transmission parameters

| I | Physical settings / Q.9 | Calling name translation setting | s | Channel settings |
|---|-------------------------|----------------------------------|---|------------------|
|   | Calling                 | name translation settings        |   |                  |
|   | Name transmission       | not set                          | ¥ |                  |
|   | Name coding             | Transit                          | Ŧ |                  |
|   | Ar                      | oly Cancel                       |   | J                |

In this tab you can configure method of reception/ transmission of subscriber name and type of encoding of receiving/transmitting name.

Name transmission method:

- Not set -name transmission is disabled;
- Q.931 DISPLAY transmission in Q.931 Display element with Codeset 5;
- QSIG-NA transmission via QSIG-NA (ECMA-164) protocol;
- CORNET transmission via Siemens CorNet protocol;
- *CORNET HICOM-350* transmission via Siemens CorNet protocol with supplementary information for Hicom PBX;
- AVAYA DISPLAY transmission in Q.931 Display element with Codeset 6;

Name encoding method:

- Transit transcoding is not performed (name received in UTF-8, by default);
- CP 1251 Windows-1251 encoding;
- Siemens adaptation Siemens PBX encoding;
- AVAYA adaptation AVAYA PBX encoding;
- Latin transliteration latin transliteration of Russian names.

# **Using Channels**

This menu allows E1 stream channels to be enabled or disabled. Check or uncheck the checkbox next to the corresponding channel. The *Trunk Group* column shows the number of the group where the channels are configured (it is used when a trunk group is set for certain stream channels instead of the entire stream).

| stream E1 #0      |             |            |     |          |            |                 |  |
|-------------------|-------------|------------|-----|----------|------------|-----------------|--|
| <sup>o</sup> hysi | ical settin | gs/Q.931 ( | SIG | / Cornet | settings C | hannel settings |  |
| N₂                | Enable      | TrunkGroup | N₂  | Enable   | TrunkGroup | 5               |  |
| 0                 |             | _          | 16  |          | _          |                 |  |
| 1                 | <b>v</b>    | not set    | 17  |          | not set    |                 |  |
| 2                 | •           | not set    | 18  | <b>v</b> | not set    |                 |  |
| 3                 | <b>v</b>    | not set    | 19  | <b>v</b> | not set    |                 |  |
| 4                 |             | not set    | 20  |          | not set    |                 |  |
| 5                 |             | not set    | 21  | <b>v</b> | not set    |                 |  |
| 6                 | <b>v</b>    | not set    | 22  | <b>v</b> | not set    |                 |  |
| 7                 | <b>v</b>    | not set    | 23  | 1        | not set    |                 |  |
| 8                 | <b>v</b>    | not set    | 24  | <b>v</b> | not set    |                 |  |
| 9                 | <b>v</b>    | not set    | 25  | <b>v</b> | not set    |                 |  |
| 10                | <b>v</b>    | not set    | 26  | <b>v</b> | not set    |                 |  |
| 11                |             | not set    | 27  |          | not set    |                 |  |
| 12                |             | not set    | 28  |          | not set    |                 |  |
| 13                |             | not set    | 29  |          | not set    |                 |  |
| 14                |             | not set    | 30  |          | not set    |                 |  |
| 15                |             | not set    | 31  |          | not set    |                 |  |
| Apply Cancel      |             |            |     |          |            |                 |  |

# 4.1.5.4 SS7 Signalling Protocol Configuration

| Stream E1 #2                             |                   |  |  |  |  |  |
|------------------------------------------|-------------------|--|--|--|--|--|
| Physical settings / SS7 Channel settings |                   |  |  |  |  |  |
| Tit                                      | le                |  |  |  |  |  |
| Signalin                                 | Ig SS7 ▼          |  |  |  |  |  |
|                                          | Physical settings |  |  |  |  |  |
| Enabl                                    | le 🗹              |  |  |  |  |  |
| CRC4 xmit/contr                          | ol 🗌              |  |  |  |  |  |
| Equalize                                 | er 🗌              |  |  |  |  |  |
| Alarm indicatio                          | on 🔲              |  |  |  |  |  |
| Remote alarm indicatio                   | on 🔲              |  |  |  |  |  |
| Line cod                                 | Ie HDB3 T         |  |  |  |  |  |
| Slip indicatio                           | n 🗌               |  |  |  |  |  |
| Slip detection time                      | ut 5 sec v        |  |  |  |  |  |
|                                          |                   |  |  |  |  |  |
|                                          | SS7 settings      |  |  |  |  |  |
| SS7 Linkset                              | [0] Linkset00     |  |  |  |  |  |
| Channel ID (SLC) 🧐                       | 0                 |  |  |  |  |  |
| DPC-МТРЗ 🧐                               | 0                 |  |  |  |  |  |
| D-channel                                | 16 * •            |  |  |  |  |  |
| Bit D in LSU                             |                   |  |  |  |  |  |

Apply Cancel

# SS-7 Settings

- SS7 Linkset linkset selection (SS-7 line group).
- *Channel ID (SLC)*—identifier of a signal channel in the SS-7 line group.
- *MTP3 opposite code (DPC-MTP3)*—the code of the opposite signalling transition point (STP). It is used when SMG operates in the quasi-associated mode. If the quasi-associated mode is not required, set the value to 0. In this case, the opposite MTP3 code is equal to the *DPC-ISUP* value, which is set in the configuration of SS-7 Line Groups (section 4.1.7.2).
- *D-channel*—the number of the channel interval (CI) to be used for signal transmission.
- *Bit D in LSU*—sets "1" to bit D in the status field (SF) of the LSSU signal unit (bits D–F in the status field are reserved).

# **Channel Settings**

• *ISUP CIC, channel identifier code*—voice link numbers (CIC).

To adjust automatic numbering of voice links, click the Set button.

This will open the following menu:

- *Starting number*—the number of the first voice link.
- *Numbering increment*—the channel numbering increment. Each subsequent channel will be assigned a number, which is greater than the number of the current channel by the numbering increment.
- *Channels range*—this section allows numeration adjustment for all stream channels or for a certain range of channels only.

The *Trunk Group* column shows the number of the group where the channels are configured (it is used when a trunk group is set for certain stream channels instead of the entire stream).

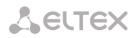

| Strea                                    | Stream E1 #2 |            |           |     |             |            |           |
|------------------------------------------|--------------|------------|-----------|-----|-------------|------------|-----------|
| Physical settings / SS7 Channel settings |              |            |           |     |             |            |           |
| Nº                                       | ISUP CIC     | TrunkGroup | Transit   | N₂  | ISUP CIC    | TrunkGroup | Transit   |
| 0                                        | -            | not set    |           | 16  | 16          | not set    | Configure |
| 1                                        | 1            | not set    | Configure | 17  | 17          | not set    | Configure |
| 2                                        | 2            | not set    | Configure | 18  | 18          | not set    | Configure |
| 3                                        | 3            | not set    | Configure | 19  | 19          | not set    | Configure |
| 4                                        | 4            | not set    | Configure | 20  | 20          | not set    | Configure |
| 5                                        | 5            | not set    | Configure | 21  | 21          | not set    | Configure |
| 6                                        | 6            | not set    | Configure | 22  | 22          | not set    | Configure |
| 7                                        | 7            | not set    | Configure | 23  | 23          | not set    | Configure |
| 8                                        | 8            | not set    | Configure | 24  | 24          | not set    | Configure |
| 9                                        | 9            | not set    | Configure | 25  | 25          | not set    | Configure |
| 10                                       | 10           | not set    | Configure | 26  | 26          | not set    | Configure |
| 11                                       | 11           | not set    | Configure | 27  | 27          | not set    | Configure |
| 12                                       | 12           | not set    | Configure | 28  | 28          | not set    | Configure |
| 13                                       | 13           | not set    | Configure | 29  | 29          | not set    | Configure |
| 14                                       | 14           | not set    | Configure | 30  | 30          | not set    | Configure |
| 15                                       | 15           | not set    | Configure | 31  | 31          | not set    | Configure |
|                                          |              | S          | Set Clear | Str | eam transit | t          |           |
| Apply Cancel                             |              |            |           |     |             |            |           |

The button for configuration of a channel transit through semi-permanent connection is displayed in 'Transit' column<sup>7</sup>. The example of configuration of the connection is represented in appendix G.

The window where you can set the following parameters is opened after clicking the button:

| Configure transit |                     | + × |
|-------------------|---------------------|-----|
|                   | Stream 2, channel 1 |     |
| Transit enable:   |                     |     |
| SIP interface:    | [0] incoming 🔹      |     |
| Codec:            | Default 🔻           |     |
| E1 stream:        | Stream 0 🔻          |     |
| Channel:          | 1                   |     |
| Active side:      |                     |     |
|                   | Apply Cancel        |     |
|                   |                     |     |
|                   |                     |     |
|                   |                     |     |
|                   |                     |     |

<sup>7</sup> Only upon a lisence for transit

- *Transit enable* When you enable a transit, the channel will be excluded from SS7 stream and will be transmitted directly over semi-permanent connection through a SIP interface;
- *SIP interface* interface through which transit is implemented;
- *Codec*—voice codec, which will be used for transit. If you chose 'by default', the codecs which were configured on the selected SIP interface will be negotiated;
- E1 stream E1 stream on remote side , to which the channel will be connected;
- Channel channel of E1 stream on remote side to which the channel will be connected;
- *Active side* if you enable this option, SMG will initiate connection for the channel transit. If you disable the option, SMG will be a receiving side for the channel.

Click 'Stream transit' button for enabling transit for all channels on the stream with the same settings. The list of settings will be the same as for single channel, except the 'number of channel' field, which will not be available in this mode, every channel number on the active side will be comply to channel number on remote side.

# 4.1.6 Dial plan

This section defines transition prefixes to trunk groups.

The device features up to 16 independent numbering schedules. Every numbering schedule may have its own subscribers and prefixes. To set the number of active schedules, see section **4.1.1 System Parameters**.

The device routes calls using 2 criteria:

- Search by caller number—CgPN (Calling Party Number).
- Search by callee number—CdPN (Called Party Number).

When a call arrives to a numbering schedule, its routing begins; first of all, a search for matches to CgPN number masks is performed. If a match is found, the call is routed and further search is stopped.

When call parameters do not match CgPN masks and the subscriber number, a search by all CdPN masks configured in the numbering schedule is performed.

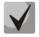

If both CgPN and CdPN number masks are configured in prefix parameters, this rule uses OR logic, i. e. the call is not analysed for CgPN and CdPN numbers simultaneously.

Dial plans

|              | <b>D</b> : 1 1 1 1 1 1 |
|--------------|------------------------|
|              | Dial plan settings # 0 |
| Name         | NumberPlan#0           |
| SIP domain   |                        |
|              | Save                   |
| Check dial p | lan by number          |
| Search mas   | ks by template         |

Prefixes in the dial plan

| ► Nº | <ul> <li>Descriptrion</li> </ul> | Masks for CgPN | Masks for CdPN       | Туре            | Object       | CallerID | CallerID m. | Dial mode     | Priority |
|------|----------------------------------|----------------|----------------------|-----------------|--------------|----------|-------------|---------------|----------|
| 0    | to_2016                          | (no masks)     | (240020) ⇒           | TrunkGroup      | out          | -        | -           | no change (+) | 100      |
| 1    | to_931_0                         | (no masks)     | (54[0-3]023) ⇒       | TrunkGroup      | tdm_out      | -        | -           | enblock (+)   | 100      |
| 2    | to_SS7_0                         | (no masks)     | (54[0-3]021) ⇒       | TrunkGroup      | ss7_0        | -        | -           | enblock (+)   | 100      |
| 3    | to_SIP                           | (no masks)     | (no masks)           | TrunkGroup      | in_SIP       | -        | -           | no change (+) | 100      |
| 4    | to_SIP-T                         | (no masks)     | (no masks)           | TrunkGroup      | in_SIP-T     | -        | -           | no change (+) | 100      |
| 5    | to_SIP-I                         | (no masks)     | (no masks)           | TrunkGroup      | in_SIP-I     | -        | -           | no change (+) | 100      |
| 6    | to_asterisk                      | (no masks)     | (4321 5{0,1}40000) ⇒ | TrunkGroup      | asterisk     | -        | -           | no change (+) | 100      |
| 7    | to_Direction_0                   | (no masks)     | (5{0,1}40099) ⇒      | Trunk Direction | Direction #0 | -        | -           | no change (+) | 100      |
| 8    | to_TAU                           | (no masks)     | (4001[01]) ⇒         | TrunkGroup      | tau32        | -        | -           | no change (+) | 100      |
| 9    | to_ss7_1                         | (no masks)     | (54[0-3]022) ⇒       | TrunkGroup      | ss7_1        | -        | -           | overlap (+)   | 100      |
| 10 🔻 | Rows in the table to             | show           |                      |                 |              |          |             |               |          |

🐁 🖈 🏷

#### Dial plan settings

- *Name*—name of the numbering schedule.
- *SIP domain*—domain name for registration.

*Check dial plan by number*—checks if routing is possible for the number entered into this field.

The check is performed by caller and callee subscriber masks. The search results determine if call routing is possible for the caller number (CgPN) or the callee number (CdPN) and retrieve the prefix number, if it is.

• *ST*—when checked, the search recognises the end dial marker.

*Search masks by template*—searches a prefix by the number template.

To create a new prefix, open the *Objects* menu and click *Add Object* or click the button located below the list and enter prefix parameters in the opened form:

- *Title*—name of the numbering schedule.
- *Dial plan*—the selected numbering schedule.
- Access category—the selected access category.
- Check access category—when checked, checks the possibility of call routing by the prefix based on the rules determined by access categories.
- *Prefix type*—the selected prefix type:
  - TrunkGroup—transition to trunk group;
  - Trunk Direction—transition to trunk direction.

Dial plans

| Common prefix settings 0 |               |                |            |   |   |
|--------------------------|---------------|----------------|------------|---|---|
|                          | Title to_2016 |                |            |   |   |
| Dia                      | al plan       | [0] Основной 🔻 |            |   | • |
| Access ca                | itegory       | [0] Access     | Cat#0      |   | • |
| Check access ca          | itegory       |                |            |   |   |
| Pref                     | īx type       | TrunkGrou      | р          |   | • |
| Trunk                    | Group         | [1] out        |            |   | • |
| Di                       | rection       | local netwo    | ork        |   | • |
| CallerID r               | equest        |                |            |   |   |
| CallerID man             | idatory       |                |            |   |   |
| Dial                     | mode          | e unchanged 🔻  |            |   | • |
| Do not send end-of-di    | al (ST)       |                |            |   |   |
| Prio                     | rity 🥹        | 100            |            |   |   |
|                          |               | CdPN s         | ettings    |   |   |
| Numbe                    | er type       | unchanged •    |            |   |   |
| Numbering pla            | in type       | isdn/teleph    | ony        |   | • |
|                          |               | Direct rou     | ute timers |   |   |
| Short tin                | ner 🥑         | 5              |            |   |   |
| Duration 🥝               |               | 30             |            |   |   |
| Apply Cancel             |               |                | ]          |   |   |
| Masks list               |               |                |            | ¢ |   |
| 1.(240020) for CdPN ⇒    |               |                |            |   |   |

0

Change dial plan — dialling the prefix allows the system to switch to another numbering schedule. When this prefix type is selected, the New Numbering Schedule option becomes available which allows selection of the numbering schedule to switch to.

# For a trunk group:

- *TrunkGroup*—the trunk group the call will be routed to by this prefix.
- *Direction*—the trunk group access type: local, emergency, zone, private, long-distance, international. It is used to limit communication capabilities if data communication with the RADIUS server fails (see section **4.1.13 RADIUS Configuration**).
- *Caller ID request*—defines if transition to the trunk group specified in the *Trunk Group* field requires caller ID information (caller number and category). When a call arrives from a communication node and the caller ID information is missing, a caller ID request will be sent to the node (an INR message from SS-7 signalling).
- *Caller ID mandatory*—indicates that caller ID information is *mandatory* during the direction transition. If caller ID information cannot be retrieved from the calling party, the connection establishment is cancelled.
- *Dial mode*—the method of number transmission:
  - enblock—wait for collection of the entire address information;
  - *overlap*—do not wait for collection of the entire address information.
- Do not send end-of-dial (ST)—when checked, the end dial marker is not sent (ST in SS or "sending complete" in PRI).
- *Priority*—sets the prefix priority within the range from 0 to 100. A prefix with a smaller value has a higher priority (0 is the highest priority, 100 is the lowest).

For trunk direction:

- *Trunk direction*—a trunk direction (a set of trunk groups united in one direction), in which a call will be routed by this prefix.
- *Direction*—the trunk group access type: local, emergency, zone, private, long-distance, international. It is used to limit communication capabilities if data communication with the RADIUS server fails (see section **4.1.13 RADIUS Configuration**).
- *Caller ID request*—defines if transition to the trunk group specified in the *Trunk Group* field requires caller ID information (caller number and category). When a call arrives from a communication node and the caller ID information is missing, a caller ID request will be sent to the node (an INR message from SS-7 signalling).
- *Caller ID mandatory*—indicates that caller ID information is *mandatory* during the direction transition. If caller ID information cannot be retrieved from the calling party, the connection establishment is cancelled.
- *Dial mode*—the method of number transmission:
  - *enblock*—wait for collection of the entire address information;
  - overlap—do not wait for collection of the entire address information.
- Do not send end-of-dial (ST)—when checked, the end dial marker is not sent (ST in SS or "sending complete" in PRI).
- *Priority*—sets the prefix priority within the range from 0 to 100. A prefix with a smaller value has a higher priority (0 is the highest priority, 100 is the lowest).

To change the numbering schedule:

- *New numbering schedule*—the numbering schedule the call, which is routed by this prefix, will be directed to.
- *New access category*—the access category to be allocated to the caller when the numbering schedule is changed.
- *Priority*—sets the prefix priority within the range from 0 to 100. A prefix with a smaller value has a higher priority (0 is the highest priority, 100 is the lowest).

CdPN settings

- Number type—the callee number type: unknown, subscriber number, national number, international number, no change. The selected number type will be sent in SS-7, ISDN PRI, SIP-I/T signalling messages during an outgoing call by a prefix ("no change" means that the number type will not be converted, i. e. it will be sent in the form it has been received from the incoming channel).
- Numbering plan type—the callee's numbering schedule type; may take the following values: unknown, isdn/telephony, national, privat, no change. The selected numbering schedule type will be sent in ISDN PRI signalling messages during outgoing call by a prefix ("no change" means that the number type will not be converted, i. e. it will be sent in the form it has been received from the incoming channel).

*Direct route timers* (used when trunk groups are directly connected without prefix mask analysis—the *Direct Prefix* function in trunk group settings).

These timers work only when dialling in the overlap mode:

- Short timer—time interval in seconds when the digital gateway will wait for further dialling if a part of address information has already been received. The default value: 5 seconds.
- *Duration*—the timer for number dialling duration. The default value: 30 seconds.

| The Mask List section allows configuration of number masks for routing | Add prefix mask |
|------------------------------------------------------------------------|-----------------|
| by this prefix.                                                        |                 |

To generate the list, use the following buttons:

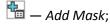

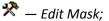

М — Remove Mask;

- 🗌 View Mask.
  - Mask—a template or a set of templates, which is compared to the caller or callee number received from the incoming channel. It is used for further call routing (for mask syntax, see section 4.1.6.1).

| Mask 🞱 :       | 0          |
|----------------|------------|
| Type :         | Called     |
| ong timer 💜 :  | 10         |
| hort timer 💜 : | 5          |
| Duration 🧐 :   | 30         |
|                | Set Cancel |

Masks list

1.(240020) for CdPN =

- *Type*—mask type. Defines the number for the call routing—caller number (calling) or callee number (called).
- Long timer—time interval in seconds when the digital gateway will wait for the next digit dialling until a match to a sample from the numbering schedule is established. The default value: 10 seconds.
- Short timer—time interval in seconds when the digital gateway will wait for further dialling if the dialled number already matches a sample in the numbering schedule, but additional digits may be also dialled, which will result in a match to another sample. The default value: 5 seconds.

• *Duration*—the timer for number dialling duration. The default value: 30 seconds.

To edit a prefix, double-click the prefix row in the prefix table with the left button or select the prefix and click the 🛠 button below the list.

To delete a prefix, select the prefix and click the *M* button below the list or open the *Objects* menu and select *Remove Object*.

# 4.1.6.1 Description of Number Mask and Its Syntax

Number mask is a set of *templ* templates delimited by '|'. The mask should be enclosed into parentheses. (templ) is equal to (templ1|templ2|...|templN).

Syntax:

- X or x—any digit;
- \*—an asterisk (\*);
- #—a sharp (#);
- **0–9**—digits from 0 to 9;
- **D**—character D.
- . —the *dot* is a special symbol which means that the preceding character may be repeated any number of times (30 characters max. for one number), e. g.:
  - (34x.) —all possible number combinations which begin with "34".
- []—defines a range (with a hyphen) or an enumeration (w/o spaces, commas, and other characters between the digits) of prefixes, e. g.:
  - the range ([1–5]XXX)—all 4-digit numbers which begin with 1, 2, 3, 4, or 5.
  - the enumeration ([138]xx)—all 3-digit numbers which begin with 1, 3, or 8.
- min, max—defines the number of repetitions for the character outside the parentheses, e. g.:
- (1x{3,5})—means that there may be from 3 to 5 arbitrary digits (x) and it corresponds to the mask (1xxx|1xxxx|1xxxxx).
- |-logical **OR**—separates templates in a mask.
- (-)—the mask which is used only in CgPN number modifier tables for calls without a caller number. Allows the caller number to be added if it was missing and also specifies indicators for that number.

If a numbering schedule contains overlapping prefixes, then the prefix with the most precise mask for a specific number will have a higher priority during the number processing by the numbering schedule, e.g.:

Prefix 1: (2xxxx)

Prefix 2: (23xxx)

When the number "23456" arrives to the numbering schedule, it will be processed with prefix 2.

Also, the masks containing an arbitrary number of repetitions (x.) or a range of repetitions {min, max} have a lower priority than the masks with a precise number of characters, e. g.:

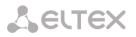

Prefix 1: (2x{4,7})

Prefix 2: (23xxx)

When the number "23456" arrives to the numbering schedule, it will be processed with prefix 2.

The masks with a specified range of repetitions {min, max} have a higher priority than the masks with an arbitrary number of repetitions (x.), e. g.:

Prefix 1: (2x.)

Prefix 2: (2x{4,7})

When the number "23456" arrives to the numbering schedule, it will be processed with prefix 2.

4.1.6.2 Mask Operation Examples

# Example 1

# (#XX#|\*#XX#|\*XX\*X.#|112|011|0[1-4]|6[2-9]XXX|5[24]XXXXX|810X{11, 15})

The mask contains 9 templates:

- #XX#—any 4-digit number which begins and ends with #, the 2<sup>nd</sup> and the 3<sup>rd</sup> digits of the number may take any values from 0 to 9, as well as \* or #.
  - In general, this template disables VAS utilisation from the phone unit.
- \*#XX#—any 5-digit number which begins with \*# and ends with #, the 3<sup>rd</sup> and the 4<sup>th</sup> digits of the number may take any values from 0 to 9, as well as \* or #.
  - In general, this template is used to control VAS utilisation from the phone unit.
- \*XX\*X.# —an N-digit number which begins with \* followed by two arbitrary digits (from 0 to 9, as well as \* and #), then by \*, and then by any number of any digits (from 0 to 9, \*) until # is met. In general, this template is used to order VAS utilisation from the phone unit.
- 4. 112—dialling the specific 3-digit number (112).
- 5. 011—dialling the specific 3-digit number (011).
- 6. 0[1-4]—a 2-digit number which begins with 0 and ends with 1, 2, 3, or 4, i. e. 01, 02, 03, or 04.
- 7. 6[2–9]XXX—a 5-digit number which begins with 6, with the second digit of the number being any digit from 2 to 9, and the last three digits being any digits from 0 to 9, as well as \* and #.
- 8. 5[24]XXXXX—a 7-digit number which begins with 5, with the second digit of the number being 2 or 4, and the last five digits being any digits from 0 to 9, as well as \* and #.
- 810X{11, 15}—a number which begins with 810 followed by 11 to 15 arbitrary digits from 0 to 9, as well as \* and #. Taking into account the first three digits, the length of the number according to this rule is from 14 to 18 digits.

# Example 2

A numbering schedule configuration is required to allow all numbers, which begin with 1 and have the length of 3, to be routed to Trunk0, and number 117 to be individually routed to Trunk1.

To solve this task, configure the following prefixes:

- 1. Route the first prefix with the mask (117) to Trunk1.
- 2. Route the second prefix with the mask (11[0-689]|1[02-9]x) to Trunk0.

Templates of the second prefix overlap all "1xx" numbers except for 117.

# 4.1.6.3 Timer Operation Examples

Consider an example of timer operation for dialling with 011 number overlap (example 1 from the previous section). Let us assume that the timer has the following values set:

L = 10 seconds.

S = 5 seconds.

*Receiving the first digit—0.* A mask for such a dial includes 2 rules: 011 and 0[1-4]. The first received digit does not provide any complete match to any of the rules, therefore the L-timer is activated (10 seconds) to wait for the next digit. If the next digit does not come in 10 seconds, a timeout will be registered. Since there are no matches to the rules, the timeout will result in dial error.

*Receiving the second digit*—1. Receiving the second digit results in a match to rule 6: 0[1-4] (prefix 01). Since the match is found, but there may also be a further match to rule 5 (that is 011), the S-timer is activated (5 seconds) to wait for the next digit. If the next digit does not come in 5 seconds, a timeout will be registered. Since there is a match to a rule, the call will be successfully directed according to this mask.

*Receiving the third digit*—1. There is no match to rule 6 anymore, but the number matches rule 5 now. This match is final, since the mask has no more rules for further matches. The call is immediately routed according to rule 5.

# 4.1.7 Routing

### 4.1.7.1 Trunk Groups

| [runkG | roups      |                    |                       |                 |                |
|--------|------------|--------------------|-----------------------|-----------------|----------------|
| Nº     | TrunkGroup | TrunkGroup member  | Direct routing prefix | Disable ingress | Disable egress |
| 0      | in         | SIP interfaces [0] | prefix 1 "to_931_0"   | -               | -              |
| 1      | out        | SIP interfaces [1] | not installed         | -               | -              |
| 2      | tdm_out    | Q.931 [0]          | not installed         | -               | -              |
| 3      | tdm_in     |                    | not installed         | -               | -              |
| 4      | ss7_0      | LinkSet [0]        | not installed         | -               | -              |
| 5      | ss7_1      | LinkSet [1]        | not installed         | -               | -              |
| 6      | in_SIP     | SIP interfaces [4] | not installed         | -               | -              |
| 7      | in_SIP-T   | SIP interfaces [5] | not installed         | -               | -              |
| 8      | in_SIP-I   | SIP interfaces [6] | not installed         | -               | -              |
| 9      | asterisk   | SIP interfaces [7] | not installed         | -               | -              |
| 10     | tau32      | SIP interfaces [8] | not installed         | -               | -              |
| 11     | sipp_in    | SIP interfaces [2] | prefix 1 "to_931_0"   | -               | -              |
| 12     | sipp_out   | SIP interfaces [3] | not installed         | -               | -              |

🐁 🖈 🏷

A trunk group is a set of connecting lines (trunks), such as: E1 stream channels, data transmission band (IP channels). E1 stream channels enable Q.931 and SS-7 signalling, while IP channels enable SIP-T interface. To *edit a trunk group*, double-click the corresponding row in the group table with the left button or select the group and click the  $\stackrel{\checkmark}{\sim}$  button below the list.

To *delete a trunk group,* select the group and click the *select* button below the list or open the *Objects* menu and select *Remove Object.* 

| Tr | TrunkGroups                 |                                |  |  |  |
|----|-----------------------------|--------------------------------|--|--|--|
|    |                             |                                |  |  |  |
|    |                             | title 0                        |  |  |  |
|    | Title                       | in                             |  |  |  |
|    | TrunkGroup members          | [0] incoming                   |  |  |  |
|    | E1 stream                   | not set 🔹                      |  |  |  |
|    | Channels selection order    | Starting from first forward    |  |  |  |
|    | Direct routing prefix       | Prefix 1 "Prefix 1 (to_931_0)" |  |  |  |
|    |                             | Ingress calls                  |  |  |  |
|    | Disable ingress calls       |                                |  |  |  |
|    | No Connected number transit |                                |  |  |  |
|    | RADIUS profile              | not used                       |  |  |  |
|    |                             | Ingress calls modifiers        |  |  |  |
|    | Add                         | CdPN ▼ t                       |  |  |  |
|    |                             | Egress calls                   |  |  |  |
|    | Disable egress calls        |                                |  |  |  |
|    | Reserve TrunkGroup          | not set                        |  |  |  |
|    | Egress calls modifiers      |                                |  |  |  |
|    | Add                         | CdPN 🔹                         |  |  |  |
|    |                             | Apply Cancel                   |  |  |  |

Up to 64 trunk groups are supported.

## **Trunk Group Parameters**

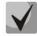

# To access a trunk group, the device configuration should include prefixes which perform transition to this group.

- *Title*—name of the trunk group.
- *TrunkGroup members*—content of the trunk group (E1 stream channels, Q.931 signalling stream, SS line group, or SIP interface) that can be changed when editing the group.
- *E1 stream*—an E1 stream; the parameter is specified if the group includes E1 channels. To include a channel into a trunk group, check the checkbox next to it.
- *Channels selection order*—channel selection order in E1 streams. This menu is available when you chose E1 streams from SS7 Linkset;
- Direct routing prefix—transition to the prefix without caller or callee number analysis. It enables switching of all calls in a single trunk group to another group regardless of the dialled number (without mask creation in prefixes). When a number is dialled in the overlap mode, direct dialling timers are used, which are configured in the direct prefix.

# Ingress calls

- *Disable ingress calls*—when checked, the incoming calls are barred. Setting the call barring does not terminate any of the established connections.
- No Connected number transit—indicates that the Connected Number parameter set in the message of the Q.931, the SS-7 protocol is not translated.
- *RADIUS profile*—the selected RADIUS profile (see description in section **4.1.13.2**).

# Ingress calls modifiers

• *CdPN*—intended for modifications based on analysis of the callee number received from the incoming channel.

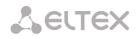

• *CgPN*—intended for modifications based on analysis of the caller number received from the incoming channel.

# <u>Egress calls</u>

- *Disable egress calls*—when checked, the outgoing calls are barred. Setting the call barring does not terminate any of the established connections.
- *Reserve TrunkGroup*—specifies the trunk group a call will be routed to when routing to the current trunk group is not possible (all channels are engaged or inoperable).

## Egress calls modifiers

- *CdPN*—intended for modifications based on analysis of the callee number sent to the outgoing channel.
- *CgPN*—intended for modifications based on analysis of the caller number sent to the outgoing channel.
- Original Called Number—intended for modifications based on analysis of the callee's original number sent to the outgoing channel.
- *Redirecting Number*—intended for modifications based on analysis of the redirecting number sent to the outgoing channel.
- *Generic number*—intended for modifications based on analysis of the generic number sent to the outgoing channel.

To create, edit, or remove groups (as well as other objects), use the *Objects—Add Object*, *Objects—Edit Object*, or *Objects—Remove Object* menus and the following buttons:

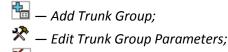

M — Remove Trunk Group.

# 4.1.7.2 SS7 Linksets

| S7 Linksets |             |                 |            |  |  |
|-------------|-------------|-----------------|------------|--|--|
| N⁰          | SS7 Linkset | Linkset members | TrunkGroup |  |  |
| 0           | Linkset00   | Stream 2 (SS7)  | ss7_0      |  |  |
| 1           | Linkset01   | Stream 3 (SS7)  | ss7_1      |  |  |

🔚 🖈 🏷

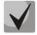

# For SS7 signalling protocol configuration, see the E1 Streams section (section 4.1.5.4).

An SS7 line group is a signal link, which includes a group of signalling channels. To create, edit, or remove line groups, use the Objects—Add Object, Objects—Edit Object, or Objects—Remove Object menus and the following buttons:

Add SS-7 Line Group (LinkSet);
 Edit SS-7 Line Group (LinkSet);
 Remove SS-7 Line Group (LinkSet).

| 667 | Linksets  |
|-----|-----------|
| 331 | LIIINSEIS |

### **SS-7** Line Group Parameters

#### SS-7 Line Group

- *Title* name of the SS-7 line group.
- *TrunkGroup*—name of the trunk group the SS-7 line group operates with.
- Access category—the selected access category.
- *Dial plan*—defines the numbering schedule that will be used to route calls of this group (required for coordination of numbering schedules).
- Scheduled routing profile—the selected scheduled routing profile.

- Toll<sup>8</sup>—means that this signal link is connected to the ALDE. This parameter is used to ensure correct operation with long-distance calls (used in transits to signalling CAS).
- *Alarm indication*—when checked, a fault in SS-7 signal link results in fault indication (the ALARM LED turns on and the fault is registered in the alarm log).
- *Channel selection*—the order of channel engagement for outgoing calls. Available options:
  - sequential forward;
  - sequential back;
  - from the first and forward;
  - from the last and back;
  - sequential forward even;
  - sequential back even;
  - sequential forward odd;
  - sequential back odd.

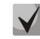

# To minimise the number of communication conflicts with adjacent PBXs, inverse channel engagement types are recommended.

- *Reserve SS7 Linkset*—the selected redundant SS-7 line group. When the main SS-7 line group is not available, the exchange of signalling messages will be entirely performed through the redundant SS7 line group.
- Combined mode—the Combined Linkset mode which means that only voice streams are used in this SS-7 line group, while signal channels of the primary and secondary SS-7 groups are used for signalling.
- *Primary SS7 Linkset* —the SS-7 line group selected by signal D-channels that will be used to exchange the signalling messages related to this particular SS-7 line group.
- Secondary SS7 Linkset the second SS7 line group selected by signal D-channels that will be used to exchange the signalling messages related to this particular SS-7 line group.

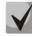

In the combined mode, the signalling load is evenly distributed (50/50) between the primary and secondary SS-7 line groups.

• SS7 Timers profile—the selected timer profile which will be used for this SS-7 line group.

# MTP2 Level

• *Emergency alignment for a single signal link*—enables emergency phasing during SS-7 line group commissioning, if this SS-7 line group has a single signal link.

# Service Information (SIO)

• *Network ID*—specifies the network type: international, national, local network or reserve (usually, the *Local Network* value is used in the Russian Federation).

# Routing Label

- Own point code (OPC)—the signalling point own code.
- *ISUP opposite code (DPC-ISUP)*—code of the communicating signalling point of the ISUP subsystem.

<sup>&</sup>lt;sup>3</sup> Not supported in the current version.

# **ISUP Subsystem**

- *Channels initialization mode*—device operations during stream recovery:
  - leave blocked—channels remain blocked (BLO);
  - *individual unblock*—the unblock command (UBL) is sent for each channel;
  - group unblock—a group command is sent to unblock a group of channels (CGU);
    - group reset—the group reset command (GRS) is sent.
- Send REL on receiving SUS—sends the REL message in response to the SUS message, which notifies about channel suspension.
- Add a digit in IAM for overlap—sends a single digit to the Called Party Number field of the IAM message in the overlap dialling mode.
- *Restrict CdPN in IAM to 15 digits* when checked, limits the number of digits of the CdPN number sent in the IAM message to 15, while other digits are sent in the SAM message.
- Control receiving Redirecting/Original Called for incoming redirection—when checked, a call will be cleared back if the IAM message contains the *Redirection Information* parameter, but has no *Redirecting Number* or Original Called Number.

# IAM Indicators

• *Transmission medium requirements*—specifies the type of information to be delivered by the transmission environment.

### Forward call indications

- *ISUP preference* —a rule that governs modification of the ISUP preference indicator. As a rule, these bits should not be changed.
- *Interworking indicator*—defines whether the interaction indicator should be modified (defines whether the interaction has been established with a non-ISDN network).
- *Call type indicator*—determines whether the call type indicator should change its value to *international* or *national*.

# Connect type indicators

- *Satellite indicator*—identifies the presence of a satellite channel.
  - Override to "no satellite"—changes the identifier value to "no satellite" regardless of the value received from the incoming channel.
  - Unchanged—keeps the indicator value unchanged.
  - Add one—this setting is used if the signal link operates via a satellite channel. In this case, the satellite channel parameter transmitted in the *Nature of Connection* indicators is increased by 1.
- Enable continuity check —enables integrity check support in the SS-7 line group. During an outgoing call, the called party establishes a remote loop in the stream, SMG sends the frequency to the channel that will be detected on receipt after signal transmission through the channel. If the frequency is detected, the call is handled through this channel; otherwise, a similar attempt is performed on the next channel. After 3 unsuccessful attempts (on three different channels), the call service is stopped.
- *Continuity check frequency* —defines the frequency of channel integrity checks during outgoing calls performed through the SS-7 line group. For example, the value of 3 means that every third outgoing call will be checked for channel integrity.

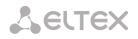

A correspondence between SS and Caller ID categories can be adjusted for the gateway. For configuration, see section **4.1.8.1 SS Category**.

# 4.1.7.2.1 Examples

An example of SMG connection for operation in the SS-7 quasi-associated mode via signalling transfer points (STP).

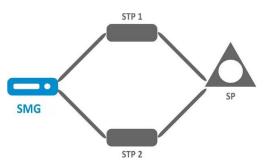

# Objective

A connection is required between SMG and the opposite signalling point (SP) using two signal links. The first signal link should pass through STP 1 signalling transition point, while the second one—through STP 2.

Point code: SMG4 = 22, STP 1 = 155, STP 2 = 166, SP = 23.

# Solution

In addition to basic settings, set Own Point Code (OPC) = 22 and ISUP Opposite Code (DPC-ISUP) = 23 in the SS-7 Line Groups menu.

Let us assume that stream 0 is connected to STP 1, while stream 1—to STP 2. Specify the following in the stream settings: SS7 *Signalling protocol*; configure CIC numbering correctly and select the required E1 stream time slot for signalling D-channel; select the pre-created SS-7 line group in *SS-7 Line Group* settings and set *MTP3 Opposite Code (DPC-MTP3)* to **155** for stream 0 and to **166** for stream 1.

An example of SMG connection for operation in the SS-7 quasi-associated mode via PBX with STP features.

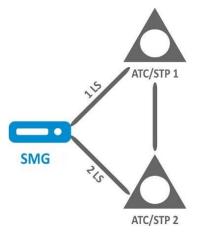

LS— an SS-7 line group (Link Set).

# Objective

A connection is required between SMG and two PBXs with STP features (PBX/STP); when the 1LS main circuit group between SMG and PBX/STP 1 fails, signalling messages should be sent via 2LS.

# Solution

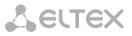

Let us assume that stream 0 of SMG is connected to PBX/STP 1 and is configured to use the first SS-7 line group, while stream 1 is connected to PBX/STP 2 and is configured to use the second SS-7 line group. Specify the following in the stream settings: **SS7** *Signalling protocol;* configure CIC numbering correctly and select the required E1 stream time slot for signalling D-channel; specify the second SS-7 line group in *Redundant SS-7 Line Group* in configuration of the first SS-7 line group.

An example of SMG connection for operation in the combined mode.

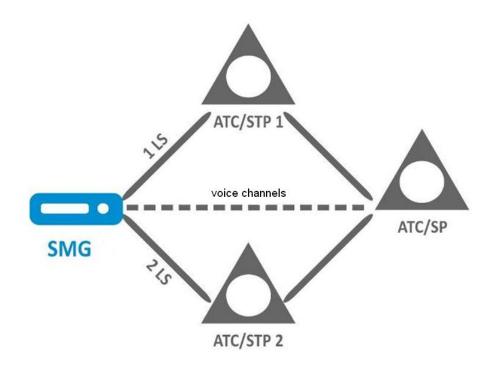

#### Objective

Only voice channels are used for communication between SMG and PBX/SP; signalling traffic should be transferred via PBX/STP 1 and PBX/STP 2.

#### Solution

Let us assume that stream 0 of SMG is connected to PBX/STP 1 and is configured to use the first SS-7 line group, while stream 1 is connected to PBX/STP 2 and is configured to use the second SS-7 line group; stream 2 of SMG is connected to PBX/SP and is configured to use the third SS-7 line group. Specify the following in the stream settings: **SS7** *Signalling protocol;* configure CIC numbering correctly and select the required E1 stream time slot for signalling D-channel of streams 0 and 1; specify the **first** SS-7 line group in *Primary SS-7 Line Group* in configuration of the third SS-7 line group; specify the **second** SS-7 line group in *Secondary SS-7 Line Group* in configuration of the third SS-7 line group.

# 4.1.7.3 SIP/SIP-T/SIP-I Interfaces

# 4.1.7.3.1 Configuration

This section describes configuration of general parameters for SIP stack, custom settings for each direction operating via SIP/SIP-T/SIP-I protocols, and SIP subscriber profiles.

SIP (Session Initiation Protocol) is a signalling protocol, which used in IP telephony. It facilitates basic call management tasks such as session start and termination.

SIP network addressing is based on the SIP URI scheme:

# sip:user@host:port;uri-parameters

user—the number of a SIP subscriber.
@—a separator located between the number and domain of the SIP subscriber.
host—domain or IP address of the SIP subscriber.
port—the UDP port used for subscriber's SIP service operation.
uri parameters—additional parameters.

One of the additional SIP URI parameters is user=phone. If this parameter is specified, the syntax of the SIP subscriber number (in the user part) should match the TEL URI syntax described in RFC 3966. In this case, the device will process requests, which contain "+", ";", "=", "?" in the SIP subscriber number, and will automatically add "+" before the callee number for international calls using the SIP-T protocol.

| Settings 🔹 |               |       |            |                           |                               |               |               |     |
|------------|---------------|-------|------------|---------------------------|-------------------------------|---------------|---------------|-----|
| N⁰         | SIP interface | Mode  | TrunkGroup | Hostame / IP-address:port | Codecs                        | DTMF mode     | Fax detect    | VBD |
| 0          | incoming      | SIP   | in         | 192.168.1.22:5151         | G.711U<br>G.711A              | RFC2833 (101) | No detect fax | dis |
| 1          | outgoing      | SIP   | out        | 192.168.69.22:5152        | G.711A<br>G.711U              | RFC2833 (101) | No detect fax | dis |
| 2          | sipp_in       | SIP   | sipp_in    | 192.168.0.123:5064        | CLEARMODE<br>G.711U<br>G.711A | Inband        | No detect fax | dis |
| 3          | sipp_out      | SIP   | sipp_out   | 192.168.1.123:5064        | CLEARMODE<br>G.711U<br>G.711A | Inband        | No detect fax | dis |
| 4          | from_SIP      | SIP   | in_SIP     | 192.168.1.22:5081         | G.711A<br>G.711U              | Inband        | No detect fax | dis |
| 5          | from_SIP-T    | SIP-T | in_SIP-T   | 192.168.1.22:5082         | G.711A<br>G.711U              | Inband        | No detect fax | dis |
| 6          | from_SIP-I    | SIP-I | in_SIP-I   | 192.168.1.22:5083         | G.711A<br>G.711U              | Inband        | No detect fax | dis |
| 7          | asterisk      | SIP   | asterisk   | 192.168.1.123:5070        | G.711A<br>G.711U              | Inband        | No detect fax | dis |
| 8          | TAU32         | SIP   | tau32      | 192.168.1.32:5060         | G.711A<br>G.711U              | Inband        | No detect fax | dis |

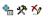

| Common SIP settings       |            |  |  |  |  |
|---------------------------|------------|--|--|--|--|
| Local SIP port 🥝          | 5060       |  |  |  |  |
| Transport 🥹               | UDP-prefer |  |  |  |  |
| (x100 ms) T1 timer 🧐      | 5          |  |  |  |  |
| (x100 ms) T2 timer 🥹      | 40         |  |  |  |  |
| (x100 ms) T4 timer 🧐      | 50         |  |  |  |  |
| Ignore address from R-URI |            |  |  |  |  |
| Apply                     |            |  |  |  |  |

# **Common SIP settings**

- Local SIP port—the UDP port which is used to send and receive SIP messages.
- Transport—the selected transport protocol which is used to send and receive SIP messages:
  - *TCP-prefer*—the messages are received via UDP and TCP and sent via TCP. If failed to establish a TCP connection, the messages are sent via UDP.
  - UDP-prefer—the messages are received via UDP and TCP. The packets smaller than 1,300 bytes are sent via TCP, while the ones larger than 1,300 bytes—via UDP.
  - UDP-only—use the UDP protocol only.
  - TCP-only—use the TCP protocol only.
- *T1 timer*—timeout for a request; upon expiration, the request is re-sent. The maximum retranslation interval for the INVITE requests is equal to 64\*T1.
- *T2 timer*—the maximum retranslation interval for responses to the INVITE request and for all requests except for the INVITE ones.

- *T4 timer*—the maximum time allotted for all retranslations of the final response.
- Ignore address in R-URI—specifies that only the user part of the request URI is analysed.

**Up to 64 interfaces are supported.** To create, edit, or remove SIP/SIP-T interfaces, use the *Objects*—*Add Object, Objects*—*Edit Object,* or *Objects*—*Remove Object* menus and the following buttons:

Add Interface;
 — Edit Interface Parameters;
 — Remove Interface.

The signal processor of the gateway encodes analogue voice traffic and fax/modem data into digital signals and performs its reverse decoding. The gateway supports the following codecs: G.711A, G.711U, G.729, the T.38 protocol and the CLEARMODE mode.

**G.711** is a PCM codec without compression of voice data. To ensure correct operation, this codec should be supported by all manufacturers of VoIP equipment. G.711A and G.711U codecs differ from each other in encoding law (A-law is a linear encoding and U-law is a non-linear). The U-law encoding is used in North America, and the A-law encoding—in Europe.

**G.726** is an ADPCM ITU-T standard which describes voice data transmission using 16, 24, 32, and 40 kbps bands. **G.726-32** substitutes G.721 which describes ADPCM voice data transmission using 32 kbps band.

**G.723.1** is a voice data compression codec which has two operation modes: 6.3 kbps and 5.3 kbps. G.723.1 has a voice activity detector and generates comfort noise at the remote end during the period of silence (Annex A).

**G.729** is a voice data compression codec too; it supports the rate of 8 kbps. By analogy with G.723.1, G.729 supports a voice activity detector and generates comfort noise (Annex B).

**T.38** is a standard which describes sending facsimile messages in real time over IP networks. Signals and data sent by a fax unit are copied to T.38 protocol packets. The generated packets may include redundancy data from previous packets that allows reliable fax transmissions through unstable channels.

**CLEARMODE**—a mode which does not use signals encoding/decoding. It is supported for transparent transmission of digital information at 64 kbps (RFC4040).

# The Service Type (IP DSCP) field value for RTP, T.38, and SIP/SIP-T/SIP-I

0 (DSCP 0x00, Diffserv 0x00)—the best effort—the default value. 8 (DSCP 0x08, Diffserv 0x20)—class 1. 10 (DSCP 0x0A, Diffserv 0x28)—assured forwarding, low drop precedence (Class1, AF11). 12 (DSCP 0x0A, Diffserv 0x30)—assured forwarding, medium drop precedence (Class1, AF12). 14 (DSCP 0x0E, Diffserv 0x38)—assured forwarding, high drop precedence (Class1, AF13). 16 (DSCP 0x10, Diffserv 0x40)—*class 2*. 18 (DSCP 0x12, Diffserv 0x48)—assured forwarding, low drop precedence (Class2, AF21). 20 (DSCP 0x14, Diffserv 0x50)—assured forwarding, medium drop precedence (Class2, AF22). 22 (DSCP 0x16, Diffserv 0x58)—assured forwarding, high drop precedence (Class2, AF23). 24 (DSCP 0x18, Diffserv 0x60)—class 3. 26 (DSCP 0x1A, Diffserv 0x68)—assured forwarding, low drop precedence (Class3, AF31). 28 (DSCP 0x1C, Diffserv 0x70)—assured forwarding, medium drop precedence (Class3, AF32). 30 (DSCP 0x1E, Diffserv 0x78)—assured forwarding, high drop precedence (Class3, AF33). 32 (DSCP 0x20, Diffserv 0x80)—class 4. 34 (DSCP 0x22, Diffserv 0x88)—assured forwarding, low drop precedence (Class4, AF41). 36 (DSCP 0x24, Diffserv 0x90)—assured forwarding, medium drop precedence (Class4, AF42). 38 (DSCP 0x26, Diffserv 0x98)—assured forwarding, high drop precedence (Class4, AF43). 40 (DSCP 0x28, Diffserv 0xA0)—class 5.

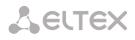

46 (DSCP 0x2E, Diffserv 0xB8)—expedited forwarding (Class5, Expedited Forwarding).

## **IP Precedence:**

0 – IPP0 (Routine); 8 – IPP1 (Priority); 16 – IPP2 (Immediate); 24 – IPP3 (Flash); 32 – IPP4 (Flash Override); 40 – IPP5 (Critical); 48 – IPP6 (Internetwork Control); 56 – IPP7 (Network Control).

# 4.1.7.4 SIP Interface Configuration Tab

| IP interface                                                                                                    | SIP protocol | Codecs/RT     | P Fax/Modem                    |   |  |  |
|----------------------------------------------------------------------------------------------------|--------------|---------------|--------------------------------|---|--|--|
| ettings                                                                                                    |              |               |                                |   |  |  |
|                                                                                                    |              |               |                                |   |  |  |
|                                                                                                    |              | Ind           | ex [ 0 ]                       |   |  |  |
| Title                                                                                                    |              |               | incoming                       |   |  |  |
|                                                                                                    |              | Mode          | SIP                            |   |  |  |
| TrunkGro                                                                                                    |              |               | p [0] in 🔻                     |   |  |  |
|                                                                                                    | Acc          | ess category  | / [0] AccessCat#0 ▼            |   |  |  |
|                                                                                                    |              | Dial plan     | [0] Основной                   | ۲ |  |  |
|                                                                                                    | Hostname     | /IP-address   | 192.168.1.22                   |   |  |  |
|                                                                                                    | Rer          | note SIP port | 5151                           | _ |  |  |
| Local SIP port<br>Public IP<br>Ignore source port for incoming calls                                                           |              |               | 5151                           |   |  |  |
|                                                                                                    |              |               | 0.0.0.0                        |   |  |  |
|                                                                                                    |              |               |                                |   |  |  |
|                                                                                                    | Tru          | sted network  |                                |   |  |  |
| Network interface for SIP<br>Network interface for RTP<br>Q.850-cause and SIP-reply mapping table<br>Scheduled routing profile |              |               |                                |   |  |  |
|                                                                                                    |              |               | eth0 (eth0 192.168.1.4)        | ۲ |  |  |
|                                                                                                    |              |               | vlan (eth0.609 192.168.69.104) | ٠ |  |  |
|                                                                                                    |              |               | not set                        | ۲ |  |  |
|                                                                                                    |              |               | Not selected                   | ۲ |  |  |
|                                                                                                    |              |               | 0                              |   |  |  |

- *Title* —the interface name.
- *Mode*—the protocol selected for the interface (*SIP/SIP-T/SIP-I, Transit E1*).
- TrunkGroup—name of the trunk group the interface in included to.
- Access category—the selected access category.
- *Dial plan*—defines the numbering schedule that will be used for dialling from this port (required for coordination of numbering schedules).
- Hostname/IP-address—IP address or name of the host communicating via the gateway's SIP/SIP-T protocol.
- Remote SIP port<sup>9</sup>—a UDP/TCP port of the communicating gateway that is used to receive SIP/SIP-T signalling.
- Local SIP port<sup>9</sup>—a local UDP/TCP port of the device that is used to receive SIP/SIP-T signalling from the communicating device via this interface.
- *Public IP* —the IP address which is used for outgoing SIP/SDP messages. This helps to ensure correct operation of the device after NAT.

<sup>&</sup>lt;sup>9</sup> The field is disabled in the SIP profile mode.

- Ignore source port for incoming calls—when checked, the signalling transmission UDP port of the communicating gateway that is specified in the Port for SIP Signalling Reception parameter is not checked; otherwise, the port is checked and the call is cleared back if the INVITE request is received from another port. If the INVITE request is received via TCP, the port is not checked regardless of the parameter value.
- *Trusted network*—means that the interface is connected to a trusted network. This option defines generation of the INVITE request fields for calls with hidden caller number (presentation restricted). When checked, the caller number information is transmitted in the *from* and *P*-*Asserted-identity* fields together with the information on its hidden state in *the Privacy: id* field; otherwise, the caller number information is not transmitted in any fields.
- *Alarm indication*—when checked, SMG will indicate a fault when connection to the opposite device is lost. For correct operation of this feature, check the *Opposite party availability control using OPTIONS messages* checkbox in SIP settings.
- *Network interface for SIP*—the network interface selected to receive and transmit signalling SIP messages.
- *Network interface for RTP*—the network interface selected to receive and transmit voice traffic.
- *Q.850-cause and SIP-reply mapping table*—the selected table of correspondence between Q.850-cause and SIP-reply codes. To configure correspondence tables, use the *Internal Resources* menu.
- Scheduled routing profile—the selected profile of the scheduled routing service, which is configured in the Internal Resources section.
- *Max active calls*—the maximum number of simultaneous (incoming and outgoing) connections through this interface.

# **Options configurations for 'Transit E1' mode.**

Some of the options are not used in this mode. Fields which are not used are not displayed and are not available in 'Transit E1' mode. The rest of the fields are configured as in SIP/SIP-T/SIP-I mode.

| SIP interfaces                                               |                                |  |  |  |  |
|--------------------------------------------------------------|--------------------------------|--|--|--|--|
| SIP interface SIP protocol Code<br>settings settings setting | ecs/RTP<br>Igs                 |  |  |  |  |
|                                                              | Index [ 0 ]                    |  |  |  |  |
| Title                                                        | incoming                       |  |  |  |  |
| Mode                                                         | Transit E1 🔹                   |  |  |  |  |
| Hostname / IP-address                                        | 192.168.1.22                   |  |  |  |  |
| Remote SIP port                                              | 5151                           |  |  |  |  |
| Local SIP port                                               | 5151                           |  |  |  |  |
| Public IP                                                    | 0.0.0.0                        |  |  |  |  |
| Ignore source port for incoming calls                        |                                |  |  |  |  |
| Alarm indication                                             |                                |  |  |  |  |
| Network interface for SIP                                    | eth0 (eth0 192.168.6.5)        |  |  |  |  |
| Network interface for RTP                                    | vlan (eth0.609 192.168.69.104) |  |  |  |  |
| Apply                                                        | Cancel                         |  |  |  |  |

4.1.7.5 SIP Protocol Configuration Tab

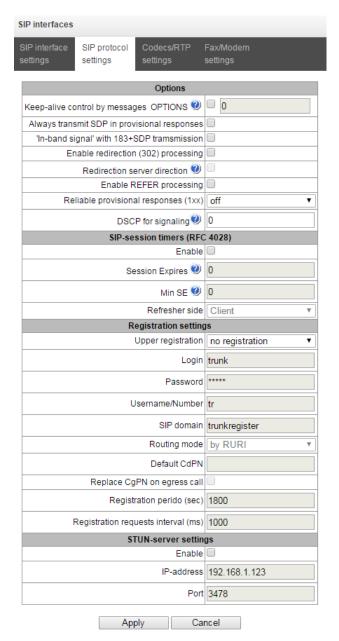

# SIP/SIP-T/SIP-I Options Configuration

- Keep-alive control by messages OPTIONS—a function that controls direction availability by sending OPTIONS requests; when a direction is not available, the redundant trunk group is used for the call. This function also analyses the received OPTIONS response that allows avoiding the use of the 100rel, replaces, and timer features, which are configured in this direction, in case the opposite party does not support them. The parameter defines the request transmission period and may take values in the range of 30–3,600 seconds.
- Always transmit SDP in provisional responses—allows early forwarding of voice frequency path. For example, when unchecked, SMG sends reply 180 without SDP session description; according to this reply, the outgoing party plays the ringback tone; when checked, SMG sends reply 180 with SDP session description and the ringback is played by the incoming party.
- "In-band signal" with 183+SDP transmission—issues SIP-reply 183 with SDP session description for voice frequency path forwarding upon receipt of the CALL PROCEEDING or PROGRESS messages from ISDN PRI that contain the progress indicator = 8 (in-band signal).

- *Enable redirection (302) processing*—when checked, the gateway is allowed to perform redirection upon receipt of reply 302 from this interface. When unchecked and reply 302 is received, the gateway will reject the call and perform the redirection.
- *Redirection server direction*—this option is available when reply 302 processing is enabled (*the Enable redirection (302*) parameter). This enables redirection of the call, which was sent using a public address, to the subscriber's private address received in reply 302 without numbering schedule routing. The call is routed directly to the address specified in the "contact" header of reply 302 received from the redirection server.
- Enable REFER processing—a REFER request is sent by the communicating gateway to enable the *Call Transfer* service. When checked, the gateway is allowed to process REFER requests received from this interface. When unchecked, the gateway clears back the call upon receipt of a REFER request and does not provide the *Call Transfer* service.
- *Reliable provisional responses (1xx)*—when checked, the INVITE request and 1xx class provisional responses will contain the *require*: *100rel* option, which requires assured confirmation of provisional responses.
  - off—reliable delivery of provisional responses is disabled.
  - support—the INVITE request and 1xx class provisional responses will contain the support: 100rel option.
  - require—the INVITE request and 1xx class provisional responses will contain the require: 100rel option, which requires assured confirmation of provisional responses.

The SIP protocol defines two types of responses to connection initiating requests (INVITE) provisional and final. 2xx, 3xx, 4xx, 5xx and 6xx-class responses are final, their transfer is reliable and confirmed by the ACK message. 1xx-class responses, except for the "100 Trying" response, are provisional and do not have a confirmation (rfc3261). These responses contain information on the current INVITE request processing step; in SIP-T/SIP-I protocols, SS-7 messages are encapsulated into 1xx class responses, therefore the loss of these responses is unacceptable. Utilisation of reliable provisional responses is also realised in the SIP protocol (rfc3262) and is defined by the "100rel" tag in the initiating request. In this case, provisional responses are confirmed by a PRACK message.

• DSCP for signalling—a service type (DSCP) for SIP signalling traffic.

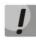

DSCP settings for RTP and SIP will be ignored when a VLAN is used to transmit RTP and signalling. In this case, "Class of Service VLAN" will be used for traffic prioritisation.

• *Remote name in contact header* - insert displayed name in Contact header.

# SIP Session Timers (RFC 4028)

- *Enable*—when checked, enables support of SIP session timers (RFC 4028). A session is renewed by re-INVITE requests sent during the session.
- Session Expires—a period of time in seconds before a forced session termination if the session is not renewed in time (from 90 to 64,800 seconds; 1,800 seconds is recommended).
- *Min SE (Minimum session expiration)*—the minimal time interval for connection health checks (from 90 to 32,000 seconds). This value should not exceed the *Sessions Expires* forced termination timeout.
- *Refresher side*—defines the party to renew the session (client (uac)—client (caller) party, server (uas)—server (callee) party).

# **Registration Settings<sup>10</sup>**

- *Upper registration*—the selected type of registration on an upstream server:
  - Trunk registration—registration on the upstream server using parameters specified in this section.
- Login—the name used for authentication.
- *Password*—the password used for authentication.
- Username/Number—the user number which is used as a caller number for outgoing trunk calls.
- *SIP domain*—the SIP domain to be used for registration and subsequent calls from this interface.
- *Routing mode—the* selected mode for incoming calls routing in case of trunk registration:
  - by RURI—routing by request-URI of the INVITE message;
  - *by TO*—routing by the TO field of the INVITE message;
  - by CdPN by default—routing by the specified CdPN number regardless of the numbers received in the INVITE message;
- *Default CdPN* the CdPN number for calls routing in case of the "*by CdPN by default*" mode.
- *Replace CgPN on egress call*—when checked, the caller number (CgPN) is taken from the *Username/Number* parameter; otherwise, the CgPN number received in the incoming call is used.
- *Registration period (sec)*—the time interval for registration renewal.
- *Registration requests interval (ms)*—the minimum interval between the Register messages that is used to protect from high traffic caused by simultaneous registration of a large number of subscribers.

# STUN Server settings

- Enable—when checked, enables requests to the STUN server.
- *IP address—the* IP address of the STUN server.
- *Port*—the port of the STUN server.

# **Option configuration for 'Transit E1'**

Some of the options are not used in this mode. Fields which are not used are not displayed and are not available in 'Transit E1' mode. The rest of the fields are configured as in SIP/SIP-T/SIP-I mode.

| SIP interfaces         |                          |                    |           |      |             |  |  |
|------------------------|--------------------------|--------------------|-----------|------|-------------|--|--|
| SIP interface settings | SIP protocol<br>settings | Codecs<br>settings |           |      |             |  |  |
|                        |                          | Opt                | ions      |      |             |  |  |
| Keep-alive co          | ntrol by messag          | es OPTI            | ONS 🧐     | •    | 120         |  |  |
|                        | DSC                      | P for sign         | aling 🤍   | 0    |             |  |  |
|                        | SIP-se                   | ssion tin          | ners (RF  | C 40 | 28)         |  |  |
|                        | Enable                   |                    |           |      |             |  |  |
|                        | Session Expires 🧐        |                    |           |      | 0           |  |  |
|                        | Min SE 🧐                 |                    |           |      | 0           |  |  |
|                        | Refresher side           |                    |           |      | Client v    |  |  |
|                        | ST                       | UN-serv            | er settin | gs   |             |  |  |
|                        | Enable                   |                    |           |      |             |  |  |
|                        | IP-address               |                    |           |      | 2.168.1.123 |  |  |
|                        | Port                     |                    |           |      | 3478        |  |  |
|                        | Ap                       | oly                | Ca        | ncel |             |  |  |

<sup>&</sup>lt;sup>10</sup> This block of parameters is available only for the SIP mode.

Options of SIP-session timers (RFC 4028) will be enabled by default in 'Transit E1' mode if the values are not set before.

4.1.7.6 RTP Codec Configuration Tab

| IP interface SIP protocol Code                           | ecs/RTP Fax/Modem      | _  |                    |       |    |
|----------------------------------------------------------|------------------------|----|--------------------|-------|----|
| ettings settings setting                                 | ngs settings           |    |                    |       |    |
| Option                                                   |                        | On | Codec              | РТуре | PT |
| VAD /<br>CNG                                             |                        |    | G.711U             | 0     | 20 |
| Source IP:Port verification                              |                        |    | G.711A             | 8     | 20 |
| Echo-cancellation                                        | off                    | •  | G.729              | 18    | 30 |
| Rx gain (0.1 dB) 🥹                                       | 0                      |    |                    |       |    |
| Tx gain (0.1 dB) 🥹                                       | 0                      |    | G.723.1 (5.3 kbps) | 4     | 30 |
| DSCP for RTP 🧐                                           |                        |    | G.723.1 (6.3 kbps) | 4     | 30 |
|                                                          |                        |    | G.726-32           | 102   | 30 |
| RTP-loss timeout 🥹                                       |                        |    | CLEARMODE          | 103   | 30 |
| RTP-loss timeout after<br>Silence-Suppression indication | X 0                    |    | ••                 |       |    |
|                                                          |                        |    |                    |       |    |
| RTCP period (sec) 🧐                                      | -                      | _  |                    |       |    |
| RTCP activity control 🧐                                  | 0                      |    |                    |       |    |
| Clear Channel override                                   |                        | _  |                    |       |    |
| Dual-Tone Multi-Frequence<br>DTMF transport              |                        | •  |                    |       |    |
| Flash signal processing (RFC2833)                        |                        | -  |                    |       |    |
| RFC2833 PT 🧐                                             |                        |    |                    |       |    |
| RFC2833: same PT                                         | L                      |    |                    |       |    |
|                                                          | application/dtmf-relay | •  |                    |       |    |
| Jitter buffer s                                          | ettings                |    |                    |       |    |
| Mode                                                     | Dynamic                | •  |                    |       |    |
| Minimum size, ms 🥹                                       | 0                      |    |                    |       |    |
| Initial size, ms 🥹                                       | 0                      |    |                    |       |    |
| Maximum size, ms 🥝                                       | 200                    | =  |                    |       |    |
| ~                                                        |                        | 4  |                    |       |    |
| Adaptation period, ms 🧐                                  | 10000                  |    |                    |       |    |
| Removal mode                                             | Soft                   | •  |                    |       |    |
| Removal threshold, ms 🥹                                  | 500                    |    |                    |       |    |
| A discontra a discontra di seconda                       | Smooth                 | •  |                    |       |    |
| Adjustment mode                                          | L                      |    |                    |       |    |

# Options

- Voice activity detector / Comfort noise generator (VAD/CNG)—when checked, enables a silence detector and a comfort noise generator. The voice activity detector allows transmission of RTP packets to be disabled during periods of silence, thus reducing the load in data networks.
- Source IP: Port verification—when checked, controls media traffic received from the IP address and UDP port specified in the SDP communication session description; otherwise, accepts traffic from any IP address and UDP port.
- *Echo cancellation*—the echo cancellation mode:
  - voice(default)—echo cancellers are enabled in the voice data transmission mode;
  - voice nlp-off—echo cancellers are enabled in the voice mode; the non-linear processor (NLP) is disabled. When the levels of transmission and reception signals significantly differ, a weak signal may be suppressed by the NLP. This echo canceller mode is used to prevent the signal suppression;
  - modem—echo cancellers are enabled in the modem operation mode (direct component filtering is disabled, NLP control is disabled, CNG is disabled);
  - *off*—echo cancellation is disabled (this mode is set by default).
- *Rx gain (0.1 dB)*—volume of the signal received, gain of the signal received from the communicating gateway.
- *Tx gain (0.1 dB)*—volume of the signal transmitted, gain of the signal transmitted in the communicating gateway direction.

- DSCP for RTP—a service type (DSCP) for RTP and UDPTL (T.38) packets.
- *RTP-loss timeout*—a function to control voice frequency path status by monitoring the presence of RTP traffic from the communicating device. The range of permitted values is from 10 to 300 seconds. When unchecked, RTP control is disabled; enabled when checked. The following control is performed: if there are no RTP packets coming from the opposite device for the duration of the timeout interval and the last packet was not a silence suppression packet, the call is cleared back.
- *RTP-loss timeout after Silence-Suppression Indication (multiplier)*—the RTP packet timeout for the silence suppression option. The range of permitted values is from 1 to 30. The coefficient is a multiplier that determines how many times the value of this timeout is larger than the *RTP Packet Timeout* value. The following control is performed: if there are no RTP packets coming from the opposite device for the duration of this time interval and the last packet was a silence suppression packet, the call is cleared back.
- *RTCP period (sec.)*—time period in seconds (5–65,535), after which the device sends control packets via the RTCP protocol. When unchecked, RTCP is not used.
- RTCP activity control—a function to control voice frequency path status; may take values from 5 to 65,535 seconds. The number of time periods (*RTCP timer*) to wait for RTCP protocol packets from the opposite party. If no packets received during the specified period of time, the established connection is terminated. At that, "cause 3 no route to destination" is set as a cause of the disconnection to the TDM and IP protocols. The control period is calculated from the following expression: **RTCP timer \* RTCP control period** (seconds). When unchecked, the feature is disabled.
- *Clear Channel* —a channel that is established for transparent transfer of digital data; when the channel is established, the device does not attempt to recode it that ensures transparent transmission. To establish a connection of this kind, the *Transmission Medium Requirement* field is required with the following values:
  - restricted digital info (Q.931 protocol);
  - unrestricted dig.info (Q.931 protocol);
  - video (Q.931 protocol);
  - 64 kbit/s unrestricted (SS-7 protocol).
- *Clear Channel override*—when checked, only one CLEARMODE codec is specified while establishing a clear channel in SDP if operation via Clear Channel is invoked on the first call leg. When unchecked, the complete list of selected codecs is transferred to SDP in the priority order.

# DTMF Transmission

**L**ELTEX

- *DTMF transport* the method of DTMF transmission via IP network:
  - *inband*—in RTP packets, in-band;
  - *rfc2833*—in RTP packets according to rfc2833 recommendations;

| DTMF transport                    | RFC2833 •                |
|-----------------------------------|--------------------------|
| Flash signal processing (RFC2833) |                          |
| RFC2833 PT 🥹                      | 101                      |
| RFC2833: same PT                  |                          |
| DTMF MIME Type                    | application/dtmf-relay < |

- *info*—out-of-band. The SIP protocol uses INFO messages; the type of DTMF signals transferred depends on the MIME extension type in this case.

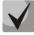

To use extension dialling during a call, make sure the similar DTMF tone transmission method is configured in the opposite gateway.

- Flash signal processing (RFC2833)—processing of the FLASH signals received according to RFC2833 method.
- *RFC2833 PT*—the type of dynamic load used to transfer DTMF packets via RFC2833. The range of
  permitted values is from 96 to 127. RFC2833 recommendation defines the transmission of DTMF

via the RTP protocol. This parameter should conform to the similar parameter of the communicating gateway (the most frequently used values are 96, 101).

- *RFC2833: same PT*—when checked, if SMG is the party which sends "*offer SDP*", RFC2833 packets are expected for reception with a PT value sent in "*answer SDP*"; otherwise, RFC2833 packets are expected for reception with the same PT value as sent by SMG "*offer SDP*".
- DTMF MIME Type—the load type used for DTMF transmission in SIP protocol INFO packets:
  - application/dtmf-relay—in SIP INFO application/dtmf-relay packets ("\*" and "#" are sent as symbols "\*" and "#");
  - application/dtmf—in SIP INFO application/dtmf packets ("\*" and "#" are sent as digits 10 and 11).

## Jitter Buffer settings

- *Mode*—the mode of jitter buffer operation: fixed or adaptive.
- Minimum size, ms—the size of a fixed jitter buffer or the lower limit (minimum size) of an adaptive jitter buffer. The range of permitted values is from 0 to 200 ms.
- *Initial size, ms*—an initial value of the adaptive jitter buffer. The range of permitted values is from 0 to 200 ms.
- Maximum size, ms—the upper limit (maximum size) of the adaptive jitter buffer, in milliseconds. The range of permitted values is from "minimum size" to 200 ms.

| Jitter buffer s         | ettings   |
|-------------------------|-----------|
| Mode                    | Dynamic • |
| Minimum size, ms 🥹      | 0         |
| Initial size, ms 🥝      | 0         |
| Maximum size, ms 🥹      | 200       |
| Adaptation period, ms 🥹 | 10000     |
| Removal mode            | Soft •    |
| Removal threshold, ms 🥹 | 500       |
| Adjustment mode         | Smooth •  |
| Size for VBD, ms 🧐      | 0         |

- *Adaptation period, ms*—the time of buffer adaptation to the lower limit without faults in packet sequence order.
- *Removal mode*—the mode of buffer adaptation. Defines the method of packet deletion during buffer adaptation to the lower limit.
  - Soft—the device uses an intelligent selection pattern to delete the packets, which exceed the threshold.
  - Hard—the packets, which delay exceeds the threshold, are deleted immediately.
- *Removal threshold, ms*—a threshold for immediate deletion of a packet, in milliseconds. When buffer size grows and packets delay exceeds this threshold, the packets are deleted immediately. The range of permitted values is from "Delay max" to 500 ms.
- Adjustment mode—the adjustment mode selected for increase of the adaptive jitter buffer (gradual/instant).
- *Size for VBD, ms*—the size of the fixed jitter buffer used for data transmission in the VBD mode (modem communication). The range of permitted values is from 0 to 200 ms.

#### **Options configuration for 'Transit E1' mode**

Some of the options are not used in this mode. Fields which are not used are not displayed and are not available in 'Transit E1' mode. The rest of the fields are configured as in SIP/SIP-T/SIP-I mode.

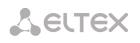

|                                              | lecs/RTP<br>ings |    |                    |                                       |      |
|----------------------------------------------|------------------|----|--------------------|---------------------------------------|------|
| Optior                                       | 18               | On | Codec              | РТуре                                 | PTE  |
| VAD /<br>CNG                                 |                  |    | G.711U             | 0                                     | 20 🔻 |
| Source IP:Port verification                  |                  |    | G.711A             | 8                                     | 20 🔻 |
| Echo-cancellation                            | off 🔹            |    | G.729              | 18                                    | 30 🔻 |
| Rx gain (0.1 dB) 🧐                           | 0                | _  |                    |                                       | 30 ▼ |
| Tx gain (0.1 dB) 🧐                           | 0                |    | G.723.1 (5.3 kbps) |                                       |      |
| DSCP for RTP 🥹                               | 0                |    | G.723.1 (6.3 kbps) | 4                                     | 30 🔻 |
|                                              |                  |    | G.726-32           | 102                                   | 30 🔻 |
| RTP-loss timeout 🧐<br>RTP-loss timeout after |                  |    | CLEARMODE          | 103                                   | 30 🔻 |
| Silence-Suppression indication               | × 0              |    | **                 | · · · · · · · · · · · · · · · · · · · |      |
| RTCP period (sec) 🧐                          | 0                |    |                    |                                       |      |
| RTCP activity control 🥮                      | 0                |    |                    |                                       |      |
| Clear Channel override                       | _                |    |                    |                                       |      |
| Jitter buffer                                |                  |    |                    |                                       |      |
| Mode                                         | Dynamic 🔻        |    |                    |                                       |      |
| Minimum size, ms 🥨                           | 0                |    |                    |                                       |      |
| Initial size, ms 🥹                           | 0                |    |                    |                                       |      |
| Maximum size, ms 🥮                           | 200              |    |                    |                                       |      |
| Adaptation period, ms 🧐                      | 10000            |    |                    |                                       |      |
| Removal mode                                 | Soft 🔹           |    |                    |                                       |      |
| Removal threshold, ms 🧐                      | 500              |    |                    |                                       |      |
| Adjustment mode                              | Smooth 🔻         |    |                    |                                       |      |
| Size for VBD, ms 🥹                           | 0                |    |                    |                                       |      |
| Apply                                        | Cancel           |    |                    |                                       |      |

4.1.7.7 Fax and Data Transfer Configuration Tab

| 9 | SIP interfac             | ces        |                          |                        |                       |
|---|--------------------------|------------|--------------------------|------------------------|-----------------------|
|   | SIP interfac<br>settings |            | SIP protocol<br>settings | Codecs/RTP<br>settings | Fax/Modem<br>settings |
|   |                          |            | Data trai                | nsmission              |                       |
|   |                          | l          | Enable VBD               |                        |                       |
|   |                          | VCo        | dec for VBD              | G.711A                 |                       |
|   | Pay                      | load t     | ype for ∨BD              | Static                 |                       |
|   |                          |            | Fax s                    | ettings                |                       |
|   | F                        | ax de      | tector mode              | no detect fax          | •                     |
|   |                          | Fax        | relay mode               | T.38                   |                       |
|   | Fax re                   | lay ma     | ax rate (bps)            | no limit               |                       |
|   | Fax relay                | rate m     | anagement                | transferred TCF        |                       |
|   | T.38 da                  | ata fill I | bits removal             | Off                    |                       |
|   | T.38                     | data       | redundancy               | 0                      |                       |
|   | T.38 d                   | data p     | acketization             | 30 ms                  |                       |
|   |                          | T.38       | data transit             | Off                    |                       |
|   |                          |            |                          |                        |                       |
|   |                          |            | Apply                    | Cancel                 |                       |

## Data Transmission

• Enable VBD—when checked, creates a VBD channel according to V.152 recommendation for modem transmission. When a CED signal is detected, the device enters *the Voice Band Data* mode. Unchecking the checkbox disables modem tone detection, but does not affect modem

communication (switching to modem codec will not be initiated, but this operation still may be performed by the opposite gateway).

- VCodec for VBD—the codec which is used for data transmission in the VBD mode.
- *Payload type for VBD*—the load type which is used for data transmission in the VBD mode.
  - Static—uses the standard value of the load type for a codec (8 for G.711A codec, 0 for G.711U codec).
  - 96–127—load types from the dynamic range.

## Fax settings

- *Fax detector mode*—detects the transmission direction for fax tone detection with subsequent switching to a fax codec:
  - no detect fax—disables fax tone detection, but does not affect fax transmission (switching to fax codec will not be initiated, but this operation still may be performed by the opposite gateway);
  - Caller and Callee—tones are detected during both fax transmission and reception. During fax transmission, a CNG FAX signal is detected from the subscriber's line. During fax reception, a V.21 signal is detected from the subscriber's line;
  - Caller—tones are detected only during fax transmission. During fax transmission, a CNG FAX signal is detected from the subscriber's line;
  - Callee—tones are detected only during fax reception. During fax reception, a V.21 signal is detected from the subscriber's line.

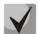

# A V.21 signal may also be detected from the transmitting fax.

- *Fax relay mode*—the protocol selected for fax transmission.
- Fax relay max rate (bps)—the maximum transfer rate of a fax transmitted via the T.38 protocol. This setting have influence on the gateway's ability to work with high-speed fax units. If fax units support data transfer at 14,400 bauds and the gateway is configured to 9,600 bauds, the maximum rate of connection between the fax units and the gateway will be limited by 9,600 bauds. And vice versa, if fax units support data transfer at 9,600 bauds and the gateway is configured to 14,400 bauds, this setting does not affect the interaction and the maximum rate is defined by the fax units.
- *Fax relay rate management* —defines the method of data transfer rate management:
  - *local TCF*—the method requires the TCF tuning signal to be locally generated by the recipient gateway. It is generally used for T.38 transmission via TCP;
  - transferred TCF—the method requires the TCF tuning signal to be sent from the sender device to the recipient one. It is generally used for T.38 transmission via UDP.
- *T.38 data fill bits removal*—padding bit removals and inserts for the data which is not related to ECM (error correction mode).
- *T.38 data redundancy*—redundancy amount in T.38 data packets (the number of previous packets in the next T.38 packet). Introduction of redundancy allows the transmitted data sequence to be restored upon reception if some packets have been lost during transmission.
- *T.38 data packetization*—defines the frequency of T.38 packets generation in milliseconds (ms). This option allows size adjustment for a transmitted packet. If the communicating gateway is able to receive datagrams with max. size of 72 bytes (maxdatagrammSize: 72), the packetisation time should be set to a minimum in SMG.
- *T.38 data transit*—when a call is performed using two SIP interfaces with the T.38 fax transfer protocol being used by both of them, this setting allows the T.38 packets to transit between the interfaces with a minimum delay.

## Options configuration for 'Transit E1' mode

Options of modem and fax detection are not used in 'Transit E1' mode. The tab is not available in this mode.

#### 4.1.7.8 Trunk Directions

A trunk direction is a set of trunk groups united in one direction. When a call is performed to a trunk direction, the order of selection of the trunk groups in this direction can be chosen.

| runk Di | irections    |                                |                             | 0 |
|---------|--------------|--------------------------------|-----------------------------|---|
| N⁰      | Name         | TrunkGroup list                | TrunkGroup selection order  |   |
| 0       | Direction #0 | ss7_0,<br>tdm_out,<br>asterisk | Starting from first forward |   |

#### 🐁 🖈 🏷

To create, edit, or remove trunk directions, use the *Objects—Add Object*, *Objects—Edit Object*, or *Objects—Remove Object* menus and the following buttons:

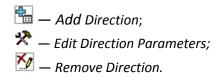

To access a trunk direction, the device configuration should include prefixes which perform transition to this direction.

| Trunk D                | )irection settings # 1 |
|------------------------|------------------------|
| Name                   | Direction #1           |
| TrunkGroup select mode | Successive forward     |

- Name—name of the trunk direction.
- *TrunkGroup select mode*—order of trunk group selection in the direction:
  - Sequential forward—all trunk groups of the direction are selected in turns beginning from the first one in the list;
  - Sequential back—all trunk groups of the direction are selected in turns beginning from the last one in the list;
  - From the first and forward—the first free trunk group of the direction is selected beginning from the first one in the list;
  - *From the last and back*—the first free trunk group of the direction is selected beginning from the last one in the list.

A list of trunk groups in the direction:

# Seltex

| Add TrunkGroup into list 0 | + × |
|----------------------------|-----|
|                            |     |
| TrunkGroup: [TG 0] in      |     |
| Add Cancel                 |     |
|                            |     |
|                            |     |

To add or remove trunk groups, use the following buttons:

🛅 — Add; M — Remove.

Use the arrow buttons  $\clubsuit$  (up, down) to change the trunk group order in the list.

# 4.1.8 Internal Resources

4.1.8.1 SS7 Categories

This section specifies correspondence between Caller ID categories and SS7 protocol categories.

The generally accepted correspondence between SS7 categories and Caller ID categories is provided below.

| SS7 category 10<br>SS7 category 11 | _ | Caller ID category 1<br>Caller ID category 4 |
|------------------------------------|---|----------------------------------------------|
| SS7 category 12                    | _ | Caller ID category 8                         |
| SS7 category 15                    | — | Caller ID category 6                         |
| SS7 category 224                   | — | Caller ID category 0                         |
| SS7 category 225                   | _ | Caller ID category 2                         |
| SS7 category 226                   | _ | Caller ID category 5                         |
| SS7 category 227                   | _ | Caller ID category 7                         |
| SS7 category 228                   | _ | Caller ID category 3                         |
| SS7 category 229                   | _ | Caller ID category 9                         |

| <b>S</b> 7 ( | Categor | ies     |      |                |         |   |
|--------------|---------|---------|------|----------------|---------|---|
|              |         | \$\$7 c | ateg | jories         |         |   |
| N⁰           | AON ca  | itegory | 0    | <b>S S7</b> ca | ategory | ? |
| 0            | 1       |         |      | 10             |         |   |
| 1            | 2       |         |      | 225            | ;       | ] |
| 2            | 3       |         |      | 228            | }       | ] |
| 3            | 4       |         |      | 11             |         | ] |
| 4            | 5       |         |      | 226            | ;       |   |
| 5            | 6       |         |      | 15             |         | ] |
| 6            | 7       |         |      | 227            | ·       | ] |
| 7            | 8       |         |      | 12             |         | ] |
| 8            | 9       |         |      | 229            | )       | ] |
| 9            | 10      |         |      | 224            | ļ       | ] |
| 10           | 7       |         |      | 0              |         | ] |
| 11           | 7       |         |      | 240            | )       | ] |
| 12           | 0       |         |      | 0              |         | ] |
| 13           | 0       |         |      | 0              |         | ] |
| 14           | 0       |         |      | 0              |         | ] |
| 15           | 0       |         |      | 0              |         | ] |
|              |         | A       | ppl  | /              |         |   |

# 4.1.8.2 Access Categories

Access categories

| N⁰ | Category     | Access to categories                  |
|----|--------------|---------------------------------------|
| 0  | AccessCat#0  | 0,1,2,3,4,5,6,7,8,9,10,11,12,13,14,15 |
| 1  | AccessCat#1  | 0,1,2,3,4,5,6,7,8,9,10,11,12,13,14,15 |
| 2  | AccessCat#2  | 0,1,2,3,4,5,6,7,8,9,10,11,12,13,14,15 |
| 3  | AccessCat#3  | 0,1,2,3,4,5,6,7,8,9,10,11,12,13,14,15 |
| 4  | AccessCat#4  | 0,1,2,3,4,5,6,7,8,9,10,11,12,13,14,15 |
| 5  | AccessCat#5  | 0,1,2,3,4,5,6,7,8,9,10,11,12,13,14,15 |
| 6  | AccessCat#6  | 0,1,2,3,4,5,6,7,8,9,10,11,12,13,14,15 |
| 7  | AccessCat#7  | 0,1,2,3,4,5,6,7,8,9,10,11,12,13,14,15 |
| В  | AccessCat#8  | 0,1,2,3,4,5,6,7,8,9,10,11,12,13,14,15 |
| 9  | AccessCat#9  | 0,1,2,3,4,5,6,7,8,9,10,11,12,13,14,15 |
| 10 | AccessCat#10 | 0,1,2,3,4,5,6,7,8,9,10,11,12,13,14,15 |
| 11 | AccessCat#11 | 0,1,2,3,4,5,6,7,8,9,10,11,12,13,14,15 |
| 12 | AccessCat#12 | 0,1,2,3,4,5,6,7,8,9,10,11,12,13,14,15 |
| 13 | AccessCat#13 | 0,1,2,3,4,5,6,7,8,9,10,11,12,13,14,15 |
| 14 | AccessCat#14 | 0,1,2,3,4,5,6,7,8,9,10,11,12,13,14,15 |
| 15 | AccessCat#15 | 0,1,2,3,4,5,6,7,8,9,10,11,12,13,14,15 |
| 16 | AccessCat#16 | 0,1,2,3,4,5,6,7,8,9,10,11,12,13,14,15 |
| 17 | AccessCat#17 | 0,1,2,3,4,5,6,7,8,9,10,11,12,13,14,15 |
| 18 | AccessCat#18 | 0,1,2,3,4,5,6,7,8,9,10,11,12,13,14,15 |
| 19 | AccessCat#19 | 0 1 2 3 4 5 6 7 8 9 10 11 12 13 14 15 |

Access categories are used to define access privileges for subscribers, trunk groups, and other objects. The categories enable calls from the incoming channel to the outgoing channel.

To restrict access to an object, assign the corresponding category; for other categories, this menu defines accessibility to a category assigned to an object (to disable access, uncheck the checkbox next to the corresponding category; to enable access, check the checkbox next to the corresponding category).

In total, up to 64 access categories can be configured. Access to the first 16 categories is provided by default in each of the access categories.

To configure and edit a selected category, click the 🎌 button.

4.1.8.3 Modifier Tables

| l⁰ | Name        | TrunkGroups                                | RADIUS profiles | CDR settings |  |  |  |
|----|-------------|--------------------------------------------|-----------------|--------------|--|--|--|
| 0  | ModTable#00 | out<br>tdm_out<br>tdm_in<br>ss7_1<br>tau32 |                 |              |  |  |  |
| 1  | ModTable#01 |                                            |                 | CDR settings |  |  |  |

ቴ 🛠 🏷 🕏

This table contains all created modifiers and the objects they are assigned to.

To create, edit, or remove a modifier, use the *Objects—Add Object*, *Objects—Edit Object*, or *Objects— Remove Object* menus and the following buttons:

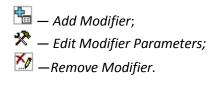

| M | lodifiers tab | les                                   |
|---|---------------|---------------------------------------|
|   |               | Modifiers table 0                     |
|   | Name          | ModTable#00                           |
|   | Long timer    | 7                                     |
|   | Short timer   | 3                                     |
|   |               | Apply Cancel                          |
|   | Modifiers     | · · · · · · · · · · · · · · · · · · · |
|   | 1. ([35]4     | [0-3]0xx)                             |

To assign or edit parameters of a created modifier, select the corresponding row and click lpha.

To confirm changes in modifier parameters, click the Apply button; or click Cancel to exit without saving.

#### Number Selection Tab

| Add a modifier                          |                                                             | + | × |
|-----------------------------------------|-------------------------------------------------------------|---|---|
| Number selection                        | General modification Modification for CdPN<br>Original CdPN | ſ |   |
| Modification for Cgl<br>RedirPN/Generic | PN/                                                         |   | _ |
| Number mask:                            | 0                                                           |   |   |
| Number type:                            | Any                                                         |   | _ |
| Number category:                        | Any                                                         |   |   |
|                                         | Apply Cancel                                                |   |   |
|                                         |                                                             |   |   |
|                                         |                                                             |   |   |

- *Number mask*—a template or a set of templates which is compared to the subscriber number (for mask syntax, see section 4.1.6.1).
- *Number type*—type of the subscriber number:
  - Subscriber—subscriber number (SN) in E.164 format;
  - National—national number. The format: NDC + SN, where NDC—a geographical area code;
  - International—international number. The format: CC + NDC + SN, where CC—a country code;
  - Network specific—specific network number;
  - *Unknown*—unknown type of the number;
  - *Any*—modification will be performed for any number type.
- *Number category*—subscriber's Caller ID category.

## General Modification Tab

| Add a modifier                | +                                                                                        | * |
|-------------------------------|------------------------------------------------------------------------------------------|---|
| Number selection General modi | ification Modification for CdPN/ Modification for CgPN/<br>Original CdPN RedirPN/Generic |   |
| Access category               | unchanged                                                                                |   |
| Modification example:         | 🔁                                                                                        |   |
| Dial plan                     | unchanged                                                                                | _ |
| Modification example:         | 🗨                                                                                        |   |
|                               | Apply Cancel                                                                             |   |
|                               |                                                                                          |   |
|                               |                                                                                          |   |
|                               |                                                                                          | 4 |

- Modification example—click the button to view modification summary after application of the modification rules specified.
- Access category—allows modification of access categories.
- *Dial plan* —allows modification of the numbering schedule to be used for further routing (required for coordination of numbering schedules).

#### CdPN/Original CdPN Modification Tab

| Add a modifier                                 |          |                                         | +                                         | × |
|------------------------------------------------|----------|-----------------------------------------|-------------------------------------------|---|
| Number selection General modi                  | fication | Modification for CdPN/<br>Original CdPN | Modification for CgPN/<br>RedirPN/Generic |   |
| Modification rule for<br>CdPN/Original CdPN: 🥹 | \$       |                                         |                                           | _ |
| Modification example:                          | 123456   | 789                                     | <b>→</b>                                  | _ |
| Number type:                                   | unchan   | ged                                     |                                           | _ |
| Modification example:                          |          |                                         |                                           |   |
| Numbering plan type:                           | unchan   | ged                                     |                                           | _ |
| Modification example:                          |          |                                         |                                           |   |
|                                                | ,        | Apply Cancel                            |                                           |   |
|                                                |          |                                         |                                           |   |

- Modification example—click the button to view modification summary after application of the modification rules specified. It is recommended to define a number to be modified instead of number 123456789, which is entered in the rule check example.
- Modification rule for CdPN/Original CdPN—callee number modification rule. For syntax, see section **4.1.8.3.1**; for examples, see Appendix C. This rule also applies to modification of the callee original number (original Called party number) when this modifier table is chosen in the *Trunk Group* section for *Original CdPN* modification.
- *Number type*—modification rule for callee number types (no change—do not modify).
- *Numbering plan type*—modification rule for numbering schedule types (no change—do not modify).

#### CgPN/RedirPN Modification Tab

| Add a modifier           Number selection         General modifier | ification Modification for CdPN/ Modification for CgI<br>Original CdPN RedirPN/Generic | + : |
|--------------------------------------------------------------------|----------------------------------------------------------------------------------------|-----|
| Modification rule for<br>CgPN/RedirPN/Generic: 🥹                   | \$                                                                                     |     |
| Modification example:                                              | 123456789                                                                              |     |
| Number type:                                                       | unchanged                                                                              |     |
| Modification example:                                              |                                                                                        |     |
| Presentation:                                                      | unchanged                                                                              |     |
| Modification example:                                              | 至                                                                                      |     |
| Screen:                                                            | unchanged                                                                              |     |
| Modification example:                                              | 🔁                                                                                      |     |
| Number category:                                                   | unchanged                                                                              |     |
| Modification example:                                              |                                                                                        |     |
| Numbering plan type:                                               | unchanged                                                                              |     |
| Modification example:                                              |                                                                                        |     |
|                                                                    | Set Cancel                                                                             |     |
|                                                                    |                                                                                        |     |

- Modification example—click the button to view modification summary after application of the modification rules specified. It is recommended to define a number to be modified instead of number 123456789, which is entered in the rule check example.
- Modification rule CgPN/Redir PN—callee number modification rule. For syntax, see section
   4.1.8.3.1; for examples, see Appendix C. This rule also applies to modification of the redirecting number when this modifier table is chosen in the *Trunk Group* section for *Redir PN* modification.
- *Number type*—modification rule for caller number types (no change—do not modify).
- *Presentation*—modification rule for presentation of the caller (no change—do not modify).
- *Screen* modification rule for caller screen indicators (no change—do not modify).
- Number *category*—modification rule for caller category (no change—do not modify).
- *Numbering plan type*—modification rule for numbering schedule types (no change—do not modify).

## 4.1.8.3.1 Modification Rule Syntax

Modification rule is a set of special characters which govern number modifications.

- '.' and '-': special characters indicating that a digits is removed in the current position and other digits, which followed the removed one, are shifted to its position.
- 'X', 'x': special characters indicating that a digit in the current position remains unchanged (the position must contain a digit).
- '?': a special character indicating that a digit in the current position remains unchanged(the position may contain no digits).
- '+': a special character indicating that all characters located between the current position and the next special character (or the end of the sequence) are inserted at the specified location of the number.

- '!': a special character indicating a breakdown finish; all other digits of the number are truncated.
- '\$': a special character indicating a breakdown finish; all other digits of the number remain unchanged.
- **0–9, D, #, and \*** (not preceded by "+"): informational characters that substitute a digit in the specified position of the number.

#### 4.1.8.4 Q.931 Timers

This section defines configuration of the third level timers required for Q.931 timers Q.931 signalling protocol operation.

Timer names and default values are described in Q.931 ITU-T recommendation, §9 *List of System Parameters*.

| Name | Default Value, seconds | Range,<br>seconds |
|------|------------------------|-------------------|
| T301 | 180                    | 180 - 360         |
| T302 | 15                     | 10 – 25           |
| T303 | 4                      | 4 - 10            |
| T304 | 20                     | 20 -30            |
| T305 | 30                     | 30 - 40           |
| T306 | 30                     | 30 -40            |
| T307 | 180                    | 180 - 240         |
| T308 | 4                      | 4 - 10            |
| T309 | 90                     | 6 -90             |
| T310 | 10                     | 10-20             |
| T312 | 6                      | 6 -12             |
| T313 | 4                      | 4 - 10            |
| T314 | 4                      | 4 - 10            |
| T316 | 120                    | 120 – 240         |
| T317 | 120                    | 120–240           |
|      |                        | not less than     |
|      |                        | T316              |
| T320 | 30                     | 30 – 60           |
| T321 | 30                     | 30 – 60           |
| T322 | 4                      | 4 - 10            |

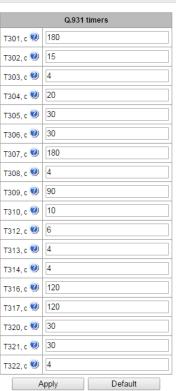

#### 4.1.8.5 SS7 Timers

This section defines configuration of MTP2, MTP3, and ISUP level timers of the SS-7 protocol.

| \$7 timers |           |                                 |  |  |
|------------|-----------|---------------------------------|--|--|
| N₂         | Profile   | SS7 Linkset                     |  |  |
| 0          | Profile 0 | [0] Linkset00,<br>[1] Linkset01 |  |  |

🐁 🖈 🏷

To create, edit, or remove a profile, use the following buttons:

<sup>™</sup> — Add Profile;
 <sup>™</sup> — Edit Profile Parameters;
 <sup>™</sup> — Remove Profile.

- *No.*—the sequence number of the SS-7 timer profile.
- *Profile*—profile name.
- SS7 Linkset—a list of SS-7 line groups which have this profile selected.

### **Profile Settings**

| MTP2 timers   | Value | MTP3 timers   | Value | ISUP timers     | Value |
|---------------|-------|---------------|-------|-----------------|-------|
| T1, x100ms 🧐  | 400   | T2, x100ms    | 15    | T1, x100ms 🥹    | 500   |
| T2, x100ms 🥹  | 110   | T4, x100ms 🥹  | 8     | T5, x100ms 🥹    | 6000  |
| T3, x100ms 🧐  | 12    | T12, x100ms 🥹 | 10    | T6, x100ms 🥹    | 300   |
| T4n, x100ms 🧐 | 80    | T13, x100ms 🥹 | 10    | T7, x100ms 🥹    | 300   |
| T4e, x100ms 🧐 | 6     | T14, x100ms 🥹 | 25    | T8, x100ms 🥹    | 100   |
| T6, x100ms 🧐  | 45    | T17, x100ms 🤍 | 10    | T9, x100ms 🥹    | 1800  |
| T7n, x100ms 🧐 | 20    | T22, x100ms 🥑 | 1800  | T12, x100ms 🤍   | 500   |
|               |       | T23, x100ms 🥑 | 1850  | T13, x100ms 🥑   | 6000  |
|               |       |               |       | T14, x100ms 🥝   | 500   |
|               |       |               |       | T15, x100ms 🤍   | 6000  |
|               |       |               |       | T16, x100ms 🤍   | 500   |
|               |       |               |       | T17, x100ms 🤍   | 6000  |
|               |       |               |       | T18, x100ms 🥹   | 500   |
|               |       |               |       | T19, x100ms 🥹   | 6000  |
|               |       |               |       | T20, x100ms 🥹   | 500   |
|               |       |               |       | T21, x100ms 🥹   | 6000  |
|               |       |               |       | T22, x100ms 🥹   | 500   |
|               |       |               |       | T23, x100ms 🥹   | 6000  |
|               |       |               |       | T24, x100ms 🥹   | 10    |
|               |       |               |       | T25, x100ms 🥹   | 50    |
|               |       |               |       | T26, x100ms     | 600   |
|               |       |               |       | 120, 1100110-05 |       |
|               |       |               |       | T33, x100ms     |       |

Names of MTP2 level timers and their default settings are described in Q.703 ITU-T recommendation, §12.3 *Timers*.

| Name | Default Value, seconds | Range, seconds |
|------|------------------------|----------------|
| T1   | 50                     | 40 – 50        |
| T2   | 50                     | 5 – 150        |
| Т3   | 2                      | 1 – 2          |
| T4n  | 8.2                    | 7.5 – 9.5      |
| T4e  | 0.5                    | 0.4 – 0.6      |
| Т6   | 6                      | 3 – 6          |
| T7n  | 2                      | 0.5 – 2        |

Names of MTP3 level timers and their default settings are described in Q.704 ITU-T recommendation, §16.8 *Timers and Timer Values*.

| Name | Default Value, seconds | Range, seconds |
|------|------------------------|----------------|
| T2 2 |                        | 0.7 – 2        |
| T4   | 1.2                    | 0.5 - 1.2      |
| T12  | 1.5                    | 0.8 - 1.5      |
| T13  | 1.5                    | 0.8 - 1.5      |
| T14  | 3                      | 2-3            |
| T17  | 1.5                    | 0.8 - 1.5      |
| T22  | 180                    | 180 - 360      |
| T23  | 180                    | 180 - 360      |

| Name | Default Value, seconds | Range, seconds |
|------|------------------------|----------------|
| T1   | 60                     | 15 - 60        |
| T5   | 900                    | 150 - 900      |
| Т6   | 30                     | 10-60          |
| T7   | 30                     | 20 - 30        |
| T8   | 15                     | 10 – 15        |
| Т9   | 180                    | 30 - 240       |
| T12  | 60                     | 15 - 60        |
| T13  | 900                    | 150 - 900      |
| T14  | 60                     | 15 - 60        |
| T15  | 900                    | 150 - 900      |
| T16  | 60                     | 15 - 60        |
| T17  | 900                    | 150 - 900      |
| T18  | 60                     | 15 - 60        |
| T19  | 900                    | 150 - 900      |
| T20  | 60                     | 15 - 60        |
| T21  | 900                    | 150 - 900      |
| T22  | 60                     | 15 - 60        |
| T23  | 900                    | 150 - 900      |
| T24  | 2                      | 0-2            |
| T25  | 10                     | 1-10           |
| T26  | 180                    | 60 - 180       |
| T33  | 15                     | 12 – 15        |
| T34  | 4                      | 2 - 4          |
| T35  | 20                     | 15 – 20        |

Names of ISUP level timers and their default settings are described in Q.764 ITU-T recommendation, Appendix A, Table A.1/Q.764 *Timers in the ISDN User Part*.

4.1.8.6 Q.850-Cause and SIP-Reply Code Correspondence Table

This section establishes correspondence between clearback reasons described in Q.850 recommendations for the SS-7 and PRI protocols and 4xx, 5xx, 6xx class SIP replies.

| Q.850-cause | and | SIP-reply | mapping | table |
|-------------|-----|-----------|---------|-------|

| N⁰ | Name       |
|----|------------|
| 0  | Profile #0 |

ት 🖈 🏷

The correspondence described in the Order No. 10 as of January

27, 2009, issued by the Ministry of Communications and Mass Media (MinComSvyaz) of the Russian Federation is used by default; for the causes not described in this Order, the correspondence described in Q.1912.5 recommendation for SIP-I and in RFC3398 for SIP/SIP-T is used.

To create, edit, or remove rules in correspondence tables, use the following buttons:

🛅 — Add Rule;

🛠 — Edit Rule Parameters;

🌌 — Remove Rule.

• *Name*—name of the Q.850-cause and SIP-reply correspondence table.

| Q.850-caus | 2.850-cause and SIP-reply mapping table |             |       |  |  |  |  |
|------------|-----------------------------------------|-------------|-------|--|--|--|--|
| Maria      |                                         | ile 0       |       |  |  |  |  |
| Name Pr    | ofile #0                                |             |       |  |  |  |  |
|            | Save                                    | Canc        | el    |  |  |  |  |
| Q.850-cai  | use to SIP-reply i                      | napping tab | ble   |  |  |  |  |
| Nº         | Cause                                   | e           | Reply |  |  |  |  |
| SIP-reply  | to Q.850-cause I                        | napping tab | ole   |  |  |  |  |
| Nº         | Reply                                   | 1           | Cause |  |  |  |  |
| ta 🛠 🎽     | 0                                       |             |       |  |  |  |  |

# **Profile Settings**

- Direction:
  - SIP reply -> Q.850 cause—direction from SIP to Q.850.
  - *Q.850 cause -> SIP reply*—direction from Q.850 to SIP.
- *Q.850-cause—value of* a Q.850 cause.
- *SIP-reply*—value of a 4xx, 5xx, 6xx class SIP reply.

## 4.1.8.7 Scheduled Routing

This section configures scheduled routing that allows the use of different numbering schedules depending on the time and day of the week.

| heduled rout    | ing          |                 |                  |
|-----------------|--------------|-----------------|------------------|
|                 | Profile 0    |                 |                  |
| lame Profile    | 9 <b>#</b> 0 |                 |                  |
|                 | Save Cancel  |                 |                  |
| Call routing ru |              |                 |                  |
| Nº              | Begin        | Duration (days) | Dial plan        |
|                 |              |                 | [2] NumberPlan#2 |

To create, edit, or remove rules, use the following buttons:

Add Rule;
 Edit Rule Parameters;
 Remove Rule.

# **Routing Rule**

- Start date—the selected start date for a scheduled routing rule operation.
- Active days—duration of the scheduled routing rule operation.
- *Repeat monthly*—allows monthly repetition of the routing rule.
- Week days —the selected days of the week when the scheduled routing rule operates.

| Q.850-cause and SIP-reply mapping table |  |
|-----------------------------------------|--|
|                                         |  |
| Mapping                                 |  |

|             | map            | ping       |   |
|-------------|----------------|------------|---|
| Direction   | SIP-reply -> Q | .850-cause | ¥ |
| Q.850-cause |                |            |   |
| SIP-reply   |                |            |   |
|             | Save           | Cancel     |   |

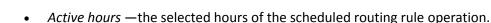

• *Dial plan*—the selected routing schedule which will be used during the scheduled routing rule operation.

|                           | Rout | te rule | •   |     |     |     |      |
|---------------------------|------|---------|-----|-----|-----|-----|------|
|                           | 0    | Oct     | •   | 20  | 16  | T   | 0    |
|                           | Mon  | Tue     | Wed | Thu | Fri | Sat | Sun  |
|                           |      |         |     |     |     | 1   | 2    |
| Start date                | 3    | 4       | 5   | 6   | - 7 | 8   | 9    |
|                           | 10   | 11      | 12  | 13  | 14  | 15  | 16   |
|                           | 17   | 18      | 19  | 20  | 21  | 22  | 23   |
|                           | - 24 | 25      | 26  | 27  | 28  | -29 | - 30 |
|                           | 31   |         |     |     |     |     |      |
| Active days               | 0    |         |     |     |     |     |      |
| Repeat monthly            |      |         |     |     |     |     |      |
| Week days                 | Mon  | Tue     | Wed | Thu | Fri | Sa  | at S |
|                           |      |         |     |     |     |     |      |
| Active hours (0:00-11:59) |      |         |     |     |     |     |      |
| (12:00-23:59)             |      |         |     |     |     |     |      |

# 4.1.8.8 TCP/IP Settings

**L**ELTEX

This section configures device network settings and IP packet routing rules.

- **DHCP** is a protocol which allows automatic retrieval of IP address and other settings required for operation in a TCP/IP network. It allows the gateway to obtain all necessary network settings from DHCP server.
- **SNMP** is a simple network management protocol. It allows the gateway to send real-time messages about failures to the controlling SNMP manager. Also, the gateway's SNMP agent supports monitoring of gateway sensors' status on request from the SNMP manager.
- **DNS** is a protocol which is used to retrieve domain information. It allows the gateway to obtain the IP address of the communicating device by its network name (hostname). This may be useful, e. g. when hosts are specified in the routing schedule or when a network name of the SIP server is used as its address.
- **TELNET** is a protocol which is used to establish control over network. Allows remote connection to the gateway from a computer for configuration and management. In case of the TELNET protocol, the data transfer process is not encrypted.
- **SSH** is a protocol which is used to establish control over network. Unlike TELNET, this protocol implies encryption of all data transferred through the network, including passwords.

# 4.1.8.9 Routing Table

This submenu can be used to configure static routes.

*Static routing* allows packets to be routed to specified IP networks or IP addresses through the specified gateways. The packets sent to IP addresses, which do not belong to the gateway IP network and are outside the scope of static routing rules, will be sent to the default gateway.

The routing table is separated into 2 parts: configured routes at the top of the table and automatically created ones.

The automatically created routes cannot be changed as they are created automatically when the network

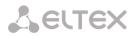

and VPN/PPTP interfaces are established. These routes are required for normal operation of the interfaces.

| outin | g table |        |               |                         |               |                 |        |
|-------|---------|--------|---------------|-------------------------|---------------|-----------------|--------|
| N₂    | Enable  | Status | Destination   | Mask                    | Gateway       | Interface       | Metric |
| 0     | Yes     | Active | 6.6.6.6       | 255.255.255.255         | *             | eth0 (eth0)     | 0      |
| 1     | Yes     | Active | 5.5.5.5       | 255.255.255.255         | 192.168.1.11  | eth0 (eth0)     | 0      |
| 2     | Yes     | Active | 7.7.7.7       | 255.255.255.255         | *             | vlan (eth0.609) | 99     |
|       |         |        |               | Automatically generated | routes        |                 |        |
| 3     | Yes     | Active | default       | 0.0.0.0                 | 192.168.1.123 | eth0            | 0      |
| 4     | Yes     | Active | 1.255.254.240 | 255.255.255.240         | *             | eth1            | 0      |
| 5     | Yes     | Active | 192.168.0.0   | 255.255.255.0           | *             | eth0            | 0      |
| 6     | Yes     | Active | 192.168.1.0   | 255.255.255.0           | *             | eth0            | 0      |
| 7     | Yes     | Active | 192.168.69.0  | 255.255.255.0           | *             | eth0.609        | 0      |

#### 🐁 🖈 🏷

To create, edit, or remove a route, use the *Objects—Add Object*, *Objects—Edit Object*, or *Objects— Remove Object* menus and the following buttons:

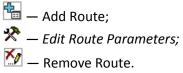

|                            | Route #0                  |
|----------------------------|---------------------------|
| Enable                     |                           |
| Destination                | 6.6.6.6                   |
| Mask                       | 255.255.255.255           |
| Gateway<br>IP-address or * | *                         |
| Interface                  | ✓ eth0 (eth0 192.168.1.4) |
| Metric                     | 0                         |

**Route Parameters** 

- *Enable*—when checked, enables the route.
- Destination—an IP network, an IP address or the default value (to set a default gateway).
- Mask—specifies a network mask for the defined IP network (use mask 255.255.255.255 for IP address).

Network settings

- *Gateway (IP address or \*)*—defines an IP address of the route gateway.
- Interface—the selected network transmission interface.
- *Metric*—route metrics.

#### 4.1.8.10 Network Settings

This submenu can be used to specify a device name and to change the network gateway address, the DNS server address, and the SSH/Telnet access ports.

**Device Network Parameters** 

- *Hostname*—device network name.
- Use gateway from—network gateway address for the device.
- Primary DNS—primary DNS server.

| Hostname         | smg4                     |
|------------------|--------------------------|
| Use gateway from | eth0 (eth0 192.168.1.4 * |
| Primary DNS      | 0.0.0.0                  |
| Secondary DNS    | 0.0.0.0                  |
| Port for SSH     | 22                       |
| Port for Telnet  | 23                       |
| Save             | Cancel                   |

- Secondary DNS—secondary DNS server.
- *Port for SSH*—TCP port for device access via the SSH protocol, the default value is 22.
- *Port for Telnet*—TCP port for device access via the Telnet protocol, the default value is 23.

## 4.1.8.11 Network Interfaces

The device allows configuration of 1 basic eth0 network interface, up to 8 additional eth0.XX VLAN interfaces, and up to 5 additional pppX VLAN/PPP interfaces.

| <u>0</u> | Interface name | Network label | IP-address  | Network mask  | DHCP |     | Managemer | nt service | es   | 1   | elephony | services | Firewall profile    |
|----------|----------------|---------------|-------------|---------------|------|-----|-----------|------------|------|-----|----------|----------|---------------------|
| )        | eth0           | eth0          | 192.168.1.4 | 255.255.255.0 | -    | WEB | TELNET    | SSH        | SNMP | SIP | RTP      | RADIUS   | Firewall Profile #0 |
|          | eth0:1         | alt_control   | 192.168.0.4 | 255.255.255.0 | -    | WEB | TELNET    | SSH        | SNMP | SIP | RTP      | RADIUS   | Not selected        |
| 2        | eth0.609       | vlan          | -           | -             | +    | WEB | TELNET    | SSH        | SNMP | SIP | RTP      | RADIUS   | Not selected        |

To create, edit, or remove rules for network interfaces, use the following buttons:

Add; *Edit;* Delete.

#### Network Interface Settings

#### **Basic Settings**

- Network label—name of the network.
- *Firewall profile*—shows the firewall profile selected for this interface.
- *Type*—interface type (always untagged for eth0 interface).
- *VLAN ID*—VLAN identifier (1–4,095) (only for tagged type interfaces).
- Enable DHCP—specifies that an IP address is to dynamically obtained from the DHCP server.
- *IP-address*—network address of the device.
- *Network mask*—subnet mask of the device.
- Broadcast—address for packets broadcasting.
- *Gateway*—do not obtain the IP address of the gateway dynamically from the DHCP server.
- DNS-address by DHCP—obtain the IP address of the DNS server dynamically from the DHCP server.
- *NTP-address by DHCP*—obtain the IP address of the NTP server dynamically from the DHCP server.

**Services** - a configuration menu for the services enabled for this interface:

- Enable Web—enables access via web interface.
- Enable Telnet—enables access via the Telnet protocol.
- Enable SSH—enables access via the SSH protocol.
- Enable SNMP—enables SNMP.
- *Enable SIP signalling*—enables reception and transmission of the SIP signalling information through the network interface configured in this section.

|                         | Network interface 0 |
|-------------------------|---------------------|
| Network label           | eth0                |
| Firewall profile        | Firewall Profile #0 |
| Туре                    | Untagged •          |
| Enable DHCP             |                     |
| IP-address              | 192.168.1.4         |
| Network mask            | 255.255.255.0       |
| Broadcast               | 192.168.1.255       |
| Gateway                 | 192.168.1.123       |
| DNS-address by DHCP     |                     |
| NTP-address by DHCP     |                     |
|                         | Services            |
| Enable Web              |                     |
| Enable Telnet           | ۲                   |
| Enable SSH              |                     |
| Enable SNMP             |                     |
| Enable SIP signaling    |                     |
| Enable RTP transmission |                     |
| Enable RADIUS           |                     |

- *Enable RTP transmission*—enables reception and transmission of the voice traffic through the network interface configured in this section.
- Enable RADIUS—enables the RADIUS protocol.

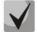

If an IP address or a network mask has been changed or the web configurator management has been disabled for the network interface, confirm these settings by logging into the web configurator to prevent the loss of access to the device; otherwise, the previous configuration will be restored in two minutes.

Network interfaces

## VPN/PPP Interface Settings

## **Basic Settings**

- *Network label*—name of the network.
- PPTPD IP—IP address of the PPTP server.
- User name—the username (login) used by the device for network connection.
- Password—VPN connection password.

## Options

- Launch at startup—launches the interface at device startup.
- *Ignore default gateway*—ignores the gateway setting in the *Network Parameters* section.
- Enable encryption—enables encryption.

**Services**—a configuration menu for the services enabled for this interface:

- Enable Web—enables access via web interface.
- *Enable Telnet*—enables access via the Telnet protocol.
- Enable SSH—enables access via the SSH protocol.
- Enable SNMP—enables SNMP.
- Enable RADIUS—enables the RADIUS protocol.

#### 4.1.8.12 RTP Port Range

This section allows configuration of a UDP port range for voice RTP packets transmission.

## **UDP Port Parameters**

- *Starting port*—the number of the UPD starting port for voice traffic (RTP) and data transmission via the T.38 protocol.
- Ports count—a range (quantity) of UPD ports used for voice traffic (RTP) and data transmission via the T.38 protocol.

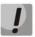

To avoid conflicts, make sure that the ports used for RTP and T.38 transmission do not overlap the ports used for SIP signalling (port 5060 by default).

|                         | Network interface 3 |
|-------------------------|---------------------|
| Network label           |                     |
| Firewall profile        | Not selected        |
| Туре                    | Untagged •          |
| Enable DHCP             |                     |
| IP-address              |                     |
| Network mask            |                     |
| Broadcast               |                     |
| Gateway                 |                     |
| DNS-address by DHCP     |                     |
| NTP-address by DHCP     |                     |
|                         | Services            |
| Enable Web              |                     |
| Enable Telnet           |                     |
| Enable SSH              |                     |
| Enable SNMP             |                     |
| Enable SIP signaling    |                     |
| Enable RTP transmission |                     |
| Enable RADIUS           |                     |
| Aŗ                      | Cancel              |

| R | RTP ports range          |       |  |  |  |  |  |
|---|--------------------------|-------|--|--|--|--|--|
|   | P-ports settings for RTP |       |  |  |  |  |  |
|   | Starting port 🥝          | 20000 |  |  |  |  |  |
|   | Ports count 🥹            | 500   |  |  |  |  |  |
|   |                          | Apply |  |  |  |  |  |

# 4.1.9 Network Services

NTP is a protocol for synchronisation of real-time clock of the device. It allows synchronisation of date and time used by the gateway against their reference values.

| TP                             |                                                                                                    |
|--------------------------------|----------------------------------------------------------------------------------------------------|
|                                | NTP settings                                                                                                    |
| Enable                         |                                                                                                    |
| Time server (NTP)              | 192.168.1.123                                                                                                    |
| Timezone                       | <ul> <li>Manual mode GMT+6 </li> <li>Automatic mode Asia </li> <li>Aden </li> <li>In automatic mode daylight saving is enabled.</li> </ul> |
| Synchronization period (min) 🥑 | 60                                                                                                    |
|                                | Save Cancel                                                                                                    |
|                                | Restart NTP-client                                                                                                    |

- Enable—enables time synchronisation via NTP.
- *Time server (NTP)*—the IP address or host name of the NTP server.
- *Timezone*—configuration of the time zone and GMT (Greenwich Mean Time) offset:
  - Manual mode—defines the GMT offset.
  - Automatic mode—this mode allows selection of device location; the GMT offset will be determined automatically. This mode also enables automatic switch to daylight saving time.
- Synchronisation period (min)—an interval between synchronisation requests.
- *Save*—saves changes.
- *Cancel*—discards changes.

To force time synchronisation with the server, click the '*Restart NTP-client*' button (the NTP client will be restarted).

#### 4.1.9.1 SNMP Settings

SMG firmware enables device status monitoring via SNMP. The SNMP submenu allows configuration of SNMP agent settings.

SNMP monitoring allows the following parameters to be requested from the gateway:

- gateway name;
- device type;
- firmware version;
- IP address;
- E1 streams statistics;
- IP submodules statistics;
- linksets state;
- E1 stream channels state;

• IP channels state (statistics for the current calls via IP).

Statistics of the current calls performed via IP channels includes the following data:

- channel number;
- channel state;
- call identifier;
- caller MAC address;
- caller IP address;
- caller number;
- callee MAC address;
- callee IP address;
- callee number;
- channel engagement duration.
- Sys Name—device name.
- Sys Contact—contact information.
- Sys Location—device location.
- ro Community—parameter read password/community.
- rw Community—parameter write password/community.

| SNMP settings        |              |  |  |  |  |
|----------------------|--------------|--|--|--|--|
| Sys Name             | SMG 4        |  |  |  |  |
| Sys Contact          | Krutey FA    |  |  |  |  |
| Sys Location         | VoIP service |  |  |  |  |
| ro Community         | public       |  |  |  |  |
| rw Community private |              |  |  |  |  |
| Apply Reset          |              |  |  |  |  |

- Apply—applies the changes.
- Reset—discards the settings.

#### 4.1.9.2 SNMP Trap Configuration

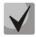

# For detailed monitoring parameters and traps description, see MIB files on the disk shipped with the gateway.

The SNMP agent sends an SNMPv2-trap message in case of the following events:

- configuration error;
- SIP module failure;
- IP submodule failure;
- linkset failure;
- SS-7 signal channel failure;
- synchronisation loss or synchronisation from a lower priority source;
- E1 stream failure;
- remote stream failure;
- configuration error fixed;
- SIP-T module restored after a failure;
- IP submodule restored after a failure;
- linkset restored after a failure;
- SS-7 signal channel restored after a failure;
- synchronisation from a higher priority source restored;
- no stream failure (after a failure or remote failure);

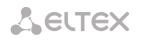

- FTP server is unavailable, RAM utilisation for storing CDR files exceeds 50% (15–30 MB);
- FTP server is unavailable, RAM utilisation for storing CDR files is less than 50% (5–15 MB);
- FTP server is unavailable, RAM utilisation for storing CDR files is below 5 MB;
- *firmware update or configuration file upload/download status.*

| SNMP traps settings |           |           |               |      |  |  |
|---------------------|-----------|-----------|---------------|------|--|--|
| Nº                  | Туре      | Community | IP-address    | Port |  |  |
| 0                   | trap2sink | public    | 192.168.1.123 | 166  |  |  |
| 1                   | trap2sink | public    | 192.168.1.123 | 162  |  |  |

| <br>X | 2 |  |
|-------|---|--|
|       |   |  |

| Restart SNMPd |
|---------------|
|---------------|

• *Restart SNMPd*—click the button to restart the SNMP client.

To create, edit, or remove trap parameters, use the following buttons:

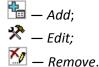

- Type—type of the SNMP message (TRAPv1, TRAPv2, INFORM).
- *Community*—the password contained in traps.
- *IP address*—IP address of the trap recipient.
- *Port*—UDP port of the trap recipient (default port: 162).

#### 4.1.9.3 FTP Server

This section allows configuration of an integrated FTP server used for provisioning FTP access to the following directories:

- *cdr*—a directory with CDR files.
- *log*—a directory with tracing files and other debug data.
- *mnt*—a directory with files located on external storage devices (SSD drives, USB flash drives).

#### 4.1.9.4 FTP Server Settings

| FTP-server                   |                     |  |  |  |  |  |
|------------------------------|---------------------|--|--|--|--|--|
|                              | FTP-server settings |  |  |  |  |  |
| Enable                       |                     |  |  |  |  |  |
| Network interface            | <b></b>             |  |  |  |  |  |
| Port                         | 21                  |  |  |  |  |  |
| Authorization timeout, sec 🧐 | 120                 |  |  |  |  |  |
| ldle timeout, sec 🧐          | 180                 |  |  |  |  |  |
| Session timeout, sec 🧐       | 600                 |  |  |  |  |  |
| A                            | pply Cancel         |  |  |  |  |  |

- Enable—enables/disables the local FTP server.
- *Network interface*—the network interface selected for the FTP server.
- *Port*—the TCP port selected for the FTP server.

| s | NMP        |             |
|---|------------|-------------|
|   |            | SNMP trap 1 |
|   | Туре       | trapsink 🔻  |
|   | Community  |             |
|   | IP-address | 0.0.0.0     |
|   | Port       | 162         |
|   | Ap         | ply Cancel  |

- Authorization timeout, sec—a timeout for subscriber authorisation on the FTP server; when the timeout expires, the server forces connection termination.
- *Idle timeout, sec*—a timeout for user idle status on the FTP server; when the timeout expires, the server forces connection termination.
- Session timeout, sec—duration of a session.

# 4.1.10 User Configuration

By default, the device has a subscriber account created with permissions to read all directories (login: **ftpuser**, password: **ftppasswd**).

| Name   | Directory access |     |     |  |  |
|--------|------------------|-----|-----|--|--|
| Name   | log              | mnt | CDR |  |  |
| tpuser | R                | R   | R   |  |  |

- Name—username.
- *Password*—user password.
- Access to log—log directory access configuration, read/write.
- Access to mounts—mnt directory access configuration, read/write.
- Access to CDR—CDR directory access configuration, read/write.

## 4.1.11 Security

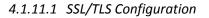

| SL/TLS settings |                                                |
|-----------------|------------------------------------------------|
|                 | SSL/TLS settings                               |
| HTTP or HTTPS   | <ul> <li>Protocol for WEB-interface</li> </ul> |
|                 | Save                                           |
|                 | Generate new certificates                      |
|                 | Country code (two symbols)                     |
|                 | Region                                         |
|                 | City                                           |
|                 | Company name                                   |
|                 | Department                                     |
|                 | E-mail                                         |
|                 | Hostname or IP-address                         |
|                 | Generate                                       |

This section is used to obtain a self-signed certificate in order to use an encrypted connection to the gateway via the HTTP protocol and to upload/download configuration files via the FTPS protocol.

- Web configurator interaction protocol—web configurator connection mode:
  - HTTP or HTTPS—allows both unencrypted (HTTP) and encrypted (HTTPS) connections. HTTPS connection is possible only when a generated certificate is available.
  - HTTPS only—enables only encrypted HTTPS connection. HTTPS connection is possible only when a generated certificate is available.

## Generate New Certificates

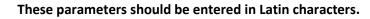

- Country code (two symbols)—country code (RU for Russia).
- Region—region name.
- City—city name.
- Company name—organisation name.
- Department—name of the organisation unit or division.
- E-mail— contact e-mail address.
- Hostname or IP address—IP address of the gateway.

#### 4.1.11.2 Fail2ban

**Fail2ban**—a utility that monitors logs files for attempts to access various services. When fail2ban discovers repeated unsuccessful access attempts from the same IP address/host, it blocks all further access attempts from this IP address/host.

The following actions may be identified as an unsuccessful access attempt:

- Brute forcing authentication data—reception of REGISTER requests from a known IP address but containing wrong authentication data.
- Reception of requests (REGISTER, INIVITE, SUBSCRIBE, and others) from an unknown IP address.
- Reception of unknown requests via SIP port.

| 2ban                               |                                                                                        |                                  |                                                             |                        |                                                      |
|------------------------------------|----------------------------------------------------------------------------------------|----------------------------------|-------------------------------------------------------------|------------------------|------------------------------------------------------|
|                                    |                                                                                        |                                  |                                                             |                        |                                                      |
| Fail2b                             | an settings                                                                            |                                  |                                                             |                        |                                                      |
| Enable                             |                                                                                        |                                  |                                                             |                        |                                                      |
| Block time, sec                    | 60                                                                                     |                                  |                                                             |                        |                                                      |
| Access attempts<br>before blocking | 3                                                                                      |                                  |                                                             |                        |                                                      |
| 1                                  | Apply                                                                                  |                                  |                                                             |                        |                                                      |
| Fail2                              | oan status                                                                             |                                  |                                                             |                        |                                                      |
| fail2t                             | an started                                                                             |                                  |                                                             |                        |                                                      |
| White list:<br>(Last 30 records)   | Update                                                                                 | Black list:<br>(Last 30 records) | Update                                                      | Blocked addresses list | Update                                               |
| Ng                                 | IP address or IP/mask                                                                  |                                  |                                                             | Nº                     |                                                      |
|                                    |                                                                                        | Ng                               | IP address or IP/mask                                       | Nº2                    | IP address or IP/mask                                |
| 1                                  | 192.168.1.0/24                                                                         | N 21                             | IP address or IP/mask<br>9.8.7.6                            | 1                      | 10.207.32.123                                        |
| 1                                  | 192.168.1.0/24                                                                         | 1                                | 9.8.7.6                                                     | 1<br>2                 |                                                      |
| 2                                  | 192.168.1.0/24<br>192.168.69.0/24                                                      | 1 2                              | 9.8.7.6<br>5.4.3.0/24                                       | 1                      | 10.207.32.123                                        |
| 1<br>2<br>3                        | 192.168.1.0/24<br>192.168.69.0/24<br>192.168.0.0/24                                    | 1<br>2<br>3                      | 9.8.7.6<br>5.4.3.0/24<br>8.8.0.0/16                         | 1 2                    | 10.207.32.123<br>8.8.0.0/16                          |
|                                    | 192.168.1.0/24<br>192.168.69.0/24                                                      | 1 2                              | 9.8.7.6<br>5.4.3.0/24                                       | 1<br>2<br>3            | 10.207.32.123<br>8.8.0.0/16<br>5.4.3.0/24            |
|                                    | 192.168.1.0/24<br>192.168.69.0/24<br>192.168.0.0/24<br>Add                             | 1<br>2<br>3                      | 9.8.7.6<br>5.4.3.0/24<br>8.8.0.0/16<br>10.207.32.123        | 1<br>2<br>3<br>4       | 10.207.32.123<br>8.8.0.0/16<br>5.4.3.0/24<br>9.8.7.6 |
|                                    | 192.168.1.0/24<br>192.168.69.0/24<br>192.168.0.0/24<br>192.168.0.0/24<br>Add<br>Delete | 1<br>2<br>3                      | 9.8.7.6<br>5.4.3.0/24<br>8.8.0.0/16<br>10.207.32.123<br>Add | 1<br>2<br>3<br>4       | 10.207.32.123<br>8.8.0.0/16<br>5.4.3.0/24<br>9.8.7.6 |

#### Fail2ban Parameters

- Enable—launches Fail2ban utility.
- Block time, seconds—time in seconds during which access from a suspicious address will be banned.
- Access attempts before blocking—the maximum number of host's unsuccessful access attempts to a server before the host is banned by fail2ban.

White list (the last 30 records)—a list of IP addresses that cannot be banned by fail2ban.

**Black list (the last 30 records)**—a list of permanently banned addresses. A device may have up to **8,192** records in total.

To add, search, or remove an address from the list, select it in the entry field and click the *Add*, *Search*, or *Remove* button.

An IP address or a subnet can be specified. To enter a subnet, enter the data in the following format: AAA.BBB.CCC.DDD/mask

#### Example

192.168.0.0/24—this record corresponds to the network address 192.168.0.0 with the mask 255.255.255.0.

• Download the entire white/black list of IP addresses—the web interface shows only the last 30 records in the file; click this button to download the entire white or black list to PC.

List of banned addresses—a list of addresses banned by fail2ban.

• Download the entire list of banned IP addresses—allows download of the entire list of banned addresses to PC.

To update the lists, click the *Refresh* button next to the header.

#### 4.1.11.3 Firewall Profiles

**Firewall** is a software tools package that allows control and filtration of transmitted network packets in accordance with defined rules to protect the device from unauthorised access.

#### **Firewall Profiles**

| To create, edit, or remove firewall profiles, | use | the | Firewall profiles |                     |        |
|-----------------------------------------------|-----|-----|-------------------|---------------------|--------|
| following buttons:                            |     |     |                   |                     |        |
| Add                                           |     |     | Nº                | Name                |        |
| Add;                                          |     |     | 0                 | Firewall Profile #0 |        |
| Edit;                                         |     |     | 1                 | Firewall Profile #1 |        |
| Delete.                                       |     |     | Add               | Edit                | Delete |

The software allows configuration of firewall rules for incoming, outgoing and transit traffic, as well as for specific network interfaces.

| Firewall pro | ofiles                                                  |        |               |           |                     |       |          | 0      |
|--------------|---------------------------------------------------------|--------|---------------|-----------|---------------------|-------|----------|--------|
| Firewall     | profile 0                                               |        |               |           |                     |       |          |        |
|              | Profile setti                                           | ngs    |               |           |                     |       |          |        |
| Name Fir     | rewall Profile #0                                       |        |               |           |                     |       |          |        |
|              | Save                                                    | Cancel |               |           |                     |       |          |        |
| Rules for    | ingress traffic                                         |        |               |           |                     |       |          |        |
| N₂           | Name                                                    | Status | Packet source | Ports     | Destination address | Ports | Protocol | Action |
| <b>★ ₹</b> 0 | Firewall rule 0                                         | Enable | 45.45.45.45   | 0         | Any                 | 0     | Any      | Drop   |
| <b>≜</b> ₹ 1 | Firewall rule 1                                         | Enable | 8.8.8.8       | 0         | Any                 | 0     | Any      | Reject |
| <b>≜</b> ₹ 2 | Firewall rule 2                                         | Enable | Any           | 8000-9000 | Any                 | 0     | TCP/UDP  | Drop   |
| Rulse for    | egress traffic                                          |        |               |           |                     |       |          |        |
| Nº           | Name                                                    | Status | Packet source | Ports     | Destination address | Ports | Protocol | Action |
| <b>★</b> ♥ 0 | Firewall rule 3                                         | Enable | 6.8.9.9       | 0         | 4.5.6.7             | 0     | Any      | Reject |
| Add          |                                                         | Edit   | Delete        |           |                     |       |          |        |
| e elt_co     | erface<br>th0 (eth0)<br>ontrol (eth0:1)<br>n (eth0.609) |        |               |           |                     |       |          |        |
| S            | ave                                                     |        |               |           |                     |       |          |        |

When a rule is created, the following parameters are configured:

• Name—rule name.

Seltex

- *Enable*—defines whether the rule is used. When unchecked, the rule is inactive.
- *Traffic type*—type of traffic for the rule being created:
  - egress—intended for SMG;
  - *ingress*—sent by SMG.
- Packet source—defines the network address of the packet source either for all addresses or for a particular IP address or network:
  - any—for all addresses (the checkbox is checked);
  - IP address/mask—for a particular IP address or network. The field is active when the any checkbox is unchecked. The mask is mandatory for a network, but optional for an IP address.

| irewall profiles      |                 |
|-----------------------|-----------------|
|                       | Firewall rule   |
| Name                  | Firewall rule 3 |
| Enable                |                 |
| Traffic type          | Egress          |
| Packet source         | 🖉 Any           |
| IP-address/mask       | 6.8.9.9         |
| Source ports          | 0               |
| Destination ports     | 🖉 Any           |
| IP-address/mask       | 4.5.6.7         |
| Destination protocols | 0               |
| Protocol              | Any             |
| ICMP message type     | any             |
| Action                | Accept          |
|                       | Save Cancel     |

- Source ports—a TCP/UDP port or port range (defined with a hyphen "-") of the packet source. This
  parameter is used for TCP and UDP only; thus, select UDP, TCP, or TCP/UDP in this field to make it
  active.
- *Destination address*—defines the network address of the packet recipient either for all addresses or for a particular IP address or network:
  - any—for all addresses (the checkbox is checked);
  - IP address/mask—for a particular IP address or network. The field is active when the any checkbox is unchecked. The mask is mandatory for a network, but optional for an IP address.
- Destination ports—a TCP/UDP port or port range (defined with a hyphen "-") of the packet recipient. This parameter is used for TCP and UDP only; thus, select UDP, TCP, or TCP/UDP in this field to make it active.
- *Protocol*—the protocol the rule will be used for: UDP, TCP, ICMP, or TCP/UDP.
- *ICMP Message type*—the ICMP message type the rule will be used for. This field is active, when ICMP is selected in the *Protocol* field.
- Action—an action executed by the rule:
  - ACCEPT—the packets corresponding this rule will be accepted by the firewall.
  - DROP—the packets corresponding this rule will be rejected by the firewall without informing the party that has sent them.
  - REJECT—the packets corresponding this rule will be rejected by the firewall. The party that has sent the packet will receive either a TCP RST packet or "ICMP destination unreachable".

A created rule is placed into the corresponding section: "Incoming traffic rules", "Outgoing traffic rules" or "Transit traffic rules".

Also, the firewall profile allows specification of the network interfaces the rules of the profile will be applied to.

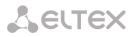

Every network interface can be used only in a single firewall profile at a time. As soon as a network interface is assigned to a new profile, it is removed from the old one.

To apply the rules, click the Apply button that appears when changes are made into the firewall settings.

#### 4.1.11.4 List of Allowed IP Addresses

This section allows configuration of the list of IP addresses allowed to be used by administrator to connect to the device via web interface and the Telnet/SSH protocols. By default, all addresses are allowed.

| Vhite | addresses list                        |         |  |  |  |  |  |  |
|-------|---------------------------------------|---------|--|--|--|--|--|--|
|       | White addresses list                  |         |  |  |  |  |  |  |
|       | Access only from allowed IP-addresses |         |  |  |  |  |  |  |
|       | Allowed addresses list                |         |  |  |  |  |  |  |
|       | Add                                   |         |  |  |  |  |  |  |
|       | Apply                                 | Confirm |  |  |  |  |  |  |

- Access only for allowed IP addresses—when checked, the list of allowed IP addresses is used; otherwise, access is allowed from any address.
- Apply—applies changes.
- Confirm—commits changes.

To create or remove a list of allowed addresses, use the following buttons:

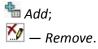

Upon configuration of a list of addresses, click the *Apply* and *Commit* buttons; failing to confirm the changes in 60 seconds restores the previous values. This allows user protection from loss of access to the device.

#### 4.1.12 Network Utilities

4.1.12.1 PING

This utility is used to check device network connection (route presence).

| ING             |                 |
|-----------------|-----------------|
|                 |                 |
| IP Pro          | obing           |
|                 | Ping            |
|                 |                 |
|                 |                 |
| Period          | ic ping         |
| Run at startup  |                 |
| Period, min     | 10              |
| Attempts        | 3               |
| Sa              | ve              |
| Sta             | tus             |
| Periodical ping | is not started! |
|                 |                 |
| Start St        | op Information  |
|                 |                 |
| IP-addre        | sses list       |
| Empt            | ty list         |
|                 | Add             |
| ·               |                 |

**IP Probing**—used for a single-time check of device network connection.

 To send a ping request (the ICMP protocol is used), enter the host IP address or network name in the IP Probing field and click the Ping button. The result of the command execution will be shown at the bottom of the page. The result contains information on the number the of transmitted packets, the number of responses to the packets, the percent of lost packets, and the time of reception/transmission (minimum/average/maximum) in milliseconds.

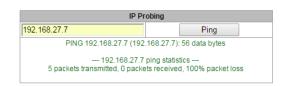

Periodic ping—used for periodic check of device network connection.

- Enable—when checked, sends ping requests to the addresses specified in the host list.
- Period, minutes—time interval between requests in minutes.
- Attempts count—the number of attempts to send a request to an address.

#### Status

- Start—launches/restarts periodic ping.
- Stop—forcedly stops periodic ping.
- Information—click this button to view the /tmp/log/hosttest.log log file which contains data on the last attempt of periodic ping request transmission.

IP addresses list — a list of IP addresses to send periodic ping requests to.

To add a new address to the list, select it in the entry field and click the Add button. To remove an address, click the Remove button next to the required address.

# 4.1.13 RADIUS Configuration

4.1.13.1 RADIUS Servers

| DIUS-Authorization ser                  | vers                                |                                                                      | [RAL | DIUS-Accounting server | ·S   |            |
|-----------------------------------------|-------------------------------------|----------------------------------------------------------------------|------|------------------------|------|------------|
| IP-address                              | Port                                | Secret-key                                                           |      | IP-address             | Port | Secret-key |
| 192.168.69.123                          | 1812                                | radiuspass                                                           | 1    | 192.168.69.123         | 1813 | radiuspass |
| 0.0.0.0                                 | 0                                   |                                                                      | 2    | 0.0.0.0                | 0    |            |
| 0.0.0.0                                 | 0                                   |                                                                      | 3    | 0.0.0.0                | 0    |            |
| 0.0.0.0                                 | 0                                   |                                                                      | 4    | 0.0.0.0                | 0    |            |
| 0.0.0.0                                 | 0                                   |                                                                      | 5    | 0.0.0.0                | 0    |            |
| 0.0.0.0                                 | 0                                   |                                                                      | 6    | 0.0.0.0                | 0    |            |
| 0.0.0.0                                 | 0                                   |                                                                      | 7    | 0.0.0.0                | 0    |            |
| 0.0.0.0                                 | 0                                   |                                                                      | 8    | 0.0.0.0                | 0    |            |
| Request s<br>rver inactivity timeout al | Network interfaction WEB/telnet/set | <ul> <li>3</li> <li>10</li> <li>e eth0 (eth0 192.168.1.4)</li> </ul> |      | •                      |      |            |

The device supports up to 8 authorisation servers and up to 8 accounting servers.

• Server reply timeout—amount of time to wait for a server response.

- *Request sending attempts*—the number of request retries to a server. When all attempts are used, the server will be deemed inactive and the request will be forwarded to another server if it is specified; otherwise, an error will be detected.
- Server inactivity timeout after failure (sec)—amount of time when a server is deemed unavailable (requests will not be sent to it).
- *Network interface*—the selected network interface to send RADIUS packets from.
- User authorisation WEB/telnet/ssh through servers RADIUS-authorization—enables authorisation on the RADIUS server when a user tries to access the device via web interface, Telnet, or SSH. When login/password are entered, an Access-Request packet is sent to the RADIUS server. In case of success authorisation, the server replies with Access-Accept and the user is allowed to access the device; otherwise, access is denied.

## 4.1.13.2 Profile List

| Pro                                                      | ofiles                  |                      |                                         |                                                                       |          |
|----------------------------------------------------------|-------------------------|----------------------|-----------------------------------------|-----------------------------------------------------------------------|----------|
|                                                          |                         | Name<br>JS_Profile00 | Authorization +                         | Accounting<br>+                                                       |          |
| Profiles                                                 | ቴ 🛠 🏷                   |                      |                                         |                                                                       | c        |
| _                                                        | RADIUS rule 0           |                      |                                         |                                                                       |          |
| Name                                                     |                         |                      |                                         |                                                                       |          |
| Enable RADIUS-<br>Authorization                          |                         |                      |                                         |                                                                       |          |
| Enable RADIUS-<br>Accounting                             |                         |                      |                                         |                                                                       |          |
|                                                          | Modifiers settings      |                      |                                         |                                                                       |          |
| Modifiers for InCdPN                                     | not used                | ۲                    |                                         |                                                                       |          |
| Modifiers for InCgPN                                     | not used                | •                    |                                         |                                                                       |          |
| Modifiers for<br>OutCdPN                                 |                         | T                    |                                         |                                                                       |          |
| Modifiers for<br>OutCgPN                                 |                         | ۲                    |                                         |                                                                       |          |
| R                                                        | ADIUS-Authorization set | ings                 | RAI                                     | DIUS-Accounting settings                                              |          |
| Send requests for<br>ingress calls<br>Access restriction | on end-of-dial          |                      | Send requests                           | accounting-start     accounting-stop     accounting-stop for unse     |          |
| on server failure<br>User-name field                     |                         |                      |                                         | accounting-update with     10 seconds      accounting for call-origin |          |
| User-password field                                      | *****                   |                      | CISCO adaptation                        |                                                                       |          |
| Session timeout                                          | Ignore                  | v                    | Access restriction<br>on server failure | deny all (disconnect)                                                 | ٣        |
| Enable emergency<br>call                                 |                         |                      | User-name field                         | CgPN                                                                  | Ŧ        |
| on receiving Reject<br>NAS-Port-Type                     |                         | v                    | CdPN field                              | CdPN-in                                                               | *        |
| Service-Type                                             |                         | •<br>•               | CgPN field                              | CgPN-in                                                               | <b>v</b> |
| Framed-protocol                                          |                         |                      |                                         |                                                                       |          |
| Apply                                                    | Reset                   | Cancel               |                                         |                                                                       |          |

#### **Profile Parameters**

- Enable RADIUS-Authorization—enables/disables transmission of authentication/authorisation (Access Request) messages to the RADIUS server.
- Enable RADIUS-Accounting—enables/disables transmission of accounting (Accounting Request) messages to the RADIUS server.

## **Modification Parameters**

• Modifiers for InCdPN—the selected callee (CdPN) number modifier for the incoming connection in relation to the Called-Station-Id, xpgk-dst-number-in fields of RADIUS-Authorization and RADIUS-Accounting messages.

- Modifiers for InCgPN—the selected caller (CgPN) number modifier for the incoming connection in relation to the Calling-Station-Id, xpgk-src-number-in fields of RADIUS-Authorization and RADIUS-Accounting messages.
- Modifiers for OutCdPN—the selected callee (CdPN) number modifier for the outgoing connection in relation to the xpgk-src-number-out field of RADIUS-Authorization and RADIUS-Accounting messages.
- Modifiers for OutCgPN modifiers—the selected caller (CgPN) number modifier for the outgoing connection in relation to the xpgk-dst-number-out field of RADIUS-Authorization and RADIUS-Accounting messages.

# **RADIUS-Authorization settings**

Authentication/authorisation requests can be transmitted during various call phases:

- on ingress seize;
- on end-of-dial (full number dial reception).

In case of a server fault (no response from the server), the outgoing communications can be restricted:

- no restrictions—allows all calls;
- local and zone networks only—allows calls to special services, local and zone network;
- local network only—allows calls to special services and local network;
- emergency only—allows calls to special services only;
- deny all—denies all calls.

This restriction governs call routing by a prefix controlling the corresponding call type (local, long-distance,

etc.).

- USER-NAME field—the selected value of the User-Name attribute in the corresponding Access Request authorisation packet (RADIUS-Authorization):
  - CgPN—uses the calling party phone number as the value;
  - IP or E1-stream—uses the calling party IP address or incoming connection stream number as the value;
  - Trunk name—uses incoming connection trunk name as the value.
- USER-PASSWORD field—specifies the value of the User-Password attribute in the corresponding RADIUS-Authorization packet.
- Session time—*limits the maximum call duration*:
  - Ignore—the maximum call duration is not limited;
  - Consider Session-Time—uses the Session-Timeout(27) value to limit the maximum call duration;
  - Consider Cisco h323-credit-time—uses the Cisco VSA (9) h323-credit-time(102) value to limit the maximum call duration;
  - Session-Time priority—*if the server response has both parameters specified* (session-time *and* Cisco h323-credit-time), session-time *is used and* Cisco h323-credit-time *is ignored*.
  - Cisco h323-credit-time priority—*if the server response has both parameters specified* (session-time *and* Cisco h323-credit-time), Cisco h323-credit-time *is used and* session-time *is ignored*.

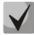

The SMG gateway can use the *Session-Timeout* or *Cisco VSA h323-credit-time* values from the Access-Accept packet in order to limit the maximum duration of an authorised call.

• Enable emergency call on receiving Reject — when Access-Reject is received from the server, calls to the special services node are allowed.

Optional Attributes of Authentication-Request Packets

- *NAS-Port-Type*—NAS physical port type (a server for user authentication), the default value is Async.
- Service-Type—type of the service, not used by default (Not Used).
- *Framed-protocol*—the protocol specified for packet access utilisation, not used by default (Not Used).

## RADIUS-Accounting settings

Send Requests

- *accounting-start*—sends an *accounting* start packet that notifies the RADIUS server on call start.
- *accounting-stop*—sends an *accounting* stop packet that notifies the RADIUS server on call end.
- *accounting-stop for unsuccessful calls*—sends information on unsuccessful calls to the RADIUS server.
- accounting-update with period—during a call, periodically sends an update packet to the RADUIS server to notify the RADIUS server on active state of the call.
- *accounting for call-origin=answer*—sends information about the outgoing part of a call to the RADIUS server.

The *Call Origin* field in case of CISCO—sends "*answer*" for the incoming part of a call, and "*originate*" for the outgoing part.

In case of a server fault (no response from the server), the outgoing communications can be restricted:

- no restrictions—allows all calls;
- local and zone networks only—allows calls to special services, local and zone network;
- local network only—allows calls to special services and local network;
- emergency only—allows calls to special services only;
- deny all—denies all calls.

This restriction governs call routing by a prefix controlling the corresponding call type (local, longdistance, etc.).

- USERNAME field—the selected User-Name value in an Accounting Request packet (RADIUS-Accounting):
  - CgPN—uses the calling party phone number as the value;
  - IP or E1-stream—uses the calling party IP address or incoming connection stream number as the value;
  - Trunk name—uses incoming connection trunk name as the value.
- *CdPN field*—the selected value of the callee number used for RADIUS packet generation for specific Attribute-Value pairs (see section 4.1.13.3):
  - CdPN-in—uses the callee number prior to modification (the number received in the SETUP/INVITE packet);
  - CdPN-out—uses the callee number after modification.
- CgPN field—the selected value of the caller number to be used for RADIUS packet generation for certain Attribute-Value pairs (see section 4.1.13.3):
  - CgPN-in—uses the caller number prior to modification (the number received in the SETUP/INVITE packet).
  - CgPN-out—uses the caller number after modification.

# 4.1.13.2.1 RADIUS Packet Format

Each packet description includes descriptions of every Attribute-Value pair for this packet type. Attributes may be either standard or vendor specific. If the attribute value is unknown for any reason (e. g. if the outgoing trunk is missing, it is impossible to identify the CdPN\_OUT variable value, which is used as a value for some attributes), then the attribute is not included into the message.

Standard attributes have the following description:

## Attribute name (attribute number): attribute value

Vendor attributes:

#### Attribute name (attribute number): vendor name (vendor number): VSA name (VSA number): VSA value

where:

Attribute name—always Vendor-Specific; Attribute number—always 26; Vendor name—name of the vendor; Vendor number—the vendor number assigned by IANA in the PRIVATE ENTERPRISE NUMBERS document (http://www.iana.org/assignments/enterprise-numbers); VSA name—vendor attribute name; VSA value—vendor attribute value.

# <*\$NAME> can be used* as an attribute value, where *NAME* is a variable name. For description of variable values, see section 4.1.13.3.

## Access-Request Packet

User-Name(1): <\$USER\_NAME> User-Password(2): based on the "eltex" password (without quotation marks) NAS-IP-Address(4): <\$SMG\_IP> Called-Station-Id(30): <\$CdPN\_IN> Calling-Station-Id(31): <\$CgPN\_IN> Acct-Session-Id(44): <\$SESSION\_ID> NAS-Port(5): <\$NAS\_PORT> NAS-Port(5): <\$NAS\_PORT> NAS-Port-Type(61): Virtual(5) Service-Type(6): Call-Check(10)

# Accounting-Request Start Packet

Acct-Status-Type(40) - Start(1) User-Name(1): <\$USER\_NAME> Called-Station-Id(30): <\$CdPN> Calling-Station-Id(31): <\$CgPN IN> Acct-Delay-Time(41): according to RFC2866 Event-Timestamp(55): according to RFC2869 NAS-IP-Address(4): <\$SMG\_IP> Acct-Session-Id(44): <\$SESSION ID> Vendor-Specific(26): Cisco(9): Cisco-AVPair(1): xpgk-src-number-in=<\$CgPN\_IN> Vendor-Specific(26): Cisco(9): Cisco-AVPair(1): xpgk-src-number-out=<\$CgPN\_OUT> Vendor-Specific(26): Cisco(9): Cisco-AVPair(1): xpgk-dst-number-in=<\$CdPN IN> Vendor-Specific(26): Cisco(9): Cisco-AVPair(1): xpgk-dst-number-out=<\$CdPN\_OUT> Vendor-Specific(26): Cisco(9): Cisco-AVPair(1): xpgk-route-retries=<\$ROUTE\_RETRIES> Vendor-Specific(26): Cisco(9): Cisco-AVPair(1): h323-remote-id=<\$DST\_ID>Vendor-Specific(26): Cisco(9): Cisco-AVPair(1): h323-call-id=<\$CALL ID> Vendor-Specific(26): Cisco(9): h323-remote-address(23): h323-remote-address=<\$DST\_IP> Vendor-Specific(26): Cisco(9): h323-conf-id(24): h323-conf-id=<\$CALL\_ID> Vendor-Specific(26): Cisco(9): h323-setup-time(25): h323-setup-time=<\$TIME\_SETUP> Vendor-Specific(26): Cisco(9): h323-call-origin(26): h323-call-origin=originate Vendor-Specific(26): Cisco(9): h323-call-type(27): h323-call-type=<\$CALL TYPE>

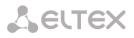

Vendor-Specific(26): Cisco(9): h323-connect-time(28): h323-connect-time=<\$TIME\_CONNECT> Vendor-Specific(26): Cisco(9): h323-gw-id(33): h323-gw-id=<\$SMG\_IP>

#### Accounting-Request Stop Packet

Acct-Status-Type(40) – Stop(2) User-Name(1): <\$USER\_NAME> Called-Station-Id(30): <\$CdPN> Calling-Station-Id(31): <\$CgPN\_IN> Acct-Delay-Time(41): according to RFC2866 Event-Timestamp(55): according to RFC2869 NAS-IP-Address(4): <\$SMG IP> Acct-Session-Id(44): <\$SESSION ID> Acct-Session-Time(46): <\$SESSION TIME> Vendor-Specific(26): Cisco(9): Cisco-AVPair(1): xpgk-src-number-in=<\$CgPN IN> Vendor-Specific(26): Cisco(9): Cisco-AVPair(1): xpgk-src-number-out=<\$CgPN\_OUT> Vendor-Specific(26): Cisco(9): Cisco-AVPair(1): xpgk-dst-number-in=<\$CdPN\_IN> Vendor-Specific(26): Cisco(9): Cisco-AVPair(1): xpgk-dst-number-out=<\$CdPN\_OUT> Vendor-Specific(26): Cisco(9): Cisco-AVPair(1): xpgk-route-retries=<\$ROUTE RETRIES> Vendor-Specific(26): Cisco(9): Cisco-AVPair(1): h323-remote-id=<\$DST\_ID Vendor-Specific(26): Cisco(9): Cisco-AVPair(1): h323-call-id=<\$CALL ID> Vendor-Specific(26): Cisco(9): Cisco-AVPair(30): h323-disconnect-cause=<\$DISCONNECT\_CAUSE> Vendor-Specific(26): Cisco(9): Cisco-AVPair(1): xpgk-local-disconnect-cause=<\$LOCAL\_DISCONNECT\_CAUSE> Vendor-Specific(26): Cisco(9): h323-remote-address(23): h323-remote-address=<\$DST\_IP Vendor-Specific(26): Cisco(9): h323-conf-id(24): h323-conf-id=<\$CALL ID> Vendor-Specific(26): Cisco(9): h323-setup-time(25): h323-setup-time=<\$TIME SETUP> Vendor-Specific(26): Cisco(9): h323-call-origin(26): h323-call-origin=originate Vendor-Specific(26): Cisco(9): h323-call-type(27): h323-call-type=<\$CALL\_TYPE> Vendor-Specific(26): Cisco(9): h323-connect-time(28): h323-connect-time=<\$TIME CONNECT Vendor-Specific(26): Cisco(9): h323-disconnect-time(29): h323-disconnect-time=<\$TIME\_DISCONNECT> Vendor-Specific(26): Cisco(9): h323-gw-id(33): h323-gw-id=<\$SMG IP>

#### Access-Accept Packet

When an Access-Accept packet is received from the RADIUS server, the call is considered as authorised. Then, a search for an outgoing trunk is performed and, if successful, an attempt to establish the connection is made.

If the Session-Time(27) attribute or the Cisco VSA (9) h323-credit-time(102) attribute has been transferred in a packet and the corresponding setting is specified in the RADIUS profile, the attribute value is used to limit the maximum call duration. When this timeout expires, SMG will terminate the connection.

| Variable    | Description and Possible Values                                                                                                 |
|-------------|----------------------------------------------------------------------------------------------------|
| \$CALL_TYPE | Is defined depending on the transmission medium the outgoing                                                                    |
|             | trunk belongs to:                                                                                                    |
|             | <ul> <li><i>Telephony</i>, if the outgoing trunk is PSTN (TDM);</li> <li><i>VoIP</i>, if the outgoing trunk is VoIP.</li> </ul> |
| \$CdPN      | Is determined based on SMG settings:                                                                                            |
|             | <ul> <li>\$CdPN = \$CdPN_IN [by default];</li> <li>\$CdPN = \$CdPN_OUT</li> </ul>                                               |
| \$CdPN_IN   | Callee number before modification (received in SETUP/INVITE)                                                                    |
| \$CdPN_OUT  | Caller number after modification (sent to the called party in                                                                   |

4.1.13.3 Variable Description

|                     | SETUP/INVITE)                                                                                                    |  |  |
|---------------------|----------------------------------------------------------------------------------------------------|--|--|
| \$CgPN_IN           | Caller number before modification (received in SETUP/INVITE)                                                                                                    |  |  |
| \$CgPN_OUT          | Caller number after modification (sent to the called party in                                                                                                    |  |  |
|                     | SETUP/INVITE)                                                                                                    |  |  |
| \$DISCONNECT_CAUSE  | Q.850 cause for call clearing                                                                                                    |  |  |
| \$DST_ID            | Outgoing trunk name for this call                                                                                                    |  |  |
| \$DST_IP (string)   | IP address of the terminating device if the outgoing trunk is                                                                                                    |  |  |
|                     | VoIP, e. g.: 192.168.0.1                                                                                                    |  |  |
| \$LOCAL_DISCONNECT_ | A local reason for call clearing; values:                                                                                                    |  |  |
| CAUSE<br>\$NAS_PORT | <ul> <li>1—connection to the callee has been established (User-Answer);</li> <li>2—wrong or incomplete number format (Incomplete-Number);</li> <li>3—the number does not exist (Unassigned-Number);</li> <li>4—unsuccessful connection attempt, unknown reason (Unsuccesfull-Other-Cause);</li> <li>5—the callee is busy (User-Busy);</li> <li>6—equipment fault (Out-of-Order);</li> <li>7—no response from the callee (No-Answer);</li> <li>8—outgoing trunk is unavailable (Unavailable-Trunk);</li> <li>9—RADIUS server authorisation denied (Access-Denied);</li> <li>10—no free channels for connection establishment (Unavailable-Voice-Channel);</li> <li>11—RADIUS server is unavailable (RADIUS-Server-Unavailable).</li> </ul> |  |  |
|                     | (xport.cell)                                                                                                    |  |  |
| \$ROUTE_RETRIES     | The current number of the attempt, the count begins with 1 (for                                                                                                    |  |  |
|                     | the first attempt, respectively)                                                                                                    |  |  |
| \$SESSION_ID        | Session identifier                                                                                                    |  |  |
| \$SESSION_TIME      | Call duration                                                                                                    |  |  |
| \$SMG_IP            | SMG IP address                                                                                                    |  |  |
| \$SRC_ID            | Incoming trunk name for this call                                                                                                    |  |  |
| \$TIME_SETUP        | The time of SETUP/INVITE message arrival in the hh:mm:ss.uuu                                                                                                    |  |  |
|                     | t www MMM dd yyyy format                                                                                                    |  |  |
| \$TIME_CONNECT      | The reception time of the CONNECT/200 OK message issued by                                                                                                    |  |  |
|                     | the called party in the hh:mm:ss.uuu t www MMM dd yyyy                                                                                                    |  |  |
|                     | format                                                                                                    |  |  |
| \$TIME_DISCONNECT   | The reception time of the DISCONNECT/BYE message issued by                                                                                                    |  |  |
|                     |                                                                                                    |  |  |

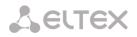

|             | format; if the call is unsuccessful, the time of the message is<br>specified upon reception of which SMG begins the call<br>termination procedure (CANCEL, other) |  |  |
|-------------|----------------------------------------------------------------------------------------------------|--|--|
| \$USER_NAME | Determined from incoming trunk settings:                                                                                                    |  |  |
|             | <pre> • &lt;\$CgPN_IN&gt;; </pre>                                                                                                    |  |  |
|             | <ul> <li>source IP address or E1 stream number [by default];</li> </ul>                                                                                           |  |  |
|             | incoming trunk name.                                                                                                    |  |  |

#### 4.1.14 Tracing

#### 4.1.14.1 PCAP Tracings

This menu allows configuration of network traffic analysis and the TDM protocol.

| TCP-dump                                      | Files and folders       |  |
|-----------------------------------------------|-------------------------|--|
| Interface eth0 🔻                              | cdump_1471841860.tar.gz |  |
| Capture length limit 0<br>(0 - no limit)      | cdump_1471841949.tar.gz |  |
| Add filter:                                   | cdump_1471842059.tar.gz |  |
| Start Stop Restart                            | hosttest.log            |  |
| PCM-dump                                      | lastlog                 |  |
| E1 0 1 2 3                                    | messages                |  |
| streams 0 1 2 3                               | networkd.1.log          |  |
| Signaling Q Q O7 O7                           | networkd.2.log          |  |
| Q - Q.931; 07 - SS7;<br>C - SORM; V - V5.2 LE | networkd.3.log          |  |
| Start Stop Restart                            | networkd.4.log          |  |
|                                               | pa_sip_run.log          |  |
|                                               | pbx_sip_bun.log         |  |
|                                               | snmpd                   |  |
|                                               | sntp.log                |  |

#### TCPdump—settings of the TCP-dump utility:

*TCP-dump*—a utility to intercept and analyse network traffic.

- *Interface*—an interface for network traffic interception.
- *Capture length limit*—size limit for intercepted packets, bytes.
- *Add filter*—packet filter for the *tcpdump* utility.

# **Structure of Filter Expressions**

Every expression defining a filter includes a single or multiple primitives, which contain a single or multiple object identifiers and preceding qualifiers. An object identifier may be represented by its name or number.

# **Object Qualifiers**

type—indicates the object type specified by the identifier. An object type may have the following values:

 host,
 net,
 port.

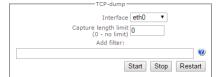

If an object type is not defined, the **host** value is assumed.

dir—defines the direction towards the object. This may have the following values:
 src (object is a source),
 dst (object is a destination),
 src or dst (source or destination),
 src and dst (source and destination).

If the dir qualifier is not defined, the **src or dst** value is assumed. To intercept traffic from the **any** artificial interface, the **inbound** and **outbound** qualifiers can be used.

3. **proto**—defines the protocol the packets should belong to. This qualifier may have the following values:

ether, fddi1, tr2, wlan3, ip, ip6, arp, rarp, decnet, tcp, and udp.

If a primitive does not contain a protocol qualifier, it is assumed that all protocols compatible with the object type comply with this filter.

In addition to objects and qualifiers, primitives may contain arithmetic expressions and keywords:

- gateway,
- broadcast,
- less,
- greater.

Complex filters may contain a set of primitives connected with logical operators **and**, **or**, and **not**. To reduce the expressions which define filters, lists of identical qualifiers may be omitted.

#### **Filter Examples**

**dst foo**—filters the packets which IPv4/v6 recipient address field contains address of the foo host. **src net 128.3.0.0/16**—filters all Ipv4/v6 packets sent from the specified network.

ether broadcast—ensures filtering of all Ethernet broadcasting frames. The *ether* keyword may be omitted.

ip6 multicast—filters packets with IPv6 group addresses.

For detailed information on packet filtering, see specialised resources.

- Launch—begins data collection.
- *Finish*—finishes data collection.
- *Restart*—restarts the utility and begins data collection again.

#### The Files and Folders section in /tmp/log contains a list of files in the corresponding /tmp/log directory.

To download it to a local PC, check the checkboxes located next to the required filenames and click the *Download* button. To delete the specified files from the directory, click *Delete*.

#### PCM-dump Utility Settings

PCMdump—a utility to intercept and analyse signal traffic via E1 streams. The device enables PCMdumping either for a single or for multiple streams; for a simultaneous PCM-dumping for multiple streams,

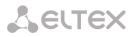

tracing is written to a single file which contains signalling messages from multiple streams; at that, simultaneous PCM-dumping is not available for streams with different signalling protocols.

- Select—selects E1 streams.
- Signalling—the signalling protocol selected for the stream:
- 07—SS-7;
- Q-Q.931.
- Start—begins data collection.
- Stop—finishes data collection.
- *Restart*—restarts the utility and begins data collection again.

The Files and Folders section in /tmp/log contains a list of files in the corresponding /tmp/log directory.

To download it to a local PC, check the checkboxes located next to the required filenames and click the *Download* button. To delete the specified files from the directory, click *Delete*.

4.1.14.2 PBX Tracing

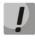

Utilisation of IP PBX tracing leads to delays in device operation. This debug mode is RECOMMENDED only if problems in gateway operation occur and their reason should be identified.

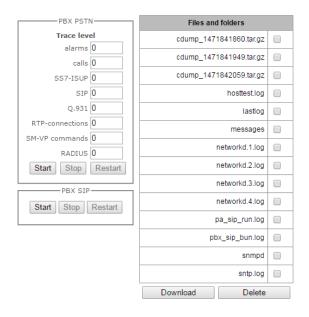

The PBX PSTN section registers operations and interaction in a log, as well as message exchange via various protocols. PBX PSTN parameters allow configuration of tracing levels for various events and protocols.

The PBX IP section registers SIP errors and messages tracing.

- Start—begins data collection.
- Stop—finishes data collection.
- *Restart*—restarts and begins data collection again.

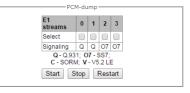

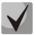

When data collection is stopped, buttons are displayed that allow download of tracing files to a local PC.

The Files and Folders section in /tmp/log contains a list of files in the corresponding /tmp/log directory.

To download it to a local PC, check the checkboxes located next to the required filenames and click the *Download* button. To delete the specified files from the directory, click *Delete*.

4.1.14.3 Syslog Settings

The SYSLOG menu allows configuration of system log settings.

**SYSLOG** is a protocol designed for transmission of messages on current system events. The gateway firmware generates system data logs on operation of system applications and signalling protocols, as well as occurred failures, and sends them to the SYSLOG server.

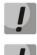

High debug levels may cause delays in device operation.

IT IS NOT RECOMMENDED to use the system log without a due reason.

The system log should be used only when problems in gateway operation occur and their reason should be identified. To determine the necessary debug levels, please contact Eltex Service Centre.

syslog parameters specify IP address of the syslog server, the UDP port used to receive the syslog server messages, and debug levels according to events and protocols.

Possible levels are as follows: 0—disabled, 1–99—enabled; 1—minimum debug level, 99—maximum debug level.

**Output the history of entered commands**—saves the history of changes in gateway settings.

- Server IP address—the server address where the log of entered commands is sent.
- *Server port*—the server port where the log of entered commands is sent.
- Detalization level—verbosity level of the entered commands log:
  - Disable logging—disable generation of the entered commands log.
  - Standard—messages contain the name of the modified parameter.
  - Extended—messages contain the name of the modified parameter as well as parameter values before and after modification.

Syslog settings—configuration settings of the system log.

- Enable—when checked, saves events log; otherwise, logging is disabled.
- *Remote logging*—when checked, the system log is stored on a server at the specified address.
- Server IP address—address of the server where the system log is stored.

| SYSLOG                               |
|--------------------------------------|
| Traces:                              |
| Server IP-address 🥑 192.168.1.123    |
| Server Port 9 514                    |
| Send data for alarms                 |
| calls 0                              |
| SS7-ISUP signaling 0                 |
| SIP signaling 0                      |
| Q.931 signaling 0                    |
| RTP info 0                           |
| SM-VP info                           |
| RADIUS messages 0                    |
| 0                                    |
| Apply                                |
|                                      |
| Configuration changes logging:       |
| Server IP-address 0.0.0.0            |
| Server Port 🥑 514                    |
| Detalization level Disable logging • |
| Apply                                |
|                                      |
| Syslog settings:                     |
| Enable 🖉                             |
| Remote logging 🖉                     |
| Server IP-address 192.168.1.123      |
| Server Port 🥝 514                    |
| Apply                                |
| Syslog is not running                |
|                                      |
| Start Stop                           |

• Server port—the server port the system log will be sent to.

#### 4.1.15 Working with Objects and the Objects menu

In addition to clicking the create, edit, and remove icons, the corresponding operations with an object can be performed using the *Objects* menu.

#### 4.1.16 Saving Configuration and the Service menu

To discard all changes, select the *Service—Discard All Changes* menu item.

To write the current configuration into the non-volatile memory of the device, select the *Service—Save Configuration into FLASH* menu item.

To restart the device firmware, select the *Service—Firmware Restart* menu item.

To restart the device completely, select the *Service—Device Restart* menu item.

To perform forced time re-synchronisation with the NTP server, select the *Service*—*Restart NTP Client* menu item.

To read/write the main device configuration file, select the *Service*— *Configuration Files Management* menu item.

To configure the local date and time manually, select the *Service*—*Date and Time Configuration* menu item; see section **4.1.17**.

To update the firmware via web interface, select the *Service—Firmware Update* menu item; see section **4.1.18**.

To update/add licences, select the Service—Licence Update menu item; see section 4.1.19.

## 4.1.17 Time and Date Settings

The system time and date can be specified in the respective fields in the HH:MM and DD.month.YYYY formats.

To save settings, use the Apply button.

Click the *Synchronise* button to synchronise the device system time with the current time on a local PC.

## 4.1.18 Firmware Upgrade via Web Interface

To upgrade the device firmware, use the *Service—Firmware Upgrade* menu item.

The firmware file upload form opens.

• Firmware upgrade—updates firmware of the control program and/or Linux kernel.

To update the firmware, use the *Browse* button to specify the

| ion <b>4.1.19.</b>      |  |
|-------------------------|--|
| late/time               |  |
| Pate and time settings: |  |

Apply

Sinchronize date/time with computer:

Sinchronize

| Objects |            |   |  |
|---------|------------|---|--|
| Add an  | object     |   |  |
| Edit an | object     |   |  |
| Remov   | e an obied | t |  |

Save configuration into flash

Restart software Restart device

Set date/time Firmware upgrade

License upgrade

Restart NTP-client Configuration files management

| e | U | T | ЕX |  |
|---|---|---|----|--|
|   |   |   |    |  |

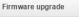

Set

| irmware upgrade:                               |            |
|------------------------------------------------|------------|
| A firmware image:                              |            |
| File is not selected                           | Browse     |
| Automatically restart the device after upgrade | a firmware |
| Upload                                         |            |

update file name in the *Firmware File* field and click *Upload*. When the operation is completed, restart the device using the *Service—Device Restart* menu item.

#### 4.1.19 Licence Renewal

To update/add licences, contact Eltex Marketing Department by email <u>eltex@eltex.nsk.ru</u> or phone +7 (383) 274-48-48 to obtain a licence file. Specify the serial number and MAC address of your device (see section **4.1.22**).

Next, select the *Licence Update* parameter from the *Service* menu.

| System info Objects                                                                   | service Help Exit                                                                          |
|---------------------------------------------------------------------------------------|--------------------------------------------------------------------------------------------|
| Sections                                                                              | Discard all changes<br>Save configuration into flash                                       |
| Stream 2 (SS7)     Stream 3 (SS7)     Stream 3 (SS7)     Dial plans     Dial plan # 0 | Restart software Restart device Restart NTP-client Configuration files management d Browse |
| Dial plan # 1     Call routing     TrunkGroups                                        | Set date/time Illy restart the device after a firmware upgrade upgrade                     |
| SS7 Linksets                                                                          | License upgrade Upload                                                                     |

Use the *Select File* button to specify the path to the licence file obtained from the manufacturer and update it by clicking *Update*.

Licence file update requires confirmation.

When the operation is complete, the system prompts you to restart the device. This can also be done manually in the *Service—Device Restart* menu.

#### 4.1.20 Help Menu

The menu provides data on the current versions of the web configurator (*About*) and firmware, factory settings, and other system information (*System Information*).

| <b>Seltex</b>                          | < · · · · · · · · · · · · · · · · · · ·                     |
|----------------------------------------|-------------------------------------------------------------|
| Current time                           | Monday March 27 16:10:21 GMT+6 2017                         |
|                                        | 00d 05hour 51min 19sec<br>00d 05hour 51min 57sec            |
| Software:                              |                                                             |
| Software version<br>SIP-module versior | V.3.1.6.1191. 4/S Build: May 12 2017 09:14:54<br>V.3.1.6.67 |
| Factory settings:                      |                                                             |
| Model                                  | SMG-4                                                       |
| Revision                               | 1v3                                                         |
| S/N                                    | VI3F000179                                                  |
| MAC address                            | A8:F9:4B:88:2D:4C                                           |
| Licenses:                              |                                                             |
| Network settings:                      |                                                             |
| IP-address                             | 192.168.18.40                                               |
| Gateway                                | 192.168.18.1                                                |
| Primary DNS                            | Not set                                                     |
| Secondary DNS                          | Not set                                                     |
|                                        |                                                             |

## 4.1.21 Password Configuration for Web Configurator Access

The link **device** is intended for handling the passwords which are used in the web configurator to access the device.

#### Configuration of Web Interface Administrator Password

To change the administrator password, enter a new password in the *Enter Password* field and confirm it in the *New Password Confirmation* field. To apply the password, click the *Set* button.

To save the configuration, use the *Service—Save Configuration* menu item.

#### Web Interface Users

This section allows configuration of web interface access restrictions for users. A system administrator can always add or remove users and define their access level.

To create, edit, or remove users, use the following buttons:

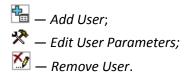

The program allows neither modification of administrator permissions nor his removal from the user list that ensures access to the program for system administrators at any time.

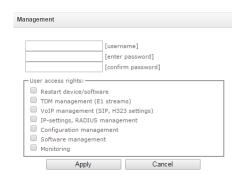

- [username]—the username to log in the web interface.
- [enter password]—the password to access the web interface.
- [confirm password]—used to confirm the password to access the web interface.

To save the configuration, use the *Service—Save Configuration* menu item.

#### Configuration of Administrator Password for Telnet and SSH

This section is used to change the password for Telnet, SSH, and console access.

To change a password, enter a new password in the *Enter Password* field and confirm it in the *New Password Confirmation* field. To apply the password, click the *Set* button.

#### 4.1.22 View Factory Settings and System Information

To view factory settings and system information, use the *Help—System Information* menu item.

The factory settings are also specified on the label located in the lower part of the device casing.

To view the detailed system information (factory settings, SIP adapter version, current date and time, uptime, network settings, internal temperature), click the *System Information* link in the control panel.

| System info                                         |                                                                                         |
|-----------------------------------------------------|-----------------------------------------------------------------------------------------|
| Software uptime                                     | Monday March 27 16:12:56 GMT+6 2017<br>00d 05hour 53min 54sec<br>00d 05hour 54min 32sec |
| Software:<br>Software version<br>SIP-module version | V.3.1.6.1191. 4/S Build: May 12 2017 09:14:54<br>V.3.1.6.67                             |
| Factory settings:                                   |                                                                                         |
| Model                                               | SMG-4                                                                                   |
| Revision                                            | 1v3                                                                                     |
| S/N                                                 | VI3F000179                                                                              |
| MAC address                                         | A8:F9:4B:88:2D:4C                                                                       |
| Licenses:                                           |                                                                                         |
| Network settings:                                   |                                                                                         |
| IP-address                                          | 192.168.18.40                                                                           |
| Gateway                                             | 192.168.18.1                                                                            |
| Primary DNS                                         | Not set                                                                                 |
| Secondary DNS                                       | Not set                                                                                 |
|                                                     |                                                                                         |

## 4.1.23 Configurator Exit

Click the *Exit* link to exit the configurator; the following window will open in your browser:

| <b>A</b> LELTEX | Signaling & Media Gateway                           |
|-----------------|-----------------------------------------------------|
|                 | Username<br>Password<br>Language English V<br>Login |

To resume access, specify the defined username and password and click the *Sign In* button. To exit the configurator, click the *Cancel* button.

## 4.2 Command Line, List of Supported Commands and Keys

SMG features several debug terminals with specific functions:

- *Terminal (com port)*—enables device configuration and firmware update via CLI (command line interface).
- Telnet port 23—terminal duplicate (com port).
- SSH port 22—terminal duplicate (com port).

# 4.2.1 System of Commands for SMG Gateway Operation in the Debug Mode

 help
 Show the list of available commands

 quit
 Exit the debug mode

 logout
 Exit the debug mode

 exit
 Exit the debug mode

 history
 Show the list of previously entered commands

 radact [on/off]
 Turn RADIUS on/off

To enter the debug mode, connect to CLI and enter the *tracemode* command.

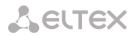

| radchaw                         | Show the list of requests to the BADUUS server                                                                                |
|---------------------------------|----------------------------------------------------------------------------------------------------|
| radshow                         | Show the list of requests to the RADIUS server                                                                                |
| rstat                           | Show the RADIUS protocol operation statistics                                                                                 |
| msploopext                      | Set traffic loop on the VoIP submodule to test packets passing through it; the packets are generated by an external device    |
| msploopint                      | Set traffic loop on the VoIP submodule to test packets passing through it;                                                    |
| Πισμουρίαι                      | the packets are locally generated on SMG                                                                                      |
| msploopstop                     | Cancel traffic loop on the VoIP submodule                                                                                     |
| q931timers                      | Show Q.931 timer values                                                                                                    |
| resolve                         | Check domain name resolution. Parameter: domain name                                                                          |
| route                           | Show information on network routes processed by telephony                                                                     |
| netiface                        | Information about network interface                                                                                           |
| showcall                        | Show information on currently active calls                                                                                    |
| licence                         | Show information on currently active licences                                                                                 |
| mspping [on/off]<br><idx></idx> | Enable/disable signal processor querying; idx—signal processor number—0                                                       |
| stream [stream]                 | Show the status of E1 streams or a specific stream, stream is the stream                                                      |
|                                 | number (0–3)                                                                                                    |
| e1stat <stream></stream>        | Show E1 stream counters                                                                                                    |
| e1chip                          | Version and type of the chip processing E1 streams                                                                            |
| alarm                           | Show alarm log information                                                                                                    |
| sync                            | Show information on synchronisation sources                                                                                   |
| syncfreq                        | Show information on synchronisation frequency                                                                                 |
| setsync                         | Forced synchronisation source change.                                                                                         |
|                                 | Parameter: <stream number=""></stream>                                                                                        |
| checkmod                        | Check the number modifier operation for a specific number.                                                                    |
|                                 | Parameters: <modifier table=""> <the be="" checked="" number="" phone="" to=""></the></modifier>                              |
| cic <linkset></linkset>         | Show the status of channels in the line group, <linkset> is the number of SS-</linkset>                                       |
|                                 | 7 line group                                                                                                    |
| checknum                        | Check the number with the numbering schedule                                                                                  |
| cfg_read                        | Apply the current configuration; this command resets and re-initialises E1                                                    |
|                                 | streams                                                                                                    |
| callref                         | Show information on active SIP calls                                                                                          |
| rtpdebug <level></level>        | Enable switch RTP debugging; <level> is a debug level</level>                                                                 |
|                                 | <b>WARNING!</b> This command may cause the switch to become unresponsive under load                                           |
| mspcports                       | Show RTP port status                                                                                                    |
| mspshow/mspcshow                | Show signal processor connection statistics                                                                                   |
|                                 | Enable signal processor command tracing                                                                                       |
| mspreglog<br>mspunreglog        | Disable signal processor command tracing                                                                                      |
| talk                            | Show call statistics                                                                                                    |
|                                 |                                                                                                    |
| frmtrace                        | Enable low-level tracing for E1 signal streams. Parameters: <level> <stream< td=""></stream<></level>                         |
|                                 | number> <usage><br/>— level: l1, l2, l3;</usage>                                                                              |
|                                 |                                                                                                    |
| SVC                             | <ul> <li>usage: 1—enabled, 0—disabled.</li> <li>Show system information, firmware version</li> </ul>                          |
| sys                             | •                                                                                                    |
| trace                           | Tracing functions                                                                                                    |
| regcon                          | This command returns to normal operation after the <i>unregcon</i> command (if the application has not terminated abnormally) |
| unregcon                        | This command is used in extreme cases to identify the accurate location of                                                    |
| unregcon                        | the application abnormal termination                                                                                          |
| stop                            | Restart the firmware                                                                                                    |

# 4.2.2 Tracing Commands Available Through the Debug Port

4.2.2.1 Enable Debugging Globally

Command syntax:

trace start

4.2.2.2 Disable Debugging Globally

Command syntax:

trace stop

## 4.2.2.3 Enable/Disable Debugging for Specific Arguments

Command syntax:

trace <POINT> on/off <IDX> <LEVEL>

Parameters:

| <point></point> | argument;          |
|-----------------|--------------------|
| <idx></idx>     | numeric parameter; |
| <level></level> | debug level.       |

Acceptable arguments (<POINT>):

| <point><br/>Value</point> | Command Description                                                                                             | <idx><br/>Value</idx> |
|---------------------------|----------------------------------------------------------------------------------------------------|-----------------------|
| hwpkt                     | Tracing of packet contents at the first level of exchange between the main application and the E1 stream driver | 03                    |
| stream                    | E1 stream tracing                                                                                               | 03                    |
| port                      | Application operation tracing                                                                                   | Not used              |
| isup                      | ISUP subsystem operation tracing in the SS-7 protocol                                                           | Not used              |
| mtp3                      | MTP3 level operation tracing in the SS-7 protocol for an E1 stream                                              | 03                    |
| sipt                      | SIP/-T/-I protocol operation tracing                                                                            | Not used              |
| pril3                     | DSS1 protocol third level operation tracing for an E1 stream                                                    | 03                    |
| SW                        | Switch network operation tracing                                                                                | Not used              |
| тѕрс                      | IP forwarding tracing                                                                                           | Not used              |
| mspd                      | Signal processor operation tracing                                                                              | 0                     |
| net                       | Tracing of the 2 <sup>nd</sup> layer data network operation                                                     | Not used              |
| sync                      | Tracing of synchronisation sources operation                                                                    | Not used              |
| erl1                      | Low-level tracing of the system which transfers messages between the application and the SIP module             | Not used              |
| erl3                      | High-level tracing of the system which transfers messages between the application and the SIP module            | Not used              |
| snmp                      | SNMP protocol operation tracing                                                                                 | Not used              |
| пр                        | Numbering (routing) schedule operation tracing                                                                  | Not used              |
| mod                       | Modifier operation tracing                                                                                      | Not used              |
| alarm                     | Gateway fault state tracing                                                                                     | Not used              |
| radius                    | RADIUS protocol operation tracing                                                                               | Not used              |

## 4.3 SMG Configuration via Telnet, SSH, or RS-232

To configure the device, connect to it via the Telnet or SSH protocol, or by the RS-232 cable (for access via CLI). Factory settings for IP address: **192.168.1.2**; mask: **255.255.255.0**.

The device configuration is stored in text files located in the **/etc/config** directory. The files can be edited in the *joe* integrated text editor (the changes will take effect after device restart).

Modifications made to configuration via CLI (command line interface) or the web configurator will be applied immediately.

To save the configuration into the non-volatile memory of the device, execute the **save** command.

Initial startup username: *admin*, password: *rootpasswd*.

Given below is a complete list of commands sorted in the alphabetic order.

## 4.3.1 List of CLI Commands

| Command                               | Parameter             | Value                                          | Action                                                                                              |
|---------------------------------------|-----------------------|------------------------------------------------|----------------------------------------------------------------------------------------------------|
| ?                                     |                       |                                                | Show the list of available commands                                                                 |
| alarm global                          |                       |                                                | Show information on the current faults                                                              |
| alarm list clear                      |                       |                                                | Clear the fault events log                                                                          |
| alarm list show                       |                       |                                                | Show the fault events log with fault type and status, occurrence time, and localisation parameters. |
| Config                                |                       |                                                | Enter the device configuration mode                                                                 |
| CPU load statistic                    |                       |                                                | Show CPU load for the last minute                                                                   |
| date                                  | <day></day>           | 1-31                                           | Set the device local date and time                                                                  |
|                                       | <month></month>       | 1-12                                           |                                                                                                    |
|                                       | <year></year>         | 2011-2037                                      |                                                                                                    |
|                                       | <hours></hours>       | 00-23                                          |                                                                                                    |
|                                       | <mins></mins>         | 00-59                                          |                                                                                                    |
| exit                                  |                       |                                                | Terminate this CLI session                                                                          |
| firmware update tftp                  | <file></file>         | firmware file name                             | Firmware update without automatic gateway restart                                                   |
|                                       | <serverip></serverip> | IP address in the<br>AAA.BBB.CCC.DDD<br>format | <i>FILE</i> —firmware file name                                                                     |
|                                       |                       |                                                | SERVERIP—IP address of the TFTP server:                                                             |
| firmware update ftp                   | <file></file>         | firmware file name                             | Firmware update without automatic gateway restart                                                   |
|                                       | <serverip></serverip> | IP address in the<br>AAA.BBB.CCC.DDD<br>format | <i>FILE</i> —firmware file name                                                                     |
|                                       |                       |                                                | SERVERIP—IP address of the FTP server                                                               |
| firmware update usb                   | <file></file>         | firmware file name                             | Firmware update without automatic gateway restart                                                   |
|                                       |                       |                                                | FILE—firmware file name                                                                             |
| firmware<br>update_and_reboot<br>tftp | <file></file>         | firmware file name                             | Firmware update with automatic gateway restart<br>FILE—firmware file name                           |

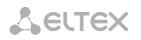

|                          |                       | ID oddaraa ta at                     |                                                                 |
|--------------------------|-----------------------|--------------------------------------|-----------------------------------------------------------------|
|                          | <serverip></serverip> | IP address in the<br>AAA.BBB.CCC.DDD | SERVERIP—IP address of the TFTP server:                         |
| firmware                 | <file></file>         | format<br>firmware file name         | Firmware update with automatic                                  |
| update_and_reboot ftp    |                       | in niware me name                    | gateway restart                                                 |
|                          | <serverip></serverip> | IP address in the AAA.BBB.CCC.DDD    | FILE—firmware file name                                         |
|                          |                       | format                               |                                                                 |
|                          |                       |                                      | SERVERIP—IP address of the FTP server                           |
| firmware                 | <file></file>         | firmware file name                   | Firmware update with automatic                                  |
| update_and_reboot<br>usb |                       |                                      | gateway restart                                                 |
|                          |                       |                                      | FILE—firmware file name                                         |
| History                  |                       |                                      | Show the history of entered commands                            |
| license demo             | <on off=""></on>      | SIP-Registrar/SORM                   | Check the licence availability for                              |
|                          |                       | on/off                               | the device                                                      |
|                          |                       |                                      | ( <i>License installed</i> —licence is                          |
|                          |                       |                                      | installed;                                                      |
|                          |                       |                                      | License NOT installed—licence is                                |
|                          |                       |                                      | not installed)                                                  |
| license download         | <file></file>         | License file name                    | Activate demo-license.<br>Download a licence file from the      |
| license download         | <file></file>         | License me name                      | specified address                                               |
|                          | <serverip></serverip> | Server IP address in the             | specified address                                               |
|                          |                       | AAA.BBB.CCC.DDD                      |                                                                 |
|                          |                       | format                               |                                                                 |
| license reset            | <yes_no></yes_no>     | no/yes                               | Reset the license                                               |
| license update           |                       |                                      | Update the licence                                              |
| management               |                       |                                      | Enter the SS-7 stream                                           |
|                          |                       |                                      | management mode                                                 |
| md5sum                   | <file></file>         | file name                            | Calculate MD5sum for file from                                  |
|                          |                       |                                      | the /tmp/log folder                                             |
| number check             | <numplan></numplan>   | 0-15                                 | Check routing capability for this number The check is performed |
|                          | <number></number>     | String, 31 characters                | by the caller and callee masks                                  |
|                          |                       | max.                                 | and also in the configured SIP                                  |
|                          |                       | max.                                 | subscriber database. The check                                  |
|                          | <complete></complete> | yes/no                               | provides information on routing                                 |
|                          |                       | ,,                                   | capability for this number in the                               |
|                          |                       |                                      | specified numbering schedule:                                   |
|                          |                       |                                      | calling-table—routing by the                                    |
|                          |                       |                                      | caller table;                                                   |
|                          |                       |                                      | <i>called-table</i> —routing by the                             |
|                          |                       |                                      | callee table;                                                   |
|                          |                       |                                      | NOT found in—routing by this                                    |
|                          |                       |                                      | table is not possible;                                          |
|                          |                       |                                      | <i>found in</i> —routing by this table is possible;             |
|                          |                       |                                      |                                                                 |
|                          |                       |                                      | <i>Prefix</i> [6]—routing by a prefix                           |
|                          |                       |                                      | [the prefix number in the list].                                |
| password                 |                       | 0.45                                 | Change access password via CLI                                  |
| pcmdump                  | <stream></stream>     | 0-15                                 | Collect packets from the specified E1 stream.                   |

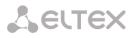

|                  | <file></file>               | string                            |                                                                |
|------------------|-----------------------------|-----------------------------------|----------------------------------------------------------------|
|                  |                             |                                   | <i>STREAM</i> —the number of the stream for capture            |
|                  |                             |                                   | <i>FILE</i> —file for writing                                  |
| quit             |                             |                                   | Terminate this CLI session                                     |
| reboot           | <yes no=""></yes>           | yes/no                            | Reboot the device                                              |
| save             |                             | 100,000                           | Write the current configuration                                |
|                  |                             |                                   | into the non-volatile memory of                                |
|                  |                             |                                   | the device                                                     |
| sh               |                             |                                   | Go to Linux Shell from CLI                                     |
| show system info |                             |                                   | Show system information                                        |
| show environment |                             |                                   | Show data from temperature                                     |
| <u> </u>         |                             |                                   | sensors                                                        |
| sntp retry       |                             |                                   | Send an SNTP request to the<br>server for time synchronisation |
| statistic        |                             |                                   | Enter the statistics view mode                                 |
| tcpdump          | <device></device>           | eth0/eth1/local                   | Capture packets from the<br>Ethernet device                    |
|                  | <file></file>               | string                            |                                                                |
|                  |                             |                                   | DEVICE—an interface for                                        |
|                  | <snaplen></snaplen>         | 0-65535                           | monitoring                                                     |
|                  |                             |                                   | <i>FILE</i> —a file for packet writing                         |
|                  |                             |                                   | SNAPLEN—the number of bytes captured from each packet (0—      |
|                  |                             |                                   | the entire packet is captured).                                |
| tftp put         | <local_file></local_file>   | string                            | Get a file via TFTP. This                                      |
|                  |                             |                                   | command is used to download                                    |
|                  | <remote_file></remote_file> | string                            | the tracings made by the                                       |
|                  |                             | ID address in the                 | tcpdump and pcmdump                                            |
|                  | <serverip></serverip>       | IP address in the AAA.BBB.CCC.DDD | commands                                                       |
|                  |                             | format                            |                                                                |
| timezone set     | <timezone></timezone>       | GMT/                              | Set the time zone with respect                                 |
| timezone set     |                             | GMT+1/GMT-1/                      | to UTC                                                         |
|                  |                             | GMT+2/GMT-2/                      |                                                                |
|                  |                             | GMT+3/GMT-3/                      | TIMEZONE—time shift with                                       |
|                  |                             | GMT+4GMT-4/                       | respect to UTC                                                 |
|                  |                             | GMT+5/GMT-5/                      |                                                                |
|                  |                             | GMT+6/GMT-6/                      |                                                                |
|                  |                             | GMT+7/GMT-7/                      |                                                                |
|                  |                             |                                   |                                                                |
|                  |                             | GMT+8/GMT-8/                      |                                                                |
|                  |                             | GMT+8/GMT-8/<br>GMT+9/GMT-9/      |                                                                |
|                  |                             |                                   |                                                                |
|                  |                             | GMT+9/GMT-9/                      |                                                                |
|                  |                             | GMT+9/GMT-9/<br>GMT+10/GMT-10/    | Enter the tracing mode                                         |

## 4.3.2 Changing Device Access Password via CLI

Since the gateway allows remote connection via Telnet, it is recommended to change the admin password to avoid unauthorised access.

To do this:

1) Connect to the gateway via CLI, authorise using login/password, enter the password command,

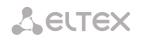

and press <Enter>.

2) Enter a new password:

New password:

3) Confirm the entered password:

Retype password:

Password changed (Password for admin changed by root)

4) Save the configuration into Flash: enter the *save* command and press <Enter>.

#### 4.3.3 Statistics Mode

Command syntax:

This mode is used to view statistics in accordance with Q.752 ITU-T guideline tables.

statistic

4.3.3.1 Entering the Statistics View Mode

4.3.3.2 Entering the MTP (SS-7) Signalling Traffic Viewing Mode

| Command syntax:   | mtp                                                |
|-------------------|----------------------------------------------------|
| Execution result: | Change to MTP statistic mode<br>SMG4-[STAT]-[MTP]> |
|                   |                                                    |

#### 4.3.3.3 Parameters of the MTP Traffic Statistics View Commands

| <link/>             | E1 stream number;                              |
|---------------------|------------------------------------------------|
| <linkset></linkset> | SS-7 line group number;                        |
| < TIME1>            | time span represented in statistics (hours);   |
| < TIME2>            | time span represented in statistics (minutes). |

#### 4.3.3.4 View the MTP Traffic General Status

| Command syntax: | signalling link allstat <link/> <time1> <time2></time2></time1>                                                              |
|-----------------|----------------------------------------------------------------------------------------------------|
| Example:        | SMG4-[STAT]-[MTP]> signalling link allstat 8 12 0                                                                            |
| Meaning:        | The executed command shows statistics for the 8 <sup>th</sup> E1 stream from all tables in the 12-hours 00-minutes interval. |

#### 4.3.3.5 View Signalling Traffic (MTP Message Accounting)

## Q.752 ITU-T guidelines, Table 15

| Command syntax:   | message accounting <link/> <time1> <time2></time2></time1> |
|-------------------|------------------------------------------------------------|
| Example:          | SMG4-[STAT]-[MTP]> message accounting 8 12 0               |
| Execution result: |                                                            |
|                   | ++<br>  SS7 MTP message accounting. Link 08                |

\_\_\_\_\_

Period: 00:00:00 - 00:00:00 (

| Messages |

0 sec)

Octets

-+-

| Received        | I        | 0 | <br>+      | 0        |  |
|-----------------|----------|---|------------|----------|--|
| Transmitte<br>+ | d  <br>+ | 0 | <br> <br>+ | 0  <br>+ |  |

Meaning:

The executed command shows the MTP signalling traffic volume for the  $8^{th}$  E1 stream in the 12-hours 00-minutes interval.

#### 4.3.3.6 View MTP Signalling Link Faults and Performance Counters

#### Q.752 ITU-T guidelines, Table 1

| Command syntax:   | signalling link faults_and_performance <link/> <time1> <time2></time2></time1> |
|-------------------|--------------------------------------------------------------------------------|
| Example:          | SMG4-[STAT]-[MTP]> signalling link faults_and_performance 8 12 0               |
| Execution result: |                                                                                |
|                   | ++                                                                             |

| MTP SL faults and performance.        | Link 08  |
|---------------------------------------|----------|
| Period: 00:00:00 - 00:00:00 (         | 0 sec)   |
| Duration the In-service state         | 0 sec    |
| SL failure events all reasons         | 0        |
| Number of SU received in error  <br>+ | 0  <br>+ |

Meaning: The executed command shows signalling link faults and performance counters for the 8<sup>th</sup> E1 stream in the 12-hours 00-minutes interval.

#### 4.3.3.7 View the Availability Time of MTP Signalling Link

| Q.752 ITU-T guidelines, Table 2 |                                                                       |
|---------------------------------|-----------------------------------------------------------------------|
| Command syntax:                 | signalling link availablility <link/> <time1> <time2></time2></time1> |
| Example:                        | SMG4-[STAT]-[MTP]> signalling link availablility 8 12 0               |
| Execution result:               |                                                                       |
|                                 | MTP SL availability. Link 08                                          |
|                                 | Period: 00:00:00 - 00:00:00 ( 0 sec)                                  |
|                                 | Duration of SL unavailability   0 sec                                 |
|                                 |                                                                       |

Meaning:

Q.752 ITU-T guidelines, Table 3

The executed command shows the availability time of signalling link of the 8th E1 stream in the 12-hours 00-minutes interval.

4.3.3.8 View MTP Signalling Link Utilisation Metrics

| Command syntax: | signalling link utilization <link/> <time1> <time2></time2></time1> |
|-----------------|---------------------------------------------------------------------|
|                 |                                                                     |

## Example:

SMG4-[STAT]-[MTP]> signalling link utilization 8 12 0

Execution result:

| +<br>  MTP SL utilization.     | Link 08     |
|--------------------------------|-------------|
| Period: 00:00:00 - 00:00:0     | / /         |
| SIF and SIO octets transmitted | 0 1         |
| SIF and SIO octets received    | 0           |
| MSUs discarded due congestion  | ·         0 |

#### Meaning:

The executed command shows utilisation metrics for the 8<sup>th</sup> E1 stream in the 12-hours 00-minutes interval.

# 4.3.3.9 View MTP Signalling Link set and Route Set Availability

| Q.752 ITU-T guidelines, Table 4 |                                                                                                    |
|---------------------------------|----------------------------------------------------------------------------------------------------|
| Command syntax:                 | signalling link availability <linkset> <time1> <time2></time2></time1></linkset>                                                                      |
| Example:                        | SMG4-[STAT]-[MTP]> signalling link availability 0 12 0                                                                                                |
| Execution result:               | ++                                                                                                    |
|                                 | <pre>++   MTP SL utilization. Link 08   ++</pre>                                                                                                    |
|                                 | Period: 00:00:00 - 00:00:00 ( 0 sec)                                                                                                    |
|                                 | SIF and SIO octets transmitted   0                                                                                                    |
|                                 | SIF and SIO octets received   0                                                                                                    |
|                                 | MSUs discarded due congestion   0                                                                                                    |
| Meaning:                        | The executed command shows availability metrics for the line group (linkset) and signalling routes for Linkset 0 in the 12-hours 00-minutes interval. |
| 4.3.3.10 View MTP Signalling    | ı Point Status                                                                                                    |
| Q.752 ITU-T guidelines, Table 5 |                                                                                                    |
| Command syntax:                 | signalling point status <link/> <time1> <time2></time2></time1>                                                                                       |
| Example:                        | SMG4-[STAT]-[MTP]> signalling point status 8 12 0                                                                                                    |
| Execution result:               |                                                                                                    |
|                                 | ++<br>  MTP signalling point status. Link 08                                                                                                    |
|                                 | ++<br>  Period: 00:00:00 - 00:00:00 ( 0 sec)  <br>++                                                                                                  |
|                                 | Adjacent SP inaccessible   0                                                                                                    |

Duration of SP inaccessible

0 sec

+

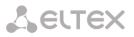

|                                                    | +<br>  MSUs discarded due error<br>+                                                         | 0                                                                                              |  |  |
|----------------------------------------------------|----------------------------------------------------------------------------------------------|------------------------------------------------------------------------------------------------|--|--|
| Meaning:                                           | The executed command shows signalling particular stream in the 12-hours 00-minutes interval. | point metrics for the 8 <sup>th</sup> E                                                        |  |  |
| 4.3.3.11 Enter ti                                  | he Packet Traffic View Mode                                                                  |                                                                                                |  |  |
| Command syntax:                                    | packets                                                                                      |                                                                                                |  |  |
| Execution result:                                  | SMG4-[STAT]-[PACKETS]>                                                                       |                                                                                                |  |  |
| 4.3.3.12 View Q                                    | oS Statistics for Packet Traffic                                                             |                                                                                                |  |  |
| Command syntax:                                    | show <time1> <time2></time2></time1>                                                         |                                                                                                |  |  |
| Parameters:<br><time1><br/><time2></time2></time1> | time span represented in statistics (hours);<br>time span represented in statistics (r       | time span represented in statistics (hours);<br>time span represented in statistics (minutes). |  |  |
| Example:                                           | SMG4-[STAT]-[PACKETS]> show 12 0                                                             |                                                                                                |  |  |
| Execution result:                                  | +                                                                                            |                                                                                                |  |  |
|                                                    | +Packet statist                                                                              | tic                                                                                            |  |  |
|                                                    | Period: 12:00:17 - 13:22                                                                     | 2:32 ( 4935 sec)                                                                               |  |  |
|                                                    | Packets received                                                                             | 0                                                                                              |  |  |
|                                                    | Packets transmitted                                                                          | 0                                                                                              |  |  |
|                                                    | Packets lost                                                                                 | 0                                                                                              |  |  |
|                                                    | Packets lost (percentage)                                                                    | •                                                                                              |  |  |
|                                                    | Packets bad                                                                                  |                                                                                                |  |  |
|                                                    | Packets bad (percentage)  <br>+                                                              | 0.000000<br>+                                                                                  |  |  |
|                                                    | Packets trip-time average  <br>+                                                             |                                                                                                |  |  |
|                                                    | Packets trip-time min  <br>++                                                                | 0 ms<br>+                                                                                      |  |  |
|                                                    |                                                                                              |                                                                                                |  |  |

Meaning:

The executed command shows QoS statistics for packet traffic in the 12-hours 00-minutes interval.

-+-

#### 4.3.4 Management Mode

To switch to the E1 stream management mode, execute the *management* command.

SMG-4 supports up to 4 E1 streams. Only one E1 stream is available in an SMG-2 device by default. To activate another one, a special licence is required. For more information about licences, see section **4.1.19** Licence Renewal.

Packets trip-time max

0 ms

+

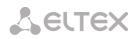

## SMG4> management Entering management mode. SMG4-[MGMT]>

| Command                 | Parameter             | Value                                          | Action                                                                                                |
|-------------------------|-----------------------|------------------------------------------------|----------------------------------------------------------------------------------------------------|
| ?                       |                       |                                                | Show the list of available commands                                                                   |
| exit                    |                       |                                                | Move to a higher menu level                                                                           |
| history                 |                       |                                                | Show the history of entered commands                                                                  |
| nslookup                | <host></host>         | string                                         | Request IP address<br>of the host with the specified name<br><i>HOST</i> —the address to be requested |
| ping host               | <host></host>         |                                                | Send a PING request to the specified host                                                             |
| ping ip                 | <ip></ip>             | IP address in the<br>AAA.BBB.CCC.DDD<br>format | Send a PING request to the specified<br>IP address                                                    |
| e1 stat clear           | <stream></stream>     | 0-3                                            | Reset statistics for the specified E1 stream                                                          |
| e1 stat show            | <stream></stream>     | 0-3                                            | Show statistics for the specified E1 stream                                                           |
| e1 test remote_loop     | <stream></stream>     | 0-3                                            | Set a remote loop on the specified E1 stream                                                          |
| e1 test prbs            | <stream></stream>     | 0-3                                            | Transmit a PRBS sequence to the specified E1 stream                                                   |
| e1 test prbs_local_loop | <stream></stream>     | 0-3                                            | Set a local loop and transmit a PRBS sequence to the specified E1 stream                              |
| e1 test off             | <stream></stream>     | 0-3                                            | Disable a test/loop on the specified E1 stream                                                        |
| ss7link                 | <ss7_link></ss7_link> | 0-3                                            | Proceed to management of parameters of the specified E1 stream                                        |
| quit                    |                       |                                                | Terminate this CLI session                                                                            |

## 4.3.4.1 SS-7 Stream Management Mode

To enter this mode, execute the *ss7link* <*Link*> command in the SS-7 stream configuration mode, where <*Link*> is an SS-7 stream number and may take values in the range of 0–15.

SMG4-[MGMT]> ss7link 0 E1[0]. Signaling is SS7 SMG4-[MGMT]-[SS7LINK][0]>

| Command          | Parameter                             | Value | Action                                                                                                    |
|------------------|---------------------------------------|-------|----------------------------------------------------------------------------------------------------|
| ?                |                                       |       | Show the list of available commands                                                                                           |
| chan block       | <chan_index></chan_index>             | 1-31  | Block the specified channel (BLO)                                                                                             |
| chan group block | <chan_index_start></chan_index_start> | 1-31  | Block a group of channels                                                                                                    |
|                  | <chan_count></chan_count>             | 2-31  | CHAN_INDEX_START the number of<br>the starting E1 channel in the group;<br>CHAN_COUNT the number of<br>channels in the group. |
| chan group reset | <chan_index_start></chan_index_start> | 1-31  | Reset a channel group                                                                                                    |
|                  | <chan_count></chan_count>             | 2-31  | CHAN_INDEX_START the number of                                                                                                |

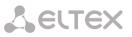

|                         |                                       |      | the starting E1 channel in the group;<br>CHAN_COUNT the number of<br>channels in the group.                                   |
|-------------------------|---------------------------------------|------|----------------------------------------------------------------------------------------------------|
| chan group unblock      | <chan_index_start></chan_index_start> | 1-31 | Unblock a group of channels                                                                                                   |
|                         | <chan_count></chan_count>             | 2-31 | CHAN_INDEX_START the number of<br>the starting E1 channel in the group;<br>CHAN_COUNT the number of<br>channels in the group. |
| chan rel                | <chan_index></chan_index>             | 1-31 | Terminate connection in the specified channel                                                                                 |
| chan reset              | <chan_index></chan_index>             | 1-31 | Reset the specified channel                                                                                                   |
| chan rlc                | <chan_index></chan_index>             | 1-31 | Confirm disconnection in the specified channel                                                                                |
| chan unblock            | <chan_index></chan_index>             | 1-31 | Unblock the specified channel                                                                                                 |
| exit                    |                                       |      | Return from this configuration submenu to an upper level                                                                      |
| link clr outage         |                                       |      | Clear the CPU local failure status for a channel                                                                              |
| link send LFU           |                                       |      | Send the <i>link forced uninhibit</i> message to a stream                                                                     |
| link send LIN           |                                       |      | Send the <i>link inhibit</i> message to a stream                                                                              |
| link send LUN           |                                       |      | Send the <i>link uninhibit</i> message to a stream                                                                            |
| link set congestion     |                                       |      | Set the overload status for a stream                                                                                          |
| link set outage         |                                       |      | Set the CPU local failure status for a stream                                                                                 |
| link start<br>emergency |                                       |      | Initiate emergency stream startup                                                                                             |
| link start normal       |                                       |      | Initiate normal stream startup                                                                                                |
| link stop               |                                       |      | Stop a stream                                                                                                    |
| quit                    |                                       |      | Terminate this CLI session                                                                                                    |
| show info chan          |                                       |      | Show information on channel status in a stream                                                                                |
| show info link          |                                       |      | Show information on stream status                                                                                             |

# 4.3.5 General Device Configuration Mode

To proceed to device parameter configuration/monitoring, execute the *config* command.

SMG4> config Entering configuration mode. SMG4-[CONFIG]>

| Command         | Parameter | Value | Action                                                           |
|-----------------|-----------|-------|------------------------------------------------------------------|
| ?               |           |       | Show the list of available commands                              |
| access category |           |       | Enter the access categories configuration mode                   |
| alarm set cpu   | yes/no    |       | The control system will be alerted about a high load on the CPU  |
| alarm set ram   | yes/no    |       | The control system will be alerted about running out of free RAM |

# Seltex

| alarm set drive         | yes/no                        |                              | The control system will be                                                                                                    |
|-------------------------|-------------------------------|------------------------------|----------------------------------------------------------------------------------------------------|
| didiffi set unve        | yes/110                       |                              | alerted about external device                                                                                                    |
|                         |                               |                              | running out of free RAM                                                                                                    |
| cdr                     |                               |                              | Enter the CDR record                                                                                                    |
| cui                     |                               |                              | configuration mode                                                                                                    |
| сору                    |                               |                              | Write the current                                                                                                    |
| running_to_startup      |                               |                              | configuration into the non-                                                                                                    |
|                         |                               |                              | volatile memory of the device                                                                                                    |
|                         |                               |                              | (into the initial configuration)                                                                                                    |
| сору                    |                               |                              | Restore the current                                                                                                    |
| startup_to_running      |                               |                              | configuration from the initial                                                                                                    |
| startap_to_rammb        |                               |                              | configuration                                                                                                    |
| count linkset           |                               |                              | Show the number of SS-7 line                                                                                                    |
|                         |                               |                              | groups                                                                                                    |
| count trunk             |                               |                              | Show the number of trunk                                                                                                    |
|                         |                               |                              | groups                                                                                                    |
| count trunk-direction   |                               |                              | Show the number of trunk                                                                                                    |
|                         |                               |                              | directions                                                                                                    |
| count sipt-interface    |                               |                              | Show the number of SIP                                                                                                    |
| count sipt-interface    |                               |                              | interfaces                                                                                                    |
| count radius-profile    |                               |                              | Show the number of RADIUS                                                                                                    |
| count radius-prome      |                               |                              | profiles                                                                                                    |
| count modifiers-profile |                               |                              | Show the number of modifier                                                                                                    |
| count mounters-prome    |                               |                              | profiles                                                                                                    |
| count sipcause-profile  |                               |                              | Show the number of profiles                                                                                                    |
| count sipcause-prome    |                               |                              | with Q.850 causes matching                                                                                                    |
|                         |                               |                              | SIP replies                                                                                                    |
| count routing-profile   |                               |                              | Show the number of                                                                                                    |
| count routing-prome     |                               |                              | scheduled routing profiles                                                                                                    |
| count ss7timers         |                               |                              | Show the number of SS-7                                                                                                    |
| count ss/timers         |                               |                              | timer profiles                                                                                                    |
| delete linkset          | <object index=""></object>    | existing number of the line  | Delete an SS-7 line group                                                                                                    |
| delete lilikset         |                               | group                        | Delete all 55-7 line group                                                                                                    |
| delete trunk            | <object_index></object_index> | Existing trunk group         | Delete a trunk group                                                                                                    |
|                         |                               | number                       | Delete a train group                                                                                                    |
| delete trunk-direction  | <object index=""></object>    | Existing trunk direction     | Delete a trunk direction                                                                                                    |
|                         |                               | number                       |                                                                                                    |
| delete sipt-interface   | <object_index></object_index> | Existing SIP interface       | Delete a SIP interface                                                                                                    |
|                         |                               | number                       |                                                                                                    |
| delete radius-profile   | <object_index></object_index> | Existing RADIUS profile      | Delete a RADIUS profile                                                                                                    |
|                         |                               | number                       |                                                                                                    |
| delete modifiers-table  | <object_index></object_index> | Existing modifier table      | Delete a modifier table                                                                                                    |
|                         |                               | number                       |                                                                                                    |
| delete sipcause-profile | <object index=""></object>    | existing number of a profile | Remove a profile with Q.850                                                                                                    |
|                         |                               | with Q.850 causes            | causes matching SIP replies                                                                                                    |
|                         |                               | matching SIP replies         |                                                                                                    |
| delete routing-profile  | <object_index></object_index> | existing scheduled routing   | Delete a scheduled routing                                                                                                    |
|                         |                               | profile number               | table                                                                                                    |
| delete ss7timers        | <object_index></object_index> | Existing SS-7 timer profile  | Delete an SS-7 timer profile                                                                                                    |
|                         |                               | number                       |                                                                                                    |
| e1                      | <e1 index=""></e1>            | 0-3                          | Enter the selected E1 stream                                                                                                    |
| -                       |                               |                              | configuration mode                                                                                                    |
| exit                    |                               |                              | Move to a higher menu level                                                                                                    |
| fail2ban                |                               |                              | Enter the Fail2ban                                                                                                    |
|                         |                               |                              | configuration mode                                                                                                    |
|                         | 1                             | +                            | i de la constance de la constance de |
| firewall                |                               |                              |                                                                                                    |
| firewall                |                               |                              | Enter the firewall<br>configuration mode                                                                                                    |

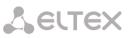

|                                |                                 |            | configuration mode                                                                                             |
|--------------------------------|---------------------------------|------------|----------------------------------------------------------------------------------------------------|
| history                        |                                 |            | Show the history of entered commands                                                                           |
| hostping                       |                                 |            | Enter the regular ping                                                                                         |
|                                |                                 |            | configuration mode                                                                                             |
| linkset                        | <linkset_index></linkset_index> | 0-3        | Enter the SS-7 line group configuration mode                                                                   |
| modifiers table                | <modtbl_index></modtbl_index>   | 0-255      | Enter the modifier table configuration mode                                                                    |
| network                        |                                 |            | Enter the network<br>configuration mode                                                                        |
| new linkset                    |                                 |            | Create a new SS-7 line group                                                                                   |
| new trunk                      |                                 |            | Create a new trunk group                                                                                       |
| new prefix                     |                                 |            | Create a new prefix                                                                                            |
| new sipt-interface             |                                 |            | Create a new SIP-T interface                                                                                   |
| new radius-profile             |                                 |            | Create a new RADIUS profile                                                                                    |
| new modifiers-table            |                                 |            | Create a new modifier table                                                                                    |
| new sipcause-profile           |                                 |            | Create a correspondence table                                                                                  |
| new routing-profile            |                                 |            | for q.850 and sip-replies<br>Create a scheduled routing                                                        |
|                                |                                 |            | table                                                                                                    |
| new ss7timers                  |                                 |            | Create an SS-7 timer profile                                                                                   |
| numplan                        |                                 |            | Enter the numbering schedule configuration mode                                                                |
| ports range                    | <range_port></range_port>       | 1-65535    | Define a range of UDP ports<br>used for voice traffic (RTP) and<br>data transmission via the T.38<br>protocol  |
| ports show                     |                                 |            | Show UDP ports configuration                                                                                   |
| ports start                    | <start_port></start_port>       | 1024-65535 | Define the starting UDP port<br>used for voice traffic (RTP) and<br>data transmission via the T.38<br>protocol |
| q931-timers                    |                                 |            | Enter the Q.931 timer configuration mode                                                                       |
| quit                           |                                 |            | Terminate this CLI session                                                                                     |
| radius                         |                                 |            | Enter the RADIUS configuration mode                                                                            |
| route                          |                                 |            | Enter the static route configuration mode                                                                      |
| routing                        |                                 |            | Enter the scheduled routing                                                                                    |
| show running main              |                                 |            | configuration mode<br>Show the current main                                                                    |
| by_step                        |                                 |            | configuration by steps                                                                                         |
| show running main whole        |                                 |            | Show the current main configuration in full                                                                    |
| show running network           |                                 |            | Show the current network configuration                                                                         |
| show running<br>radius_servers |                                 |            | Show the current RADIUS server configuration                                                                   |
| show running snmp              |                                 |            | Show the current SNMP                                                                                          |
| show startup main              |                                 |            | configuration<br>Show the initial main                                                                         |
| by_step<br>show startup main   |                                 |            | configuration by steps<br>Show the initial main                                                                |
| whole<br>show startup network  |                                 |            | configuration in full<br>Show the initial network                                                              |
| and startup network            |                                 |            | configuration                                                                                                  |

| show startup      |                                       |      | Show the initial RADIUS server |
|-------------------|---------------------------------------|------|--------------------------------|
| radius_servers    |                                       |      | configuration                  |
| show startup snmp |                                       |      | Show the initial SNMP          |
|                   |                                       |      | configuration                  |
| sip configuration |                                       |      | Enter the SIP/SIP-T            |
|                   |                                       |      | configuration mode             |
| sip interface     | <sipt_index></sipt_index>             | 0-63 | Enter the SIP/SIP-T interface  |
|                   |                                       |      | configuration mode             |
| sip cause profile | <profile_index></profile_index>       | 0-63 | Enter the configuration mode   |
|                   |                                       |      | of profiles with Q.850 causes  |
|                   |                                       |      | matching SIP replies           |
| ss7cat            |                                       |      | Enter the SS-7 category        |
|                   |                                       |      | configuration mode             |
| ss7timers         | <ss7_timers_index></ss7_timers_index> | 0-3  |                                |
| sync              |                                       |      | Enter the configuration mode   |
|                   |                                       |      | for                            |
|                   |                                       |      | synchronisation parameters     |
| syslog            |                                       |      | Enter the system log           |
|                   |                                       |      | parameters configuration       |
|                   |                                       |      | mode                           |
| trunk             | <trunk_index></trunk_index>           | 0-63 | Enter the trunk group          |
|                   |                                       |      | configuration mode             |
| trunk_direction   | <direction_index></direction_index>   | 0-31 | Enter the trunk direction      |
|                   |                                       |      | configuration mode             |

# 4.3.6 CDR Configuration Mode

To enter this mode, execute the *cdr* command in the configuration mode.

SMG4-[CONFIG]> cdr Entering CDR-info mode. SMG4-[CONFIG]-[CDR]>

| Command     | Parameter                               | Value                      | Action                                                      |
|-------------|-----------------------------------------|----------------------------|-------------------------------------------------------------|
| ?           |                                         |                            | Show the list of available commands                         |
| archive     | <all></all>                             | String, 31 characters max. | Archive CDR data                                            |
|             | <directory></directory>                 | String, 31 characters max. |                                                             |
| category    | save                                    | yes/no                     | Save /do not save subscriber category<br>in CDR files       |
| config      |                                         |                            | Return to the Configuration menu                            |
| emptysave   | <cdr_empty></cdr_empty>                 | yes/no                     | Save / do not save empty CDR files                          |
| enabled     | <cdr></cdr>                             | yes/no                     | Generate / do not generate CDRs                             |
| exit        |                                         |                            | Return from this configuration<br>submenu to an upper level |
| ftp enabled | <cdr_ftp_res></cdr_ftp_res>             | yes/no                     | Transfer / do not transfer CDRs to the FRP server           |
| ftp login   | <cdr_ftplogin_res></cdr_ftplogin_res>   | String, 31 characters max. | Specify a username for access to the FTP server             |
| ftp passwd  | <cdr_passwd_res></cdr_passwd_res>       | String, 31 characters max. | Specify a password for access to the FTP server             |
| ftp path    | <cdr_ftppath_res></cdr_ftppath_res>     | String, 63 characters max. | Set a path to the CDR storage folder on the FTP server      |
| ftp port    | <cdr_ftpport_res></cdr_ftpport_res>     | 1-65,535                   | Specify a TCP port for the FTP server                       |
| ftp server  | <cdr_ftpserver_res></cdr_ftpserver_res> | String, 63 characters      | Specify IP address of the FTP server                        |

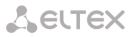

|                                                       |                                                | max.                       |                                                                                                    |
|-------------------------------------------------------|------------------------------------------------|----------------------------|----------------------------------------------------------------------------------------------------|
| header                                                | <cdr_header></cdr_header>                      | yes/no                     | Write / do not write the following<br>header at the beginning of a CDR file:<br>SMG4. CDR. File started at<br>"YYYYMMDDhhmmss", where<br>"YYYYMMDDhhmmss" is the records<br>saving start time. |
| history                                               |                                                |                            | Show the history of entered commands                                                                                                    |
| localdisk                                             | <set><br/><show></show></set>                  | /mnt/sd[abc][1-7]*         | A path to CDR data storage on a USB drive.<br>Show the settings of the CDR data storage path                                                                                                   |
| localkeep period                                      | <day><br/><hour><br/>&lt; min&gt;</hour></day> | 0-30<br>0-23<br>0-59       | A period of CDR data storage on a USB drive                                                                                                    |
| localsave                                             | <no><br/><yes></yes></no>                      |                            | Save CDR data on a USB drive                                                                                                    |
| modifiers table<br>outgoing called<br>modifiers table | <modtbl_index></modtbl_index>                  | 0-255                      | Set a modifier table for callee number<br>for outgoing communication<br>Set a modifier table for caller number                                                                                 |
| outgoing calling                                      | <modtbl_index></modtbl_index>                  | 0-255                      | for outgoing communication                                                                                                    |
| modifiers table outgoing redirecting                  | <modtbl_index></modtbl_index>                  | 0-255                      | Set a modifier table for redirecting<br>number for outgoing communication                                                                                                    |
| modifiers table incoming called                       | <modtbl_index></modtbl_index>                  | 0-255                      | Set a modifier table for callee number<br>for incoming communication                                                                                                    |
| modifiers table incoming calling                      | <modtbl_index></modtbl_index>                  | 0-255                      | Set a modifier table for caller number for incoming communication                                                                                                    |
| modifiers table<br>incoming redirecting               | <modtbl_index></modtbl_index>                  | 0-255                      | Set a modifier table for redirecting number for incoming communication                                                                                                    |
| period day                                            | <cdr_day></cdr_day>                            | 0-30                       | Set a period for CDR generation and saving in the device RAM, days                                                                                                    |
| period hour                                           | <cdr_hour></cdr_hour>                          | 0-23                       | Set a period for CDR generation and saving in the device RAM, hours                                                                                                    |
| period min                                            | <cdr_min></cdr_min>                            | 0-59                       | Set a period for CDR generation and saving in the device RAM, minutes                                                                                                    |
| quit                                                  |                                                |                            | Terminate this CLI session                                                                                                    |
| redirect mark                                         | <cdr_redirect_mark></cdr_redirect_mark>        | yes/no                     | Add / do not add the <i>Redirection Tag</i> additional field to CDR                                                                                                    |
| redirect save                                         | <cdr_redirect></cdr_redirect>                  | yes/no                     | Add the <i>Redirecting Number</i><br>additional field to CDR; otherwise, the<br>redirecting number will replace the<br>calling party number in redirected<br>calls                             |
| reserved ftp enabled                                  | <cdr_ftp_res></cdr_ftp_res>                    | yes/no                     | Transfer / do not transfer CDRs to the redundant FTP server                                                                                                    |
| reserved ftp login                                    | <cdr_ftplogin_res></cdr_ftplogin_res>          | String, 31 characters max. | Specify a username for access to the redundant FTP server                                                                                                    |
| reserved ftp passwd                                   | <cdr_passwd_res></cdr_passwd_res>              | String, 31 characters max. | Specify a password for access to the redundant FTP server                                                                                                    |
| reserved ftp path                                     | <cdr_ftppath_res></cdr_ftppath_res>            | String, 63 characters max. | Set a path to the CDR storage folder<br>on the redundant FTP server                                                                                                    |
| reserved ftp port                                     | <cdr_ftpport_res></cdr_ftpport_res>            | 1-65535                    | Specify a TCP port for the redundant FTP server                                                                                                    |
| reserved ftp server                                   | <cdr_ftpserver_res></cdr_ftpserver_res>        | String, 63 characters max. | Specify IP address of the redundant FTP server                                                                                                    |
| show                                                  |                                                |                            | Show CDR settings                                                                                                    |

| show_dirs          |         |                                                             |                                             | Show a path to the FTP server access directory                                                    |
|--------------------|---------|-------------------------------------------------------------|---------------------------------------------|---------------------------------------------------------------------------------------------------|
| signature          |         | <cdr_signature></cdr_signature>                             | String, 63 characters max.                  | Specify a discriminant that will facilitate identification of the device which created the record |
| unsuccess          |         | <cdr_unsucc></cdr_unsucc>                                   | yes/no                                      | Store / do not store unsuccessful calls<br>(not resulted in conversation) into<br>CDR files       |
| upload<br>ftp/tftp | archive | <archive_name> <ftp server="" tftp=""></ftp></archive_name> | String, 63 characters<br>max.<br>IP address | Send an archive to the FTP/TFTP server                                                            |

## 4.3.7 Access Categories Configuration Mode

To enter this mode, execute the *access category* command in the configuration mode.

SMG4-[CONFIG]> access category Entering Access-Category mode. SMG4-[CONFIG]-[ACCESS-CAT]>

| Command       | Parameter                 | Value              | Action                                                    |
|---------------|---------------------------|--------------------|-----------------------------------------------------------|
| ?             |                           |                    | Show the list of available commands                       |
| config        |                           |                    | Return to the Configuration menu                          |
| exit          |                           |                    | Return from this configuration submenu                    |
|               |                           |                    | to an upper level                                         |
| quit          |                           |                    | Terminate this CLI session                                |
| set access    | <cat_idx></cat_idx>       | 0-63               | Define mutual access permissions for                      |
|               |                           |                    | categories:                                               |
|               | <access_idx></access_idx> | 0-63               |                                                           |
|               |                           |                    | - CAT_IDX—index of the access category                    |
|               | <accessible></accessible> | enable/disable     | being configured;                                         |
|               |                           |                    | <ul> <li>ACCESS_IDX—the category the access is</li> </ul> |
|               |                           |                    | configured to;                                            |
|               |                           |                    | - ACCESSIBLE—category access status                       |
|               |                           |                    | (available, not available).                               |
| set name      | <cat_idx></cat_idx>       | 0-63               | Set Access-Category parameters:                           |
|               | <name></name>             | Access category    | - CAT_IDX—index of the access category                    |
|               |                           | name, 31 character | being configured;                                         |
|               |                           | max. (letters,     | - NAME—access category name.                              |
|               |                           | numbers, "_")      |                                                           |
| show category | <cat_idx></cat_idx>       | 0-63               | Show this access category configuration                   |
| show list     |                           |                    | Show all access categories configuration                  |

## 4.3.8 E1 Stream Configuration Mode

To enter this mode, execute the *e1* <*E1\_INDEX*> command in the configuration mode, where <*E1\_INDEX*> is the number of an E1 stream.

SMG4-[CONFIG]> e1 0 Entering E1-stream mode. SMG4-[CONFIG]- E1[0]>

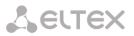

| Command       | Parameter           | Value                                                                                                    | Action                                                                                                    |
|---------------|---------------------|----------------------------------------------------------------------------------------------------|----------------------------------------------------------------------------------------------------|
| ?             |                     |                                                                                                    | Show the list of available commands                                                                                                    |
| alarm         | <on_off></on_off>   | on/off                                                                                                    | Enable/disable fault indication for this E1 stream                                                                                                    |
| config        |                     |                                                                                                    | Return to the Configuration menu                                                                                                    |
| crc4          | <on_off></on_off>   | on/off                                                                                                    | Enable/disable CRC4 control for this E1 stream                                                                                                    |
| disabled      |                     |                                                                                                    | Disable the stream operation                                                                                                    |
| enabled       |                     |                                                                                                    | Enable the stream operation                                                                                                    |
| equalizer     | <on_off></on_off>   | on/off                                                                                                    | Enable/disable E1 stream signal amplification                                                                                                    |
| exit          |                     |                                                                                                    | Return from this configuration submenu to an upper level                                                                                                    |
| history       |                     |                                                                                                    | Show the history of entered commands                                                                                                    |
| lapd          |                     |                                                                                                    | Enter the LAPD parameters configuration mode for this E1 stream                                                                                              |
| linecode AMI  |                     |                                                                                                    | Set the AMI linear encoding type for this stream                                                                                                    |
| linecode HDB3 |                     |                                                                                                    | Set the HDB3 linear encoding type for this stream                                                                                                    |
| name          | <name></name>       | 63 characters max.<br>(numbers, letters, "_")                                                                | E1 stream name                                                                                                    |
| q931          |                     |                                                                                                    | Enter the Q.931 signalling configuration mode for the current E1 stream                                                                                      |
| quit          |                     |                                                                                                    | Terminate this CLI session                                                                                                    |
| remalarm      | <on_off></on_off>   | on/off                                                                                                    | Enable/disable remote fault indication for this stream                                                                                                    |
| show          |                     |                                                                                                    | Show this stream configuration                                                                                                    |
| signaling     | Signaling type      | Q931_USR Q931_NET<br>SS7                                                                                     | Set the signalling type for a stream                                                                                                    |
|               |                     | SORM                                                                                                    | Possible signalling types: Q931_USR,<br>Q931_NET, SS7, SORM                                                                                                  |
| slipIND       | <on_off></on_off>   | on/off                                                                                                    | Enable fault indication when slips are identified in the reception path                                                                                      |
| slipTO        | <timeout></timeout> | 5sec/10sec/<br>20sec/30sec/<br>45sec/1min/<br>2min/3min/<br>5min/10min/<br>15min/30min/<br>1hour/2hour/6hour | Specify time interval for stream<br>parameters polling on the card; if a slip<br>is detected in the stream, PBX will<br>indicate an alarm during the timeout |
| ss7           |                     |                                                                                                    | Enter the configuration mode for<br>SS-7 signalling parameters of the current<br>E1 stream                                                                   |

4.3.8.1 LAPD Parameters Configuration Mode for the Current E1 Stream

This mode is available only for Q.931 signalling (set by the *signaling* command). To enter this mode, execute the *lapd* command in the E1 stream configuration mode.

SMG4-[CONFIG]-E1[0]> lapd E1[0]. Signaling is Q931 SMG4-[CONFIG]- E1[0]-[LAPD]>

| Command | Parameter     | Value | Action                                                   |
|---------|---------------|-------|----------------------------------------------------------|
| ?       |               |       | Show the list of available commands                      |
| config  |               |       | Return to the Configuration menu                         |
| exit    |               |       | Return from this configuration submenu to an upper level |
| history |               |       | Show the history of entered commands                     |
| N200    | <n200></n200> | 0-255 | Specify the number of connection establishment attempts  |
| quit    |               |       | Terminate this CLI session                               |
| show    |               |       | Show the LAPD configuration                              |
| t200    | <t200></t200> | 0-255 | Set T200 timer value, x100 ms                            |
| t203    | <t203></t203> | 0-255 | Set T203 timer value, x100 ms                            |

4.3.8.2 Q.931 Signalling Configuration Mode for the Current E1 Stream

This mode is available only for Q.931 signalling (set by the *signaling* command). To enter this mode, execute the *q931* command in the E1 stream configuration mode.

SMG4-[CONFIG]-E1[0]> q931 E1[0]. Signaling is Q931 SMG4-[CONFIG]- E1[0]-[Q931]>

| Command              | Parameter                                   | Value                                             | Action                                                                                                    |
|----------------------|---------------------------------------------|---------------------------------------------------|----------------------------------------------------------------------------------------------------|
| ?                    |                                             |                                                   | Show the list of available commands                                                                                                    |
| access category      | <cat_idx></cat_idx>                         | 0-31                                              | Set access category for a stream                                                                                                    |
| categoryAON          | <cat_aon></cat_aon>                         | 0-15                                              | Set a Caller ID category for the incoming call                                                                                                    |
| channel              | <chan_num><br/><on_off></on_off></chan_num> | [0-31] or 'all'<br>on/off                         | Enable/disable the specified channel                                                                                                    |
| chanorder            | <chan_order></chan_order>                   | up_ring/down_ring/<br>up_start/down_start         | Specify the channel engagement order:                                                                                                    |
|                      |                                             |                                                   | <pre>up_ring—sequential forward;<br/>down_ring—sequential back;<br/>up_start—from the first and forward;<br/>down_start—from the first and back.</pre>                                                                                                    |
| config               |                                             |                                                   | Return to the Configuration menu                                                                                                    |
| exit                 |                                             |                                                   | Return from this configuration submenu to an upper level                                                                                                    |
| history              |                                             |                                                   |                                                                                                    |
| invokelD             | <invoke_id></invoke_id>                     | 1024-65535                                        | Set an initial call identifier for an<br>operation (used as a reference which<br>enables unique call identification for<br>operations)                                                                                                    |
| name coding          | <name_coding></name_coding>                 | transit<br>cp1251<br>siemens<br>avaya<br>translit | Name encoding:<br>transit – transcoding is not performed<br>(name received in UTF-8, by defualt);<br>cp1251 –Windows-1251 encoding;<br>siemens –Siemens PBX encoding;<br>avaya –AVAYA PBX encoding;<br>translit – roman transliteration of<br>Russian names. |
| name<br>transmission | <name_trans></name_trans>                   | none<br>Q931-DISPLAY<br>QSIG-NA                   | Set the subscriber name transmission method.                                                                                                    |

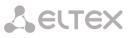

|                  |                             | CORNET<br>HICOM-350<br>AVAYA-DISPLAY           | none - name transmission is disabled;<br>Q931-DISPLAY – transmission in<br>Q.931 Display element with Codeset<br>5;<br>QSIG-NA – transmission via QSIG-NA<br>(ECMA-164) protocol;<br>CORNET – transmission via Siemens<br>CorNet protocol;<br>HICOM-350 – transmission via<br>Siemens CorNet protocol with<br>supplementary information for Hicom<br>PBX;<br>AVAYA-DISPLAY – transmission in<br>Q.931 Display element with Codeset<br>6; |
|------------------|-----------------------------|------------------------------------------------|----------------------------------------------------------------------------------------------------|
| numbering plan   | <plan></plan>               | 0-15                                           | The numbering schedule to be used for accepted calls routing                                                                                                    |
| numplan          | <cld_plan_id></cld_plan_id> | unknown/ISDN/<br>telephony/National/<br>Privat | Set a numbering schedule type To<br>use the E.164 common numbering<br>schedule, select ISDN/telephony                                                                                                    |
| quit             |                             |                                                | Terminate this CLI session                                                                                                    |
| RestartChannel   | <send></send>               | send/don't send                                | Send / do not send channel RESTART                                                                                                    |
| RestartInterface | <send></send>               | send/don't send                                | Send / do not send interface RESTART                                                                                                    |
| RoutingProfile   | <prof_num></prof_num>       | 0-127                                          | Set a scheduled routing profile                                                                                                    |
| SendCatAON       | <on_off></on_off>           | on/off                                         | Enable/disable Caller ID category<br>transmission as the first digit of a<br>number in the SETUP message<br><b>Proper operation requires support of</b><br><b>this mode by the opposite party</b>                                                                                                    |
| SendDialTone     | <on_off></on_off>           | on/off                                         | Send / do not send the DialTone<br>ready signal into the line during<br>incoming overlap engagement                                                                                                    |
| SendEndOfDial    | <on_off></on_off>           | on/off                                         | Enable/disable the "End of dial" message transmission                                                                                                    |
| show             |                             |                                                | Show Q.931 signalling configuration                                                                                                    |
| trunk            | <trunk_index></trunk_index> | 0-31                                           | Define the trunk group number for this stream                                                                                                    |

# 4.3.8.3 SS-7 Signalling Configuration Mode for the Current E1 Stream

This mode is available only for SS7 signalling (set by the *signaling* command). To enter this mode, execute the *ss7* command in the E1 stream configuration mode.

SMG4-[CONFIG]-E1[0]> ss7 E1[0]. Signaling is SS7 SMG4-[CONFIG]-E1[0]-[SS7]>

| Command  | Parameter                     | Value            | Action                                                                                     |
|----------|-------------------------------|------------------|--------------------------------------------------------------------------------------------|
| ?        |                               |                  | Show the list of available commands                                                        |
| CIC fill | <cic><br/><step></step></cic> | 0-65535<br>0-255 | Set a CIC value for all time slots<br>beginning from 0<br><i>CIC</i> —CIC starting number; |
|          |                               |                  | <i>step</i> —step number.                                                                  |
| CIC set  | <timeslot></timeslot>         | 0-31             | Set a CIC value for a single timeslot                                                      |
|          | <cic></cic>                   | 0-65535          |                                                                                            |
|          |                               |                  | TIMESLOT—timeslot number;                                                                  |

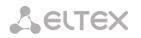

|                              |                                                           |                                                                                            | CIC—CIC value.                                                                                                    |
|------------------------------|-----------------------------------------------------------|--------------------------------------------------------------------------------------------|----------------------------------------------------------------------------------------------------|
| config                       |                                                           |                                                                                            | Return to the Configuration menu                                                                                                    |
| Dchan                        | <d_chan></d_chan>                                         | 0-31                                                                                       | Set the number of a D-channel for a<br>line.<br><i>O</i> —do not use a D-channel (voice<br>stream)                                         |
| DPC MTP3                     |                                                           | 0-16383                                                                                    | Set a DPC MTP3 value for this stream                                                                                                    |
| exit                         |                                                           |                                                                                            | Return from this configuration submenu to an upper level                                                                                   |
| history                      |                                                           |                                                                                            | Show the history of entered commands                                                                                                    |
| linkset                      | <linkset_index></linkset_index>                           | 0-15                                                                                       | Assign an SS-7 line group to this stream                                                                                                   |
| quit                         |                                                           |                                                                                            | Terminate this CLI session                                                                                                    |
| show                         |                                                           |                                                                                            | Show SS-7 signalling configuration                                                                                                    |
| slc                          | <slc></slc>                                               | 0-15                                                                                       | Set a signal channel identifier in an SS-7 line group                                                                                      |
| transit set active           | <timeslot><br/><yes no=""></yes></timeslot>               | 0-31<br>yes/no                                                                             | Set active mode of transit. In this mode SMG initiate connections.                                                                         |
| transit set<br>codec         | <timeslot><br/><codec></codec></timeslot>                 | 0-31<br>NONE/G.711-<br>U/G.711-<br>A/G.729/G.723.1_5<br>.3/G.723.1_6.3/G.<br>726/CLEARMODE | Select codec, which will be used for<br>transit.<br>NONE —by default, the codecs<br>assigned on a transit SIP interface are<br>negotiated. |
| transit set                  | <timeslot></timeslot>                                     | 0-31                                                                                       | Select a remote channel                                                                                                    |
| remote_channel               | <r_channel></r_channel>                                   | 0-31                                                                                       |                                                                                                    |
| transit set<br>remote_stream | <timeslot><br/><r_stream></r_stream></timeslot>           | 0-31<br>0-1/0-3                                                                            | Select a remote stream                                                                                                    |
| transit set<br>sip_interface | <timeslot><br/><sip_iface_idx></sip_iface_idx></timeslot> | 0-31<br>0-63                                                                               | Select SIP interface, from which transit will be implemented                                                                               |
| transit set<br>usage         | <timeslot><br/><yes_no></yes_no></timeslot>               | 0-31<br>yes/no                                                                             | Enable transit on selected channel                                                                                                    |

# 4.3.9 Fail2ban Configuration Mode

To enter this mode, execute the *fail2ban* command in the configuration mode.

SMG4-[CONFIG]> fail2ban Entering fail2ban mode. SMG4-[CONFIG]-[FAIL2BAN]>

| Command                    | Parameter                                                                    | Value                                          | Action                                                                            |
|----------------------------|------------------------------------------------------------------------------|------------------------------------------------|-----------------------------------------------------------------------------------|
| ?                          |                                                                              |                                                | Show the list of available commands                                               |
| blacklist_ip add           | <br>BLACKIP>                                                                 | IP address in the<br>AAA.BBB.CCC.DDD<br>format | Add an IP address to the Fail2ban<br>blacklist                                    |
| blacklist_ip remove        | <br>BLACKIP>                                                                 | IP address in the<br>AAA.BBB.CCC.DDD<br>format | Remove an IP address from the Fail2ban blacklist                                  |
| blacklist_ip show<br>all   |                                                                              |                                                | Show the Fail2ban blacklist                                                       |
| blacklist_ip show<br>first | <count></count>                                                              | 0-4095                                         | Show the specified number of addresses at the beginning of the Fail2ban blacklist |
| blacklist_ip show ip       | <br><br><br><br><br><br><br><br><br><br><br><br><br><br><br><br><br><br><br> | IP address in the<br>AAA.BBB.CCC.DDD           | Find the specified address in the Fail2ban blacklist                              |

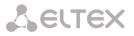

|                             |                       | format                                         |                                                                                                    |
|-----------------------------|-----------------------|------------------------------------------------|----------------------------------------------------------------------------------------------------|
| blacklist_ip show           | <count></count>       | 0-4095                                         | Show the specified number of addresses                                                                          |
| last                        |                       |                                                | at the end of the Fail2ban blacklist                                                                            |
| exit                        |                       |                                                | Return from this configuration submenu                                                                          |
|                             |                       |                                                | to an upper level                                                                                               |
| history                     |                       |                                                | Show the history of entered commands                                                                            |
| quit                        |                       |                                                | Terminate this CLI session                                                                                      |
| restart                     |                       |                                                | Restart the fail2ban process                                                                                    |
| set block_time              | <blcktime></blcktime> | 60-352800                                      | Set the time in seconds during which access from a suspicious address will be banned                            |
| set enable                  | <ena></ena>           | on/off                                         | Enable/disable the Fail2ban utility                                                                             |
| set tries                   | <tri>TRIES&gt;</tri>  | 1-10                                           | Set the maximum number of<br>unsuccessful access attempts to a service<br>before the host is banned by fail2ban |
| show                        |                       |                                                | Show the fail2ban settings                                                                                      |
| start                       |                       |                                                | Start fail2ban                                                                                                  |
| stop                        |                       |                                                | Stop fail2ban                                                                                                   |
| whitelist_ip add            | <whiteip></whiteip>   | IP address in the<br>AAA.BBB.CCC.DDD<br>format | Add an IP address to the Fail2ban whitelist                                                                     |
| whitelist_ip<br>remove      | <whiteip></whiteip>   | IP address in the<br>AAA.BBB.CCC.DDD<br>format | Remove an IP address from the Fail2ban whitelist                                                                |
| whitelist _ip show<br>all   |                       |                                                | Show the Fail2ban whitelist                                                                                     |
| whitelist _ip show<br>first | <count></count>       | 0-4095                                         | Show the specified number of addresses at the beginning of the Fail2ban whitelist                               |
| whitelist _ip show<br>ip    | <br>BLACKIP>          | IP address in the<br>AAA.BBB.CCC.DDD<br>format | Find the specified address in the Fail2ban whitelist                                                            |
| whitelist _ip show<br>last  | <count></count>       | 0-4095                                         | Show the specified number of addresses at the end of the Fail2ban whitelist                                     |

# 4.3.10 Firewall Configuration Mode

To enter this mode, execute the *firewall* command in the configuration mode.

SMG4-[CONFIG]> firewall Entering firewall mode SMG4-[CONFIG]-[firewall]>

| Command     | Parameter                          | Value                                                               | Action                                |
|-------------|------------------------------------|---------------------------------------------------------------------|---------------------------------------|
| ?           |                                    |                                                                     | Show the list of available commands   |
| add profile | <pre><prof_name></prof_name></pre> | Allowed characters:<br>letters, numbers, "_";<br>63 characters max. | Add a firewall profile                |
| add rule    | <direction></direction>            | input<br>output                                                     | Add a firewall rule<br>Rule direction |
|             | <enable></enable>                  | enable/disable                                                      | Enable/disable a rule                 |
|             | <rule_name></rule_name>            | Text, 63 characters max.                                            | Rule name                             |
|             | <s_ip></s_ip>                      | AAA.BBB.CCC.DDD                                                     | Source IP address                     |

# Сестех

|                               |                                                                                                    | · · · · ·                 |
|-------------------------------|----------------------------------------------------------------------------------------------------|---------------------------|
| <s_mask></s_mask>             | AAA.BBB.CCC.DDD                                                                                                    | Source subnet mask        |
| <r_ip></r_ip>                 | AAA.BBB.CCC.DDD                                                                                                    | Destination IP address    |
| <r_mask></r_mask>             | AAA.BBB.CCC.DDD                                                                                                    | Destination subnet mask   |
| <pre><proto></proto></pre>    | any<br>tcp<br>udp<br>icmp<br>tcp+udp                                                                                                    | Protocol type             |
| <s_port_start></s_port_start> | 1-65535                                                                                                    | Source starting port      |
| <s_port_end></s_port_end>     | 1-65535                                                                                                    | Source ending port        |
| <d_port_start></d_port_start> | 1-65535                                                                                                    | Destination starting port |
| <d_port_end></d_port_end>     | 1-65535                                                                                                    | Destination ending port   |
| <icmp_type></icmp_type>       | none any<br>echo-reply<br>destination-<br>unreachable<br>network-unreachable<br>host-unreachable<br>protocol-unreachable<br>protocol-unreachable<br>port-unreachable<br>fragmentation-needed<br>source-route-failed<br>network-unknown<br>host-unknown<br>network-prohibited<br>host-prohibited<br>TOS-network-<br>unreachable TOS-<br>host-unreachable<br>communication-<br>prohibited<br>host-precedence-<br>violation<br>precedence-cutoff<br>source-quench<br>redirect<br>network-redirect<br>toS-network-redirect<br>toS-network-redirect<br>toS-network-redirect<br>toS-network-redirect<br>router-advertisement<br>router-advertisement<br>router-solicitation<br>time-exceeded<br>ttl-zero-during-<br>reassembly parameter-<br>problem<br>ip-header-bad<br>required-option-<br>missing | ICMP packet type          |

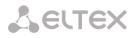

|                | _                                        | 1                                                                                                    |                                                                                                    |
|----------------|------------------------------------------|----------------------------------------------------------------------------------------------------|----------------------------------------------------------------------------------------------------|
|                |                                          | timestamp-request                                                                                                    |                                                                                                    |
|                |                                          | timestamp-reply                                                                                                    |                                                                                                    |
|                |                                          | address-mask-request                                                                                                    |                                                                                                    |
|                |                                          | address-mask-reply                                                                                                    |                                                                                                    |
|                | <action></action>                        | accept, drop, reject                                                                                                    | Action—an action executed by this rule:<br>ACCEPT—the packets corresponding this<br>rule will be accepted by the firewall.<br>DROP—the packets corresponding this                                                                                                    |
|                |                                          |                                                                                                    | rule will be rejected by the firewall<br>without informing the party that has sent<br>them.<br>REJECT—the packets corresponding this<br>rule will be rejected by the firewall. The<br>party that has sent the packet will receive<br>either a TCP RST packet or "ICMP<br>destination unreachable". |
|                | <p_idx></p_idx>                          | 1-65535                                                                                                    | Firewall profile number                                                                                                    |
| apply          |                                          |                                                                                                    | Apply firewall settings                                                                                                    |
| config         |                                          |                                                                                                    | Return to the Configuration menu                                                                                                    |
| del profile    | <id></id>                                | 1-65535                                                                                                    | Remove a firewall profile                                                                                                    |
| del rule       | <id></id>                                | 1-65535                                                                                                    | Remove a firewall rule                                                                                                    |
| exit           |                                          |                                                                                                    | Return from this configuration submenu                                                                                                    |
|                |                                          | 4.65505                                                                                                    | to an upper level                                                                                                    |
| modify profile | <id></id>                                | 1-65535                                                                                                    | Firewall profile index                                                                                                    |
|                | <name></name>                            | Allowed characters:<br>letters, numbers, "_";<br>63 characters max.                                                                                                    | Enter a new name for the device                                                                                                    |
| modify rule    | <type><br/><id><br/><param/></id></type> | action dport_end<br>dport_start enable<br>icmp-type<br>name<br>prof_id<br>proto<br>r_ip r_mask<br>s_ip s_mask<br>sport_end sport_start<br>traffic-type<br>1-65535<br>A new value according<br>to this parameter type | Modify the specified firewall rule (one of<br>the parameters)                                                                                                    |
| move down      | <id></id>                                | 1-65535                                                                                                    | Move the rule one position down                                                                                                    |
| move up        | <id></id>                                | 1-65535                                                                                                    | Move the rule one position up                                                                                                    |
| quit           |                                          |                                                                                                    | Terminate this CLI session                                                                                                    |
| 1              | <profile id=""></profile>                | 0-65535                                                                                                    | Assign a rule to a network interface                                                                                                    |
| set eth        |                                          |                                                                                                    | PROFILE ID = 0 means that the profile is<br>not used                                                                                                    |

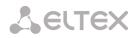

|                 | <pre><pre>PROFILE ID&gt;</pre></pre> | 0-65535    | <i>PROFILE ID = 0</i> means that the profile is not used |
|-----------------|--------------------------------------|------------|----------------------------------------------------------|
| set vlan        | <vlan_idx></vlan_idx>                | VLAN1VLAN8 | Assign a rule to a VLAN                                  |
|                 | <pre><pre>PROFILE ID&gt;</pre></pre> | 0-65535    | <i>PROFILE ID = 0</i> means that the profile is not used |
| show config     |                                      |            | Show configuration                                       |
| show interfaces |                                      |            | Show interface parameters                                |
| show system     |                                      |            | Show system parameters                                   |

4.3.10.1 FTP Configuration Mode

To enter this mode, execute the *ftpd* command in the configuration mode.

SMG4-[CONFIG]> ftpd Entering ftpd mode. SMG4-[CONFIG]-[FTPd]>

| Command             | Parameter                 | Value                     | Action                                       |  |
|---------------------|---------------------------|---------------------------|----------------------------------------------|--|
| ?                   |                           |                           | Show the list of available commands          |  |
| config              |                           |                           | Return to the Configuration menu             |  |
| exit                |                           |                           | Return from this configuration submenu       |  |
|                     |                           |                           | to an upper level                            |  |
| quit                |                           |                           | Terminate this CLI session                   |  |
| set enable          | <en></en>                 | on/off                    | Enable/disable the FTP server                |  |
| set port            | <port></port>             | 1-65535                   | Specify a port for the FTP server            |  |
| set interface       | <iface_name></iface_name> | String, 255 characters    | Specify a network interface for the FTP      |  |
|                     |                           | max.                      | server                                       |  |
| set timeout idle    | <time></time>             | 0-600                     | Set an idle timeout, in seconds              |  |
| set timeout login   | <time></time>             | 0-600                     | Set an authorisation timeout, in seconds     |  |
| set timeout session | <time></time>             | 0-600                     | Set a session timeout, in seconds            |  |
| show config         |                           |                           | Show FTP server configuration                |  |
| show user           |                           |                           | Show user configuration                      |  |
| user add            | <user_name></user_name>   |                           | Add a user                                   |  |
|                     | _                         |                           | Specify a name for the new user              |  |
|                     | <passwd></passwd>         |                           | Specify a password for the new user          |  |
|                     | <cdr_access></cdr_access> | no_access<br>r<br>w       | Set access permissions for the CDR directory |  |
|                     |                           | rw                        |                                              |  |
|                     | <log_access></log_access> | no_access<br>r<br>w<br>rw | Set access permissions for the LOG directory |  |
|                     | <mnt_access></mnt_access> | no_access<br>r<br>w<br>rw | Set access permissions for the MNT directory |  |
| user del            | <idx></idx>               | 1-4                       | Remove a user                                |  |
| user modify access  | <idx></idx>               | 0-4                       | Modify access permissions for the            |  |

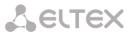

|          |        |                           |                 | selected user:                                                             |
|----------|--------|---------------------------|-----------------|----------------------------------------------------------------------------|
|          |        | <cdr_access></cdr_access> | no_access/r/w/r | <ul> <li>configure access to the CDR directory,<br/>read/write;</li> </ul> |
|          |        | <log_access></log_access> | no_access/r/w/r | <ul> <li>configure access to the LOG directory,<br/>read/write;</li> </ul> |
|          |        | <mnt_access></mnt_access> | no_access/r/w/r | - configure access to the MNT directory, read/write                        |
| user     | modify | <idx></idx>               | 0-4             | Change the password for the selected                                       |
| password |        |                           |                 | user                                                                       |
|          |        | <passwd></passwd>         |                 |                                                                            |

# 4.3.11 SS7 Line Group Configuration Mode

To enter this mode, execute the *linkset <LINKSET\_INDEX*> command in the configuration mode, where <*LINKSET\_INDEX*> is the number of a line group.

SMG4-[CONFIG]> linkset 0 Entering Linkset-mode. SMG4-[CONFIG]-LINKSET[0]>

| Command                        | Parameter                   | Value                                                                                                    | Action                                                                                                    |
|--------------------------------|-----------------------------|----------------------------------------------------------------------------------------------------|----------------------------------------------------------------------------------------------------|
| ?                              |                             |                                                                                                    | Show the list of available commands                                                                                                    |
| access category                | <cat_idx></cat_idx>         | 0-31                                                                                                    | Define an access category for the line group                                                                                                    |
| alarm_ind                      | <on_off></on_off>           | on/off                                                                                                    | Enable/disable fault indication for this SS-7 line group                                                                                                    |
| ссі                            | <on_off></on_off>           | on/off                                                                                                    | Enable channel integrity check for the SS-7 line group                                                                                                    |
| cci frequency                  | <freq></freq>               | 0-127                                                                                                    | Define the frequency of channel<br>integrity checks during outgoing calls<br>performed through the SS-7 line group                                                                                                    |
| cdpn digit in IAM              | <on_off></on_off>           | on/off                                                                                                    | Send the first digit of the CdPN number<br>in the IAM message in the overlap<br>dialling mode                                                                                                    |
| chan_order<br>china            | <chan_select></chan_select> | up_ring/<br>down_ring/<br>up_start/<br>down_start/<br>odd_up_ring/<br>odd_down_ring/<br>even_up_ring/<br>even_down_ring | Define the channel engagement order<br>for this SS-7 line group<br>up_ring—sequential forward;<br>down_ring—sequential back;<br>up_start—from the first and forward;<br>down_start—from the first and back;<br>odd_up_ring—sequential forward odd;<br>odd_down_ring—sequential yback odd;<br>even_up_ring—sequential forward even;<br>even_down_ring—sequential back even.<br>Enable/disable Chinese SS-7 protocol |
| cnina                          | <un_uff></un_uff>           |                                                                                                    | specification support                                                                                                    |
| combined                       | <on_off></on_off>           | on/off                                                                                                    | Enable/disable the combined mode                                                                                                    |
| config                         |                             |                                                                                                    | Return to the Configuration menu                                                                                                    |
| DPC                            | <dpc_id></dpc_id>           | 0-16383                                                                                                    | Define a code for the opposite signalling<br>point—DPC                                                                                                    |
| emergency<br>alignment<br>exit | <on_off></on_off>           | on/off                                                                                                    | Emergency phasing in case of a single<br>signal link in a linkset<br>Return from this configuration submenu                                                                                                    |
| history.                       |                             |                                                                                                    | to an upper level                                                                                                    |
| history                        |                             |                                                                                                    | Show the history of entered commands                                                                                                    |

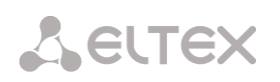

| init               | <init_mode></init_mode>     | blocked/<br>individual-ublock/                                      | Define initialisation type for this line group                                                                                                    |
|--------------------|-----------------------------|---------------------------------------------------------------------|----------------------------------------------------------------------------------------------------|
|                    |                             | group-unblock/<br>group-reset                                       |                                                                                                    |
| interworking       | <interwork></interwork>     | no_change/<br>no_encountered/<br>encountered                        | Configure the indicator of interaction with other signalling systems:                                                                                |
|                    |                             |                                                                     | no_change—transfer a value from the<br>incoming call without any<br>changes;                                                                         |
|                    |                             |                                                                     | no_encountered—do not report on<br>interaction with a network which<br>does not support the majority of<br>services provided by the ISDN<br>network; |
|                    |                             |                                                                     | encountered—report on interaction at<br>selected locations (the ISDN<br>network interacts with a network<br>which does not support the               |
|                    |                             |                                                                     | majority of services provided by<br>the ISDN network and is unable<br>to use the commonly used<br>features).                                         |
| name               | <s_name></s_name>           | Allowed characters:<br>letters, numbers, "_";<br>31 characters max. | Set a name of the line group                                                                                                    |
| net_ind            | <net_ind></net_ind>         | international/<br>reserved/federal/                                 | Set a network identifier:                                                                                                    |
|                    |                             | national                                                            | <i>international</i> —an international network;                                                                                                    |
|                    |                             |                                                                     | reserved—a reserved network;<br>federal—a federal network;<br>national—a local network.                                                              |
| numbering plan     |                             | 0-15                                                                | Select a numbering schedule for a linkset                                                                                                    |
| OPC                | <opc_id></opc_id>           | 0-16383                                                             | Set a code for the SS-7 line group's own signalling point                                                                                            |
| primary linkset    | <pri_linkset></pri_linkset> | 0-3                                                                 | Select the primary SS-7 line group for the combined mode                                                                                             |
| quit               |                             |                                                                     | Terminate this CLI session                                                                                                    |
| redirection check  | <on_off></on_off>           | on/off                                                              | Check for Redirecting and Original Called<br>numbers in IAM if the <i>Redirection</i><br><i>Information</i> parameter is set                         |
| release on suspend | <on_off></on_off>           | on/off                                                              | Notify / do not notify about disconnection when the <i>suspend</i> message is received                                                               |
| reserv linkset     | <res linkset=""></res>      | 0-3                                                                 | Select a redundant SS-7 line group                                                                                                    |
| routing_profile    | <prof></prof>               | 0-127                                                               | Select a scheduled routing profile                                                                                                    |
| satellite          | <on_off></on_off>           | on/off                                                              | Identify availability of a satellite channel<br>while operating through this SS-7 line<br>group                                                      |
| secondary linkset  | <sec_linkset></sec_linkset> | 0-3                                                                 | Select the secondary SS-7 line group for the combined mode                                                                                           |
| show               |                             |                                                                     | Show configuration of this SS-7 line group                                                                                                    |
| ss7timers          | <index></index>             | 0-3                                                                 | Select an SS-7 timer profile                                                                                                    |
| TMR                | <tmr></tmr>                 | speech/<br>64kb_unrestricted/<br>3.1KHz_audio                       | Define the Transmission Medium<br>Requirement for this SS-7 line group                                                                               |

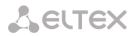

| trunk | <trunk_index></trunk_index> | 0-31 | Define the trunk group number for this |
|-------|-----------------------------|------|----------------------------------------|
|       |                             |      | SS-7 line group                        |

## 4.3.12 Modifier Table Configuration Mode

To enter this mode, execute the *modifiers table <MODTBL\_INDEX>* command in the configuration mode, where *<MODTBL\_INDEX>* is a table number.

SMG4-[CONFIG]-TRUNK[0]> modifiers table Entering TRUNK-Modifiers mode. SMG4-[CONFIG]-TRUNK[0]-MODIFIER>

| Command                              | Parameter                                                           | Value                                                                                         | Action                                                                                                    |
|--------------------------------------|---------------------------------------------------------------------|-----------------------------------------------------------------------------------------------|----------------------------------------------------------------------------------------------------|
| ?                                    |                                                                     |                                                                                               | Show the list of available commands                                                                          |
| add                                  | <modifier_mask></modifier_mask>                                     | a modifier mask,<br>255 characters max., should<br>be enclosed in parentheses "("<br>and ")"; | Add a modifier:<br><i>MODIFIER_MASK—</i><br>modifier mask;                                                   |
|                                      | [CLD_RULE]                                                          | a modifier rule, 30 characters<br>max.,<br>should be enclosed in<br>quotation marks;          | <i>CLD_RULE</i> —callee number<br>modification rule;<br><i>CLG_RULE</i> —caller number<br>modification rule; |
|                                      | [CLG_RULE]                                                          | a modifier rule, 30 characters<br>max.,<br>should be enclosed in<br>quotation marks           | modification rule;                                                                                           |
| change aoncat                        | <modifier_index></modifier_index>                                   | 0-512<br>0-9/any                                                                              | Edit the Caller ID category number for the modifier:                                                         |
|                                      |                                                                     | 0 S/any                                                                                       | <i>MODIFIER_INDEX—</i> modifier number;                                                                      |
|                                      |                                                                     |                                                                                               | AONCAT—Caller ID category.                                                                                   |
| change called<br>numbering plan type | <modifier_index> <called_np_type></called_np_type></modifier_index> | 0-8191<br>nochange;<br>unknown;                                                               | Edit the modifier's<br>numbering schedule type<br>for the callee number:                                     |
|                                      |                                                                     | isdn/telephony;<br>national;<br>private                                                       | <i>MODIFIER_INDEX—</i><br>modifier number;                                                                   |
|                                      |                                                                     |                                                                                               | CALLED_NP_TYPE—<br>numbering schedule type.                                                                  |
| change called rule                   | <modifier_index></modifier_index>                                   | 0-8191                                                                                        | Edit a callee number modification rule for the                                                               |
|                                      | <called_rule></called_rule>                                         | a modifier rule, 30 characters<br>max.,<br>should be enclosed in<br>quotation marks           | modifier:<br><i>MODIFIER_INDEX—</i><br>modifier number;                                                      |
|                                      |                                                                     |                                                                                               | CALLED_RULE—callee number modification rule.                                                                 |
| change called type                   | <modifier_index></modifier_index>                                   | 0-8191                                                                                        | Edit a callee number type for the modifier:                                                                  |

# Сестех

| <called_type-s< td="">       unknown/<br/>subscriber/<br/>national/<br/>network_specific/<br/>nochange       MODIFIER_INDEX-<br/>modifier number;<br/>NUM_TYPE-subscriber<br/>number type:<br/>-Subscriber-used for local<br/>calls on incoming long-<br/>distance calls;         -       Nationalused in<br/>outgoing long-distance<br/>calls or incola calls and<br/>incoming long-distance<br/>calls or incola calls and<br/>incoming long-distance<br/>calls or incola calls and<br/>incoming long-distance<br/>calls or incola calls and<br/>incoming long-distance<br/>calls or incola calls and<br/>incoming long-distance<br/>calls or incola calls and<br/>incoming long-distance<br/>calls or incola calls<br/>on dCLR incoming long-distance<br/>calls or incola calls<br/>on dCLR incoming long-distance<br/>calls or incola calls<br/>on dCLR incoming long-distance<br/>calls in incola calls<br/>on dCLR incoming long-distance<br/>calls or incola calls<br/>on dCLR incoming long-distance<br/>calls in incoming long-distance<br/>calls or incola calls<br/>on dCLR incoming long-distance<br/>calls in incola calls<br/>on dCLR incoming long-distance<br/>calls in incola calls<br/>on dCLR incoming long-distance<br/>calls in incola calls<br/>on dCLR incoming long-distance<br/>calls in incoming long-distance<br/>calls in incoming lo</called_type-s<> |                         |                                                                                   |                                                  |                                                                                                    |
|----------------------------------------------------------------------------------------------------|-------------------------|-----------------------------------------------------------------------------------|--------------------------------------------------|----------------------------------------------------------------------------------------------------|
| change calling category <modifier_index>       0-8191       Edit the Caller protecture of the calling party for the calling party for the calling party parts of the calling party parts of the calling party for the calling party for the caller number: antional/ private       Edit the Calling Partype - number indiffer party for the caller number: antional/ private         change calling rule       <modifier_index>       0-8191       Edit a caller presentation modification rule         change calling rule       <modifier_index>       0-8191       Edit a caller number modification rule         change calling rule       <modifier_index>       0-8191       Edit a caller number modification rule         change calling rule       <modifier_index>       0-8191       Edit a caller number modi</modifier_index></modifier_index></modifier_index></modifier_index></modifier_index>                                                                                                    |                         | <called_type></called_type>                                                       | national/<br>international/<br>network_specific/ | modifier number;<br><i>NUM_TYPE</i> —subscriber<br>number type:<br>- <i>Subscriber</i> —used for local  |
| change calling category <modifier_index>       0-8191       Edit the Caller ID category number of the caller presentation         change calling category       <modifier_index>       0-8191       Edit the caller ID category number of the caller presentation         change calling category       <modifier_index>       0-9/nochange       Edit the caller ID category number of the calling party performance of the caller presentation         change calling category       <modifier_index>       0-8191       Edit the Caller ID category number of the calling party performance of the calling party performance of the calling party performance of the calling party performance of the calling party performance of the caller number;         change calling presentation       <modifier_index>       0-8191       Edit the modifier;         change calling partype       <modifier_index>       0-8191       Edit the caller number;         change calling partype       <modifier_index>       0-8191       MODIFIER_INDEX&gt;         change calling rule       <modifier_index>       0-8191       Edit a caller presentation modifier number;         change calling rule       <modifier_index>       0-8191       Edit a caller presentation modifier;         change calling rule       <modifier_index>       0-8191       Edit a caller number;         cALLING_RULE&gt;       allowed/ restricted/ not, available/ spare/ nochange       cALLING_RULE&gt;       MODIFIER_INDEX&gt;</modifier_index></modifier_index></modifier_index></modifier_index></modifier_index></modifier_index></modifier_index></modifier_index></modifier_index></modifier_index>                                                                                                    |                         |                                                                                   |                                                  |                                                                                                    |
| change calling category <modifier_index>       0-8191       edit the calling party for the modifier:         change calling category       <modifier_index>       0-8191       edit the calling party for the modifier:         change calling category       <modifier_index>       0-8191       edit the calling party for the modifier:         change calling plan type       <modifier_index>       0-8191       edit the calling party for the modifier:         change calling plan type       <modifier_index>       0-8191       edit the calling party for the calling party for the calling</modifier_index></modifier_index></modifier_index></modifier_index></modifier_index>                                                                                                    |                         |                                                                                   |                                                  | outgoing long-distance<br>calls or in local calls and<br>incoming long-distance<br>calls instead of the |
| change calling category <modifier_index>       0-8191       Edit the Caller ID category         change calling category       <modifier_index>       0-9/nochange       Edit the Caller ID category         change calling numbering plan type       <modifier_index>       0-8191       Edit the Caller ID category         cCALLING_CAT_AON&gt;       0-9/nochange       Edit the Caller ID category       for the modifier:         cCALLING_NP_TYPE&gt;       nochange/       inthe modifier:       numbering schedule type         cCALLING_NP_TYPE&gt;       nochange/       inthe caller number:       modifier number:         inthe calling provide       <modifier_index>       0-8191       Edit a caller presentation         change calling presentation       <modifier_index>       0-8191       Edit a caller presentation         change calling rule       <modifier_index>       0-8191       Edit a caller presentation modification rule         change calling rule       <modifier_index>       0-8191       Edit a caller number         change calling rule       <modifier_index>       0-8191       Edit a caller presentation modification rule         change calling rule       <modifier_index>       0-8191       Edit a caller number         cCALLING_RULE&gt;       a modifier rule, 30 characters max, should be enclosed in quotation marks       MODIFIER_INDEX-</modifier_index></modifier_index></modifier_index></modifier_index></modifier_index></modifier_index></modifier_index></modifier_index></modifier_index>                                                                                                    |                         |                                                                                   |                                                  | and CLR lines for outgoing                                                                              |
| change calling category <modifier_index>     0-8191     Edit the Caller D category number of the calling party for the modifier:       change calling category     <modifier_index>     0-9/nochange     Edit the Caller D category number of the calling party for the modifier:       change calling numbering plan type     <modifier_index>     0-8191     Edit the modifier: numbering schedule type for the caller number:       change calling numbering plan type     <modifier_index>     0-8191     Edit the modifier's numbering schedule type for the caller number:       change calling numbering plan type     <modifier_index>     0-8191     Edit the anodifier:       change calling rule     <modifier_index>     0-8191     CALLING_NP_TYPE – number:       change calling rule     <modifier_index>     0-8191     Edit a caller presentation modification rule       change calling rule     <modifier_index>     0-8191     Edit a caller presentation modification rule       change calling rule     <modifier_index>     0-8191     Edit a caller number modification rule       change calling rule     <modifier_index>     0-8191     Edit a caller number modification rule       change calling rule     <modifier_index>     0-8191     Edit a caller number modification rule       change calling rule     <modifier_index>     0-8191     Edit a caller number modification rule       change calling rule     <modifier_index>     0-81</modifier_index></modifier_index></modifier_index></modifier_index></modifier_index></modifier_index></modifier_index></modifier_index></modifier_index></modifier_index></modifier_index></modifier_index></modifier_index>                                                                                                    |                         |                                                                                   |                                                  |                                                                                                    |
| Image: calling category <modifier_index>         0-8191         Edit the Caller ID category number of the calling party number of the calling party number of the calling party number of the calling party number of the caller ID category number of the calling party number of the caller ID category number of the caller ID category number of the caller number on category number of the caller number;           change calling rule         <modifier_index>         0-8191         Edit a caller number modification rule for the modifier: nuchange           change calling rule         <t< td=""><td></td><td></td><td></td><td></td></t<></modifier_index></modifier_index>                                                                                                    |                         |                                                                                   |                                                  |                                                                                                    |
| change       calling<br>numbering plan type <modifier_index>       0-9/nochange       Edit       the       modifier's<br/>numbering schedule type         cALLING_NP_TYPE&gt;       nochange/       unknown/       isdn/       MODIFIER_INDEX-       modifier's<br/>numbering schedule type         change       calling       cALLING_NP_TYPE&gt;       nochange/       MODIFIER_INDEX-       modifier number:         unknown/       isdn/       MODIFIER_INDEX&gt;       nochange/       MODIFIER_INDEX-       modifier number:         change       calling       <modifier_index>       0-8191       Edit a caller presentation       CALLING_PRESENT&gt;         change calling rule       <modifier_index>       0-8191       Edit a caller presentation       modification rule         change calling rule       <modifier_index>       0-8191       Edit a caller number         change calling rule       <modifier_index>       0-8191       Edit a caller number         change calling rule       <modifier_index>       0-8191       Edit a caller number         cALLING_RULE&gt;       a modifier rule, 30 characters       modification rule for the         modifier number;       cALLING_RULE&gt;       a modifier rule, 30 characters       MODIFIER_INDEX-         cALLING_RULE       a modifier rule, 30 characters       modifier:       MODIFIER_INDEX-</modifier_index></modifier_index></modifier_index></modifier_index></modifier_index></modifier_index>                                                                                                    |                         |                                                                                   |                                                  |                                                                                                    |
| change<br>numbering plan type <modifier_index><br/>(CALLING_NP_TYPE&gt;0-8191Edit<br/>numbering schedule type<br/>for the caller number:<br/>numbering schedule type<br/>for the caller number:<br/>MODIFIER_INDEX-<br/>national/<br/>privateEdit<br/>numbering schedule type<br/>for the caller number:<br/>MODIFIER_INDEX-<br/>modifier number;<br/>CALLING_NP_TYPE<br/>numbering schedule type.change<br/>presentation<modifier_index><br/><br/><br/><calling_present>0-8191Edit a caller presentation<br/>modification rulechange calling<br/>presentation<modifier_index><br/><br/><calling_present>0-8191Edit a caller presentation<br/>modification rulechange calling rule<modifier_index><br/><br/><calling_rule>0-8191Edit a caller number<br/>modifier rule, 30 characters<br/>max., should be enclosed in<br/>quotation marksEdit a caller number<br/>modifier:<br/>MODIFIER_INDEX-<br/>modifier rule, 30 characters<br/>modifier:<br/>MODIFIER_INDEX-<br/>modifier rule, 30 characters<br/>max., should be enclosed in<br/>quotation marksEdit a caller number<br/>modification rule for the<br/>modifier:<br/>MODIFIER_INDEX-<br/>modifier number;<br/>CALLING_RULE-caller<br/>number;</calling_rule></modifier_index></calling_present></modifier_index></calling_present></modifier_index></modifier_index>                                                                                                    | change calling category |                                                                                   |                                                  | number of the calling party                                                                             |
| numbering plan type <calling_np_type>nochange/<br/>unknown/<br/>isdn/<br/>telephony/<br/>national/<br/>privatenumbering schedule type<br/>for the caller number:<br/>MODIFIER_INDEX-<br/>modifier number;<br/>CALLING_NP_TYPE<br/>numbering schedule type.change<br/>calling<br/>presentation<modifier_index><br/><calling_present>0-8191Edit a caller presentation<br/>modification rulechange calling rule<modifier_index><br/><calling_present>0-8191Edit a caller presentation<br/>modification rulechange calling rule<modifier_index><br/><calling_rule>0-8191Edit a caller number<br/>modificer rule, 30 characters<br/>max., should be enclosed in<br/>quotation marksEdit a caller number<br/>modification rule</calling_rule></modifier_index></calling_present></modifier_index></calling_present></modifier_index></calling_np_type>                                                                                                    | ahanaa aaliina          |                                                                                   | · •                                              |                                                                                                    |
| isdn/<br>telephony/<br>national/<br>privateMODIFIER_INDEX<br>modifier number;<br>CALLING_NP_TYPE<br>numbering schedule type.change<br>presentation <modifier_index>0-8191Edit a caller presentation<br/>modification rulecCALLING_PRESENT&gt;allowed/<br/>restricted/<br/>not_available/<br/>spare/<br/>nochangeEdit a caller number<br/>modification rulechange calling rule<modifier_index>0-8191Edit a caller number<br/>modification rulechange calling rule<modifier_index>0-8191Edit a caller number<br/>modification rulechange calling rule<modifier_index>0-8191Edit a caller number<br/>modification rule for the<br/>modifier rule, 30 characters<br/>max., should be enclosed in<br/>quotation marksMODIFIER_INDEX-<br/>modifier number;<br/>CALLING_RULE-caller<br/>number modification rule.</modifier_index></modifier_index></modifier_index></modifier_index>                                                                                                    |                         | _                                                                                 | nochange/                                        | numbering schedule type                                                                                 |
| telephony/<br>national/<br>privatemodifier number;<br>CALLING_NP_TYPE<br>numbering schedule type.change<br>presentation <modifier_index><br/><calling_present>0-8191Edit a caller presentation<br/>modification rulechange calling rule<modifier_index><br/><calling_rule>0-8191Edit a caller number<br/>modification rulechange calling rule<modifier_index><br/><change< th="">0-8191Edit a caller number<br/>mochangechange calling rule<modifier_index><br/><change< td="">0-8191Edit a caller number<br/>modification rule for the<br/>modifier:<br/>max., should be enclosed in<br/>quotation marksMODIFIER_INDEX-<br/>modifier number;<br/>CALLING_RULE-caller<br/>number modification rule.</change<></modifier_index></change<></modifier_index></calling_rule></modifier_index></calling_present></modifier_index>                                                                                                    |                         |                                                                                   |                                                  |                                                                                                    |
| change<br>presentationcalling<br>(MODIFIER_INDEX><br>(CALLING_PRESENT><br>(CALLING_PRESENT><br>allowed/<br>restricted/<br>not_available/<br>spare/<br>nochangeCALLING_PRESENT><br>(CALLING_PRESENT><br>allowed/<br>restricted/<br>not_available/<br>spare/<br>nochangeEdit a caller presentation<br>modification rulechange calling rule <modifier_index><br/>(CALLING_RULE&gt;0-8191<br/>(O-8191)Edit a caller number<br/>modification rule for the<br/>modification rule for the<br/>modifier:<br/>max., should be enclosed in<br/>quotation marksEdit a caller number<br/>modifier<br/>(CALLING_RULE-caller<br/>number;<br/>(CALLING_RULE-caller<br/>number modification rule.</modifier_index>                                                                                                    |                         |                                                                                   | -                                                |                                                                                                    |
| change<br>presentationcalling<br>(MODIFIER_INDEX><br>CALLING_PRESENT>0-8191Edit a caller presentation<br>modification rulechange<br>presentation <calling_present><br/>(CALLING_PRESENT&gt;allowed/<br/>restricted/<br/>not_available/<br/>spare/<br/>nochangeEdit a caller presentation<br/>modification rulechange calling rule<modifier_index><br/>(CALLING_RULE&gt;0-8191Edit a caller number<br/>modifier rule, 30 characters<br/>max., should be enclosed in<br/>quotation marksEdit a caller number<br/>modifier:<br/>max.ghould be enclosed in<br/>quotation marksMODIFIER_INDEX&gt;<br/>(CALLING_RULE&gt;0-8191Edit a caller number<br/>modifier:<br/>max.ghould be enclosed in<br/>quotation marksMODIFIER_INDEX—<br/>modifier number;<br/>CALLING_RULE—caller<br/>number modification rule.</modifier_index></calling_present>                                                                                                    |                         |                                                                                   |                                                  | modifier number;                                                                                        |
| change<br>presentation <modifier_index><br/>(CALLING_PRESENT&gt;0-8191Edit a caller presentation<br/>modification rule<calling_present>allowed/<br/>restricted/<br/>not_available/<br/>spare/<br/>nochange</calling_present></modifier_index>                                                                                                    |                         |                                                                                   |                                                  | CALLING NP TYPE-                                                                                        |
| presentation <calling_present>       allowed/<br/>restricted/<br/>not_available/<br/>spare/<br/>nochange       modification rule         change calling rule       <modifier_index>       0-8191       Edit a caller number<br/>modification rule for the<br/>modifier:         change calling rule       <modifier_index>       0-8191       Edit a caller number<br/>modification rule for the<br/>modifier:         change calling rule       <calling_rule>       a modifier rule, 30 characters<br/>max., should be enclosed in<br/>quotation marks       MODIFIER_INDEX—<br/>modifier number;         CALLING_RULE       CALLING_RULE - caller<br/>number modification rule.</calling_rule></modifier_index></modifier_index></calling_present>                                                                                                    |                         |                                                                                   |                                                  |                                                                                                    |
| <ul> <li><a href="https://www.communication.com"></a> </li> <li><a href="https://www.communication.com"></a> </li> <li><a href="https://www.communication.com"></a> </li> <li><a href="https://www.communication.com"></a> </li> <li><a href="https://www.communication.com"></a> </li> <li><a href="https://www.communication.com"></a> </li> <li><a href="https://www.communication.com"></a> </li> <li><a href="https://www.communication.com">testricted/</a> </li> <li><a href="https://www.communication.com">testricted/</a> </li> <li><a href="https://www.communication.com"></a>testricted/ </li> <li><a href="https://www.communication.com"></a>testrist</li></ul>                                                                                                    |                         | <modifier_index></modifier_index>                                                 | 0-8191                                           | -                                                                                                    |
| change calling rule <modifier_index>       0-8191       Edit a caller number modification rule for the modification rule for the modifier:         change calling rule       <modifier_index>       0-8191       Edit a caller number modification rule for the modification rule for the modifier:         change calling rule       <calling_rule>       a modifier rule, 30 characters max., should be enclosed in quotation marks       MODIFIER_INDEX-modifier number;         CALLING_RULE       Image: modifier rule, rule,</calling_rule></modifier_index></modifier_index>                                                                                                    | presentation            | <calling presents<="" td=""><td>allowed/</td><td>modification rule</td></calling> | allowed/                                         | modification rule                                                                                       |
| change calling rule <modifier_index>       0-8191       Edit a caller number modification rule for the modification rule for the modifier rule, 30 characters max., should be enclosed in quotation marks         CALLING_RULE&gt;       a modifier rule, 30 characters max., should be enclosed in quotation marks       MODIFIER_INDEX-modifier number;         CALLING_RULE       a modifier number       CALLING_RULE&gt;       CALLING_RULE</modifier_index>                                                                                                    |                         |                                                                                   |                                                  |                                                                                                    |
| change calling rule <modifier_index>       0-8191       Edit a caller number modification rule for the modification rule for the modifier:         <calling_rule>       a modifier rule, 30 characters max., should be enclosed in quotation marks       MODIFIER_INDEX-modifier number;          CALLING_RULE&gt;       a modifier rule, 30 characters max., should be enclosed in quotation marks       MODIFIER_INDEX-modifier number;</calling_rule></modifier_index>                                                                                                    |                         |                                                                                   |                                                  |                                                                                                    |
| change calling rule <modifier_index>       0-8191       Edit a caller number modification rule for the modification rule for the modification rule for the modifier:         <calling_rule>       a modifier rule, 30 characters max., should be enclosed in quotation marks       MODIFIER_INDEX— modifier number;          CALLING_RULE - caller number       CALLING_RULE - caller number;</calling_rule></modifier_index>                                                                                                    |                         |                                                                                   |                                                  |                                                                                                    |
| <pre><calling_rule> a modifier rule, 30 characters max., should be enclosed in quotation marks MODIFIER_INDEX— modifier number; CALLING_RULE—caller number modification rule.</calling_rule></pre>                                                                                                    |                         |                                                                                   | -                                                |                                                                                                    |
| <pre><calling_rule> a modifier rule, 30 characters max., should be enclosed in quotation marks MODIFIER_INDEX— modifier number; CALLING_RULE—caller number modification rule.</calling_rule></pre>                                                                                                    | change calling rule     | <modifier_index></modifier_index>                                                 | 0-8191                                           |                                                                                                    |
| quotation marks       MODIFIER_INDEX—         modifier number;       CALLING_RULE—caller         number modification rule.       number modification rule.                                                                                                    |                         | <calling_rule></calling_rule>                                                     | a modifier rule, 30 characters                   |                                                                                                    |
| <i>CALLING_RULE</i> —caller<br>number modification rule.                                                                                                    |                         |                                                                                   |                                                  |                                                                                                    |
| number modification rule.                                                                                                    |                         |                                                                                   | quotation marks                                  |                                                                                                    |
| change calling screen                                                                                                    |                         |                                                                                   |                                                  |                                                                                                    |
|                                                                                                    | change calling screen   | <modifier_index></modifier_index>                                                 | 0-8191                                           | Edit a caller screen                                                                                    |

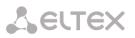

|                                                             |                                                                                                    |                                                                                                    | indicator modification rule                                                                                                    |
|-------------------------------------------------------------|----------------------------------------------------------------------------------------------------|----------------------------------------------------------------------------------------------------|----------------------------------------------------------------------------------------------------|
|                                                             | <calling_screen></calling_screen>                                                                                                    | not_screened/                                                                                                    | indicator modification rule                                                                                                    |
|                                                             | CALLING_SCREEN                                                                                                    | user_passed/                                                                                                    |                                                                                                    |
|                                                             |                                                                                                    | user_failed/                                                                                                    |                                                                                                    |
|                                                             |                                                                                                    | network/nochange                                                                                                    |                                                                                                    |
| change calling type                                         | <modifier_index></modifier_index>                                                                                                    | 0-8191                                                                                                    | Edit a caller number type                                                                                                    |
|                                                             |                                                                                                    |                                                                                                    | for the modifier:                                                                                                    |
|                                                             | <calling_type></calling_type>                                                                                                    | unknown/                                                                                                    |                                                                                                    |
|                                                             |                                                                                                    | subscriber/                                                                                                    | MODIFIER_INDEX—                                                                                                    |
|                                                             |                                                                                                    | national/                                                                                                    | modifier number;                                                                                                    |
|                                                             |                                                                                                    | international/                                                                                                    |                                                                                                    |
|                                                             |                                                                                                    | network_specific/                                                                                                    | CALLING_TYPE—subscriber                                                                                                    |
|                                                             |                                                                                                    | nochange                                                                                                    | number type:<br>- Subscriber—used for local                                                                                                    |
|                                                             |                                                                                                    |                                                                                                    | calls and incoming long-                                                                                                    |
|                                                             |                                                                                                    |                                                                                                    | distance calls;                                                                                                    |
|                                                             |                                                                                                    |                                                                                                    | distance cans,                                                                                                    |
|                                                             |                                                                                                    |                                                                                                    | - National—used in                                                                                                    |
|                                                             |                                                                                                    |                                                                                                    | outgoing long-distance                                                                                                    |
|                                                             |                                                                                                    |                                                                                                    | calls or in local calls and                                                                                                    |
|                                                             |                                                                                                    |                                                                                                    | incoming long-distance                                                                                                    |
|                                                             |                                                                                                    |                                                                                                    | calls instead of the                                                                                                    |
|                                                             |                                                                                                    |                                                                                                    | "Subscriber";                                                                                                    |
|                                                             |                                                                                                    |                                                                                                    | International wood in ID                                                                                                    |
|                                                             |                                                                                                    |                                                                                                    | - International—used in LD<br>and CLR lines for outgoing                                                                                                    |
|                                                             |                                                                                                    |                                                                                                    | international calls;                                                                                                    |
|                                                             |                                                                                                    |                                                                                                    | international cans,                                                                                                    |
|                                                             |                                                                                                    |                                                                                                    | - network_specific—a                                                                                                    |
|                                                             |                                                                                                    |                                                                                                    | specific network number;                                                                                                    |
|                                                             |                                                                                                    |                                                                                                    |                                                                                                    |
|                                                             |                                                                                                    |                                                                                                    | - unknown—an unknown                                                                                                    |
|                                                             |                                                                                                    |                                                                                                    | number type;                                                                                                    |
|                                                             |                                                                                                    |                                                                                                    | - nochange—keep the                                                                                                    |
| ahanga ganaral accase                                       |                                                                                                    | 0.8101                                                                                                    | number type unchanged.                                                                                                    |
| change general access-                                      |                                                                                                    | 0-8191                                                                                                    | Edit the modifier's general                                                                                                    |
| cat                                                         |                                                                                                    |                                                                                                    | vroge category                                                                                                    |
| cat                                                         | <access></access>                                                                                                    | 0-31/nochange                                                                                                    | access category                                                                                                    |
|                                                             | <access></access>                                                                                                    | 0-31/nochange<br>0-8191                                                                                                    |                                                                                                    |
| change general                                              | <access><br/><modifier_index></modifier_index></access>                                                                                                    | 0-31/nochange<br>0-8191                                                                                                    | Edit the modifier's general                                                                                                    |
|                                                             |                                                                                                    | -                                                                                                    |                                                                                                    |
| change general                                              | <modifier_index></modifier_index>                                                                                                    | 0-8191                                                                                                    | Edit the modifier's general                                                                                                    |
| change general<br>numplan                                   | <modifier_index><br/><numplan><br/><modifier_index></modifier_index></numplan></modifier_index>                                                                                                    | 0-8191<br>0-15/nochange<br>0-8191                                                                                                    | Edit the modifier's general<br>numbering schedule<br>Edit a modifier mask                                                                                                    |
| change general<br>numplan                                   | <modifier_index><br/><numplan></numplan></modifier_index>                                                                                                    | 0-8191<br>0-15/nochange<br>0-8191<br>a modifier mask,                                                                                                    | Edit the modifier's general<br>numbering schedule<br>Edit a modifier mask<br>MODIFIER_INDEX—                                                                                                    |
| change general<br>numplan                                   | <modifier_index><br/><numplan><br/><modifier_index></modifier_index></numplan></modifier_index>                                                                                                    | 0-8191<br>0-15/nochange<br>0-8191<br>a modifier mask,<br>255 characters max., should                                                                                                    | Edit the modifier's general<br>numbering schedule<br>Edit a modifier mask                                                                                                    |
| change general<br>numplan                                   | <modifier_index><br/><numplan><br/><modifier_index></modifier_index></numplan></modifier_index>                                                                                                    | 0-8191<br>0-15/nochange<br>0-8191<br>a modifier mask,<br>255 characters max., should<br>be enclosed in parentheses "("                                                                                 | Edit the modifier's general<br>numbering schedule<br>Edit a modifier mask<br><i>MODIFIER_INDEX</i> —<br>modifier number;                                                                                                    |
| change general<br>numplan                                   | <modifier_index><br/><numplan><br/><modifier_index></modifier_index></numplan></modifier_index>                                                                                                    | 0-8191<br>0-15/nochange<br>0-8191<br>a modifier mask,<br>255 characters max., should                                                                                                    | Edit the modifier's general<br>numbering schedule<br>Edit a modifier mask<br>MODIFIER_INDEX—                                                                                                    |
| change general<br>numplan<br>change mask                    | <modifier_index><br/><numplan><br/><modifier_index><br/><modifier_mask></modifier_mask></modifier_index></numplan></modifier_index>                                                                                                    | 0-8191<br>0-15/nochange<br>0-8191<br>a modifier mask,<br>255 characters max., should<br>be enclosed in parentheses "("<br>and ")"                                                                      | Edit the modifier's general<br>numbering schedule<br>Edit a modifier mask<br><i>MODIFIER_INDEX</i> —<br>modifier number;<br><i>MODIFIER_MASK</i> —mask.                                                                                                    |
| change general<br>numplan<br>change mask                    | <modifier_index><br/><numplan><br/><modifier_index><br/><modifier_mask></modifier_mask></modifier_index></numplan></modifier_index>                                                                                                    | 0-8191<br>0-15/nochange<br>0-8191<br>a modifier mask,<br>255 characters max., should<br>be enclosed in parentheses "("<br>and ")"                                                                      | Edit the modifier's general<br>numbering schedule<br>Edit a modifier mask<br><i>MODIFIER_INDEX—</i><br>modifier number;<br><i>MODIFIER_MASK—</i> mask.<br>Move the modifier into the                                                                                                    |
| change general<br>numplan<br>change mask<br>change modtable | <modifier_index><br/><numplan><br/><modifier_index><br/><modifier_mask><br/><modifier_index><br/><new_modtbl_index<br>&gt;</new_modtbl_index<br></modifier_index></modifier_mask></modifier_index></numplan></modifier_index>                                                                                                    | 0-8191<br>0-15/nochange<br>0-8191<br>a modifier mask,<br>255 characters max., should<br>be enclosed in parentheses "("<br>and ")"<br>0-8191<br>0-255                                                   | Edit the modifier's general<br>numbering schedule<br>Edit a modifier mask<br><i>MODIFIER_INDEX</i> —<br>modifier number;<br><i>MODIFIER_MASK</i> —mask.<br>Move the modifier into the<br>table with the specified<br>number                                                                 |
| change general<br>numplan<br>change mask                    | <modifier_index><br/><numplan><br/><modifier_index><br/><modifier_mask><br/><modifier_index><br/><new_modtbl_index< td=""><td>0-8191<br/>0-15/nochange<br/>0-8191<br/>a modifier mask,<br/>255 characters max., should<br/>be enclosed in parentheses "("<br/>and ")"<br/>0-8191</td><td>Edit the modifier's general<br/>numbering schedule<br/>Edit a modifier mask<br/><i>MODIFIER_INDEX—</i><br/>modifier number;<br/><i>MODIFIER_MASK—</i>mask.<br/>Move the modifier into the<br/>table with the specified<br/>number<br/>Edit the modifier's number</td></new_modtbl_index<></modifier_index></modifier_mask></modifier_index></numplan></modifier_index> | 0-8191<br>0-15/nochange<br>0-8191<br>a modifier mask,<br>255 characters max., should<br>be enclosed in parentheses "("<br>and ")"<br>0-8191                                                            | Edit the modifier's general<br>numbering schedule<br>Edit a modifier mask<br><i>MODIFIER_INDEX—</i><br>modifier number;<br><i>MODIFIER_MASK—</i> mask.<br>Move the modifier into the<br>table with the specified<br>number<br>Edit the modifier's number                                    |
| change general<br>numplan<br>change mask<br>change modtable | <modifier_index><br/><numplan><br/><modifier_index><br/><modifier_mask><br/><modifier_index><br/><new_modtbl_index<br>&gt;<br/><modifier_index></modifier_index></new_modtbl_index<br></modifier_index></modifier_mask></modifier_index></numplan></modifier_index>                                                                                                    | 0-8191<br>0-15/nochange<br>0-8191<br>a modifier mask,<br>255 characters max., should<br>be enclosed in parentheses "("<br>and ")"<br>0-8191<br>0-255<br>0-8191                                         | Edit the modifier's general<br>numbering schedule<br>Edit a modifier mask<br><i>MODIFIER_INDEX—</i><br>modifier number;<br><i>MODIFIER_MASK—</i> mask.<br>Move the modifier into the<br>table with the specified<br>number                                                                  |
| change general<br>numplan<br>change mask<br>change modtable | <modifier_index><br/><numplan><br/><modifier_index><br/><modifier_mask><br/><modifier_index><br/><new_modtbl_index<br>&gt;</new_modtbl_index<br></modifier_index></modifier_mask></modifier_index></numplan></modifier_index>                                                                                                    | 0-8191<br>0-15/nochange<br>0-8191<br>a modifier mask,<br>255 characters max., should<br>be enclosed in parentheses "("<br>and ")"<br>0-8191<br>0-255<br>0-8191<br>unknown/                             | Edit the modifier's general<br>numbering schedule<br>Edit a modifier mask<br><i>MODIFIER_INDEX—</i><br>modifier number;<br><i>MODIFIER_MASK—</i> mask.<br>Move the modifier into the<br>table with the specified<br>number<br>Edit the modifier's number<br>type:                           |
| change general<br>numplan<br>change mask<br>change modtable | <modifier_index><br/><numplan><br/><modifier_index><br/><modifier_mask><br/><modifier_index><br/><new_modtbl_index<br>&gt;<br/><modifier_index></modifier_index></new_modtbl_index<br></modifier_index></modifier_mask></modifier_index></numplan></modifier_index>                                                                                                    | 0-8191<br>0-15/nochange<br>0-8191<br>a modifier mask,<br>255 characters max., should<br>be enclosed in parentheses "("<br>and ")"<br>0-8191<br>0-255<br>0-8191<br>unknown/<br>subscriber/              | Edit the modifier's general<br>numbering schedule<br>Edit a modifier mask<br><i>MODIFIER_INDEX—</i><br>modifier number;<br><i>MODIFIER_MASK—</i> mask.<br>Move the modifier into the<br>table with the specified<br>number<br>Edit the modifier's number<br>type:<br><i>MODIFIER_INDEX—</i> |
| change general<br>numplan<br>change mask<br>change modtable | <modifier_index><br/><numplan><br/><modifier_index><br/><modifier_mask><br/><modifier_index><br/><new_modtbl_index<br>&gt;<br/><modifier_index></modifier_index></new_modtbl_index<br></modifier_index></modifier_mask></modifier_index></numplan></modifier_index>                                                                                                    | 0-8191<br>0-15/nochange<br>0-8191<br>a modifier mask,<br>255 characters max., should<br>be enclosed in parentheses "("<br>and ")"<br>0-8191<br>0-255<br>0-8191<br>unknown/<br>subscriber/<br>national/ | Edit the modifier's general<br>numbering schedule<br>Edit a modifier mask<br><i>MODIFIER_INDEX—</i><br>modifier number;<br><i>MODIFIER_MASK—</i> mask.<br>Move the modifier into the<br>table with the specified<br>number<br>Edit the modifier's number<br>type:                           |
| change general<br>numplan<br>change mask<br>change modtable | <modifier_index><br/><numplan><br/><modifier_index><br/><modifier_mask><br/><modifier_index><br/><new_modtbl_index<br>&gt;<br/><modifier_index></modifier_index></new_modtbl_index<br></modifier_index></modifier_mask></modifier_index></numplan></modifier_index>                                                                                                    | 0-8191<br>0-15/nochange<br>0-8191<br>a modifier mask,<br>255 characters max., should<br>be enclosed in parentheses "("<br>and ")"<br>0-8191<br>0-255<br>0-8191<br>unknown/<br>subscriber/              | Edit the modifier's general<br>numbering schedule<br>Edit a modifier mask<br><i>MODIFIER_INDEX—</i><br>modifier number;<br><i>MODIFIER_MASK—</i> mask.<br>Move the modifier into the<br>table with the specified<br>number<br>Edit the modifier's number<br>type:<br><i>MODIFIER_INDEX—</i> |

|             |                                   |                | - Subscriber—used for local                                                                                   |
|-------------|-----------------------------------|----------------|----------------------------------------------------------------------------------------------------|
|             |                                   |                | calls and incoming long-                                                                                      |
|             |                                   |                | distance calls;                                                                                               |
|             |                                   |                | - <i>National</i> —used in<br>outgoing long-distance<br>calls or in local calls and<br>incoming long-distance |
|             |                                   |                | calls instead of the "Subscriber";                                                                            |
|             |                                   |                | - International—used in LD<br>and CLR lines for outgoing<br>international calls;                              |
|             |                                   |                | <ul> <li>network_specific—a specific network number;</li> </ul>                                               |
|             |                                   |                | - <i>unknown</i> —an unknown<br>number type;                                                                  |
|             |                                   |                | - <i>any</i> —any number type.<br>_                                                                           |
| change type | <modifier_index></modifier_index> | 0-8191         | Change the modifier's<br>subscriber type                                                                      |
|             | <modifier_type></modifier_type>   | calling/called | (caller/callee)                                                                                               |
| exit        |                                   |                | Return from this                                                                                              |
|             |                                   |                | configuration submenu to<br>an upper level                                                                    |
| history     |                                   |                | Show the history of<br>entered commands                                                                       |
| quit        |                                   |                | Terminate this CLI session                                                                                    |
| remove      | <modifier_index></modifier_index> | 0-8191         | Remove the specified modifier                                                                                 |
| show        | <modifier_index></modifier_index> | 0-8191         | Show modifier                                                                                                 |
|             |                                   |                | configuration                                                                                                 |

# 4.3.13 Network Parameter Configuration Mode

To enter this mode, execute the *network* command in the configuration mode.

SMG4-[CONFIG]> network Entering Network mode. SMG4-[CONFIG]-NETWORK>

| Command                        | Parameter         | Value                                                              | Action                                                            |
|--------------------------------|-------------------|--------------------------------------------------------------------|-------------------------------------------------------------------|
| ?                              |                   |                                                                    | Show the list of available commands                               |
| add interface<br>pptpVPNclient | <label></label>   | Allowed characters: letters,<br>numbers, "_", ".", "-", ":";       | Add a new VPN/PPTP client                                         |
|                                |                   | 255 characters max.<br>IP address in the<br>AAA.BBB.CCC.DDD format | LABEL—interface name;<br>IPADDR—IP address of the PPTP<br>server; |
|                                | <ipaddr></ipaddr> | Allowed characters: letters,<br>numbers, "_", ".", "-";            | USER—username;                                                    |

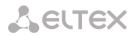

|                      |                                  | 63 characters max.                                           | PASS—password.                                                  |
|----------------------|----------------------------------|--------------------------------------------------------------|-----------------------------------------------------------------|
|                      | <user></user>                    | Allowed characters: letters,                                 |                                                                 |
|                      |                                  | numbers, "_", ".", "-";                                      |                                                                 |
|                      |                                  | 63 characters max.                                           |                                                                 |
|                      |                                  |                                                              |                                                                 |
|                      | -DAGG                            |                                                              |                                                                 |
| add interface tagged | <pass><br/>dynamic/static</pass> |                                                              | Add a new network interface                                     |
| add interface tagged | dynamic/static                   |                                                              | Add a new network interface                                     |
|                      | <label></label>                  | Allowed characters: letters,                                 | LABEL—interface name;                                           |
|                      |                                  | numbers, "_", ".", "-", ":";                                 |                                                                 |
|                      |                                  | 255 characters max.                                          | VID—VLAN ID;                                                    |
|                      |                                  | 1-4,095                                                      | <i>IPADDR</i> —IP address of the PPTP                           |
|                      |                                  | 1 1,000                                                      | server;                                                         |
|                      | <vid></vid>                      | IP address in the                                            |                                                                 |
|                      |                                  | AAA.BBB.CCC.DDD format                                       | NETMASK—network mask.                                           |
|                      | <ipaddr></ipaddr>                | network mask in the                                          |                                                                 |
|                      |                                  | AAA.BBB.CCC.DDD format                                       |                                                                 |
|                      | <netmask></netmask>              |                                                              |                                                                 |
| add interface        | dynamic/static                   |                                                              | Add a new network interface                                     |
| untagged             |                                  | Allowed characterist latte                                   |                                                                 |
|                      | <label></label>                  | Allowed characters: letters,<br>numbers, "_", ".", "-", ":"; | LABEL—interface name;                                           |
|                      |                                  | 255 characters max.                                          | <i>IPADDR</i> —IP address of the PPTP                           |
|                      |                                  |                                                              | server;                                                         |
|                      |                                  | IP address in the                                            |                                                                 |
|                      |                                  | AAA.BBB.CCC.DDD format                                       | NETMASK—network mask.                                           |
|                      | <ipaddr></ipaddr>                | network mask in the                                          |                                                                 |
|                      |                                  | AAA.BBB.CCC.DDD format                                       |                                                                 |
|                      | <netmask></netmask>              |                                                              |                                                                 |
| available ip add     | <ipaddr></ipaddr>                | IP address in the                                            | Add an address to the list of                                   |
| available ip delete  | <index></index>                  | AAA.BBB.CCC.DDD format<br>0-255                              | allowed addresses<br>Remove an address from the list            |
| available ip delete  |                                  | 0-233                                                        | of allowed addresses                                            |
| available ip show    |                                  |                                                              | Show the list of allowed                                        |
|                      |                                  |                                                              | addresses                                                       |
| config               |                                  |                                                              | Return to the <i>Configuration</i> menu                         |
| confirm              |                                  |                                                              | Confirm modified network<br>settings and VLAN settings          |
|                      |                                  |                                                              | without gateway restart. If the                                 |
|                      |                                  |                                                              | network settings are not                                        |
|                      |                                  |                                                              | confirmed within 1 minute, the                                  |
| dh an an             |                                  |                                                              | previous values are restored.                                   |
| dhcp server          |                                  |                                                              | Enter the DHCP server<br>configuration mode                     |
| exit                 |                                  |                                                              | Return from this configuration                                  |
|                      |                                  |                                                              | submenu to an upper level                                       |
| history              |                                  |                                                              | Show the history of entered                                     |
|                      |                                  |                                                              | commands                                                        |
| ntp<br>pptp start    | <net_iface_idx></net_iface_idx>  | 0-39                                                         | Enter the NTP configuration mode<br>Run the specified interface |
| pptp start           |                                  | 0-39                                                         | Show the status of the specified                                |
| DDTD STATUS          | <net idx="" iface=""></net>      | 0-39                                                         |                                                                 |
| pptp status          | <net_iface_idx></net_iface_idx>  | 0-59                                                         | interface                                                       |
| pptp status          | <net_iface_idx></net_iface_idx>  | 0-39                                                         | -                                                               |

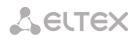

| remove interface     | <net idx="" iface=""></net>                       | 0-39                                     | Remove the specified interface                                |
|----------------------|---------------------------------------------------|------------------------------------------|---------------------------------------------------------------|
| rollback             |                                                   | 0-39                                     | Cancel the changes                                            |
| set interface        | <net_iface_idx></net_iface_idx>                   | 0-39                                     | Define an address for packets                                 |
| broadcast            |                                                   |                                          | broadcasting for the specified                                |
|                      | <broadcast></broadcast>                           |                                          | interface                                                     |
| set interface COS    | <net_iface_idx></net_iface_idx>                   | 0-39                                     | Define 802.1p priority for the                                |
|                      |                                                   |                                          | specified interface                                           |
|                      | <cos></cos>                                       | 0-7                                      |                                                               |
| set interface dhcp   | <net_iface_idx></net_iface_idx>                   | 0-39                                     | Obtain network settings                                       |
|                      |                                                   |                                          | dynamically from the DHCP server                              |
|                      | <on_off></on_off>                                 | on/off                                   | for the specified interface                                   |
| set interface        | <net_iface_idx></net_iface_idx>                   | 0-39                                     | Obtain IP address of the DNS server dynamically from the DHCP |
| dhcp_dns             | <on_off></on_off>                                 | on/off                                   | server for the specified interface                            |
| set interface        | <net idx="" iface=""></net>                       | 0-39                                     | Do not obtain gateway settings                                |
| dhcp_no_gw           |                                                   | 0-35                                     | dynamically from the DHCP server                              |
|                      | <on off=""></on>                                  | on/off                                   | for the specified interface                                   |
| set interface        | <net_iface_idx></net_iface_idx>                   | 0-39                                     | Obtain NTP settings dynamically                               |
| dhcp_ntp             |                                                   |                                          | from the DHCP server for the                                  |
|                      | <on_off></on_off>                                 | on/off                                   | specified interface                                           |
| set interface        | <net_iface_idx></net_iface_idx>                   | 0-39                                     | Ignore gateway configuration for                              |
| gw_ignore            |                                                   |                                          | the specified interface                                       |
|                      | <on_off></on_off>                                 | on/off                                   |                                                               |
| set interface h323   | <net_iface_idx></net_iface_idx>                   | 0-39                                     | Enable H323 signalling exchange                               |
|                      |                                                   | on/off                                   | for the specified interface                                   |
| set interface ipaddr | <on_off><br/><net idx="" iface=""></net></on_off> | on/off<br>0-39                           | Define an IP address and a                                    |
| set interface ipauur | <net_iface_ida></net_iface_ida>                   | 0-39                                     | network mask for the specified                                |
|                      | <ipaddr></ipaddr>                                 | IP address in the                        | interface                                                     |
|                      |                                                   | AAA.BBB.CCC.DDD format                   |                                                               |
|                      |                                                   |                                          |                                                               |
|                      | <netmask></netmask>                               | network mask in the                      |                                                               |
|                      |                                                   | AAA.BBB.CCC.DDD format                   |                                                               |
| set interface        | <net_iface_idx></net_iface_idx>                   | 0-39                                     | Define a name for the specified                               |
| network-label        |                                                   |                                          | interface                                                     |
|                      | <label></label>                                   | letters, numbers, "_", ".", "-",         |                                                               |
| set interface radius | <net_iface_idx></net_iface_idx>                   | ":"; 255 characters max.<br>0-39         | Enable RADIUS message                                         |
| set interface radius | <net_iface_ida></net_iface_ida>                   | 0-35                                     | transmission through the                                      |
|                      | <on off=""></on>                                  | on/off                                   | interface                                                     |
| set interface rtp    | <net idx="" iface=""></net>                       | 0-39                                     | Enable RTP packet transmission                                |
| •                    |                                                   |                                          | through the interface                                         |
|                      | <on_off></on_off>                                 | on/off                                   | _                                                             |
| set interface        | <net_iface_idx></net_iface_idx>                   | 0-39                                     | Launch the interface                                          |
| run_at_startup       |                                                   |                                          | automatically upon startup (for                               |
|                      | <startup></startup>                               | on/off                                   | the VPN interface only)                                       |
| set interface        | <net_iface_idx></net_iface_idx>                   | 0-39                                     | Specify IP address of the FTP                                 |
| serverip             |                                                   |                                          | server                                                        |
|                      | <ipaddr></ipaddr>                                 | IP address in the AAA.BBB.CCC.DDD format |                                                               |
| set interface        | <net_iface_idx></net_iface_idx>                   | 0-39                                     | Enable SIP message transmission                               |
| signaling            |                                                   |                                          | through the interface                                         |
|                      | <on off=""></on>                                  | on/off                                   |                                                               |
| set interface snmp   | <net_iface_idx></net_iface_idx>                   | 0-39                                     | Enable SNMP packet transmission                               |
| ·                    |                                                   |                                          | through the interface                                         |
|                      | <on_off></on_off>                                 | on/off                                   |                                                               |
| set interface ssh    | <net_iface_idx></net_iface_idx>                   | 0-39                                     | Enable ssh session through the                                |
|                      |                                                   |                                          | interface                                                     |

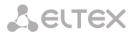

|                      | <on_off></on_off>               | on/off                                            |                                                    |
|----------------------|---------------------------------|---------------------------------------------------|----------------------------------------------------|
| set interface telnet | <net_iface_idx></net_iface_idx> | 0-39                                              | Enable telnet session through the                  |
|                      |                                 |                                                   | interface                                          |
|                      | <on_off></on_off>               | on/off                                            |                                                    |
| set interface        | <net_iface_idx></net_iface_idx> | 0-39                                              | Enable/disable encryption (for the                 |
| use_mppe             | <on off=""></on>                | on/off                                            | VPN interface only)                                |
| set interface        | <net idx="" iface=""></net>     | 0-39                                              | Set a user name (for the VPN                       |
| user_name            |                                 | 0.55                                              | interface only)                                    |
|                      | <user></user>                   | Allowed characters: letters,                      |                                                    |
|                      |                                 | numbers, "_", ".", "-";                           |                                                    |
|                      |                                 | 63 characters max.                                |                                                    |
| set interface        | <net_iface_idx></net_iface_idx> | 0-39                                              | Set a password (for the VPN                        |
| user_pass            |                                 |                                                   | interface only)                                    |
|                      | <pass></pass>                   | Allowed characters: letters,                      |                                                    |
|                      |                                 | numbers, "_", ".", "-";                           |                                                    |
| aat interface \//D   |                                 | 63 characters max.                                |                                                    |
| set interface VID    | <net_iface_idx></net_iface_idx> | 0-39                                              | Define a VID for the interface                     |
|                      | <vid></vid>                     | 1-4095                                            |                                                    |
| set interface web    | <net_iface_idx></net_iface_idx> | 0-39                                              | Enable web access through the                      |
|                      |                                 |                                                   | interface                                          |
|                      | <on_off></on_off>               | on/off                                            |                                                    |
| set settings dns     | <ipaddr></ipaddr>               | IP address in the                                 | Specify IP address of the primary                  |
| primary              |                                 | AAA.BBB.CCC.DDD format                            | DNS server                                         |
| set settings dns     | <ipaddr></ipaddr>               | IP address in the                                 | Specify IP address of the                          |
| secondary            |                                 | AAA.BBB.CCC.DDD format                            | redundant DNS server                               |
| set settings gateway | <gateway></gateway>             | network gateway address in<br>the AAA.BBB.CCC.DDD | Specify IP address of the network                  |
|                      |                                 | format                                            | gateway                                            |
| set settings         | <hostname></hostname>           | Allowed characters: letters,                      | Specify a host name                                |
| hostname             |                                 | numbers, "_", ".", "-";                           |                                                    |
|                      |                                 | 63 characters max.                                |                                                    |
| set settings ssh     | <port></port>                   | 1-65535                                           | Set a TCP port for device access                   |
|                      |                                 |                                                   | via the SSH protocol, the default                  |
|                      |                                 |                                                   | value is 22                                        |
| set settings telnet  | <port></port>                   | 1-65535                                           | Set a TCP port for device access                   |
|                      |                                 |                                                   | via the Telnet protocol, the                       |
| set settings         | <on off=""></on>                | on/off                                            | default value is 23<br>Enable/disable IP whitelist |
| use_ip_list          |                                 | 01/011                                            |                                                    |
| set settings web     | <port></port>                   | 1-65535                                           | Set a TCP port for the web                         |
| 0                    | -                               |                                                   | configurator, the default value is                 |
|                      |                                 |                                                   | 80                                                 |
| show interface       |                                 |                                                   | Show settings of the specified                     |
| by_index             |                                 |                                                   | network interface                                  |
| show interface list  |                                 |                                                   | Show the list of available network                 |
|                      |                                 |                                                   | interfaces                                         |
| show settings        |                                 |                                                   | Show network parameters                            |
| snmp                 |                                 |                                                   | Enter the SNMP configuration mode                  |
| ssh restart          |                                 |                                                   |                                                    |
| ssh restart          |                                 |                                                   | Restart the SSH process                            |

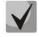

If an IP address or network mask has been changed or web configurator management has been disabled for the network interface, confirm these settings using the *confirm* command; otherwise, the previous configuration will be restored in two minutes.

## 4.3.13.1 NTP Configuration Mode

To enter this mode, execute the *ntp* command in the network configuration mode.

SMG4-[CONFIG]-NETWORK> ntp Entering NTP mode. SMG4-[CONFIG]-[NETWORK]-NTP>

| Command      | Parameter | Value                                                                                                    | Action                                                      |
|--------------|-----------|----------------------------------------------------------------------------------------------------|-------------------------------------------------------------|
| ?            |           |                                                                                                    | Show the list of available commands                         |
| apply        |           | no/yes                                                                                                    | Apply NTP settings                                          |
| config       |           |                                                                                                    | Return to the Configuration menu                            |
| exit         |           |                                                                                                    | Return from this configuration<br>submenu to an upper level |
| quit         |           |                                                                                                    | Terminate this CLI session                                  |
| restart ntp  |           | no/yes                                                                                                    | Restart the NTP process                                     |
| set ntp      | dhcp      | off/on                                                                                                    | Obtain NTP settings via DHCP                                |
|              | period    | 10-1,440                                                                                                    | Set the synchronisation period                              |
|              | server    | IP address in the AAA.BBB.CCC.DDD                                                                                                    | Set an NTP server                                           |
|              | usage     | format<br>off/on                                                                                                    | Enable/disable NTP usage                                    |
| show config  |           |                                                                                                    | Show configuration                                          |
| set timezone |           | GMT/GMT+1/GMT-<br>1/GMT+2/GMT-<br>2/GMT+3/GMT-<br>3/GMT+4/GMT-<br>4/GMT+5/GMT-<br>5/GMT+6/GMT-<br>5/GMT+6/GMT-<br>7/GMT+8/GMT-<br>8/GMT+9/GMT-<br>9/GMT+10/GMT-<br>10/GMT+11/GMT-<br>11/GMT+12 | Specify a time zone with respect to<br>UTC                  |

### 4.3.13.2 SNMP Configuration Mode

To enter this mode, execute the *snmp* command in the configuration mode.

SMG4-[CONFIG]-NETWORK> snmp Entering SNMP mode. SMG4-[CONFIG]-SNMP>

| Command | Parameter     | Value                             | Action                                       |
|---------|---------------|-----------------------------------|----------------------------------------------|
| ?       |               |                                   | Show the list of available commands          |
| add     | <type></type> | trapsink/<br>trap2sink/           | Add a rule for SNMP trap transmission:       |
|         |               | informsink                        | TYPE—SNMP message type;                      |
|         | <ip></ip>     | IP address in the AAA.BBB.CCC.DDD | <i>IP</i> —IP address of the trap recipient; |
|         |               | format                            | COMM—the password contained in traps;        |
|         | <comm></comm> | String, 31 characters max.        | <i>PORT</i> —UDP port of the trap recipient. |

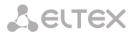

|                  | 1                         |                                                |                                                                    |
|------------------|---------------------------|------------------------------------------------|--------------------------------------------------------------------|
|                  | <port></port>             | 1-65535                                        |                                                                    |
| config           |                           |                                                | Return to the Configuration menu                                   |
| create user      | <login></login>           | String, 31 characters max.                     | Create a user (define an access login<br>and a password)           |
|                  | <passwd></passwd>         | A password, from 8 to 31 characters            |                                                                    |
| exit             |                           |                                                | Return from this configuration submenu to an upper level           |
| history          |                           |                                                | Show the history of entered commands                               |
| modify community | <idx></idx>               | 0-15                                           | Modify a rule for SNMP trap transmission (the password contained   |
|                  | <comm></comm>             | String, 31 characters max.                     | in traps)                                                          |
| modify ip        | <idx></idx>               | 0-15                                           | Modify a rule for SNMP trap transmission (the trap recipient       |
|                  | <ip></ip>                 | IP address in the<br>AAA.BBB.CCC.DDD<br>format | address)                                                           |
| modify port      | <idx></idx>               | 0-15                                           | Modify a rule for SNMP trap transmission (the trap recipient port) |
|                  | <port></port>             | 1-65535                                        |                                                                    |
| modify type      | <idx></idx>               | 0-15                                           | Modify a rule for SNMP trap transmission (the SNMP message type)   |
|                  | <type></type>             | trapsink/<br>trap2sink/<br>informsink          |                                                                    |
| quit             |                           |                                                | Terminate this CLI session                                         |
| remove           | <idx></idx>               | 0-15                                           | Remove a rule for SNMP trap transmission:                          |
| restart snmpd    | Yes/no                    |                                                | Restart the SNMP client                                            |
| ro               | <ro></ro>                 | String, 63 characters max.                     | Set a password for parameters reading                              |
| rw               | <rw></rw>                 | String, 63 characters max.                     | Set a password for parameters reading and writing                  |
| show             |                           |                                                | Show SNMP configuration                                            |
| syscontact       | <syscontact></syscontact> | String, 63 characters max.                     | Specify contact information                                        |
| syslocation      | <sysloc></sysloc>         | String, 63 characters max.                     | Specify device location                                            |
| sysname          | <sysname></sysname>       | String, 63 characters max.                     | Specify device name                                                |

## 4.3.14 Numbering Schedule Configuration Mode

To enter this mode, execute the *numplan* command in the configuration mode.

SMG4-[CONFIG]> numplan Entering Numbering-plan mode. SMG4-[CONFIG]-[NUMPLAN]>

| Command       | Parameter                   | Value | Action                                              |
|---------------|-----------------------------|-------|-----------------------------------------------------|
| ?             |                             |       | Show the list of available commands                 |
| config        |                             |       | Return to the Configuration menu                    |
| create prefix | <idx_numplan></idx_numplan> | 0-15  | Create a prefix in the specified numbering schedule |

| delete prefix     | <idx prefix=""></idx> |         |               | Remove the specified prefix           |
|-------------------|-----------------------|---------|---------------|---------------------------------------|
| exit              |                       |         |               | Return from this configuration        |
|                   |                       |         |               | submenu to an upper level             |
| history           |                       |         |               | Show the history of entered commands  |
| prefix            |                       |         |               | Enter the prefix configuration mode   |
| quit              |                       |         |               | Terminate this CLI session            |
| set active        |                       | 0-15    |               | Define the number of active numbering |
|                   |                       |         |               | schedules                             |
| set domain        | <idx></idx>           | 0-15    |               | Specify a domain for registration     |
|                   |                       |         |               |                                       |
|                   | <domain></domain>     | String, | 15 characters |                                       |
|                   |                       | max.    |               |                                       |
| set name          | <idx></idx>           | 0-15    |               | Define a numbering schedule name      |
|                   |                       |         |               |                                       |
|                   | <name></name>         | String, | 15 characters |                                       |
|                   |                       | max.    |               |                                       |
| show active count |                       |         |               | Show the number of active numbering   |
|                   |                       |         |               | schedules                             |
| show active list  |                       |         |               | Show the list of active numbering     |
|                   |                       |         |               | schedules                             |
| show list         |                       |         |               | Show the list of numbering schedules  |
| show prefixes     | <idx></idx>           | 0-15    |               | Show numbering schedule prefixes      |
|                   |                       |         |               | with the specified number             |
|                   |                       | no/yes  |               |                                       |

## 4.3.14.1 Prefix Configuration Mode

To enter this mode, execute the *prefix <PREFIX\_INDEX>* command in the configuration mode, where <*PREFIX\_INDEX>* is a prefix number.

SMG4-[CONFIG]-[NUMPLAN]> prefix 0 Entering Prefix-mode. SMG4-[CONFIG]-[NUMPLAN]-PREFIX[0]>

| Command         | Parameter                     | Value                                                                              | Action                                                                                                    |
|-----------------|-------------------------------|------------------------------------------------------------------------------------|----------------------------------------------------------------------------------------------------|
| ?               |                               |                                                                                    | Show the list of available commands                                                                                                    |
| access category | <cat_idx></cat_idx>           | 0-31                                                                               | Define an access category for the line group                                                                                                    |
| access check    | <on_off></on_off>             | on/off                                                                             | Check / do not check the access category                                                                                                    |
| called npi      | <pfx_cld_npi></pfx_cld_npi>   | transit/<br>unknown/<br>isdn/<br>telephony/<br>national/<br>private                | Modify callee number type (transit—<br>keep unchanged)                                                                                                    |
| called type     | <pfx_cld_type></pfx_cld_type> | unknown/<br>subscriber/<br>national/<br>international/<br>specific_net/<br>transit | Callee number type modification<br>( <i>transit</i> —keep unchanged).<br>Subscriber number—used for local calls<br>and incoming long-distance calls. At<br>that, the transmitted number should<br>be as follows: abxxxxx, or bxxxxx, or<br>xxxxx.<br>National number—used in outgoing<br>long-distance calls or in local calls and |

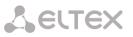

| l            |                                  |                              |                                                               |
|--------------|----------------------------------|------------------------------|---------------------------------------------------------------|
|              |                                  |                              | incoming long-distance calls instead of                       |
|              |                                  |                              | the "Subscriber". At that, the                                |
|              |                                  |                              | transmitted number should be as                               |
|              |                                  |                              | follows: ABCabxxxx, or 2abxxxx, or                            |
|              |                                  |                              | 10 <international number="">.</international>                 |
|              |                                  |                              | International umber—used in LD and                            |
|              |                                  |                              | CLR lines for outgoing international                          |
|              |                                  |                              | calls. At that, the transmitted number                        |
|              |                                  |                              | should be as follows: <international< td=""></international<> |
|              |                                  |                              | number> (without the international                            |
|              |                                  |                              | network exit prefix—"10").                                    |
| config       |                                  |                              | Return to the Configuration menu                              |
| dial mode    | <mode></mode>                    | nochange/enblock/<br>overlap | Define the prefix dialling mode:                              |
|              |                                  |                              | - <i>enblock</i> —the callee number is sent as                |
|              |                                  |                              | a block;                                                      |
|              |                                  |                              | - overlap—the callee number is sent                           |
|              |                                  |                              | with an overlap (by a single digit);                          |
|              |                                  |                              | - nochange—the callee number is sent                          |
|              |                                  |                              | in the form it has been received from                         |
|              |                                  |                              | the incoming channel.                                         |
| direction    | <pfx_direction></pfx_direction>  | local/                       | Define the type of access to the trunk                        |
|              |                                  | Emergency/                   | group:                                                        |
|              |                                  | zone/                        |                                                               |
|              |                                  | vedomst/                     | local—local;                                                  |
|              |                                  | toll/                        | emergency—emergency call;                                     |
|              |                                  | international                | zone—zone access;                                             |
|              |                                  |                              | vedomst—to a private network;                                 |
|              |                                  |                              | <i>toll</i> —to a long-distance network;                      |
|              |                                  |                              | <i>international</i> —to an international                     |
|              |                                  |                              | network.                                                      |
| duration     | <pfx_duration></pfx_duration>    | 0-255                        | Set the number dialling duration                              |
|              |                                  |                              | timer, in seconds                                             |
| exit         |                                  |                              | Return from this configuration                                |
|              |                                  |                              | submenu to an upper level                                     |
| getCID       | <on_off></on_off>                | on/off                       | Enable/disable Caller ID request for                          |
|              |                                  |                              | prefix routing                                                |
| history      |                                  |                              | Show the history of entered                                   |
|              |                                  |                              | commands                                                      |
| mask edit    |                                  |                              | Enter the prefix mask editing mode                            |
| mask show    |                                  |                              | Show prefix masks                                             |
| name         | <s_name></s_name>                | String, 31 characters        | Set prefix name/designation                                   |
|              |                                  | max. (allowed                |                                                               |
|              |                                  | characters: letters,         |                                                               |
| in a set CLD |                                  | numbers, and "_")            |                                                               |
| needCID      | <on_off></on_off>                | on/off                       | Enable/disable CallerID mandatory information request         |
| numplan      | <pre><plan idx=""></plan></pre>  | 0-15                         | Define the numbering schedule the                             |
| nampian      |                                  |                              | prefix belongs to                                             |
| notdial ST   | <use_st></use_st>                | yes/no                       | Disable/enable transmission of the end                        |
|              |                                  | , ,                          | dial marker (ST in SS or "sending                             |
|              |                                  |                              | complete" in PRI)                                             |
| priority     | <pre><priority></priority></pre> | 0-100                        | Set prefix priority:                                          |
|              |                                  |                              |                                                               |
|              |                                  |                              | 0—the highest priority;                                       |
|              |                                  |                              |                                                               |
| quit         |                                  |                              | 100—the lowest priority.<br>Terminate this CLI session        |

| show   |                           |                                   | Show prefix configuration                                                                                                    |
|--------|---------------------------|-----------------------------------|----------------------------------------------------------------------------------------------------|
| stimer | <pfx_ltimer></pfx_ltimer> | 0-255                             | Set time interval in seconds when the<br>trunk gateway will wait for further<br>dialling if the dialled number already<br>matches a sample in the numbering<br>schedule, but additional digits may be<br>also dialled, which will result in a<br>match to another sample. The default<br>value: 5 seconds. |
| trunk  | <trunk></trunk>           | 0-31                              | Set a trunk group number                                                                                                    |
| type   | <pfx_type></pfx_type>     | trunk/trunk-<br>direction/change- | Set a prefix type:                                                                                                    |
|        |                           | numplan                           | <i>trunk</i> —transition to a trunk group;                                                                                                    |
|        |                           |                                   | <i>trunk direction</i> —transition to a trunk direction;                                                                                                    |
|        |                           |                                   | <i>change-numplan</i> —change the numbering schedule.                                                                                                    |

## 4.3.14.2 Prefix Mask Configuration Mode

To enter this mode, execute the *mask edit* command in the prefix configuration mode.

SMG4-[CONFIG]-PREFIX[0]> mask edit Entering Prefix-Mask mode. SMG4-[CONFIG]-PREFIX[0]-MASK>

| Command         | Parameter                                          | Value                                                                                         | Action                                                                                                    |
|-----------------|----------------------------------------------------|-----------------------------------------------------------------------------------------------|----------------------------------------------------------------------------------------------------|
| ?               |                                                    |                                                                                               | Show the list of available commands                                                                                                    |
| add             | <prefix_mask></prefix_mask>                        | A prefix mask.<br>255 characters max.,<br>should be enclosed in<br>parentheses "(" and<br>")" | Add a new mask into the prefix. A<br>mask can be specified—for a caller<br>("calling") or a callee ("called");<br>the default mask type is always<br>"called". |
|                 | [PFX_MASK_TYPE]                                    | calling/called [called]                                                                       |                                                                                                    |
| config          |                                                    |                                                                                               | Return to the Configuration menu                                                                                                    |
| history         |                                                    |                                                                                               | Show the history of entered commands                                                                                                    |
| exit            |                                                    |                                                                                               | Return from this configuration submenu to an upper level                                                                                                    |
| modify duration | <pre><prefix_mask_index></prefix_mask_index></pre> | 0-1024                                                                                        | Set a timer for number dialling duration:                                                                                                    |
|                 | <duration></duration>                              | 0-255                                                                                         | PREFIX_MASK_INDEX—mask<br>number;<br>DURATION—the timer.                                                                                                    |
| modify Ltimer   | <pre><prefix_mask_index></prefix_mask_index></pre> | 0-1024                                                                                        | Set a long timer:                                                                                                    |
|                 | <long_timer></long_timer>                          | 0-255                                                                                         | PREFIX_MASK_INDEX—mask<br>number;<br>LONG_TIMER—the timer.                                                                                                    |
| modify mask     | <pre><prefix_mask_index></prefix_mask_index></pre> | 0-1024                                                                                        | Modify a mask:                                                                                                    |

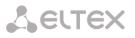

|               |                                                                                          | A modily                   |                                       |
|---------------|------------------------------------------------------------------------------------------|----------------------------|---------------------------------------|
|               | <pre><prefix_mask></prefix_mask></pre>                                                   | A prefix mask.             | PREFIX_MASK_INDEX—mask                |
|               |                                                                                          | 255 characters max.,       | number;                               |
|               |                                                                                          | should be enclosed in      | PREFIX_MASK—the mask.                 |
|               |                                                                                          | parentheses "(" and<br>")" |                                       |
| modify prefix | <pre><pre><pre><pre><pre><pre><pre><pre></pre></pre></pre></pre></pre></pre></pre></pre> | 0-1024                     | Transfer a mask to another prefix:    |
|               |                                                                                          | 0.255                      |                                       |
|               | <pfx_index></pfx_index>                                                                  | 0-255                      | PREFIX_MASK_INDEX—number              |
|               |                                                                                          |                            | of the mask to be transferred;        |
|               |                                                                                          |                            | <i>PFX_INDEX</i> —the prefix the mask |
|               |                                                                                          |                            | is transferred to.                    |
| modify stimer | <prefix_mask_index></prefix_mask_index>                                                  | 0-1024                     | Set a short timer:                    |
|               | <short timer=""></short>                                                                 | [0-255]                    | PREFIX MASK INDEX—mask                |
|               |                                                                                          | [0-235]                    | number;                               |
|               |                                                                                          |                            | DURATION—the timer.                   |
| modify type   | <pre><prefix index="" mask=""></prefix></pre>                                            | 0-1024                     | Define the mask type—caller or        |
|               |                                                                                          |                            | callee number analysis:               |
|               | <pfx mask="" type=""></pfx>                                                              | calling/called             |                                       |
|               |                                                                                          |                            | PREFIX MASK INDEX—number of           |
|               |                                                                                          |                            | the mask to be transferred;           |
|               |                                                                                          |                            | PFX MASK TYPE—mask type:              |
|               |                                                                                          |                            | <i>– calling</i> —caller number       |
|               |                                                                                          |                            | analysis;                             |
|               |                                                                                          |                            | – called—callee number analysis.      |
| quit          |                                                                                          |                            | Terminate this CLI session            |
| remove        | <pre><prefix_mask_index></prefix_mask_index></pre>                                       | 0-1024                     | Remove a mask                         |
| show          |                                                                                          |                            | Show mask information                 |

## 4.3.15 Q.931 Timer Configuration Mode

To enter this mode, execute the *q931-timers* command in the configuration mode.

SMG4-[CONFIG]> q931-timers Entering q931-timers mode. SMG4-[CONFIG]-[q931-T]>

| Command | Parameter | Value   | Action                                                      |
|---------|-----------|---------|-------------------------------------------------------------|
| ?       |           |         | Show the list of available commands                         |
| config  |           |         | Return to the Configuration menu                            |
| exit    |           |         | Return from this configuration<br>submenu to an upper level |
| quit    |           |         | Terminate this CLI session                                  |
| set     | t301      | 180-360 | Define the t301 timer value                                 |
|         | t302      | 10-25   | Define the t302 timer value                                 |
|         | t303      | 4-10    | Define the t303 timer value                                 |
|         | t304      | 20-30   | Define the t304 timer value                                 |
|         | t305      | 30-40   | Define the t305 timer value                                 |
|         | t306      | 30-40   | Define the t306 timer value                                 |
|         | t307      | 180-240 | Define the t307 timer value                                 |
|         | t308      | 4-10    | Define the t308 timer value                                 |
|         | t309      | 6-90    | Define the t309 timer value                                 |
|         | t310      | 10-20   | Define the t310 timer value                                 |
|         | t312      | 6-12    | Define the t312 timer value                                 |
|         | t313      | 4-10    | Define the t313 timer value                                 |
|         | t314      | 4-10    | Define the t314 timer value                                 |

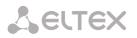

|      | t316 | 120-240 | Define the t316 timer value    |
|------|------|---------|--------------------------------|
|      | t317 | 120-240 | Define the t317 timer value    |
|      | t320 | 30-60   | Define the t320 timer value    |
|      | t321 | 30-60   | Define the t321 timer value    |
|      | t322 | 4-10    | Define the t322 timer value    |
| show |      |         | Show Q.931 timer configuration |

# 4.3.16 RADIUS Configuration Mode

To enter this mode, execute the *radius* command in the configuration mode.

SMG4-[CONFIG]> radius Entering RADIUS mode. SMG4-[CONFIG]-RADIUS>

| Command     | Parameter                       | Value                                          | Action                                                                                       |
|-------------|---------------------------------|------------------------------------------------|----------------------------------------------------------------------------------------------|
| ?           |                                 |                                                | Show the list of available commands                                                          |
| acct ipaddr | <ip_addr></ip_addr>             | IP address in the<br>AAA.BBB.CCC.DDD<br>format | Set an IP address of the accounting server:                                                  |
|             |                                 |                                                | IP_ADDR—IP address;                                                                          |
|             | <srv_idx></srv_idx>             | 0-8                                            | SRV_IDX—server number.                                                                       |
| acct port   | <port></port>                   | 0-65535                                        | Set a port for the accounting server:                                                        |
|             | <srv_idx></srv_idx>             | 0-8                                            | <i>PORT</i> —port number;<br><i>SRV IDX</i> —server number.                                  |
| acct secret | <secret></secret>               | String, 31 characters max.                     | Set a password for the accounting server:                                                    |
|             | <srv_idx></srv_idx>             | 0-8                                            | SECRET—password;<br>SRV_IDX—server number.                                                   |
| auth ipaddr | <ip_addr></ip_addr>             | IP address in the AAA.BBB.CCC.DDD              | Set an IP address of the authorisation server:                                               |
|             | <srv_idx></srv_idx>             | format                                         | <i>IP_ADDR—</i> IP address;<br><i>SRV_IDX—</i> server number.                                |
| auth port   | <port></port>                   | 0-65535                                        | Set a port for the authorisation server:                                                     |
|             | <srv_idx></srv_idx>             | 0-8                                            | <i>PORT</i> —port number;<br><i>SRV_IDX</i> —server number.                                  |
| auth secret | <secret></secret>               | String, 31 characters max.                     | Set a password for the authorisation server:                                                 |
|             | <srv_idx></srv_idx>             | 0-8                                            | SECRET—password;<br>SRV_IDX—server number.                                                   |
| auth user   |                                 | no/yes                                         | Enable authorisation of Web, Telnet, or SSH users on the RADIUS server                       |
| config      |                                 |                                                | Return to the Configuration menu                                                             |
| deadtime    | <deadtime></deadtime>           | 0-255                                          | Server unavailability time during failure—amount of time when a server is deemed unavailable |
| exit        |                                 |                                                | Return from this configuration submenu to an upper level                                     |
| history     |                                 |                                                | Show the history of entered commands                                                         |
| iface       | <iface_name></iface_name>       | String, 255 characters max.                    | Set a RADIUS network interface                                                               |
| profile     | <profile_index></profile_index> | 0-31                                           | Proceed to RADIUS profile configuration                                                      |

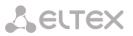

| quit        |                     |       | Terminate this CLI session                                     |  |
|-------------|---------------------|-------|----------------------------------------------------------------|--|
| retries     | <retries></retries> | 0-255 | Set the number of request transmission attempts                |  |
| show config |                     |       | Show information on RADIUS server configuration                |  |
| timeout     | <timeout></timeout> | 0-255 | Set the amount of time to wait for a server response (x100 ms) |  |

4.3.16.1 RADIUS Profile Configuration Mode

To enter this mode, execute the *profile <PROFILE\_INDEX>* command in the RADIUS configuration mode, where *<PROFILE\_INDEX>* is a RADIUS profile number.

SMG4-[CONFIG]-RADIUS> profile 0 Entering RADIUS-Profile-mode. SMG4-[CONFIG]-RADIUS-PROFILE[0]>

| Command     | Parameter                       | Value                           | Action                                                                                                    |
|-------------|---------------------------------|---------------------------------|----------------------------------------------------------------------------------------------------|
| ?           |                                 |                                 | Show the list of available commands                                                                                                    |
| acct answer | <on off=""></on>                | off/on                          | Enable/disable acct message<br>transmission for call-orig =<br>answer                                                                                                    |
| acct CdPN   | <cdpn_mode></cdpn_mode>         | CdPN-IN/CdPN-OUT                | Set a callee number for<br>Accounting-Request packets:                                                                                                    |
|             |                                 |                                 | CdPN-IN—use the callee<br>number prior to<br>modification (the<br>number received in the<br>SETUP/INVITE packet);<br>CdPN-OUT—use the callee<br>number after<br>modification.             |
| acct CgPN   | <cgpn_mode></cgpn_mode>         | CgPN-IN/CgPN-OUT                | Set a caller number for<br>Accounting-Request packets:                                                                                                    |
|             |                                 |                                 | CdPN-IN—use the caller<br>number prior to<br>modification (the<br>number received in the<br>SETUP/INVITE packet);<br>CdPN-OUT—use the caller<br>number after modification.                |
| acct name   | <username_mode></username_mode> | cgpn/<br>ip_or_stream/<br>trunk | Define the User-Name<br>attribute for<br>Accounting-Request<br>packets:                                                                                                    |
|             |                                 |                                 | <pre>cgpn—use the calling party     phone number as the     value; ip_or_stream—use the calling     party IP address or     incoming connection     stream number as the     value;</pre> |

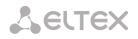

|                             |                                     |                                                                                 | trunk—use incoming<br>connection trunk name                                                                                                    |
|-----------------------------|-------------------------------------|---------------------------------------------------------------------------------|----------------------------------------------------------------------------------------------------|
|                             |                                     |                                                                                 | as the value.                                                                                                    |
| acct restrict               | <restrict></restrict>               | none/zone/<br>local/emergency/<br>restrict-all                                  | Restrict the outgoing<br>communications in case of a<br>server fault (no response from<br>the server):                                                                                                    |
|                             |                                     |                                                                                 | <pre>none—allow all calls;<br/>zone—allow calls to special<br/>services, local and zone<br/>networks;<br/>local—allow calls to special<br/>services and local<br/>networks;<br/>emergency—allow calls to<br/>special services only;<br/>restrict—deny all calls.</pre> |
| acct start                  | <on_off></on_off>                   | on/off                                                                          | Enable/disable acct. start<br>message transmission                                                                                                    |
| acct stop                   | <on_off></on_off>                   | on/off                                                                          | Enable/disable acct. stop<br>message transmission                                                                                                    |
| acct update                 | <on_off></on_off>                   | on/off                                                                          | Enable/disable acct. update message transmission                                                                                                    |
| acct update_period          | <period></period>                   | 10sec/20sec/30sec/<br>45sec/1min/2min/<br>3min/5min/10min/<br>15min/30min/1hour | Acct. update message transmission period                                                                                                    |
| acct unsuccessfull          | <on_off></on_off>                   | on/off                                                                          | Enable/disable transmission of<br>information on unsuccessful<br>calls to the RADIUS server                                                                                                    |
| auth check on seize         | <on_off></on_off>                   | on/off                                                                          | Enable/disable authorisation<br>request transmission during<br>incoming engagement                                                                                                    |
| auth check on stop-<br>dial | <on_off></on_off>                   | on/off                                                                          | Enable/disable authorisation<br>request transmission during<br>the end of dial                                                                                                    |
| auth emergency-<br>on-REJ   | <permit></permit>                   | not-allow/allow                                                                 | Enable/disable access to<br>special services after<br>connection denial from server                                                                                                    |
| auth framed<br>protocol     | <framed_protocol></framed_protocol> | none/PPP/<br>SLIP/ARAP/<br>Gandalf/Xylogics/<br>X75_Sync                        | Assign a packet access<br>protocol for RADIUS<br>authentication requests:<br>none—packet access is                                                                                                    |
| auth name                   | <username_mode></username_mode>     | cgpn/<br>ip_or_stream/<br>trunk                                                 | disabled.<br>Define the User-Name<br>attribute for Access-Request<br>packets:                                                                                                    |
|                             |                                     |                                                                                 | <pre>cgpn—use the calling party     phone number as the     value; ip_or_stream—use the calling     party IP address or     incoming connection     stream number as the     value; trunk—use incoming</pre>                                                           |

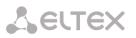

|                    |                                         |                                                                                                    | connection trunk name as the value.                                                                                                    |
|--------------------|-----------------------------------------|----------------------------------------------------------------------------------------------------|----------------------------------------------------------------------------------------------------|
| auth nas port type | <port_type></port_type>                 | Async/<br>Sync/<br>ISDN_Sync/<br>ISDN_Async_v120/<br>ISDN_Async_v110/<br>Virtual/<br>PIAFS/<br>HDLC_Channel/<br>X25/<br>X75/<br>G3_Fax/<br>SDSL/<br>ADSL_CAP/<br>ADSL_CAP/<br>ADSL_DMT/<br>IDSL/<br>Ethernet/<br>xDSL/<br>Cable/<br>Wireless/<br>Wireless_IEEE_802.1 | Define a NAS physical port<br>type (a server for user<br>authentication), the default<br>value is <i>Async</i>                                                                                                    |
| auth pass          | <passwd></passwd>                       | A password, 15 characters max.                                                                                                    | Set the User-Password<br>attribute values in the<br>corresponding RADIUS-<br>Authorization packet                                                                                                    |
| auth restrict      | <restrict></restrict>                   | none/zone/<br>local/emergency/<br>restrict-all                                                                                                    | Restrict the outgoing<br>communications in case of a<br>server fault (no response from<br>the server):<br>none—allow all calls;<br>zone—allow calls to special<br>services, local and zone<br>networks;<br>local—allow calls to special<br>services and local<br>networks;<br>emergency—allow calls to<br>special services only;<br>restrict all—deny all calls. |
| auth service type  | <service_type></service_type>           | none/<br>Login/<br>Framed/<br>Callback_Login/<br>Callback_Framed/<br>Outbound/<br>Administrative/<br>NAS_Promt/<br>Authenticate_Only/<br>Callback_NAS_Prompt/<br>Callback_Administrative                                                                             | Set a type of service; not used<br>by default (none)                                                                                                    |
| auth session time  | <session_time_mode></session_time_mode> | ignore/<br>use_RFC_<br>Session_timeout/<br>use_CISCO_h323_<br>credit_time                                                                                                    | Set the maximum call duration<br>based on a value of the<br>attribute transmitted in<br>Access-Accept from the<br>RADIUS server:                                                                                                    |

Seltex

|                                     |                               |            | ignore—ignore the maximum<br>call duration limit;use_rfc_session_timeout—use<br>the value of the<br>Session-Timeout<br>attribute as the<br>maximum call duration<br>timeout;use_cicso_h323_credit_time—<br>use the value of the<br>Session-Time or the<br>Cisco VSA h323-credit-<br>time attribute as the<br>maximum call duration |
|-------------------------------------|-------------------------------|------------|----------------------------------------------------------------------------------------------------|
| config                              |                               |            | timeout.<br>Return to the <i>Configuration</i>                                                                                                    |
| ovit                                |                               |            | menu<br>Return from this configuration                                                                                                    |
| exit                                |                               |            | Return from this configuration submenu to an upper level                                                                                                    |
| history                             |                               |            | Show the history of entered commands                                                                                                    |
| modifiers table incoming called     | <modtbl_index></modtbl_index> | 0-255/none | Set a callee (CdPN) number<br>modifier for the incoming<br>connection in relation to the<br><i>Called-Station-Id, xpgk-dst-</i><br><i>number-in</i> fields of RADIUS-<br>Authorization and RADIUS-<br>Accounting messages.                                                                                                    |
| modifiers table incoming calling    | <modtbl_index></modtbl_index> | 0-255/none | Set a caller (CgPN) number<br>modifier for the incoming<br>connection in relation to<br>Calling-Station-Id, xpgk-src-<br>number-in fields of RADIUS-<br>Authorization and RADIUS-<br>Accounting messages.                                                                                                    |
| modifiers table outgoing called     | <modtbl_index></modtbl_index> | 0-255/none | Set a callee (CdPN) number<br>modifier for the outgoing<br>connection in relation to the<br><i>xpgk-src-number-out</i> field of<br>RADIUS-Authorization and<br>RADIUS-Accounting messages.                                                                                                    |
| modifiers table<br>outgoing calling | <modtbl_index></modtbl_index> | 0-255/none | Set a caller (CgPN) number<br>modifier for the outgoing<br>connection in relation to the<br><i>xpgk-dst-number-out</i> field of<br>RADIUS-Authorization and<br>RADIUS-Accounting messages.                                                                                                    |
| quit                                |                               |            | Terminate this CLI session                                                                                                    |
| show                                |                               |            | Show RADIUS profile configuration                                                                                                    |
| use acct                            | <on_off></on_off>             | on/off     | Enable/disable Accounting<br>request transmission to the<br>RADIUS server                                                                                                    |
| use auth                            | <on_off></on_off>             | on/off     | Enable/disable Authorization<br>request transmission to the<br>RADIUS server                                                                                                    |

## 4.3.17 Static Route Configuration Mode

To enter this mode, execute the *route* command in the configuration mode.

SMG4-[CONFIG]> route Entering route mode. SMG4-[CONFIG]-ROUTE>

| Command   | Parameter                   | Value                                          | Action                                                   |
|-----------|-----------------------------|------------------------------------------------|----------------------------------------------------------|
| ?         |                             |                                                | Show the list of available commands                      |
| config    |                             |                                                | Return to the <i>Configuration</i> menu                  |
| exit      |                             |                                                | Return from this configuration submenu to an upper level |
| history   |                             |                                                | Show the history of entered commands                     |
| quit      |                             |                                                | Terminate this CLI session                               |
| route add |                             |                                                | Add a route:                                             |
|           | <destination></destination> | IP address in the<br>AAA.BBB.CCC.DDD<br>format | DESTINATION—destination IP address;                      |
|           | <mask></mask>               | Mask in the<br>AAA.BBB.CCC.DDD<br>format       | MASK—network mask for the specified IP address;          |
|           | <gateway></gateway>         | Gateway in the<br>AAA.BBB.CCC.DDD<br>format    | GATEWAY—gateway IP address;                              |
|           | <metric></metric>           | Unsigned integer                               | METRIC—metrics;                                          |
|           | <iface_name></iface_name>   | String, 255 characters max.                    | IFACE_NAME—network interface;                            |
|           | <enable></enable>           | disable/enable                                 | <i>ENABLE</i> —enable/disable the network route.         |
| route del | <idx></idx>                 | 0-4095                                         | Remove a route:                                          |
|           |                             |                                                | <i>IDX</i> —network route index.                         |
| show      |                             |                                                | Show route configuration                                 |
|           |                             |                                                | information                                              |

### 4.3.18 SIP/SIP-T General Configuration Mode

To enter this mode, execute the *sip configuration* command in the configuration mode.

SMG4-[CONFIG]> sip configuration Entering SIP/SIP-T/SIP-I/SIP-profile config mode. SMG4-[CONFIG]-SIP(general)>

| Command        | Parameter         | Value  | Action                              |
|----------------|-------------------|--------|-------------------------------------|
| ?              |                   |        | Show the list of available commands |
| cause codes KZ | <on_off></on_off> | on/off | Enable/disable the specification in |

|             |                         |                                         | accordance with the requirements of the Republic of Kazakhstan                                                                                                    |
|-------------|-------------------------|-----------------------------------------|----------------------------------------------------------------------------------------------------|
| config      |                         |                                         | Return to the Configuration menu                                                                                                    |
| exit        |                         |                                         | Return from this configuration submenu                                                                                                    |
|             |                         |                                         | to an upper level                                                                                                    |
| history     |                         |                                         | Show the history of entered commands                                                                                                    |
| ignore_RURI |                         | no/yes                                  | Ignore / do not ignore address in R-URI.<br>Address information after the "@"<br>separator in Request-URI is ignored;<br>otherwise, the gateway checks if the<br>address information matches the device<br>IP address and host name, and if there                                                                                                    |
|             |                         |                                         | is no match, the call is rejected.                                                                                                    |
| port        | <port></port>           | 1-65535                                 | A port to receive SIP protocol messages                                                                                                    |
| quit        |                         |                                         | Terminate this CLI session                                                                                                    |
| show        |                         |                                         | Show SIP general configuration                                                                                                    |
| T1          | <t1_timer></t1_timer>   | 0-255                                   | Set T1 SIP timer                                                                                                    |
| T2          | <t2_timer></t2_timer>   | 0-255                                   | Set T2 SIP timer                                                                                                    |
| T4          | <t4_timer></t4_timer>   | 0-255                                   | Set T4 SIP timer                                                                                                    |
| transport   | <transport></transport> | UDP-only/<br>UDP-prefer/<br>TCP-prefer/ | Define the transport layer protocol to be used to send and receive SIP messages:                                                                                                    |
|             |                         | TCP-only                                | <ul> <li>TCP-prefer—the messages are received via UDP and TCP. Transmission via TCP. If failed to establish a TCP connection, the messages are sent via UDP;</li> <li>UDP-prefer—the messages are received via UDP and TCP. The packets smaller than 1,300 bytes are sent via TCP, while the ones larger than 1,300 bytes—via UDP;</li> <li>UDP-only—use the UDP protocol only;</li> <li>TCP-only—use the TCP protocol only.</li> </ul> |

## 4.3.19 SIP/SIP-T Interface Configuration Mode

To enter this mode, execute the *sip interface* <*SIPT\_INDEX*> command in the configuration mode, where <*SIPT\_INDEX*> is the number of SIP/SIP–T interface.

SMG4-[CONFIG]> sip interface 0 Entering SIPT-mode. SMG4-[CONFIG]-SIP/SIPT-INTERFACE[0]>

| Command            | Parameter           | Value  | Action                                                                                                    |
|--------------------|---------------------|--------|----------------------------------------------------------------------------------------------------|
| ?                  |                     |        | Show the list of available commands                                                                            |
| access category    | <cat_idx></cat_idx> | 0-31   | Define an access category for the line group                                                                   |
| alarm indication   | <on off=""></on>    |        | Enable fault indication for interface unavailability                                                           |
| ссі                | <on off=""></on>    | on/off | Enable support of channel integrity checks                                                                     |
| cgpn replace       | <yes_no></yes_no>   | no/yes | Take CgPN from the Username/Number parameter; when disabled, use the CgPN number received in the incoming call |
| clearchan override | <on off=""></on>    | on/off | Enable the clear channel override                                                                              |

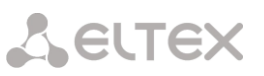

|                    |                               |                                                      | option—only the CLEARMODE codec<br>is specified for the second leg call<br>when the first leg is operating in the<br><i>clear channel</i> mode                                                                                                    |
|--------------------|-------------------------------|------------------------------------------------------|----------------------------------------------------------------------------------------------------|
| clearchan transit  | <on off=""></on>              | on/off                                               | Enable the <i>clear channel transit</i><br>option—transfer RTP in the same<br>form it has been received on the first<br>leg (including the packetisation time)                                                                                                    |
| codec              | <codec></codec>               | G.711-A                                              | Set the codec to be used for voice data transmission                                                                                                    |
| config             |                               |                                                      | Return to the Configuration menu                                                                                                    |
| DSCP RTP           | <dscp_rtp></dscp_rtp>         | 0-255                                                | Set a DSCP identifier for RTP traffic                                                                                                    |
| DSCP SIG           | <dscp_sig></dscp_sig>         | 0-255                                                | Set a DSCP identifier for SIG traffic                                                                                                    |
| DTMF mime type     | < MIME_TYPE>                  | application/dtmf<br>or<br>application/<br>dtmf-relay | Set the load type used for DTMF<br>transmission in SIP protocol INFO<br>packets:<br>application/dtmf-relay—in SIP INFO                                                                                                    |
|                    |                               |                                                      | application/dtmf-relay packets ("*"<br>and "#" are sent as symbols "*" and<br>"#");                                                                                                    |
|                    |                               |                                                      | application/dtmf—in SIP INFO<br>application/dtmf packets ("*" and "#"<br>are sent as digits 10 and 11).                                                                                                    |
| DTMF mode          | <dtmf_m></dtmf_m>             | inband/<br>RFC2833/<br>SIP-INFO                      | The DTMF mode for this interface                                                                                                    |
| DTMF payload       | <dtmf_p></dtmf_p>             | 96-127                                               | Set a payload type for RFC2833                                                                                                    |
| DTMF payload-equal | <dtmf_pt_eq></dtmf_pt_eq>     | (off/on)                                             | Enable/disable the Same RFC2833 PT option                                                                                                    |
| ecan               | <cancellation></cancellation> | voice/<br>nlp-off-voice/<br>modom/                   | Set the echo cancellation mode:                                                                                                    |
| exit               |                               | modem/<br>off                                        | Voice—echo cancellers are enabled<br>(this mode is set by default);Nlp-off-voice—echo cancellers are<br>enabled in the voice mode; the<br>non-linear processor (NLP) is<br>disabled. When the levels of<br>transmission and reception<br>signals significantly differ, a<br>weak signal may be suppressed<br>by the NLP. This echo canceller<br>mode is used to prevent the<br>signal suppression;modem—echo cancellers are enabled<br>in the modem operation mode<br>(direct component filtering is<br>disabled, NLP control is disabled,<br>CNG is disabled);Off—echo cancellation is disabled.Return from this configuration<br>submenu to an upper level |
| history            |                               |                                                      | Show the history of entered                                                                                                    |
| -                  |                               |                                                      | commands                                                                                                    |
| fax detection      | <detection></detection>       | no/callee/caller/<br>callee_and_caller               | Set the fax detection mode:                                                                                                    |
|                    |                               |                                                      | <i>no</i> —disable fax tone detection;                                                                                                    |

| -                                  |                       |                                           | <i>callee</i> —for the receiving party only;<br><i>caller</i> —for the transmitting party<br>only;<br><i>callee_and_caller</i> —for both receiving<br>and transmitting parties.                        |
|------------------------------------|-----------------------|-------------------------------------------|----------------------------------------------------------------------------------------------------|
| fax mode                           | <mode></mode>         | T38_only/G.711_o<br>nly/<br>T38_and_G.711 | Select the fax transmission mode                                                                                                    |
| gain rx                            | <gain></gain>         | -140 - 60                                 | Set the volume of voice reception<br>(gain of the signal received from the<br>communicating gateway and output<br>to the speaker of the phone unit<br>connected to the SMG gateway)                    |
| gain tx                            | <gain></gain>         | -140 – 60                                 | The volume of voice transmission<br>(gain of the signal received from the<br>microphone of the phone unit<br>connected to the SMG gateway and<br>transmitted to the communicating<br>gateway)          |
| history                            |                       |                                           | Show the history of entered commands                                                                                                    |
| hostname clear                     |                       |                                           | Remove a host name of the                                                                                                    |
| hostname set                       | <hostname></hostname> | String,<br>63 characters max.             | communicating gateway<br>Define a host name of the<br>communicating gateway                                                                                                    |
| inband_signal_<br>with_183_and_sdp | on/off                |                                           | Issue SIP-reply 183/SDP for voice<br>frequency path forwarding upon<br>receipt of the CALL PROCEEDING or<br>PROGRESS messages from PRI that<br>contain the progress indicator = 8 (in-<br>band signal) |
| jitter adaptation<br>period        | <jt_ap></jt_ap>       | 1000-65535                                | Set the time of jitter-buffer<br>adaptation to the lower limit, in<br>milliseconds                                                                                                    |
| jitter adjust mode                 | <jt_am></jt_am>       | non-immediate/<br>immediately             | Set the jitter buffer adaptation mode:                                                                                                    |
|                                    |                       |                                           | non-immediate—gradual;<br>immediately—instant.                                                                                                    |
| jitter deletion mode               | <jt_dm></jt_dm>       | soft/hard                                 | Set the buffer adaptation mode.<br>Defines the method of packet<br>deletion during buffer adaptation to<br>the lower limit.                                                                            |
|                                    |                       |                                           | <pre>soft—the device uses an intelligent    selection pattern to delete the    packets, which exceed the    threshold; hard—the packets, which delay</pre>                                             |
|                                    |                       |                                           | exceeds the threshold, are deleted immediately.                                                                                                    |
| jitter deletion<br>threshold       | TQ_TI>                | 0-500                                     | Set a threshold for immediate<br>deletion of a packet, in milliseconds.<br>When buffer size grows and packets<br>delay exceeds this threshold, the<br>packets are deleted immediately.                 |
| jitter init                        | <jt_init></jt_init>   | 0-200                                     | Specify an initial value of an adaptive jitter buffer, in milliseconds                                                                                                    |
| jitter max                         | <jt_max></jt_max>     | 0-200                                     | Set the upper limit (maximum size) of                                                                                                    |

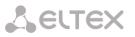

|                    |                                   |                                                                        | an adaptive jitter buffer, in milliseconds                                                                                                    |
|--------------------|-----------------------------------|------------------------------------------------------------------------|----------------------------------------------------------------------------------------------------|
| jitter min         | <jt_min></jt_min>                 | 0-200                                                                  | Set the size of a fixed jitter buffer or<br>the lower limit (the minimum size) of<br>an adaptive jitter buffer                                                                                                    |
| jitter mode        | <jt_mode></jt_mode>               | adaptive/non-<br>adaptive                                              | The mode of jitter buffer operation:<br><i>Adaptive</i> —adaptive;                                                                                                    |
|                    |                                   |                                                                        | non-adaptive—fixed.                                                                                                    |
| jitter vbd         | <jt_vbd></jt_vbd>                 | 0-200                                                                  | Set a fixed buffer size for data transmission in the VBD mode                                                                                                    |
| max_active         | <max_active></max_active>         | 0-65535                                                                | Set the maximum number of active connections for an interface                                                                                                    |
| mode               | <mode></mode>                     | SIP/<br>SIP-T/<br>SIP-I/E1-TRANSIT                                     | Set the interface operation mode (SIP profile is assigned to SIP subscribers)                                                                                                    |
| name               | <s_name></s_name>                 | Allowed<br>characters: letters,<br>numbers, "_";<br>31 characters max. | Set a name for SIP interface                                                                                                    |
| net-interface rtp  | <iface_name></iface_name>         | String,<br>255 characters<br>max.                                      | Set an RTP network interface                                                                                                    |
| net-interface sig  | <iface_name></iface_name>         | String,<br>255 characters<br>max.                                      | Set a SIP network interface                                                                                                    |
| numbering plan     | <numplan></numplan>               | 0-15                                                                   | Select a numbering schedule                                                                                                    |
| password           | <passwd></passwd>                 | String,<br>15 characters max.                                          | Set an authentication password                                                                                                    |
| options            | <options></options>               | enable/disable                                                         | Enable the function that controls<br>direction availability by sending<br>OPTIONS messages; when a direction<br>is not available, the redundant trunk<br>group is used for the call. This<br>function also analyses the received<br>OPTIONS message that allows<br>avoiding the use of the 100rel,<br>replaces, and timer features, which<br>are configured in this direction, in<br>case the opposite party does not<br>support them. |
| options period     | <options_period></options_period> | 30-3600                                                                | Set the time in seconds after which<br>the redundant trunk group will be<br>used for a call if the direction is not<br>available.                                                                                                    |
| port               | <port></port>                     | 1-65535                                                                | Set a UDP port of the communicating<br>gateway that is used for SIP signalling<br>reception                                                                                                    |
| public_ip clear    |                                   |                                                                        | Remove a public IP                                                                                                    |
| public_ip set      | <public_ip></public_ip>           | IP address in the<br>AAA.BBB.CCC.DDD<br>format                         | Set a public IP to be used in SIP/SDP messages                                                                                                    |
| quit               |                                   |                                                                        | Terminate this CLI session                                                                                                    |
| redirection 302    | <redirection></redirection>       | on/off                                                                 | Enable/disable redirection (302)                                                                                                    |
| redirection server | <redirect_serv></redirect_serv>   | on/off                                                                 | Redirect / do not redirect the call,<br>which was sent using a public<br>address, to the subscriber's private                                                                                                    |

|                   | 1                                           |                   |                                                        |
|-------------------|---------------------------------------------|-------------------|--------------------------------------------------------|
|                   |                                             |                   | address without numbering schedule                     |
|                   |                                             |                   | routing. The call is routed directly to                |
|                   |                                             |                   | the address specified in the "contact"                 |
|                   |                                             |                   | header of reply 302 received from                      |
|                   |                                             |                   | the redirection server. First,                         |
|                   |                                             |                   | redirection 302 should be configured                   |
|                   |                                             |                   | (the <i>redirection 302</i> command).                  |
| refer             | <refer></refer>                             | enable/disable    | Enable/disable call transfer with REFER                |
| register delay    | <regexp></regexp>                           | 500-5000          | The minimum interval between the                       |
|                   |                                             |                   | Register messages that is used to                      |
|                   |                                             |                   | protect from high traffic caused by                    |
|                   |                                             |                   | simultaneous registration of a large                   |
|                   |                                             |                   | number of subscribers                                  |
| register expires  | <regexp></regexp>                           | 90-64800          | Set the time interval for registration                 |
| regmode           | <regmode></regmode>                         | none/             | Set the type of registration on an                     |
|                   |                                             | trunk-mode/       | upstream server                                        |
| reliable_1xx_     | <on_off></on_off>                           | on/off            | When the option is enabled, the                        |
| response          |                                             |                   | INVITE request and 1xx class                           |
|                   |                                             |                   | provisional responses will contain the                 |
|                   |                                             |                   | require: 100rel option, which                          |
|                   |                                             |                   | requires assured confirmation of                       |
|                   |                                             |                   | provisional responses                                  |
| remote name in    | <on off=""></on>                            | on/off            | insert displayed name in Contact                       |
| contact header    | _                                           |                   | header                                                 |
| route_mode        | <route_mode></route_mode>                   | RURI/             | Set a routing mode: by RURI, by the                    |
|                   |                                             | TO/               | TO field, CdPN by default                              |
|                   |                                             | defaultCdPN       |                                                        |
| routing_profile   | <prof></prof>                               | 0-127             | Select a scheduled routing profile                     |
| RTCP control      | <rtcp_c></rtcp_c>                           | 2-255             | Set the number of time periods                         |
|                   |                                             |                   | ( <i>RTCP period</i> ) to wait for RTCP                |
|                   |                                             |                   | protocol packets from the opposite                     |
|                   |                                             |                   | party                                                  |
| RTCP period       | <rtcp_p></rtcp_p>                           | 5-255             | Set the time period in seconds, after                  |
| Rice period       |                                             | 5-255             | which the device sends control                         |
|                   |                                             |                   | packets via the RTCP protocol.                         |
| DTD loss silones  |                                             | 1-30              | Set the RTP packet timeout for the                     |
| RTP loss silence  | <rtp_timeout_silence></rtp_timeout_silence> | 1-30              | •                                                      |
|                   |                                             |                   | silence suppression option. The                        |
|                   |                                             |                   | coefficient determines how many                        |
|                   |                                             |                   | times the value of this timeout is                     |
|                   |                                             |                   | larger than RTP-loss timeout                           |
| RTP loss timeout  | <rtp_timeout></rtp_timeout>                 | 10-300/<br>off    | Set an RTP packet timeout                              |
| sdp_in_18x        | <on_off></on_off>                           | on/off            | Always send SDP in provisional                         |
|                   |                                             |                   | replies                                                |
| show              |                                             |                   | Show SIP-T interface information                       |
| sipcause profile  | <sipcause></sipcause>                       | [0-63]/           | Select a compliance profile for Q.850                  |
| · •               |                                             | none              | causes and sip-replies                                 |
| sipdomain         | <sipdomain></sipdomain>                     | String, 63        | Set an address of the registration                     |
|                   |                                             | characters max.   | domain                                                 |
|                   |                                             | IP address in the |                                                        |
|                   |                                             | AAA.BBB.CCC.DDD   |                                                        |
|                   |                                             |                   |                                                        |
|                   |                                             | format            |                                                        |
| source port check | <on_off></on_off>                           | on/off            | Control reception of signalling traffic                |
|                   |                                             |                   |                                                        |
|                   |                                             |                   | from the UDP port specified in the <i>port</i> setting |

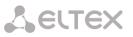

| src verify            | <on_off></on_off>                 | on/off                        | Control media traffic reception from                                              |
|-----------------------|-----------------------------------|-------------------------------|-----------------------------------------------------------------------------------|
|                       |                                   |                               | the IP address and UDP port specified                                             |
|                       |                                   |                               | in the SDP communication session description (on); otherwise, accept              |
|                       |                                   |                               | traffic from any IP address and UDP                                               |
|                       |                                   |                               | port (off)                                                                        |
| STUN ip               | <ipaddr></ipaddr>                 | IP address in the             | Set an address of the STUN server                                                 |
|                       |                                   | AAA.BBB.CCC.DDD               | the requests will be sent to                                                      |
|                       |                                   | format                        |                                                                                   |
| STUN port             | <port></port>                     | 1-65535                       | Set a port of the STUN server the requests will be sent to                        |
| STUN use              | <yes_no></yes_no>                 | no/yes                        | Use the STUN server to determine the public IP                                    |
| t38 bitrate           | <br>BITRATE>                      | nolimit/2400/4800             | Set the maximum transfer rate of a                                                |
|                       |                                   | /                             | fax transmitted via the T.38 protocol                                             |
|                       |                                   | 7200/9600/12000/<br>14400     |                                                                                   |
| t38 disable           |                                   |                               | Disable fax reception via the T.38 protocol                                       |
| t38 enable            |                                   |                               | Enable fax reception via the T.38                                                 |
|                       |                                   |                               | protocol                                                                          |
| t38 fillbitremoval    | <t38_fbr></t38_fbr>               | on/off                        | Enable/disable padding bit removals                                               |
|                       |                                   |                               | and inserts for the data which is not                                             |
|                       |                                   |                               | related to ECM                                                                    |
| t38 pte               | <t38_pte></t38_pte>               | 10/20/30/40                   | Set the frequency of T.38 packet generation, in milliseconds                      |
| t38 ratemgmt          | <t38_rate_mgmt></t38_rate_mgmt>   | localTCF/<br>transferredTCF   | Set a rate management method:                                                     |
|                       |                                   | transierreurer                | <i>local TCF</i> —the method requires the                                         |
|                       |                                   |                               | TCF tuning signal to be locally                                                   |
|                       |                                   |                               | generated by the recipient gateway;                                               |
|                       |                                   |                               | transferred TCF—the method                                                        |
|                       |                                   |                               | requires the TCF tuning signal to be                                              |
|                       |                                   |                               | sent from the sender device to the recipient one;                                 |
| t38 redundancy        | <t38_redundancy></t38_redundancy> | off/1/2/3                     | Enable redundant frames for error                                                 |
| ,                     | -                                 |                               | control, off—disable                                                              |
| timer enable          | <yes_no></yes_no>                 | no/yes                        | Enable/disable RFC4028 SIP session                                                |
| timer refresher       | <refresher></refresher>           | unaluna                       | timers                                                                            |
| timer refresher       |                                   | uac/uas                       | Set the party that performs session renewal                                       |
| timer session Min-SE  | <min_se></min_se>                 | 90-32000                      | Set the minimum session state                                                     |
|                       |                                   |                               | control period, in seconds. This value should not exceed the <i>timer session</i> |
|                       |                                   |                               | <i>expires</i> forced termination timeout                                         |
| timer session expires | <expires></expires>               | 90-64800                      | Set a period of time in seconds                                                   |
|                       | _                                 |                               | before a forced session termination if                                            |
|                       |                                   |                               | the session is not renewed in time                                                |
| trunk                 | <trunk></trunk>                   | 0-31                          | Set a trunk group number for an interface                                         |
| trusted network       | <yes_no></yes_no>                 | yes/no                        | Enable the trusted network option                                                 |
| username              | <username></username>             | String, 15<br>characters max. | Specify a username for authentication                                             |
| VAD_CNG               | < ON_OFF >                        | on/off                        | Enable/disable voice activity                                                     |
|                       |                                   |                               | detector / comfort noise generator for an interface                               |
| vbd codec             | <codec></codec>                   | G.711-U, G.711-A              | The codec which is used for VBD data                                              |
|                       |                                   | ,                             | transmission                                                                      |

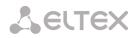

| vbd enable       |                 |               | Enable V.152                                     |
|------------------|-----------------|---------------|--------------------------------------------------|
| vbd disable      |                 |               | Disable V.152                                    |
| vbd payload type | <vbd_p></vbd_p> | Static,96-127 | The payload type which is used for the VBD codec |

## 4.3.20 SS-7 Category Modification Configuration Mode

To enter this mode, execute the *ss7cat* command in the configuration mode.

SMG4-[CONFIG]> ss7cat Entering SS7-categories mode. SMG4-[CONFIG]-SS7-CAT>

| Command | Parameter           | Value | Action                                                   |
|---------|---------------------|-------|----------------------------------------------------------|
| ?       |                     |       | Show the list of available commands                      |
| config  |                     |       | Return to the Configuration menu                         |
| exit    |                     |       | Return from this configuration submenu to an upper level |
| quit    |                     |       | Terminate this CLI session                               |
| set     | <cat_idx></cat_idx> | 0-15  | Set a data category:                                     |
|         | <pbx_cat></pbx_cat> | 0-255 | CAT_IDX—category index;                                  |
|         | <ss7_cat></ss7_cat> | 0-255 | PBX_CAT—Caller ID category;                              |
|         |                     |       | SS7_CAT—SS-7 category.                                   |
| show    |                     |       | Show information on SS-7 data                            |
|         |                     |       | category                                                 |

### 4.3.21 SS-7 Timer Configuration Mode

To enter this mode, execute the *ss7timers <SS7\_TIMERS\_INDEX>* command in the configuration mode, where *<SS7\_TIMERS\_INDEX>* is a profile number.

SMG4-[CONFIG]> ss7timers 0 Entering SS7Timers-mode. SMG4-[CONFIG]-SS7-TIMERS[0]>

| Command     | Parameter       | Value   | Action                                                   |
|-------------|-----------------|---------|----------------------------------------------------------|
| ?           |                 |         | Show the list of available commands                      |
| config      |                 |         | Return to the <i>Configuration</i> menu                  |
| exit        |                 |         | Return from this configuration submenu to an upper level |
| history     |                 |         | Show the history of entered commands                     |
| quit        |                 |         | Terminate this CLI session                               |
| set mtp2 T1 | <timer></timer> | 400-500 | Set a value of MTP2 T1 level timer (x100 ms)             |
| set mtp2 T2 | <timer></timer> | 50-500  | Set a value of MTP2 T2 level timer (x100 ms)             |
| set mtp2 T3 | <timer></timer> | 10-20   | Set a value of MTP2 T3 level timer (x100 ms)             |
| set mtp2 T4 | <timer></timer> | 75-95   | Set a value of MTP2 T4 normal                            |

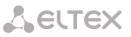

| normal       |                 |           | level timer (x100 ms)                                              |
|--------------|-----------------|-----------|--------------------------------------------------------------------|
| set mtp2 T4  | <timer></timer> | 4-6       | Set a value of MTP2 T4                                             |
| emergency    |                 |           | emergency level timer (x100 ms)                                    |
| set mtp2 T6  | <timer></timer> | 30-60     | Set a value of MTP2 T6 level<br>timer (x100 ms)                    |
| set mtp2 T7  | <timer></timer> | 5-20      | Set a value of MTP2 T7 normal                                      |
| normal       |                 | 5.20      | level timer (x100 ms)                                              |
| set mtp3 T2  | <timer></timer> | 7-20      | Set a value of MTP3 T2 level                                       |
| set mtp3 T4  | <timer></timer> | 5-12      | timer (x100 ms)<br>Set a value of MTP3 T4 level<br>timer (x100 ms) |
| set mtp3 T12 | <timer></timer> | 8-15      | Set a value of MTP3 T12 level<br>timer (x100 ms)                   |
| set mtp3 T13 | <timer></timer> | 8-15      | Set a value of MTP3 T13 level<br>timer (x100 ms)                   |
| set mtp3 T14 | <timer></timer> | 20-30     | Set a value of MTP3 T14 level                                      |
| set mtp3 T17 | <timer></timer> | 8-15      | timer (x100 ms)<br>Set a value of MTP3 T17 level                   |
|              |                 |           | timer (x100 ms)                                                    |
| set mtp3 T22 | <timer></timer> | 1800-3600 | Set a value of MTP3 T22 level timer (x100 ms)                      |
| set mtp3 T23 | <timer></timer> | 1800-3600 | Set a value of MTP3 T23 level timer (x100 ms)                      |
| set isup T1  | <timer></timer> | 150-600   | Set a value of ISUP T1 level timer<br>(x100 ms)                    |
| set isup T5  | <timer></timer> | 3000-9000 | Set a value of ISUP T5 level timer<br>(x100 ms)                    |
| set isup T6  | <timer></timer> | 100-600   | Set a value of ISUP T6 level timer<br>(x100 ms)                    |
| set isup T7  | <timer></timer> | 200-300   | Set a value of ISUP T7 level timer<br>(x100 ms)                    |
| set isup T8  | <timer></timer> | 150-600   | Set a value of ISUP T1 level timer<br>(x100 ms)                    |
| set isup T9  | <timer></timer> | 300-2400  | Set a value of ISUP T9 level timer                                 |
| set isup T12 | <timer></timer> | 150-600   | (x100 ms)<br>Set a value of ISUP T12 level                         |
| set isup T13 | <timer></timer> | 3000-9000 | timer (x100 ms)<br>Set a value of ISUP T13 level                   |
|              |                 |           | timer (x100 ms)                                                    |
| set isup T14 | <timer></timer> | 150-600   | Set a value of ISUP T14 level timer (x100 ms)                      |
| set isup T15 | <timer></timer> | 3000-9000 | Set a value of ISUP T15 level timer (x100 ms)                      |
| set isup T16 | <timer></timer> | 150-600   | Set a value of ISUP T16 level<br>timer (x100 ms)                   |
| set isup T17 | <timer></timer> | 3000-9000 | Set a value of ISUP T17 level<br>timer (x100 ms)                   |
| set isup T18 | <timer></timer> | 150-600   | Set a value of ISUP T18 level<br>timer (x100 ms)                   |
| set isup T19 | <timer></timer> | 3000-9000 | Set a value of ISUP T19 level<br>timer (x100 ms)                   |
| set isup T20 | <timer></timer> | 150-600   | Set a value of ISUP T20 level<br>timer (x100 ms)                   |
| set isup T21 | <timer></timer> | 3000-9000 | Set a value of ISUP T21 level                                      |
| set isup T22 | <timer></timer> | 150-600   | timer (x100 ms)<br>Set a value of ISUP T22 level                   |
| ant ince TOO |                 | 2000.0000 | timer (x100 ms)                                                    |
| set isup T23 | <timer></timer> | 3000-9000 | Set a value of ISUP T23 level                                      |

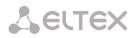

|              |                 |          | timer (x100 ms)               |
|--------------|-----------------|----------|-------------------------------|
| set isup T24 | <timer></timer> | 1-20     | Set a value of ISUP T24 level |
|              |                 |          | timer (x100 ms)               |
| set isup T25 | <timer></timer> | 10-100   | Set a value of ISUP T25 level |
|              |                 |          | timer (x100 ms)               |
| set isup T26 | <timer></timer> | 600-1800 | Set a value of ISUP T26 level |
|              |                 |          | timer (x100 ms)               |
| set isup T33 | <timer></timer> | 120-150  | Set a value of ISUP T33 level |
|              |                 |          | timer (x100 ms)               |
| set isup T34 | <timer></timer> | 20-40    | Set a value of ISUP T34 level |
|              |                 |          | timer (x100 ms)               |
| set isup T35 | <timer></timer> | 150-200  | Set a value of ISUP T35 level |
|              |                 |          | timer (x100 ms)               |
| show         |                 |          | Show configuration            |

## 4.3.22 Sync Configuration Mode

To enter this mode, execute the *sync* command in the configuration mode.

SMG4-[CONFIG]> sync Entering sync mode. SMG4-[CONFIG]-SYNC>

| Command      | Parameter           | Value | Action                                                                                                    |
|--------------|---------------------|-------|----------------------------------------------------------------------------------------------------|
| ?            |                     |       | Show the list of available commands                                                                                                    |
| config       |                     |       | Return to the Configuration menu                                                                                                    |
| exit         |                     |       | Return from this configuration submenu to an upper level                                                                                                    |
| history      |                     |       | Show the history of entered commands                                                                                                    |
| new stream   | <e1></e1>           | 0-3   | Set a synchronisation source from an E1 stream                                                                                                    |
|              |                     |       | E1—E1 stream number.                                                                                                    |
| quit         |                     |       | Terminate this CLI session                                                                                                    |
| remove       | <source/>           | 0-3   | Remove a synchronisation source<br>(specify the source number, but not<br>the number of the E1 stream)                                                                                                    |
| show         |                     |       | Show information on synchronisation sources configuration                                                                                                    |
| timeout down | <timeout></timeout> | 0-255 | A time interval when the system does<br>not switch to a lower priority<br>synchronisation source in case of a<br>signal loss. If the signal is restored<br>during this interval, the system will not<br>switch to a lower priority source. |
| timeout up   | <timeout></timeout> | 0-255 | A time interval when the restored<br>higher priority synchronisation signal<br>should be active for the system to<br>switch to that signal                                                                                                 |

## 4.3.23 Syslog Configuration Mode

To enter this mode, execute the syslog command in the configuration mode.

SMG4-[CONFIG]> syslog

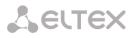

## Entering syslog mode. SMG4-[CONFIG]-SYSLOG>

| Command      | Parameter         | Value                                          | Action                                                                                                    |
|--------------|-------------------|------------------------------------------------|----------------------------------------------------------------------------------------------------|
| ?            |                   |                                                | Show the list of available commands                                                                            |
| alarm        | <alarm></alarm>   | 0-99                                           | Send information on faults with the specified priority; 0—disable data transfer                                |
| apply        | yes/no            |                                                | Apply system log settings                                                                                      |
| authlog set  | <ipaddr></ipaddr> | IP address in the<br>AAA.BBB.CCC.DDD<br>format | Enable registration of device access operations:                                                               |
|              | <port></port>     | 1-65535                                        | IPADDR—IP address of the syslog server;                                                                        |
|              | <mode></mode>     | off/on                                         | PORT—port of the syslog server;                                                                                |
|              | <type></type>     | local/remote                                   | MODE—enable/disable log registration;                                                                          |
|              |                   |                                                | <i>TYPE</i> —defines whether the log is stored locally or sent to the Syslog server                            |
| authlog show |                   |                                                | Show settings for registration of device access operations                                                     |
| calls        | <calls></calls>   | 0-99                                           | Enable tracing of calls with the specified debug level; 0—disable data transfer                                |
| config       |                   |                                                | Return to the Configuration menu                                                                               |
| exit         |                   |                                                | Return from this configuration<br>submenu to an upper level                                                    |
| history      |                   |                                                | Show the history of entered commands                                                                           |
| hw           | <e1></e1>         | 0-15                                           | Send E1 stream hardware data with the specified debug level, 0—disable                                         |
|              | <hw></hw>         | 0-99                                           | data transfer<br><i>E1—</i> E1 stream number;<br><i>HW—</i> priority level.                                    |
| ipaddr       | <ipaddr></ipaddr> | IP address in the<br>AAA.BBB.CCC.DDD<br>format | Set an IP address of the PPTP server                                                                           |
| isup         | <isup></isup>     | 0-99                                           | Enable tracing of the ISUP subsystem with the specified debug level; 0— disable data transfer                  |
| msp          | <msp></msp>       | 0-99                                           | Enable tracing of MSP signal processor<br>resources with the specified debug<br>level; 0—disable data transfer |
| port         | <port></port>     | 1-65535                                        | Set the number of the local UDP port<br>for operations via the SIP-T protocol                                  |
| Q931         | <q931></q931>     | 0-99                                           | Enable tracing of Q.931 signalling with<br>the specified debug level; 0—disable<br>data transfer               |
| quit         |                   |                                                | Terminate this CLI session                                                                                     |
| radius       | <radius></radius> | 0-99                                           | Enable tracing of the RADIUS protocol<br>with the specified debug level; 0—<br>disable data transfer           |

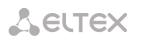

| rtp-create | <rtp></rtp>       | 0-99              | Enable tracing of RTP forwarding                                                   |
|------------|-------------------|-------------------|------------------------------------------------------------------------------------|
|            |                   |                   | creation with the specified debug level;                                           |
| - <b>b</b> |                   |                   | 0—disable data transfer                                                            |
| show       |                   |                   | Show Syslog configuration information                                              |
| sipt       | <sipt></sipt>     | 0-99              | Enable tracing of SIP-T signalling with                                            |
|            |                   |                   | the specified debug level; 0-disable                                               |
|            |                   |                   | data transfer                                                                      |
| start      |                   |                   | Enable data transmission to the syslog                                             |
|            |                   |                   | server                                                                             |
| stop       |                   |                   | Disable data transmission to the syslog                                            |
|            |                   |                   | server                                                                             |
| userlog    | <ipaddr></ipaddr> | IP address in the | Enable history registration for the                                                |
|            |                   | AAA.BBB.CCC.DDD   | entered commands                                                                   |
|            |                   | format            |                                                                                    |
|            | <port></port>     |                   | IPADDR—IP address of the syslog                                                    |
|            |                   | 1-65535           | server;                                                                            |
|            | <mode></mode>     |                   |                                                                                    |
|            |                   | off/standart/full | PORT—port of the syslog server;                                                    |
|            |                   |                   | MODE—verbosity level of the entered commands log;<br>off—disable generation of the |
|            |                   |                   | entered commands log;<br>standard—messages contain the                             |
|            |                   |                   | name of the modified parameter;                                                    |
|            |                   |                   | full—messages contain the name of                                                  |
|            |                   |                   | the modified parameter as well as                                                  |
|            |                   |                   | parameter values before and after                                                  |
|            |                   |                   | modification.                                                                      |

## 4.3.24 Trunk Group and Trunk Direction Configuration Mode

To enter the trunk group configuration mode, execute the *trunk group <TRUNK\_INDEX>* command in the configuration mode, where *<TRUNK\_INDEX>* is a trunk group number.

SMG1016M-[CONFIG]> trunk group 0 Entering trunk-mode. SMG1016M-[CONFIG]-TRUNK[0]>

| Command        | Parameter             | Value                             | Action                                                                                                    |
|----------------|-----------------------|-----------------------------------|----------------------------------------------------------------------------------------------------|
| ?              |                       |                                   | Show the list of available commands                                                                                                    |
| channel add    | <timeslot></timeslot> | 1-31                              | Add a channel into the trunk<br>group. It is used when<br>destination = E1-channels                                                                 |
| channel order  | <value></value>       | first_forward/ successive_forward | The order of channel<br>engagement in the trunk group<br>first_forward—from the first<br>and forward;<br>successive_forward—<br>sequential forward; |
| channel remove | <timeslot></timeslot> | 1-31                              | Remove a channel from the<br>trunk group. It is used when<br>destination = E1-channels                                                              |
| config         |                       |                                   | Return to the <i>Configuration</i> menu                                                                                                    |

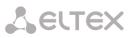

| connected         | <value></value>               | normal/block                | Define whether the connected                                   |
|-------------------|-------------------------------|-----------------------------|----------------------------------------------------------------|
| number transit    |                               |                             | number parameter is transferred by transit:                    |
|                   |                               |                             |                                                                |
|                   |                               |                             | normal—transfer;<br>block—do not transfer.                     |
| destination       | <tg_entry></tg_entry>         | Q.931/SS7/SIPT/ E1-channels | Assign the trunk group to the                                  |
|                   | <entry_index></entry_index>   | Unsigned integer            | Q931, SS-7, or SIP-T interface or to E1 channels               |
|                   | _                             |                             |                                                                |
|                   |                               |                             | TG_ENTRY—interface type;<br>ENTRY_INDEX—object index           |
|                   |                               |                             | (the number of Q931 signalling                                 |
|                   |                               |                             | stream, line group, SIP-T                                      |
|                   |                               |                             | interface)                                                     |
| direct prefix     | <idx></idx>                   | 0-255/none                  | Set direct call forwarding from                                |
|                   |                               |                             | this trunk group to the<br>specified prefix without caller     |
|                   |                               |                             | and callee number analysis                                     |
| disable all       | <yes_no></yes_no>             | yes/no                      | Enable/disable incoming and                                    |
|                   |                               |                             | outgoing calls for this trunk                                  |
|                   |                               |                             | group                                                          |
| disable in        |                               |                             | Disable all incoming calls for this trunk group                |
| disable out       |                               |                             | Disable all outgoing calls for                                 |
|                   |                               |                             | this trunk group                                               |
| exit              |                               |                             | Return from this configuration                                 |
| 1                 |                               |                             | submenu to an upper level                                      |
| history           |                               |                             | Show the history of entered<br>commands                        |
| modifiers table   | <modtbl_index></modtbl_index> | 0-255/none                  | Set a trunk group modifier                                     |
| incoming called   | _                             |                             | intended for modifications                                     |
|                   |                               |                             | based on analysis of the callee                                |
|                   |                               |                             | number received from the<br>incoming channel                   |
|                   |                               |                             |                                                                |
| modifiers table   | <modtbl_index></modtbl_index> | 0-255/none                  | Set a trunk group modifier                                     |
| incoming calling  |                               |                             | intended for modifications                                     |
|                   |                               |                             | based on analysis of the caller<br>number sent to the outgoing |
|                   |                               |                             | channel                                                        |
| modifiers table   | <modtbl_index></modtbl_index> | 0-255/none                  | Set a trunk group modifier                                     |
| outgoing called   |                               |                             | intended for modifications                                     |
|                   |                               |                             | based on analysis of the callee                                |
|                   |                               |                             | number sent to the outgoing channel                            |
|                   |                               |                             | channel                                                        |
| modifiers table   | <modtbl_index></modtbl_index> | 0-255/none                  | Set a trunk group modifier                                     |
| outgoing original |                               |                             | intended for modifications                                     |
|                   |                               |                             | based on analysis of the caller<br>original number sent to the |
|                   |                               |                             | outgoing channel                                               |
| modifiers table   | <modtbl_index></modtbl_index> | 0-255/none                  | Set a trunk group modifier                                     |
| incoming          |                               |                             | intended for modifications                                     |
| redirecting       |                               |                             | based on analysis of the                                       |
|                   |                               |                             | redirecting subscriber sent to the outgoing channel            |
| modifiers table   | <modtbl_index></modtbl_index> | 0-255/none                  | Set a trunk group modifier                                     |
| outgoing calling  |                               |                             | intended for modifications                                     |

|                |                           |                                                               | based on analysis of the caller<br>number received from the<br>incoming channel |
|----------------|---------------------------|---------------------------------------------------------------|---------------------------------------------------------------------------------|
| name           | <s_name></s_name>         | Allowed characters: letters, numbers, "_"; 31 characters max. | Set a trunk group name                                                          |
| quit           |                           |                                                               | Terminate this CLI session                                                      |
| radius profile | <idx></idx>               | 0-31/ no                                                      | Set a RADIUS profile                                                            |
| reserv         | <tg_rsv_idx></tg_rsv_idx> | 0-31                                                          | Set the number of the redundant trunk group                                     |
| show           |                           |                                                               | Show trunk group<br>configuration                                               |

To enter the trunk direction configuration mode, execute the *trunk direction <DIRECTION\_INDEX>* command in the configuration mode, where *<DIRECTION\_INDEX>* is a trunk group number.

SMG4-[CONFIG]> trunk direction 0 Entering trunk-mode. SMG4-[CONFIG]- TRUNK\_DIRECTION[0]>

| Command     | Parameter             | Value                                                                          | Action                                                                                                    |
|-------------|-----------------------|--------------------------------------------------------------------------------|----------------------------------------------------------------------------------------------------|
| ?           |                       |                                                                                | Show the list of available commands                                                                                                    |
| config      |                       |                                                                                | Return to the Configuration menu                                                                                                    |
| Exit        |                       |                                                                                | Return from this configuration submenu to an upper level                                                                                                    |
| history     |                       |                                                                                | Show the history of entered commands                                                                                                    |
| list add    | <td_trunk></td_trunk> | 0-63                                                                           | Add the trunk group with the<br>specified index into the direction                                                                                                    |
| list remove | <td_trunk></td_trunk> | 0-63                                                                           | Remove the trunk group with the specified index from the direction                                                                                                    |
| mode        |                       | successive_forward/<br>successive_backward/<br>first_forward/<br>last_backward | Define the method of trunk group<br>selection for the direction:<br>sequential forward;<br>sequential back;<br>from the first and forward;<br>from the last and back. |
| name        | <s_name></s_name>     | String, 63 characters max.                                                     | Set a name of the trunk direction                                                                                                    |
| quit        |                       |                                                                                | Terminate this CLI session                                                                                                    |
| show        |                       |                                                                                | Show trunk direction configuration                                                                                                    |

## 5 APPENDIX A. CABLE CONTACT PIN ASSIGNMENT

Assignment of **RJ-48** connector pins for connection of E1 streams complies ISO/IEC 10173 and is provided in the table below.

| Contact Pin No. (Pin) | Assignment              | Contact Pin Numbering |
|-----------------------|-------------------------|-----------------------|
| 1                     | RCV from network (tip)  |                       |
| 2                     | RCV from network (ring) | r                     |
| 3                     | RCV shield              |                       |
| 4                     | XMT tip                 | BDDaas                |
| 5                     | XMT ring                |                       |
| 6                     | XMT shield              | Pin 1                 |
| 7                     | Not used                | Pin 8                 |
| 8                     | Not used                |                       |

Assignment of the *Console* port **RJ-45** connector pins is provided in the table below.

| Contact Pin No. (Pin) | Assignment | Contact Pin Numbering |
|-----------------------|------------|-----------------------|
| 1                     | Not used   |                       |
| 2                     | Not used   | A                     |
| 3                     | ТХ         |                       |
| 4                     | Not used   | Banas                 |
| 5                     | GND        |                       |
| 6                     | RX         | Pin 1                 |
| 7                     | Not used   | Pin 8                 |
| 8                     | Not used   |                       |

## 6 APPENDIX B. ALTERNATIVE METHOD OF DEVICE FIRMWARE UPDATE

In case firmware update via web interface or console (Telnet, RS-232) is not possible, an alternative firmware update method via RS-232 can be used.

To update the device firmware, the following programs are required:

- Terminal program (for example, TERATERM);
- TFTP server program.

Firmware update procedure:

- 1. Connect to the Ethernet port of the device.
- 2. Connect the PC COM port to the device console port using a crossed cable.
- 3. Run the terminal program.

4. Configure data transmission rate: 115200, data format: 8 bit w/o parity, 1 stop bit, w/o flow control.

5. Run the tftp server program on the PC and specify the path to the *smg\_files* folder. Create the *smg4* subfolder in the folder and place there the *smg4\_kernel, smg4\_initrd* files (the computer that runs the TFTP server and the device should be located in the same network).

*6.* Turn the device on and stop the startup sequence by entering the *stop* command in the terminal program window:

BootROM 1.08 Booting from SPI flash General initialization – Version: 1.0.0

High speed PHY – Version: 2.1.4 (COM-PHY-V20) Update PEX Device ID 0x67100 High speed PHY – Ended Successfully DDR3 Training Sequence – Ver 5.5.0 DDR3 Training Sequence – Run without PBS. DDR3 Training Sequence – Ended Successfully BootROM: Image checksum verification PASSED

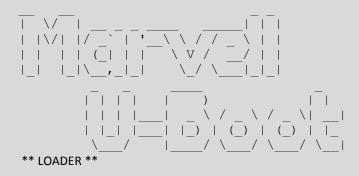

U-Boot 2011.12 (Jul 22 2014 – 16:26:55) Marvell version: v2011.12 2013\_Q3.1

Board: RD-88F6W11 SoC: MV6710 A1 CPU: Marvell PJ4B v7 UP (Rev 1) LE

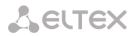

CPU @ 800 [MHz] L2 @ 533 [MHz] TClock @ 200 [MHz] DDR @ 533 [MHz] DDR 16Bit Width, FastPath Memory Access DRAM: 512 MiB Initialize PHY on port1 0x1fefb000:0x1ff8f9c0 Map: Code: BSS: 0x1ffefaf8 Stack: 0x1f9eaef8 0x1f9eb000:0x1fefb000 Heap: NAND: Using Hamming 1-bit ECC for NAND device 1024 MiB MMC: MRVL\_MMC: 0 SF: Detected MX25L12805D with page size 64 KiB, total 16 MiB \*\*\* Warning - bad CRC, using default environment PCI: Initialize and scan all PCI interfaces PEX unit.port(active IF[-first bus]): \_\_\_\_\_ PEX 0.0(0): Detected No Link. PEX 0.1(1): Detected No Link. ready FPU not initialized USB 0: Host Mode USB 1: Host Mode SF: Detected MX25L12805D with page size 64 KiB, total 16 MiB Factory settings: MODEL: <SMG-4> S/N: <VI3F000026> HW: <1v1> WAN MAC : <A8:F9:4B:88:29:93> LAN MAC : <02:00:04:88:29:93> Net: egiga0, egiga1 [PRIME] Type 'stop' to stop autoboot: 0 SMG4>> 7. Enter set ipaddr <device IP address> <ENTER>.

- Example: set ipaddr 192.168.2.2
- 8. Enter set netmask <device network mask> <ENTER>.
  - Example: set netmask 255.255.255.0
- 9. Enter set serverip <IP address of the computer which runs the TFTP server> <ENTER>.
  - Example: set serverip 192.168.2.5
- 10. Enter *mii si <ENTER>* to activate the network interface:

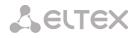

- => mii si Init switch 0: ..Ok! Init switch 1: ..Ok! Init phy 1: ..Ok! Init phy 2: ..Ok! =>
- 11. Update the Linux kernel using the *run flash\_kern* command:

12. Update the file system using the *run flash\_initrd* command:

```
SMG4>> run flash_initrd
Using egiga1 device
TFTP from server 192.168.2.5; our IP address is 192.168.2.2
Filename 'smg4/smg4 initrd'.
Load address: 0x2880000
*****
done
Bytes transferred = 12727152 (c23370 hex)
NAND erase: device 0 offset 0xa00000, size 0x4000000
Erasing at 0x49e0000 -- 100% complete.
ОК
NAND write: device 0 offset 0xa00000, size 0xc23370
12727152 bytes written: OK
SMG4>>
```

13. Startup the device using the *run bootcmd* command.

### 7 APPENDIX C. EXAMPLES OF MODIFIER OPERATION AND DEVICE CONFIGURATION VIA CLI

#### **Modifier Operation Examples**

#### **Objective 1**

Implement a modification corresponding to the mask (1x{4,6}) in *trunk group* 0: remove the first digit, replace it with "34", and leave the other digits unchanged.

### Creating a Modification Rule

This mask covers all 5-, 6- and 7-digit numbers beginning with 1. According to the syntax, the modification rule will be as follows: ".+34xxxx??" (the "." character at the first position means that the first digit is deleted; "+34" means that "34" is inserted after it; "xxxx"—the next 4 digits are always present and are not modified; "??"—the last 2 digits may be missing for a 5-digit number, but if the number consists of 6 or 7 digits, one of the digits present at these positions and is not modified).

#### **Commands Used**

SMG4> config // Enter the configuration mode Entering configuration mode SMG4-[CONFIG]> **new modifiers-table** // Create a new modifier table NEW 'MOD-TABLE' [01]: successfully created // Table 1 has been created SMG4-[CONFIG]> modifiers table 1 // Enter the configuration mode for table 1 Entering modifiers-table mode. SMG4-[CONFIG]-MODTABLE[1]> add (1x{4,6}) ".+34xxxx?" // Add a modifier: a number mask and a modification rule Modifier. add Modifier. Create: mask <(1x{4,6})>, cld-rule <.+34xxxx\?\?>, clg-rule <\$> NEW 'MODIFIER' [07]: successfully created Modifier. Created with index [7]. 'MODIFIER' [07]: table: 1 mask: (1x{4,6}) numtype: any AONcat: any general-access: no change general-numplan: no change called-rule: .+34xxxx?? called-type: no change called-numplan: no change calling-rule: \$ calling-type: no change calling-numplan: no change calling-present: no change calling-screen: no change calling-catAON: no change SMG4-[CONFIG]-MODTABLE[1]> exit // Exit the modifier table configuration mode Back to configuration mode. SMG4-[CONFIG]> trunk group 0 // Enter the trunk group configuration mode Entering trunk-mode SMG4-[CONFIG]-TRUNK[0]> modifiers table outgoing called 1 // Add the created modification table for modification of the CdPN number in outgoing communications Trunk[0]. Set oModCld '1' 'TRUNK GROUP' [00]: name: TrunkGroup00 disable out: no

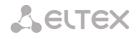

disable in: no reserv trunk: none none direct\_pfx: RADIUS-profile: none destination: Linkset [0] local: no Modifiers: incoming calling: none incoming called: none outgoing calling: none outgoing called: 1 outgoing redir: none outgoing orig-cld: none outgoing generic num:none use in-band message: no connected-num transit: normal

#### **Objective 2**

Remove the area code from the caller number, which is received in the national format with area code 383, of *trunk group 0* and change the number type to *subscriber*.

#### Creating a Modification Rule

A number in national format contains 10 digits and begins with 383. Since the remaining 7 digits may take any values, "xxxxxx" should be specified for them. The resulting mask is **(383xxxxxx)**. The area code, i. e. the first 3 digits, should be removed, while the remaining digits remain unchanged. The resulting modification rule is as follows: "...xxxxxxx". Use the *change* command for category modification (the *add* command in the command example below adds an incoming modifier number 8; thus, the *change* category modification command should be used for modifier 8).

#### **Commands Used**

| SMG4> config // Enter the configuration mode                                                                   |
|----------------------------------------------------------------------------------------------------|
| Entering configuration mode                                                                                    |
| SMG4-[CONFIG]> new modifiers-table // Create a new modifier table                                              |
| NEW 'MOD-TABLE' [02]: successfully created // Table 2 has been created                                         |
| SMG4-[CONFIG]> modifiers table 2 // Enter the configuration mode for table 2                                   |
| Entering modifiers-table mode.                                                                                 |
| SMG4-[CONFIG]-MODTABLE[2]> add (383xxxxxxx) "\$" "xxxxxxx" // Add a modifier: a number mask and a modification |
| rule which removes the first three digits from the caller number. Modifier 8 has been created                  |
| Modifier. add                                                                                                  |
| Modifier. Create: mask <(383xxxxxxx)>, cld-rule <\$>, clg-rule <xxxxxxx></xxxxxxx>                             |
| NEW 'MODIFIER' [08]: successfully created                                                                      |
| Modifier. Created with index [8].                                                                              |
| 'MODIFIER' [08]:                                                                                               |
| table: 2                                                                                                    |
| mask: (383xxxxxx)                                                                                              |
| numtype: any                                                                                                   |
| AONcat: any                                                                                                    |
| general-access: no change                                                                                      |
| general-numplan: no change                                                                                     |
|                                                                                                    |
| called-rule: \$                                                                                                |
| called-type: <no-change></no-change>                                                                           |
| called-numplan: no change                                                                                      |
|                                                                                                    |

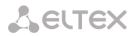

```
calling-rule: ...xxxxxxx
             calling-type: <no-change>
             calling-numplan: no change
             calling-present: no change
             calling-screen: no change
             calling-catAON: no change
SMG4-[CONFIG]-MODTABLE[2]> change calling type 8 subscriber // Change the type of the caller number to "subscriber"
Modifier. change_clg_type
'MODIFIER' [08]:
             table:
                         2
             mask:
                         (383xxxxxx)
             numtype:
                            any
             AONcat:
                           any
             general-access: no change
             general-numplan: no change
             called-rule:
                           $
             called-type: <no-change>
             called-numplan: no change
             calling-rule: ...xxxxxxx
             calling-type: <subscriber>
             calling-numplan: no change
             calling-present: no change
             calling-screen: no change
             calling-catAON: no change
SMG4-[CONFIG]-MODTABLE[2]> exit // Exit the modifier table configuration mode
Back to configuration mode.
SMG4-[CONFIG]> trunk group 0 // Enter the trunk group configuration mode
Entering trunk-mode
SMG4-[CONFIG]-TRUNK[0]> modifiers table incoming calling 2 // Add the created modification table for modification of the
CqPN number in incoming communications
Trunk[0]. Set iModCld '7'
'TRUNK GROUP' [00]:
             name:
                            TrunkGroup00
             disable out:
                             no
             disable in:
                            no
             reserv trunk:
                             none
             direct pfx:
                             none
             RADIUS-profile:
                              none
             destination:
                              Linkset [0]
             local:
                           no
             Modifiers:
              incoming calling: 2
              incoming called:
                               none
              outgoing calling: none
              outgoing called: none
              outgoing redir:
                               none
              outgoing orig-cld: none
              outgoing generic num:none
             use in-band message: no
             connected-num transit: normal
```

### **Device Configuration Example via CLI**

### Objective

Configure SS7-SIPT transit.

### Source Data

A stream from the opposite PBX is physically connected to E1 stream 0 at SMG4.

### SS7 Signalling Parameters

- OPC=67;
- DPC=32;
- associated signalling mode, i. e. the same DPC for both MTP3 and ISUP;
- signalling channel SLC = 1 in the channel interval 1;
- CIC numbering from 2 to 31 for channels from 2 to 31 respectively;
- channel engagement order—*sequential forward even* (respectively, to exclude mutual channel engagement, the channel engagement order should be assigned on the opposite side, e.g. *sequential back odd*).

### SIP-T Signalling Parameters

- IP address of the communicating gateway—192.168.16.7;
- UDP port for SIP-T signalling reception of the communicating gateway—5060;
- number of simultaneously allowed sessions—25;
- packetisation time for G.711 codec—30 ms;
- DTMF signal transmission during the established session according to RFC2833, payload type for RFC2833 packets—101.

### <u>Routing</u>

- route to SS-7 by trunk group 0;
- route to SIP-T by trunk group 1;
- transition to SS-7 is performed by 7-digit numbers beginning from 6, 7, 91, 92, 93;
- transition to SIP-T is performed by 7-digit numbers beginning from 1, 2, 3;
- all SS-7 signalling messages are transferred by transit.

### **Configuration via CLI**

### **SS-7 Signalling Configuration**

SMG4> config // Enter the configuration mode SMG4-[CONFIG]> new linkset // Create a new line group (linkset) NEW 'LINKSET' [00]: successfully created SMG4-[CONFIG]> linkset 0 // Enter the linkset configuration mode Entering Linkset-mode. SMG4-[CONFIG]-LINKSET[0]> chan\_order even\_successive\_forward // Select the channel engagement order—sequential forward even Linkset[0]. Set chan\_order '6' SMG4-[CONFIG]-LINKSET[0]> DPC ISUP 32 // Define a code for opposite ISUP signalling point Linkset[0]. Set DPC '32' SMG4-[CONFIG]-LINKSET[0]> OPC 67 // Define a code for own signalling point

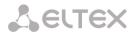

```
Linkset[0]. Set OPC '67'
SMG4-[CONFIG]-LINKSET[0]> init group-reset
// Select a channel initialisation mode which is used in signalling channel establishment
Linkset[0]. Set init '7'
SMG4-[CONFIG]-LINKSET[0]> net_ind national // Set the network identifier—local network
Linkset[0]. Set net ind '3'
'LINKSET' [00]:
             Name:
                       Linkset00
             Trunk:
                     1
             Access cat: 0
             OPC:
                      67
             DPC:
                      32
             init:
                    'group reset'
             china: n
             chan order: 'even successive forward'
             netw ind: national
             satellite: override no satellite
             interwork: no change
             TMR:
                      speech
             alarm ind: no
             CCI:
                     off
             CCI_freq: 3
SMG4-[CONFIG]-LINKSET[0]> exit // Exit the linkset configuration mode
Leaving Linkset mode
SMG4-[CONFIG]> e1 0 // Enter the E1 stream 0 configuration mode
Entering E1-stream mode
SMG4-[CONFIG]-E1[0]> enabled // Put E1 stream into operation
E1[0]. Set line 'on'
SMG4-[CONFIG]-E1[0]> signaling SS7 // Select an SS-7 signalling protocol for the stream
E1[0]. Set Signaling 3
'E1: PHYS' [00]:
               line
                        'on'
               code
                         'hdb3'
                        'off'
               eq
               crc
                        'off'
                        'SIG_SS7' (3)
               sig
               alarm_ind 'off'
               rem_alarm_ind 'off'
SMG4-[CONFIG]-E1[0]> ss7 // Enter the SS-7 protocol configuration mode
E1[0]. Signaling is SS7
SMG4-[CONFIG]-E1[0]-[SS7]> DPC MTP3 32// Define a code for opposite MTP3 signalling point
E1-SS7[0]. Fill CIC: start [0], step [1]
SMG4-[CONFIG]-E1[0]-[SS7]> CIC fill 0 1// Assign channel numbering from 0 in increments of 1
E1-SS7[0]. Fill CIC: start [0], step [1]
SMG4-[CONFIG]-E1[0]-[SS7]> Dchan 1 // Select channel 1 as a signal channel
E1-SS7[0]. Set Dchan 1
SMG4-[CONFIG]-E1[0]-[SS7]> SLC 1 // Assign code 1 to the created signalling channel
E1-SS7[0]. Set SLC 1
SMG4-[CONFIG]-E1[0]-[SS7]> linkset 0 // Assign linkset 0 for the stream
E1-SS7[0]. Set Linkset 0
'E1: SS7' [00]:
                    stream: 0
             linkset: 0
             SLC:
                    1
             DPC-MTP3: 32
             CICs:
         00: --- [TG: --] | 01: -D- [TG: --] | 02: 002 [TG: --] | 03: 003 [TG: --] |
         04: 004 [TG: --] | 05: 005 [TG: --] | 06: 006 [TG: --] | 07: 007 [TG: --] |
         08: 008 [TG: --] | 09: 009 [TG: --] | 10: 010 [TG: --] | 11: 011 [TG: --] |
         12: 012 [TG: --] | 13: 013 [TG: --] | 14: 014 [TG: --] | 15: 015 [TG: --] |
```

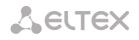

16: 016 [TG: --] | 17: 017 [TG: --] | 18: 018 [TG: --] | 19: 019 [TG: --] | 20: 020 [TG: --] | 21: 021 [TG: --] | 22: 022 [TG: --] | 23: 023 [TG: --] | 24: 024 [TG: --] | 25: 025 [TG: --] | 26: 026 [TG: --] | 27: 027 [TG: --] | 28: 028 [TG: --] | 29: 029 [TG: --] | 30: 030 [TG: --] | 31: 031 [TG: --] | SMG4-[CONFIG]-E1[0]-[SS7]> exit // Exit the SS-7 protocol configuration mode Leaving SS7-signaling mode SMG4-[CONFIG]-E1[0]> exit// Exit the E1 stream 0 configuration mode Leaving E1-stream mode SIP-T Signalling Configuration (the above session continued) SMG4-[CONFIG]> new sipt-interface // Create a new SIP-T interface NEW 'SIPT INTERFACE' [00]: successfully created SMG4-[CONFIG]> sip interface 0// Enter the configuration mode for the created SIP-T interface Entering SIPT-mode. SMG4-[CONFIG]-SIP/SIPT/SIPI-INTERFACE[0]> hostname set 192.168.16.7 // Set an IP address of the communicating gateway SIPT-Interface[0]. Set ipaddr '192.168.16.7' SMG4-[CONFIG]-SIPT-INTERFACE[0]> port destination 5060 // Set a UDP port of the communicating gateway that is used for SIP signalling SIPT-Interface[0]. Set port '5060' SMG4-[CONFIG]-SIP/SIPT/SIPI-INTERFACE[0]> codec set 0 G.711-a// Set a codec SIPT-Interface[0]. Set codec '0' SMG4-[CONFIG]-SIP/SIPT/SIPI-INTERFACE[0]> codec pte 0 30// Set packetisation time of 30 ms for the G.711 codec SIPT-Interface[0]. Set pte '30' SMG4-[CONFIG]-SIPT-INTERFACE[0]> max\_active 25// Define the number of simultaneous sessions SIPT-Interface[0]. Set max\_active '25' SMG4-[CONFIG]-SIPT-INTERFACE[0]> DTMF mode RFC2833 // Select a method of DTMF-RFC2833 transmission SIPT-Interface[0]. Set DTMF\_type '1' SMG4-[CONFIG]-SIPT-INTERFACE[0]> DTMF payload 101// Select payload type 101 for RFC2833 SIPT-Interface[0]. Set DTMF PT '101' 'SIP/SIPT INTERFACE' [00]: id[00] name: SIP-interface00 mode: SIP-T 0 trunk: access category: 0 192.168.16.7:5060 ip:port: login / password: <not set> / <not set> codecs: 0: codec: G.711-A ptype: 8 pte: 30 max active: 25 VAD/CNG: no Echo cancel: voice (default) 0 DSCP RTP: DSCP SIG: 0 RTCP period: 0 RTCP control: 0 RTP loss timeout: off DTMF MODE: RFC2833 DTMF PType: 101 DTMF MIMETYPE: application/dtmf

CCI: off

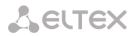

Redirect (302): disabled disabled RFFFR: Session Expires: 1800 90 Min SE: Refresher: uac disabled Rport: disabled:0 Options: FAX-detect: no detecting FAX-mode: none VBD: disabled Jitter buffer adaptive mode minimum size:  $0 \, \text{ms}$ initial size: 0 ms maximum size: 200 ms deletion mode: soft deletion threshold: 500 ms adaptation period: 10000 ms adjustment mode: non-immediate size for VBD: 0

SMG4-[CONFIG]-SIPT-INTERFACE[0]> exit // Exit the SIP-T interface configuration mode Leaving SIPT mode

#### Routing Configuration (the above session continued)

```
SMG4-[CONFIG] > new trunk // Create a trunk group for the SS-7 line group
NEW 'TRUNK GROUP' [00]: successfully created
SMG4-[CONFIG]> new trunk // Create a trunk group to work via the SIP-T interface
NEW 'TRUNK GROUP' [01]: successfully created
SMG4-[CONFIG]> numplan // Switch to the numbering schedule configuration mode
NEW 'PREFIX' [00]: successfully created
SMG4-[CONFIG]-[NUMPLAN]> create prefix 0 // Create a prefix to transit in the SS-7 direction in numbering schedule 0
NEW 'PREFIX' [00]: successfully created
SMG4-[CONFIG]-[NUMPLAN]> create prefix 0 // Create a prefix to transit in the SIP-T direction in numbering schedule 0
NEW 'PREFIX' [01]: successfully created
SMG4-[CONFIG]-[NUMPLAN]> exit // Exit the numbering schedule configuration mode
SMG4-[CONFIG]> trunk group 0 // Switch to the trunk group configuration mode for the SS-7 line group
Entering trunk-mode
SMG4-[CONFIG]-TRUNK[0]> destination SS7 0// Associate trunk group 0 with SS line group 0
Trunk[0]. Set destination '2'
'TRUNK GROUP' [00]:
            name:
                       TrunkGroup00
            disable out: no
            disable in: no
            reserv trunk: none
            direct pfx: none
            RADIUS-profile: none
            destination: Linkset [0]
            Modifiers:
             incoming calling: none
             incoming called: none
             outgoing calling: 0
             outgoing called: 0
             outgoing redirecting:none
             outgoing orig-called:none
             outgoing generic num:none
            use in-band message: no
            connected-num transit: normal
```

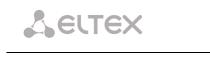

SMG4-[CONFIG]-TRUNK[0]> exit // Exit the trunk group configuration mode for the SS-7 line group Leaving TRUNK mode SMG4-[CONFIG]> trunk group 1 // Enter the trunk group configuration mode for the SIP-T interface Entering trunk-mode SMG4-[CONFIG]-TRUNK[1]> destination SIPT 0 // Associate trunk group 1 with SIP-T interface 0 Trunk[1]. Set destination '3' Trunk[1]. Same destination 'TRUNK GROUP' [01]: TrunkGroup01 name: disable out: no disable in: no reserv trunk: none direct pfx: none **RADIUS-profile:** none destination: SIPT-Interface [0] Modifiers: incoming calling: none incoming called: none outgoing calling: 0 outgoing called: 0 outgoing redirecting:none outgoing orig-called:none outgoing generic num:none use in-band message: no connected-num transit: normal SMG4-[CONFIG]-TRUNK[1]> exit // Exit the trunk group configuration mode for the SIP-T interface Leaving TRUNK mode SMG4-[CONFIG]> numplan SMG4-[CONFIG]-[NUMPLAN]> prefix 0 // Enter the prefix configuration mode for transition to trunk group 0 **Entering Prefix-mode** SMG4-[CONFIG]-[NUMPLAN]-PREFIX[0]> type trunk // Set the prefix type—'transition to trunk group" Prefix[0]. Set type '1' SMG4-[CONFIG]-[NUMPLAN]-PREFIX[0]> trunk 0 // Assign transition to trunk group 0 by prefix Prefix[0]. Set idx '0' SMG4-[CONFIG]-[NUMPLAN]-PREFIX[0]> mask edit // Enter the mode which allows configuration of dialling masks and analysis of caller numbers **Entering Prefix-Mask mode** SMG4-[CONFIG]-[NUMPLAN]-PREFIX[0]-MASK> add ([67]xxxxxx |9[1-3]xxxxx) // Add a dialling mask according to the objective PrefixMask. add NEW 'PREFIX-MASK' [00]: successfully created PrefixMask. Created with index [00]. 'PREFIX-MASK' [00]: ([67]xxxxxx|9[1-3]xxxxx) mask: prefix: 0 type: called Ltimer: 10 Stimer: 5 Duration: 30 SMG4-[CONFIG]-[NUMPLAN]-PREFIX[0]-MASK> exit // Exit the mode which allows configuration of dialling masks and analysis of caller numbers Leaving Prefix-Mask mode SMG4-[CONFIG]-[NUMPLAN]-PREFIX[0]> called type transit // Define a transit for caller number type Prefix[0]. Set cdpn\_type '5'

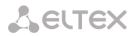

| 'PREFIX' [00]:                                                                                                  |
|----------------------------------------------------------------------------------------------------|
| name: 'Prefix#00'                                                                                               |
| type: 'trunk'                                                                                                   |
| idx: 0                                                                                                    |
| access cat: 0 [no check]                                                                                        |
| direction: 'local'<br>CdPN type: ' <no-change>'</no-change>                                                     |
| CdPN npi: 'isdn/telephony'                                                                                      |
| get CID: n                                                                                                    |
| need CID: n                                                                                                    |
| dial mode: no change                                                                                            |
| not dial ST: no                                                                                                 |
| priority: 100                                                                                                   |
| Stimer: 5                                                                                                    |
| duration: 30                                                                                                    |
| PLAN: 0                                                                                                    |
| Mask for prefix [00]:                                                                                           |
| [000] – [called]<br>Mask: ([67]xxxxxx 9[1-3]xxxxx)                                                              |
| Ltimer: 10                                                                                                    |
| Stimer: 5                                                                                                    |
| Duration: 30                                                                                                    |
| SMG4-[CONFIG]-[NUMPLAN]-PREFIX[0]> exit // Exit the prefix configuration mode                                   |
| Leaving Prefix mode                                                                                             |
| SMG4-[CONFIG]-[NUMPLAN]> prefix 1                                                                               |
| // Enter the prefix configuration mode for transition to trunk group 1                                          |
| Entering Prefix-mode                                                                                            |
| SMG4-[CONFIG]-[NUMPLAN]-PREFIX[1]> type trunk // Set the prefix type—"transition to trunk group"                |
| Prefix[1]. Set type '1'                                                                                         |
| SMG4-[CONFIG]-[NUMPLAN]-PREFIX[1]> trunk 1// Assign transition to trunk group 1 by prefix                       |
| Prefix[1]. Set idx '1'                                                                                          |
| SMG4-[CONFIG]-[NUMPLAN]-PREFIX[1]> mask edit // Enter the mode which allows configuration of dialling masks and |
| analysis of caller numbers                                                                                      |
| Entering Prefix-Mask mode                                                                                       |
| SMG4-[CONFIG]-[NUMPLAN]-PREFIX[1]-MASK> add ([1-3]xxxxxx)                                                       |
| // Add a dialling mask according to the objective                                                               |
| PrefixMask. add                                                                                                 |
| NEW 'PREFIX-MASK' [01]: successfully created                                                                    |
| PrefixMask. Created with index [01].                                                                            |
| 'PREFIX-MASK' [01]:                                                                                             |
| mask: ([1-3]xxxxxx)                                                                                             |
| prefix: 1                                                                                                    |
| type: called                                                                                                    |
| Ltimer: 10                                                                                                    |
| Stimer: 5                                                                                                    |
| Duration: 30                                                                                                    |
| SMG4-[CONFIG]-[NUMPLAN]-PREFIX[1]-MASK> exit// Exit the mode which allows configuration of dialling masks and   |
| analysis of caller numbers                                                                                      |
| Leaving Prefix-Mask mode                                                                                        |
| SMG4-[CONFIG]-[NUMPLAN]-PREFIX[1]> called transit// Set a transit for callee number type                        |
| Prefix[1]. Set called '5'                                                                                       |
| PREFIX' [01]:                                                                                                   |
| name: 'Prefix#01'                                                                                               |
| type: 'trunk'                                                                                                   |
| idx: 0                                                                                                    |
| access cat: 0 [no check]                                                                                        |
| direction: 'local'                                                                                              |

CdPN type: '<no-change>' CdPN npi: 'isdn/telephony'

dial mode: no change not dial ST: no

get CID: n need CID: n

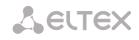

priority: 100 Stimer: 5 Ltimer: 10 duration: 30 PLAN: 0 Mask for prefix [01]: [001] - [called] mask: ([1-3]xxxxx) Ltimer: 10 Stimer: 5 Duration: 30

SMG4-[CONFIG]-[NUMPLAN]-PREFIX[1]> exit// Exit the prefix configuration mode

Leaving Prefix mode

SMG4-[CONFIG]-[NUMPLAN]> **exit** // Exit the numbering schedule configuration mode SMG4-[CONFIG]> **exit** 

Leaving configuration mode.

## Saving Configuration and Device Restart (the above session continued)

SMG4> **save** // Save the configuration tar: removing leading '/' from member names \*\*\*\*\*\*Saved successful

SMG4> reboot yes // Restart the device

# 8 APPENDIX D. CORRELATION BETWEEN ROUTING, SUBSCRIBERS, AND SIGNAL LINK PARAMETERS

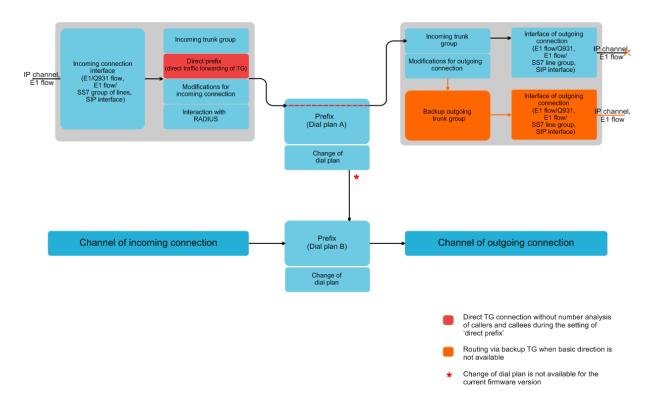

An incoming call from an IP or TDM channel arrives to the incoming interface, then the call further routing is determined by a trunk group (TG) using the RADIUS protocol (if applicable). The TG performs number modifications for incoming communication. After that, the call is routed by prefix into the outgoing channel or to a SIP subscriber. If a "direct prefix" is configured in the incoming TG, the call is routed to the outgoing TG configured in the prefix parameters without caller and callee number analysis. The outgoing TG performs number modifications. After that, the call arrives to the outgoing interface/channel. If the outgoing direction in not available, the call will be directed to the backup direction (if configured).

# 9 APPENDIX E. GUIDELINES FOR SMG OPERATION IN A PUBLIC NETWORK

SMG operation in a public network requires to take all security measures in order to avoid the device password brute forcing, DoS (DDoS) attacks, and other intrusive actions which may lead to unstable operation, subscriber data theft, attempts to perform calls at the expense of other subscribers, and consequently to damages to the service provider as well as subscribers.

Avoid using SMG in a public network without additional protective measures like session border controller (SBC), firewall, etc.

## **Guidelines for SMG Operation in a Public Network**

- Operation in a public network with the default SIP signalling port 5060 is not recommended. To change this, modify the *Port for SIP signalling reception* parameter in the *SIP interfaces* settings in SIP general configuration and SIP interface settings. This setting will not ensure complete protection as the signalling port may be discovered during port scanning.
- If IP addresses of all devices communicating with SMG are known, use the *iptables* utility to configure rules allowing access from these addresses and denying access from all other ones.

Also, you should configure the *fail2ban* utility.

Fail2ban stores unsuccessful SIP protocol access attempts in a log file (/tmp/log/pbx\_sip\_bun.log), and if the number of such attempts exceeds a defined value, the IP address, which has originated them, will be banned for the specified time. The utility also allows generation of lists for trusted and untrusted addresses. For detailed description, see section **4.1.11.1**.

## **10 APPENDIX F. DEVICE INTERACTION WITH MONITORING SYSTEMS**

To enable real-time fault monitoring for the device, configure device interaction with a monitoring system.

Absence of faults means device normal operation; when a fault event occurs, the normal state turns to the alarm state, when all the current faults are resolved, the normal operation state is restored.

Possible indications of device status:

- front panel light indication—*Alarm* LED (for Alarm LED indication, see section **1.6 LED Indication**);
- indication of the most critical failure in the header of web interface (see operation log for more details);
- transmission of the fault events to the monitoring system via the SNMP protocol (trap, inform).

Events for the fault state generation are divided into unconditional and optional:

- *Unconditional*—faults with non-configurable indication; they include:
  - *CONFIG*—a critical fault, a configuration file fault;
  - SIPT-MODULE—a critical fault, a failure of a software module responsible for VoIP operation;
  - *SM-VP DEVICE*—a fault, an SM-VP IP submodule failure;
  - SYNC—a fault indicating that a synchronisation source is missing or a warning indicating that synchronisation is performed with a low-priority synchronisation source;
  - CDR-FTP—a critical fault or a warning indicating an error during CDR data transfer to the FTP server; the fault level is determined by the amount of CDR data awaiting transfer to the server;
  - TRANSIT critical alarm, which occurs in case of error while semi-permanent connection establishment for E1 channel transit.
- *Optional*—faults with configurable indication; they include:
  - STREAM—a critical fault, an E1 stream is not in operation;
  - STREAM-REMOTE—a warning, a remote fault of an E1 stream;
  - STREAM-SLIP—a warning, SLIPs in a stream;
  - These faults are configured in physical parameters of E1 streams (see section **4.1.2.2**).
  - *LINKSET*—a critical fault, an SS-7 line group is not in operation;
  - SS7LINK—an SS-7 signal channel failure;
  - SIP-ACCESS—an availability fault of an opposite gateway via the SIP interface;
  - CPU-OVERLOAD—a CPU load failure;
  - MEMORY-LIMIT—a failure, no free RAM;
  - DRIVE-LIMIT—a failure, no free space on an external drive.

By default, optional fault indication is disabled, i. e. interaction with monitoring systems requires configuration of failure indication for all necessary objects.

To configure interactions with monitoring systems via SNMP, enable SNMP on the device and configure SNMP TRAP or INFORM message transmission to the monitoring server IP address. **Configuration via Web Configurator** 

1) Configuration of optional failure indication for an E1 stream (the *E1 Stream/Physical Parameters* menu, see section **4.1.5.2 Configuration of Physical Parameters**).

| Title                   |          |  |  |  |
|-------------------------|----------|--|--|--|
| Signaling               | Select • |  |  |  |
| Physical settings       |          |  |  |  |
| Enable                  |          |  |  |  |
| CRC4 xmit/control       |          |  |  |  |
| Equalizer               |          |  |  |  |
| Alarm indication        |          |  |  |  |
| Remote alarm indication |          |  |  |  |
| Line code               | HDB3 T   |  |  |  |
| Slip indication         |          |  |  |  |
| Slip detection timout   | 10 min 🔻 |  |  |  |

To configure LOS and AIS fault indication for an E1 stream, check the *Alarm Indication* checkbox.

To configure RAI fault indication, check the *Remote Alarm Indication* checkbox.

To configure slips indication for a stream, check the *SLIP Indication* checkbox and configure the SLIP detection timer.

2) Configuration of optional failure indication for an SS-7 line group (the *E1 Streams/SS-7 Line Group* menu, see section **4.1.5.4 SS-7 Signalling Protocol Configuration**).

| SS7 Linkset 1             |                    |  |
|---------------------------|--------------------|--|
| Title                     | Linkset01          |  |
| TrunkGroup                | [5] ss7_1 •        |  |
| Access category           | [0] AccessCat#0 🔻  |  |
| Dial plan                 | [0] Основной 🔻     |  |
| Scheduled routing profile | Not set 🔻          |  |
| Toll                      |                    |  |
| Alarm indication          |                    |  |
| Channel selection         | successive forward |  |
| Reserve SS7 Linkset       | Not set            |  |
| Combined mode             |                    |  |
| Primary SS7 Linkset       | Not set 🔻          |  |
| Secondary SS7 Linkset     | Not set 🔻          |  |
| SS7 Timers profile        | Profile 0 •        |  |

To configure SS-7 signal link fault indication, check the *Fault Indication* checkbox.

3) To enable SNMP, use the TCP/IP Settings/Network Interfaces menu (section 4.1.8.11 Network interfaces).

| Network interface 0     |                     |  |  |  |
|-------------------------|---------------------|--|--|--|
| Network label           | eth0                |  |  |  |
| Firewall profile        | Firewall Profile #0 |  |  |  |
| Туре                    | Untagged •          |  |  |  |
| Enable DHCP             |                     |  |  |  |
| IP-address              | 192.168.1.4         |  |  |  |
| Network mask            | 255.255.255.0       |  |  |  |
| Broadcast               | 192.168.1.255       |  |  |  |
| Gateway                 | 192.168.1.123       |  |  |  |
| DNS-address by DHCP     |                     |  |  |  |
| NTP-address by DHCP     |                     |  |  |  |
| Services                |                     |  |  |  |
| Enable Web              |                     |  |  |  |
| Enable Telnet           |                     |  |  |  |
| Enable SSH              |                     |  |  |  |
| Enable SNMP             |                     |  |  |  |
| Enable SIP signaling    |                     |  |  |  |
| Enable RTP transmission |                     |  |  |  |
| Enable RADIUS           |                     |  |  |  |

To perform the configuration, check the *Enable SNMP* checkbox.

4) To configure SNMP trap output, use the *Network Services/SNMP* menu (section **4.1.9.2 SNMP Traps Settings)**.

| SNMP trap 0 |               |  |
|-------------|---------------|--|
| Туре        | trap2sink ▼   |  |
| Community   | public        |  |
| IP-address  | 192.168.1.123 |  |
| Port        | 166           |  |

To perform the configuration, specify an SNMP message type (TRAPv1, TRAPv2, INFORM), a password (Community), an IP address and an SNMP trap recipient port.

When the configuration is set up and applied, restart the SNMP agent by clicking the *Restart SNMPd* button.

# 11 APPENDIX G: CONFIGURATION OF E1 CHANNELS TRANSIT THROUGH A SEMIPERMANENT CONNECTION

## Work principle

The channels for transit through a SIP interface are selected from E1 stream which is connected to SMG. SMG transmit request via SIP interface for establishment of connections with remote SMG. Remote SMG receives the request and connects voice tract with appropriate E1 channel. Then, all the voice data which comes to the timeslot will be transmitted to the remote side (and from remote side to the active).

After establishment of connection SMG will control its status and tries to recover connection in case of a failure. The connection integrity and availability of remote side is controlled by following means:

- OPTIONS requests transmission;
- session timers updating via RFC4028;
- session activity control via RTCP;
- control of presence of RTP-packets from remote side.

#### Objective

Configure connection between two geographically remote phones.

### **Initial conditions**

- Two remote objects connected through an Ethernet network;
- On the first object the phone is connected through the subscriber line of Makom-MX multiplexer and multiplexed to channel 1. The stream is connected to SMG via 0 E1 port;
- IP address of SMG on the first object is 192.0.2.1;
- On the second object the phone is connected through the subscriber line of Makom-MX multiplexer and multiplexed to channel 4. The stream is connected to SMG via 1 E1 port;
- IP address of SMG on the second object is 192.0.2.2.

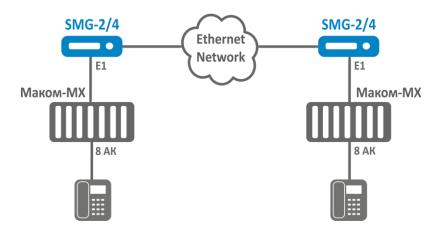

Fig. 11 - Objects' connection scheme

#### On the receiving SMG the following actions must be performed:

- 1. Create a new interface in 'Routing -> SIP interfaces' section:
  - 1.1. Set 'Transit E1' mode on the interface;
  - 1.2. Set IP address of the remote side;
  - 1.3. Set signalling destination port on the remote side;
  - 1.4. Set signalling receive port;
  - 1.5. Select network signalling interfaces and RTP;
  - 1.6. Select appropriate codecs in 'Codecs configuration/RTP' tab, if it is necessary;
  - 1.7. Click 'Apply'
- 2. Select a stream in 'E1 streams' section and perform the following settings:
  - 2.1. Signalling protocol SS7;
  - 2.2. Physical parameters Enabled;
  - 2.3. Move to 'Channel settings' tab;
  - 2.4. Click 'Edit' in 'Transit' column of the channel which will be configured;
  - 2.5. Check 'Enable transit';
  - 2.6. Select codec which will be used for connection. If you select 'by default', the codecs which were set on the selected SIP interface will be used.
  - 2.7. Select SIP interface which were configured in 1 step;
  - 2.8. Define E1 stream and number of a channel on remote side to which connection will be implemented;
  - 2.9. Click 'Apply' in transit configuration window;
  - 2.10. Click 'Apply' in 'Channel configuration' section.

On the SMG which establishes the connection 1 and 2 steps must be performed as for receiving SMG, but check the box 'Active side' before 2.9 step. SMG will start to establish the connection immediately.

You can check the status of the connection in section 'Monitoring - E1 channels monitoring'.

#### The example of connection configuration via CLI

#### On the first object

| // SIP interface configuration                                                  |
|---------------------------------------------------------------------------------|
| // Enter to configuration mode                                                  |
| SMG4> config                                                                    |
| Entering configuration mode.                                                    |
| // Creation of SIP interface for transit                                        |
| SMG4-[CONFIG]> <b>new sipt-interface</b>                                        |
| NEW 'SIP/SIPT INTERFACE' [11]: successfully created                             |
| // Enter to SIP interface configuration mode                                    |
| SMG4-[CONFIG]> <b>sip interface 11</b>                                          |
| Entering SIPT-mode.                                                             |
| // Set E1 channels transit mode                                                 |
| SMG4-[CONFIG]-SIP/SIPT/SIPI-INTERFACE[11]> mode E1-TRANSIT                      |
| SIPT-Interface[11]. Set SIP_mode '4'                                            |
| // Set address of remote side                                                   |
| SMG4-[CONFIG]-SIP/SIPT/SIPI-INTERFACE[11]> hostname set 192.0.2.2               |
| SIPT-Interface[11]. Set hostname '192.0.2.2'                                    |
| // Set port on remote side                                                      |
| SMG4-[CONFIG]-SIP/SIPT/SIPI-INTERFACE[11]> port destination 5060                |
| SIPT-Interface[11]. Set dstport '5060'                                          |
| // Set a local port                                                             |
| SMG4-[CONFIG]-SIP/SIPT/SIPI-INTERFACE[11]> port source 5060                     |
| SIPT-Interface[11]. Set srcport '5060'                                          |
| // Set an interface for signalling                                              |
| <pre>SMG4-[CONFIG]-SIP/SIPT/SIPI-INTERFACE[11]&gt; net-interface sig eth0</pre> |

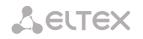

SIPT-Interface[11]. Set netiface sig 'eth0' // Set an interface for media SMG4-[CONFIG]-SIP/SIPT/SIPI-INTERFACE[11]> net-interface rtp eth0 SIPT-Interface[11]. Set netiface rtp 'eth0' // Complete configuration of SIP interface SMG4-[CONFIG]-SIP/SIPT/SIPI-INTERFACE[11]> exit Leaving SIPT mode. // Configuration of E1 stream and channel for transit // Enter to E1 stream configuration mode SMG4-[CONFIG]> e1 0 Entering El-stream mode // Set SS7 SMG4-[CONFIG]-E1[0]> signaling ss7 E1[0]. Set Signaling 3 // Enable stream SMG4-[CONFIG]-E1[0]> enabled E1[0]. Set line 'on' // Enter to SS7 configuration mode SMG4-[CONFIG]-E1[0]> ss7 E1[0]. Signaling is SS7 // Enable transit mode SMG4-[CONFIG]-E1[0]-[SS7]> transit set usage 1 yes Transit: 0] remote channel [ 1] role 'passive' codec '..... 01: remote stream [ NONE' SIP Inteface [00] 'incoming' // Set SIP interface for transit SMG4-[CONFIG]-E1[0]-[SS7]> transit set sip interface 1 11 Transit: 01: remote stream [ 0] remote channel [ 1] role 'passive' codec '..... NONE' SIP Inteface [11] 'SIP-interface11' // Set channel number on the remote side SMG4-[CONFIG]-E1[0]-[SS7]> transit set remote channel 1 4 Transit: 01: remote stream [ 0] remote channel [ 4] role 'passive' codec '..... NONE' SIP Inteface [11] 'SIP-interface11' // Set stream number on remote side SMG4-[CONFIG]-E1[0]-[SS7]> transit set remote stream 1 1 Transit: 01: remote stream [ 1] remote channel [ 4] role 'passive' codec '..... NONE' SIP Inteface [11] 'SIP-interface11' // Quit SS7 configuration mode SMG4-[CONFIG]-E1[0]-[SS7]> exit Leaving SS7-signaling mode. // Quit E1 stream configuration mode SMG4-[CONFIG]-E1[0]> exit Leaving E1-stream mode. // Quit configuration mode SMG4-[CONFIG]> exit Leaving configuration mode.

#### On the second object

// SIP interface configuration
// Enter to configuration mode
SMG4> config
Entering configuration mode.
// Create SIP interface for transit
SMG4-[CONFIG]> new sipt-interface
NEW 'SIP/SIPT INTERFACE' [2]: successfully created
//Enter to SIP interface configuration mode
SMG4-[CONFIG]> sip interface 2

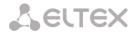

Entering SIPT-mode. // Set transit mode for E1 channels SMG4-[CONFIG]-SIP/SIPT/SIPI-INTERFACE[2]> mode E1-TRANSIT SIPT-Interface[2]. Set SIP mode '4' // Set address of the remote side SMG4-[CONFIG]-SIP/SIPT/SIPI-INTERFACE[2]> hostname set 192.0.2.1 SIPT-Interface[2]. Set hostname '192.0.2.2' // Set a port on the remote side SMG4-[CONFIG]-SIP/SIPT/SIPI-INTERFACE[2]> port destination 5060 SIPT-Interface[2]. Set dstport '5060' // Set a local port SMG4-[CONFIG]-SIP/SIPT/SIPI-INTERFACE[2]> port source 5060 SIPT-Interface[2]. Set srcport '5060' // Set an interface for signalling SMG4-[CONFIG]-SIP/SIPT/SIPI-INTERFACE[2]> net-interface sig eth0 SIPT-Interface[2]. Set netiface sig 'eth0' // Set an interface for media SMG4-[CONFIG]-SIP/SIPT/SIPI-INTERFACE[2]> net-interface rtp eth0 SIPT-Interface[2]. Set netiface rtp 'eth0' // Complete configuration of SIP interface SMG4-[CONFIG]-SIP/SIPT/SIPI-INTERFACE[2]> exit Leaving SIPT mode.

// E1 stream and channel configuration for the transit
// Enter to an E1 stream configuration mode

SMG4-[CONFIG] > e1 1 Entering El-stream mode // Set SS7 SMG4-[CONFIG]-E1[1]> signaling ss7 E1[1]. Set Signaling 3 // Enable the stream SMG4-[CONFIG]-E1[1]> enabled E1[1]. Set line 'on' // Enter to SS7 configuration mode SMG4-[CONFIG]-E1[1]> ss7 E1[1]. Signaling is SS7 // Enable transit mode SMG4-[CONFIG]-E1[1]-[SS7]> transit set usage 4 yes Transit: 04: remote stream [ 0] remote channel [ 1] role 'passive' codec '.... NONE' SIP Inteface [00] 'test' // Set SIP interface for transit SMG4-[CONFIG]-E1[1]-[SS7]> transit set sip\_interface 4 2 Transit: 04: remote stream [ 0] remote channel [ 1] role 'passive' codec '..... NONE' SIP Inteface [02] 'SIP-interface2' // Set a channel number on the remote side SMG4-[CONFIG]-E1[1]-[SS7]> transit set remote channel 4 1 Transit: 04: remote stream [ 0] remote channel [ 1] role 'passive' codec '..... NONE' SIP Inteface [02] 'SIP-interface2' // Set a stream number on the remote side SMG4-[CONFIG]-E1[1]-[SS7]> transit set remote\_stream 4 0 Transit: 04: remote stream [ 0] remote channel [ 1] role 'passive' codec '..... NONE' SIP Inteface [02] 'SIP-interface2' // Set active mode for transit SMG4-[CONFIG]-E1[1]-[SS7]> transit set active 1 yes Transit: 04: remote stream [ 0] remote channel [ 1] role 'active ' codec '..... NONE' SIP Inteface [02] 'SIP-interface2' //Quit SS7 configuration mode

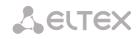

SMG4-[CONFIG]-E1[1]-[SS7]> exit

Leaving SS7-signaling mode.
// Quit El stream configuration mode
SMG4-[CONFIG]-E1[1]> exit
Leaving E1-stream mode.
// Quit configuration mode
SMG4-[CONFIG]> exit

Leaving configuration mode.

# **12 TECHNICAL SUPPORT**

For technical assistance in issues related to handling of ELTEXALATAU Ltd. equipment please address to Service Centre of the company:

Republic of Kazakhstan, 050032, Medeu district, microdistrict Alatau, 9 st. Ibragimova, 9 Phone: +7(727) 220-76-10 +7(727) 220-76-07 E-mail: post@eltexalatau.kz

In official website of the ELTEXALATAU Ltd. you can find technical documentation and software for products, refer to knowledge base, consult with engineers of Service center in our technical forum:

http://www.eltexalatau.kz/en/

## **13 ACCEPTANCE CERTIFICATE AND WARRANTY**

The SMG-\_\_\_\_\_ trunk gateway, serial No. \_\_\_\_\_\_, complies with technical specifications TU6650-107-33433783-2014 and is qualified for operation.

The manufacturer, LLC *Eltex*, guarantees that the trunk gateway meets the requirements of technical specifications TU6650-107-33433783-2014 provided its operation conditions correspond to the ones set forth in this Manual.

Warranty period—1 year.

The device does not contain precious materials.

Director

signature

A. N. Chernikov

Quality Control Director

signature

S. I. Igonin full name